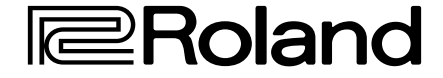

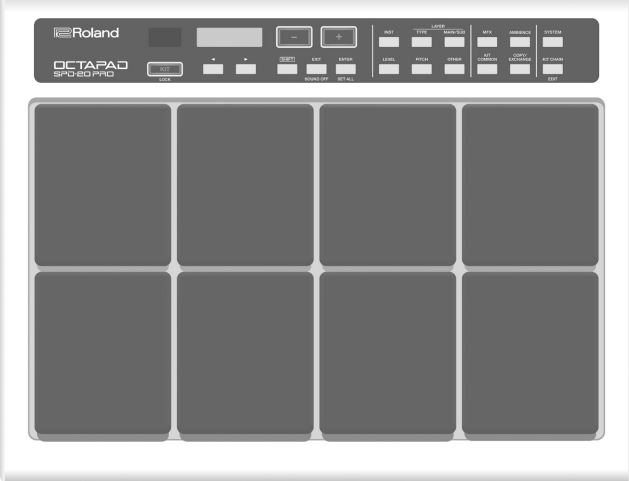

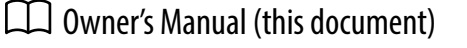

Read this first. It explains the basic things you need to know in order to use the SPD-20 PRO.

### PDF Manual (download from the Web)

5 **Data List**

This explains the parameters and sound of the SPD-20 PRO.

### 5 **MIDI Implementation**

This is detailed reference material regarding MIDI messages.

To obtain the PDF manual

**1. Enter the following URL in your computer. http://www.roland.com/manuals/**

 $\blacktriangledown$ 

**2. Choose "SPD-20 PRO" as the product name.**

Before using this unit, carefully read "USING THE UNIT SAFELY" (p. 3) and "IMPORTANT NOTES" (p. 5). After reading, keep the document(s) where it will be available for immediate reference.

© 2020 Roland Corporation

쾳

日本語

**Français** 

Owner's Manual

OCTAPAO<br>SPO-20 PRO

# Contents

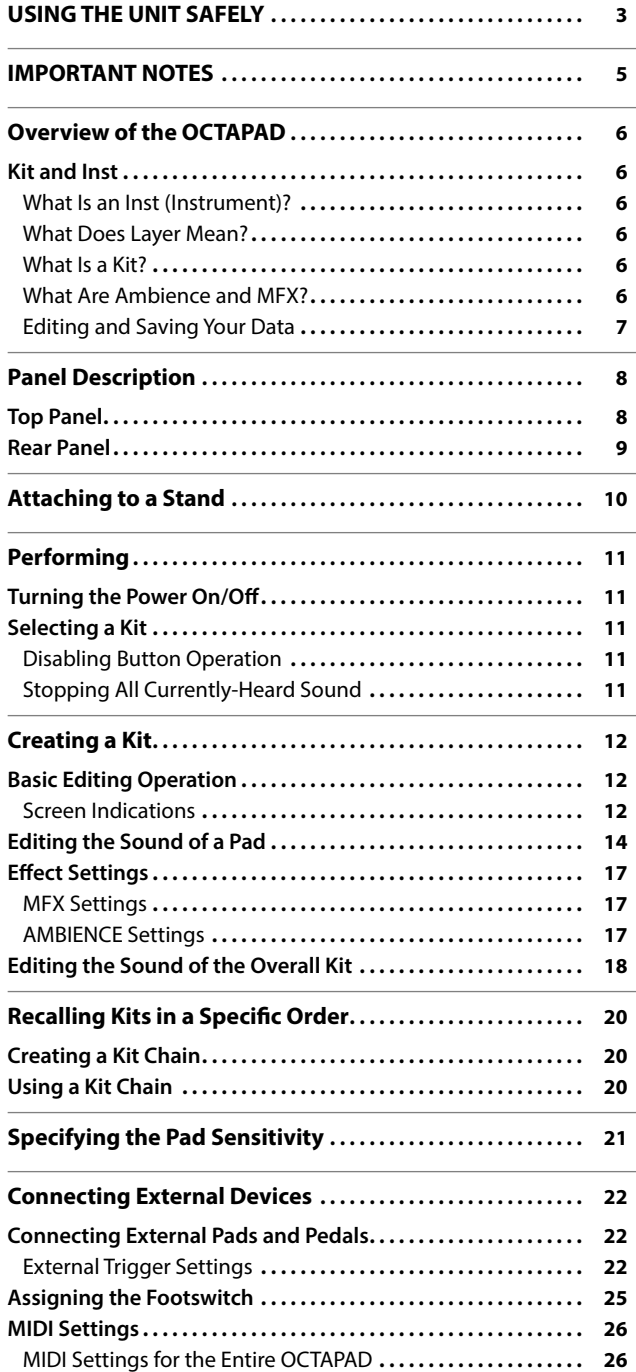

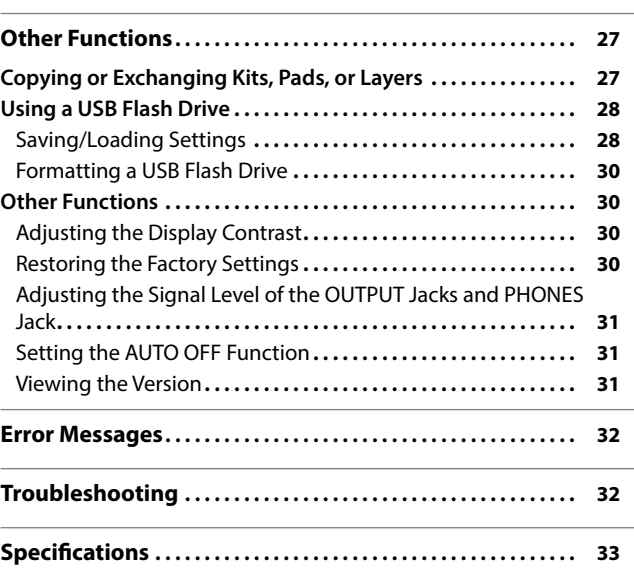

## USING THE UNIT SAFELY

### INSTRUCTIONS FOR THE PREVENTION OF FIRE, ELECTRIC SHOCK, OR INJURY TO PERSONS

### About  $\triangle$  WARNING and  $\triangle$  CAUTION Notices About the Symbols

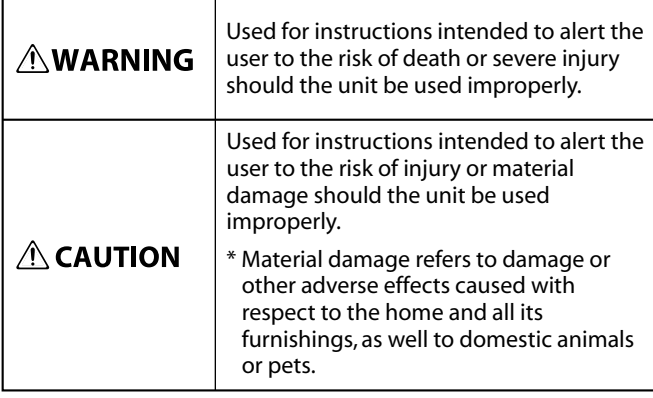

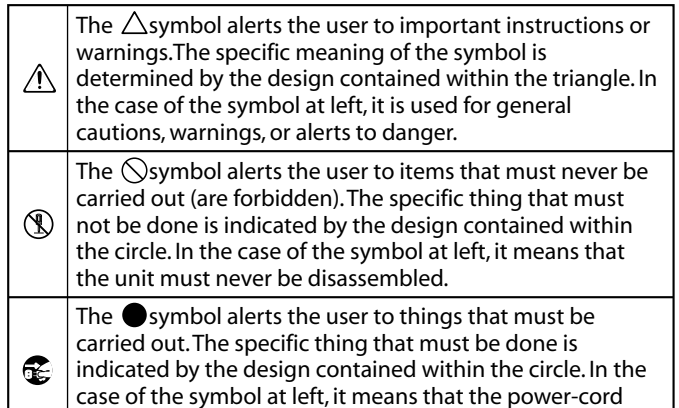

plug must be unplugged from the outlet.

### **ALWAYS OBSERVE THE FOLLOWING**

### **WARNING**

#### **To completely turn off power to the unit, pull out the plug from the outlet**

Even with the power switch turned off, this unit is not completely separated from its main source of power. When the power needs to be completely turned off, turn off the power switch on the unit, then

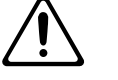

pull out the plug from the outlet. For this reason, the outlet into which you choose to connect the power cord's plug should be one that is within easy reach and readily accessible.

#### **Concerning the Auto Off function**

The power to this unit will be turned off automatically after a predetermined amount of time has passed since it was last used for playing music, or its buttons or controls were operated (Auto Off function). If you do not want the power to be turned

off automatically, disengage the Auto Off function (p. 31).

#### **Do not disassemble or modify by yourself**

Do not carry out anything unless you are instructed to do so in the owner's manual. Otherwise, you risk causing malfunction.

### **Do not repair or replace parts by yourself**

Be sure to contact your dealer, a Roland service center, or an official Roland dealer For a list of Roland service centers and official Roland dealers, refer to the Roland website.

#### **Do not use or store in the following types of locations**

- Subject to temperature extremes (e.g., direct sunlight in an enclosed vehicle, near a heating duct, on top of heatgenerating equipment); or are
- • Damp (e.g., baths, washrooms, on wet floors); or are
- Exposed to steam or smoke; or are
- • Subject to salt exposure; or are
- Exposed to rain; or are
- Dusty or sandy; or are
- Subject to high levels of vibration and shakiness; or are
- Placed in a poorly ventilated location.

### **WARNING**

#### **Use only the stand that is recommended**

This unit should be used only with a stand that is recommended by Roland.

#### **Do not place in a location that is unstable**

When using the unit with a stand recommended by Roland, the stand must be carefully placed so it is level and sure to remain stable. If not using a stand, you still need to make sure that any location you choose for placing the unit provides a level surface that will properly support the unit, and keep it from wobbling.

#### **Precautions regarding placement of this unit on a stand**

Be sure to follow the instructions in the Owner's Manual carefully when placing this unit on a stand (p. 10).

If it is not set up properly, you risk creating an unstable situation which could lead to the unit falling or the stand toppling, and may result in injury.

#### **Use only the supplied AC adaptor and the correct voltage**

Be sure to use only the AC adaptor supplied with the unit. Also, make sure the line voltage at the installation matches the input voltage specified on

the AC adaptor's body. Other AC adaptors may use a different polarity, or be designed for a different voltage, so their use could result in damage, malfunction, or electric shock.

#### **Use only the supplied power cord**

Use only the attached power cord. Also, the supplied power cord must not be used with any other device.

#### **Do not bend the power cord or place heavy objects on it**

Otherwise, fire or electric shock may result.

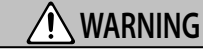

.....................................

#### **Avoid extended use at high volume**

Use of the unit at high volume for extended periods of time may cause hearing loss. If you ever experience any hearing loss or ringing in the ears, you should immediately stop using the unit and consult a specialized physician.

#### **Do not allow foreign objects or liquids to enter unit; never place containers with liquid on unit**

Do not place containers containing liquid (e.g., flower vases) on this product. Never allow foreign objects (e.g., flammable objects, coins, wires) or liquids (e.g., water or juice) to enter this product. Doing so may cause short circuits, faulty operation, or other malfunctions.

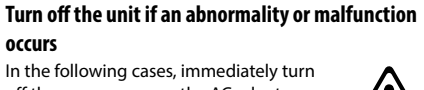

**Englist** 

ন্মু

 $\Box$ 医副

Français

In the following cases, immediately turn off the power, remove the AC adaptor from the outlet, and contact your dealer, a Roland service center, or an official Roland dealer for service.

- The AC adaptor or the power cord has been
- damaged; or • If smoke or unusual odor occurs; or
- • Objects have fallen into, or liquid has been spilled onto the unit; or
- • The unit has been exposed to rain (or otherwise has become wet); or
- The unit does not appear to operate normally or exhibits a marked change in performance.

For a list of Roland service centers and official Roland dealers, refer to the Roland website.

#### **Be cautious to protect children from injury**

Always make sure that an adult is on hand to provide supervision and guidance when using the unit in places where children are present, or when a child will be using the unit.

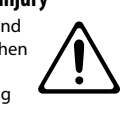

**Do not drop or subject to strong impact** Otherwise, you risk causing damage or

malfunction.

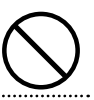

**3**

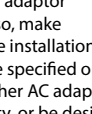

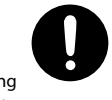

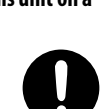

**occurs**

### USING THE UNIT SAFELY

#### 4  **WARNING**

#### **Do not share an outlet with an unreasonable number of other devices**

Otherwise, you risk overheating or fire.

#### **Do not use overseas**

Before using the unit in overseas, consult with your retailer, the nearest Roland service center, or an authorized Roland distributor.

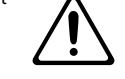

For a list of Roland service centers and official Roland dealers, refer to the Roland website.

### **CAUTION**

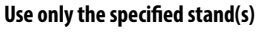

This unit is designed to be used in combination with specific stands (PDS series) manufactured by Roland. If used in combination with other stands, you risk sustaining injuries as the result of this

product dropping down or toppling over due to a lack of stability.

#### **Evaluate safety issues before using stands**

Even if you observe the cautions given in the owner's manual, certain types of handling may allow this product to fall from the stand, or cause the stand to overturn. Please be mindful of any safety issues before using this product.

#### **When disconnecting the power cord, grasp it by the plug**

To prevent conductor damage, always grasp the power cord by its plug when disconnecting it.

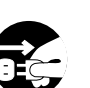

### **Periodically clean the power plug**

An accumulation of dust or foreign objects between the power plug and the power outlet can lead to fire or electric shock. At regular intervals, be sure to pull out the power plug, and using a dry cloth,

wipe away any dust or foreign objects that may have accumulated. 

**Disconnect the power plug whenever the unit will** 

**not be used for an extended period of time** Fire may result in the unlikely event that a

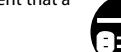

#### **Route all power cords and cables in such a way as to prevent them from getting entangled**

Injury could result if someone were to trip on a cable and cause the unit to fall or topple.

**Avoid climbing on top of the unit, or placing heavy objects on it**

Otherwise, you risk injury as the result of

breakdown occurs.

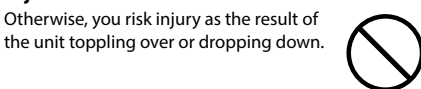

**Never connect/disconnect a power plug if your hands are wet**

Otherwise, you could receive an electric shock.

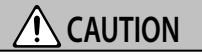

**Disconnect all cords/cables before moving the unit**

Before moving the unit, disconnect the power plug from the outlet, and pull out all cords from external devices. 

#### **Before cleaning the unit, disconnect the power plug from the outlet**

If the power plug is not removed from the outlet, you risk receiving an electric shock.

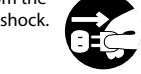

### **Whenever there is a threat of lightning, disconnect**

**the power plug from the outlet**

If the power plug is not removed from the outlet, you risk causing malfunction or receiving an electric shock.

#### **Keep small items out of the reach of children**

To prevent accidental ingestion of the parts listed below, always keep them out of the reach of small children.

• Removable Parts Screws (p. 10)

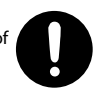

## IMPORTANT NOTES

#### **Power Supply**

- • Do not connect this unit to same electrical outlet that is being used by an electrical appliance that is controlled by an inverter or a motor (such as a refrigerator, washing machine, microwave oven, or air conditioner). Depending on the way in which the electrical appliance is used, power supply noise may cause this unit to malfunction or may produce audible noise. If it is not practical to use a separate electrical outlet, connect a power supply noise filter between this unit and the electrical outlet.
- The AC adaptor will begin to generate heat after long hours of consecutive use. This is normal, and is not a cause for concern.
- Place the AC adaptor so that the side with text is downward.

#### **Placement**

- • Using the unit near power amplifiers (or other equipment containing large power transformers) may induce hum. To alleviate the problem, change the orientation of this unit; or move it farther away from the source of interference.
- This unit may interfere with radio and television reception. Do not use this unit in the vicinity of such receivers.
- • Noise may be produced if wireless communications devices, such as cell phones, are operated in the vicinity of this unit. Such noise could occur when receiving or initiating a call, or while conversing. Should you experience such problems, you should relocate such wireless devices so they are at a greater distance from this unit, or switch them off.
- When moved from one location to another where the temperature and/or humidity is very different, water droplets (condensation) may form inside the unit. Damage or malfunction may result if you attempt to use the unit in this condition. Therefore, before using the unit, you must allow it to stand for several hours, until the condensation has completely evaporated.
- • Depending on the material and temperature of the surface on which you place the unit, its rubber feet may discolor or mar the surface.
- Do not place containers or anything else containing liquid on top of this unit. Also, whenever any liquid has been spilled on the surface of this unit, be sure to promptly wipe it away using a soft, dry cloth.

#### **Maintenance**

Never use benzine, thinners, alcohol or solvents of any kind, to avoid the possibility of discoloration and/or deformation.

#### **Repairs and Data**

• Before sending the unit away for repairs, be sure to make a backup of the data stored within it; or you may prefer to write down the needed information. Although we will do our utmost to preserve the data stored in your unit when we carry out repairs, in some cases, such as when the memory section is physically damaged, restoration of the stored content may be impossible. Roland assumes no liability concerning the restoration of any stored content that has been lost.

#### **Additional Precautions**

- Any data stored within the unit can be lost as the result of equipment failure, incorrect operation, etc. To protect yourself against the irretrievable loss of data, try to make a habit of creating regular backups of the data you've stored in the unit.
- Roland assumes no liability concerning the restoration of any stored content that has been lost.
- Use a reasonable amount of care when using the unit's buttons, sliders, or other controls; and when using its jacks and connectors. Rough handling can lead to malfunctions.
- Never strike or apply strong pressure to the display.
- • When disconnecting all cables, grasp the connector itself—never pull on the cable. This way you will avoid causing shorts, or damage to the cable's internal elements.
- To avoid disturbing others nearby, try to keep the unit's volume at reasonable levels.
- • This instrument is designed to minimize the extraneous sounds produced when it's played. However, since sound vibrations can be transmitted through floors and walls to a greater degree than expected, take care not to allow these sounds to become a nuisance others nearby.
- When disposing of the packing carton or cushioning material in which this unit was packed, you must observe the waste disposal regulations that apply to your locality.
- The rubber portion of the striking surface is treated with a preservative to maintain its performance. With the passage of time, this preservative may appear on the surface as a white stain, or reveal how the pads were struck during product testing. This does not affect the performance or functionality of the product, and you may continue using it with confidence.
- Continuous playing may cause dis-coloration of the pad, but this will not affect the pad's function.
- Do not use connection cables that contain a built-in resistor.
- If you want to play the SPD-20 PRO with a stand, use a pad stand (PDS-10 or PDS-20; sold separately).
- • You must use the screws on the bottom panel of the SPD-20 PRO. Using any other screws may cause malfunction.
- Do not use the screws included in the PDS-10 (old model).

#### **Using External Memories**

- Please observe the following precautions when handling external memory devices. Also, make sure to carefully observe all the precautions that were supplied with the external memory device.
- Do not remove the device while reading/writing is in progress.
- • To prevent damage from static electricity,
- discharge all static electricity from your person before handling the device.

#### **Intellectual Property Right**

- The copyright of content in this product (the sound waveform data, style data, accompaniment patterns, phrase data, audio loops and image data) is reserved by Roland Corporation.
- Purchasers of this product are permitted to utilize said content (except song data such as Demo Songs) for the creating, performing, recording and distributing original musical works.
- • Purchasers of this product are NOT permitted to extract said content in original or modified form, for the purpose of distributing recorded medium of said content or making them available on a computer network.
- This product contains eParts integrated software platform of eSOL Co.,Ltd. eParts is a trademark of eSOL Co., Ltd. in Japan.
- • This Product uses the Source Code of μT-Kernel under T-License 2.0 granted by the T-Engine Forum (www.tron.org).
- Company names and product names appearing in this document are registered trademarks or trademarks of their respective owners.
- • Roland and OCTAPAD are either registered trademarks or trademarks of Roland Corporation in the United States and/or other countries.

 $\Box$ 当盟

# Français

## **Englist**

줿

## Overview of the OCTAPAD

### **Kit and Inst**

### What Is an Inst (Instrument)?

All the sounds and instruments on board the OCTAPAD are referred to as "INST."

### What Does Layer Mean?

Two Insts (Main, Sub) can be assigned to each pad.

The way in which the strength of your strike on the pad affects the volume of each instrument can be specified in "Layer Type."

With a hi-hat for example, by playing softly you can have the closed hi-hat sound, and when playing harder, the open hi-hat sound. Or you can use a snare drum sound, so when play softly you hear the head sound, and when playing louder you can have a rim shot.

#### **When the layer type is "SWITCH"**

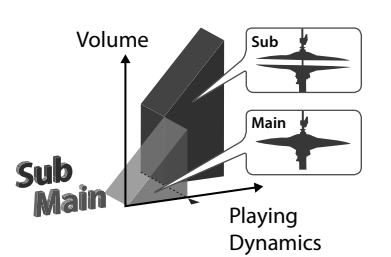

#### **When the layer type is "FADE2"**

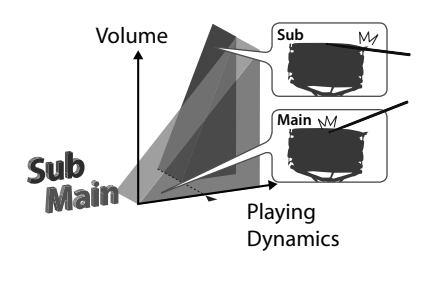

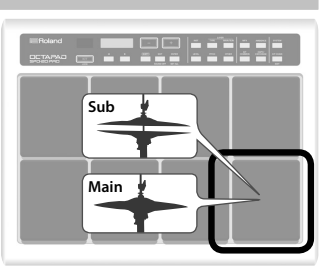

### What Is a Kit?

All instruments assigned to the eight pads and four external pads as well as the effects used, are memorized as a "Kit." You can select kits by pressing the [–], [+] buttons (p. 11).

In live performance situations, the Kit Chain function allows you to determine the switching order of selected kits (p. 20).

"Kit structure" (p. 7)

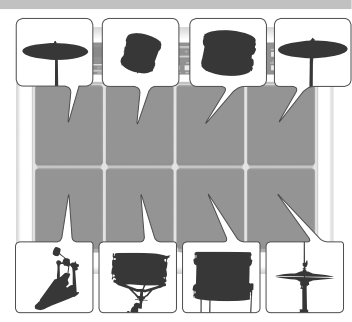

### What Are Ambience and MFX?

#### These are both effects.

The "Ambience" selected is a global function, meaning that all kits will use this effect. You can select from various types of rooms and halls. "MFX" is a full blown effects unit that can be used on an individual kit basis.

On the OCTAPAD you can use one instance of ambience and three instances of MFX with each kit.

#### Ambience **MFX**

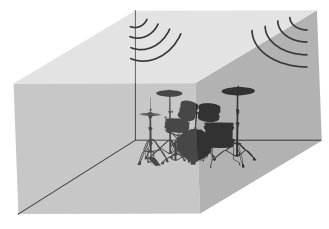

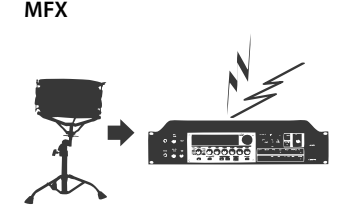

"Audio signal flow" (p. 7)

### Overview of the OCTAPAD

**English** 

깳

日本語

**Français** 

### Editing and Saving Your Data

The OCTAPAD features some powerful editing tools such as pitch, decay, tone color etc. Also, the MFX for each kit can be edited as well. All of your edits are automatically saved internally. If you need to, you can restore an individual kit to the factory settings. See "Restoring the Factory Settings" (p. 30).

By connecting a USB flash drive (sold separately) to the OCTAPAD, you can back up all of the OCTAPAD's settings (or the settings for a specified individual kit) to the USB flash drive. Be sure to back up your favorite data (p. 28).

### Kit structure

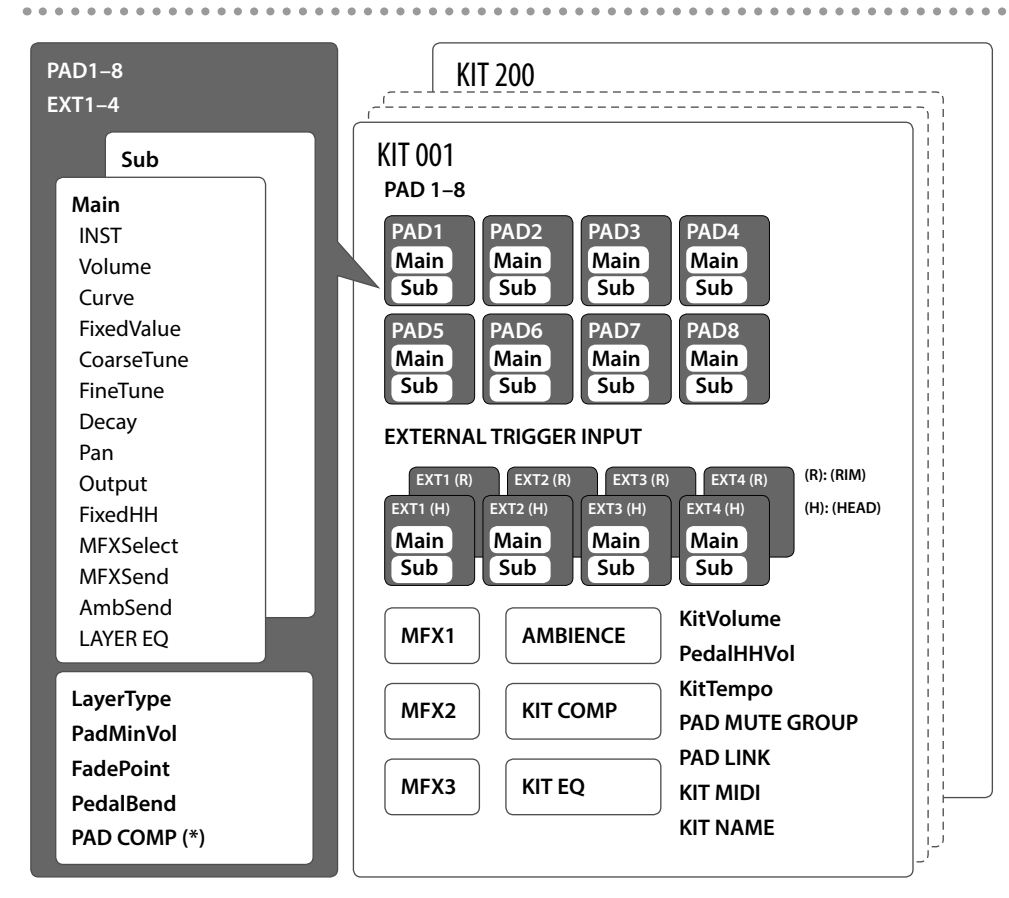

(\*) The PAD COMP for an external trigger (EXT1–EXT4) is common to the Head and Rim.

### Audio signal flow

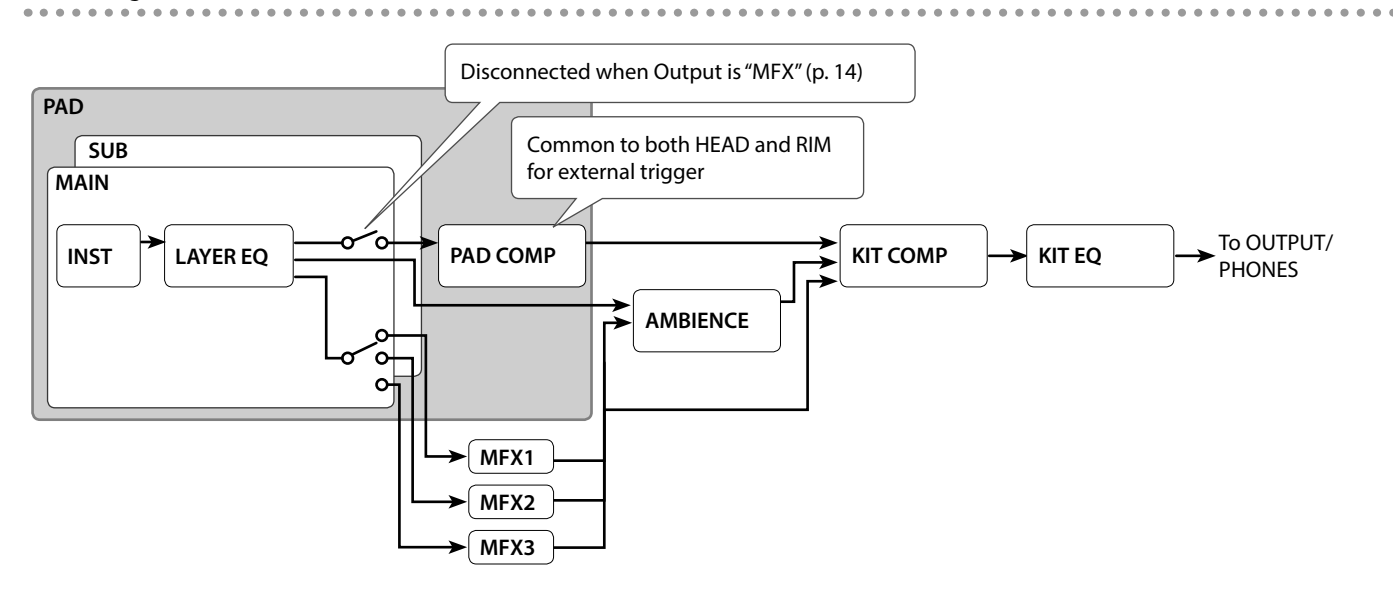

**7**

## Panel Description

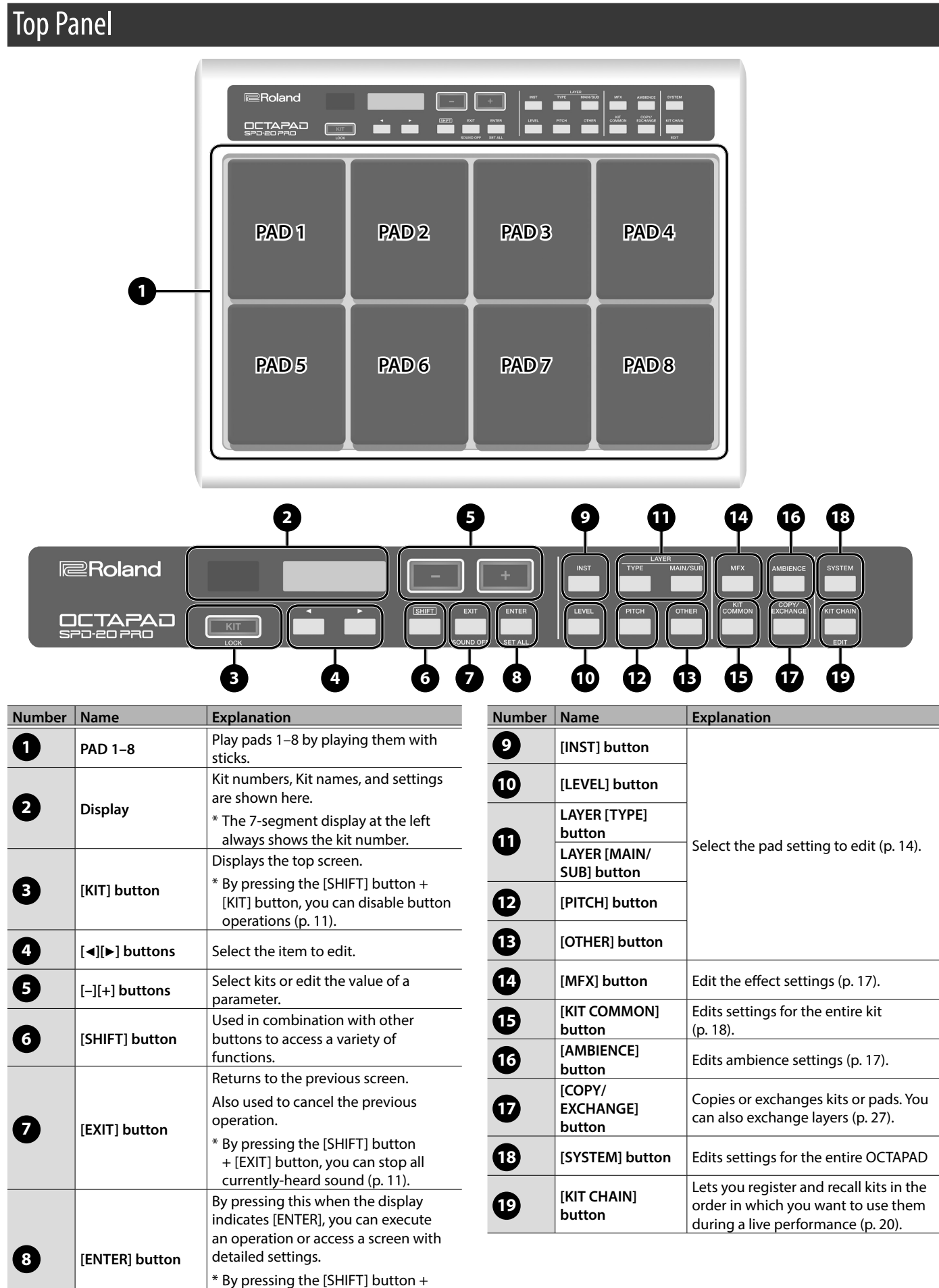

[ENTER] button, you can specify a common value for all pads (p. 13).

### Panel Description

### Rear Panel

use the L/MONO jack.

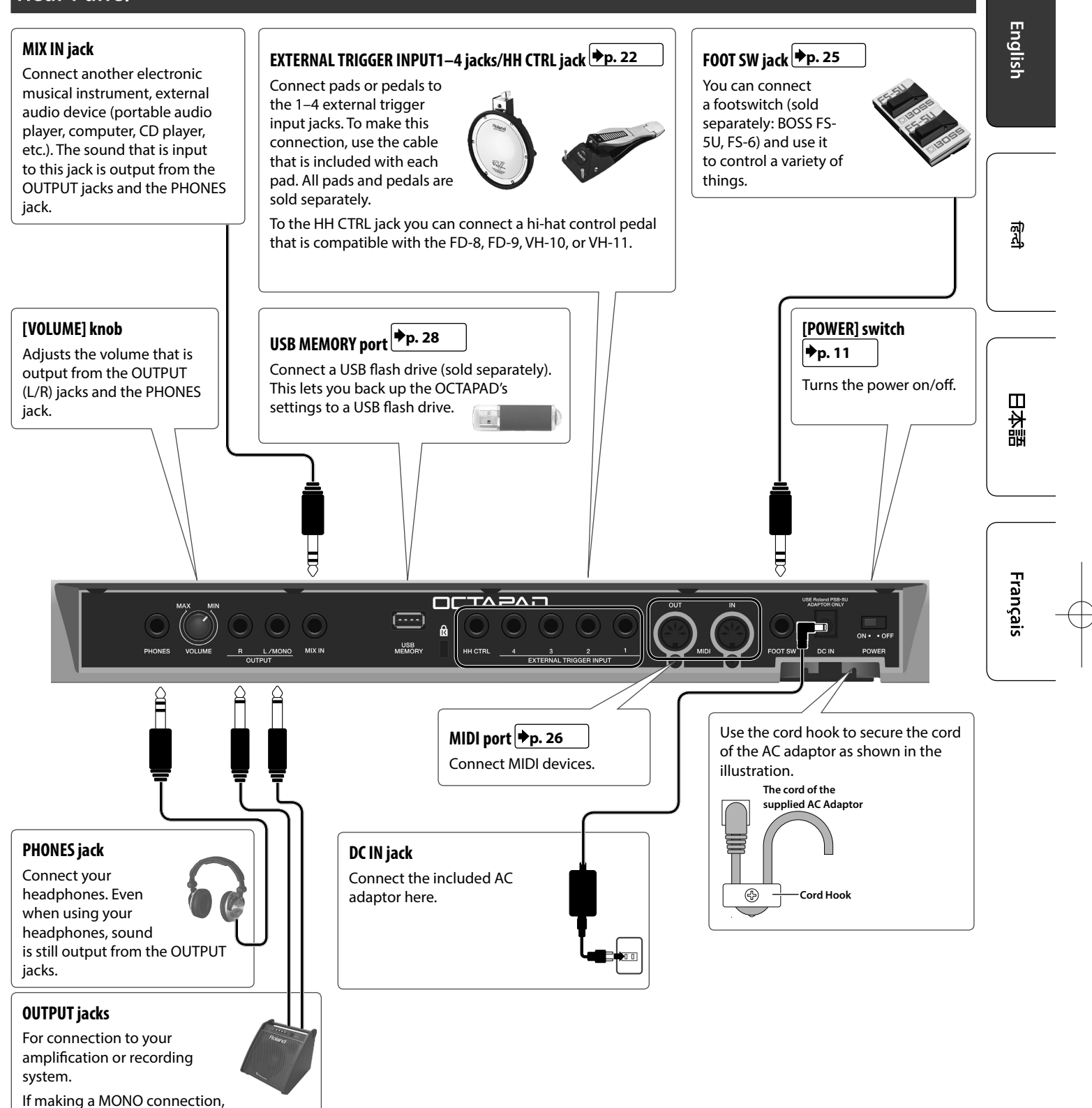

\* To prevent malfunction and equipment failure, always turn down the volume, and turn off all the units before making any connections.

## Attaching to a Stand

If you want to play the OCTAPAD with a stand, use a pad stand (PDS-10 or PDS-20; sold separately).

- \* You must use the screws on the bottom panel of the OCTAPAD Using any other screws may cause malfunction.
- \* Do not use the screws included in the PDS-10 (old model).
- \* When turning the unit over, be careful so as to protect the buttons and pads from damage. Also, handle the unit carefully; do not drop it.

### **1. Using the screws on the bottom of the OCTAPAD, attach the PDS-10 or PDS-20 mounting plate.**

\* Do not use the screws included with the pad stand.

**bottom of OCTAPAD**

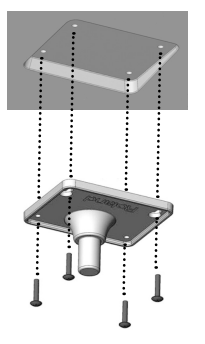

### **2. Attach the OCTAPAD to the pad stand.**

For the details on how to assemble the pad stand and use the mounting plate, refer to the owner's manual of the pad stand.

### Turning the Power On/Off

- **1. Use the POWER switch (p. 9) to turn the power on/off.**
- The power to this unit will be turned off automatically after a predetermined amount of time has passed since it was last used for playing music, or its buttons or controls were operated (Auto Off function). If you do not want the power to be turned off automatically, disengage the Auto Off function (p. 31). To restore power, turn the power on again.
- \* Before turning the unit on/off, always be sure to turn the volume down. Even with the volume turned down, you might hear some sound when switching the unit on/off. However, this is normal and does not indicate a malfunction.

### Selecting a Kit

When you switch kits, the sounds of all pads are switched together.

### **1. Press the [KIT] button.**

**2. Use the [–][+] buttons to select a kit.**

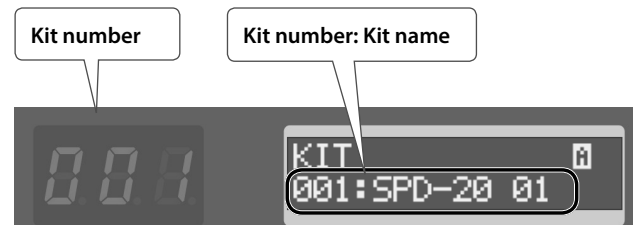

\* If you hold down the [SHIFT] button and use the [–][+] buttons, the kit number changes in steps of ten.

### About the icons shown in the upper right of the screen

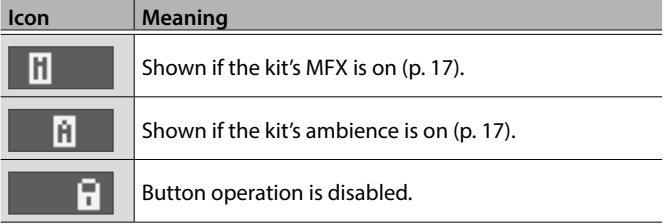

### Disabling Button Operation

While the kit selection screen is shown, you can disable operation of the buttons and footswitch to prevent the settings from being changed by inadvertently pressing a button or footswitch.

**1. Hold down the [SHIFT] button and press the [KIT] button.**

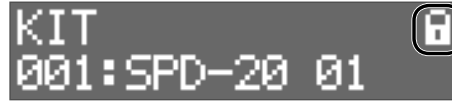

A lock symbol appears in the upper right of the screen. To unlock, once again hold down the [SHIFT] button and press the [KIT] button.

You can't disable button operation in other than the kit selection screen.

### Stopping All Currently-Heard Sound

You can stop all currently-heard sound.

**1. Hold down the [SHIFT] button and press the [EXIT] button.**

The screen indicates "All Sound Off"

**English** 

## ᇒ

大盟

m

# Français

### KIT CHAIN Function

### Footswitch

The Kit Chain function allows you specify the order in which kits will switch. Very convenient for live performance.

For detail, see "Recalling Kits in a Specific Order" (p. 20).

## Footswitches can be used to change kits.

### For detail, see "Assigning the Footswitch" (p. 25).

### Basic Editing Operation

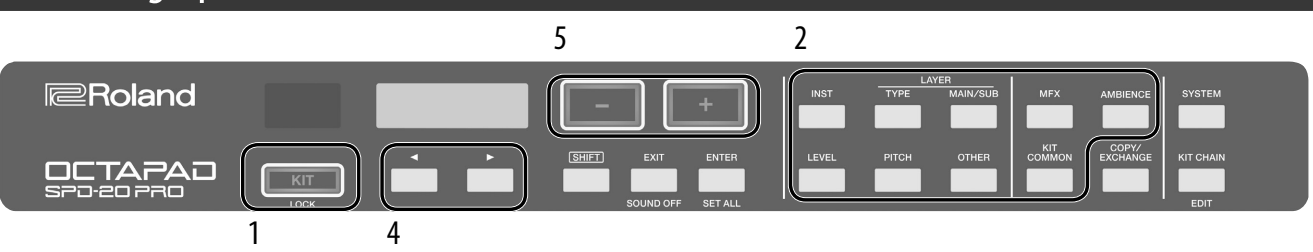

- **1. Select a kit (p. 11).**
- **2. Press a button to select the type of item that you want to edit.**
- **3. Select a pad (p. 13).**
- **4. Use the [**K**][**J**] buttons to select the item that you want to edit.**

If the display indicates [ENTER], press the [ENTER] button to proceed to detailed settings.

### Screen Indications

### **5. Use the [–][+] buttons to specify the value.**

The value increases rapidly if you hold down the [+] button and press the [–] button. The value decreases rapidly if you hold down the [–] button and press the [+] button. The value changes more greatly if you hold down [SHIFT] and press the [+] or [–] button.

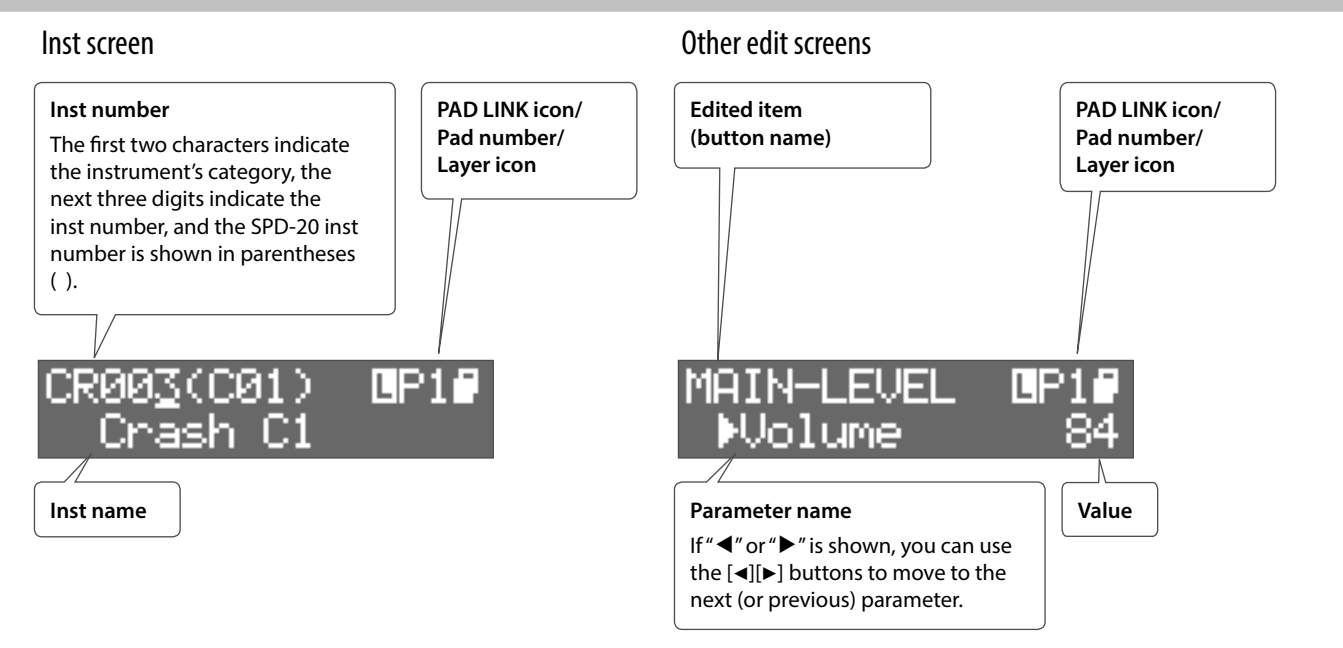

### PAD LINK icon

This is shown only if PAD LINK (p. 14) is on.

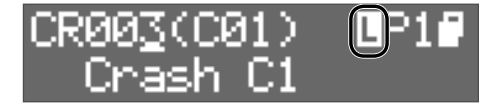

### Layer icon

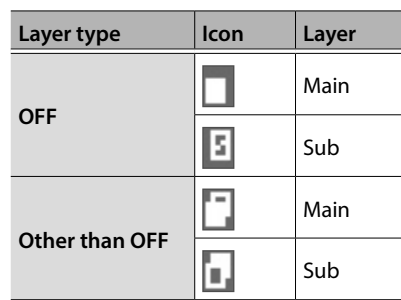

### Selecting an inst

- **1. Select a pad.**
- **2. Press the [INST] button.**
- **3. Press the LAYER [MAIN/SUB] button to select the layer (Main or Sub).**
- **4. Use the [–][+] buttons to select an instrument.** Alternatively, you can use the  $\text{[} \blacktriangleleft \text{]}$  buttons to select category, number, or SPD-20 (old model) instrument number, and then use the [–][+] buttons to select an instrument.

### Selecting a pad or external trigger

Strike the pad that you want to edit. To select an external trigger that's connected to an EXTERNAL TRIGGER INPUT 1–4 jack, strike or press the connected pad or pedal.

You can also select by holding down the [ENTER] button and using the  $\lbrack \blacktriangleleft \rbrack \blacktriangleright \rbrack$  buttons.

### Making settings common to all pads (SET ALL)

Here's how to set the currently-edited parameter to the same value for all pads.

- **1. Select a value as described in "Basic Editing Operation" (p. 12).**
- **2. Hold down the [SHIFT] button and press the [ENTER] button.**

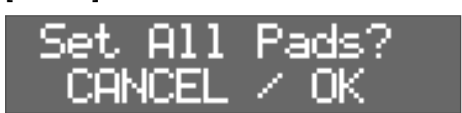

#### **3. Press the [ENTER] button.**

- The parameter value specified for the selected pad/kit is applied to all pads. If you decide to cancel, press the [EXIT] button.
- \* If you are editing a setting of an internal pad, the setting is applied to the eight internal pads. If you are editing a setting of an external pad, the setting is applied to both the head and rim of the four external pads.

Françai:

**English** 

퀣

日本語

## Editing the Sound of a Pad

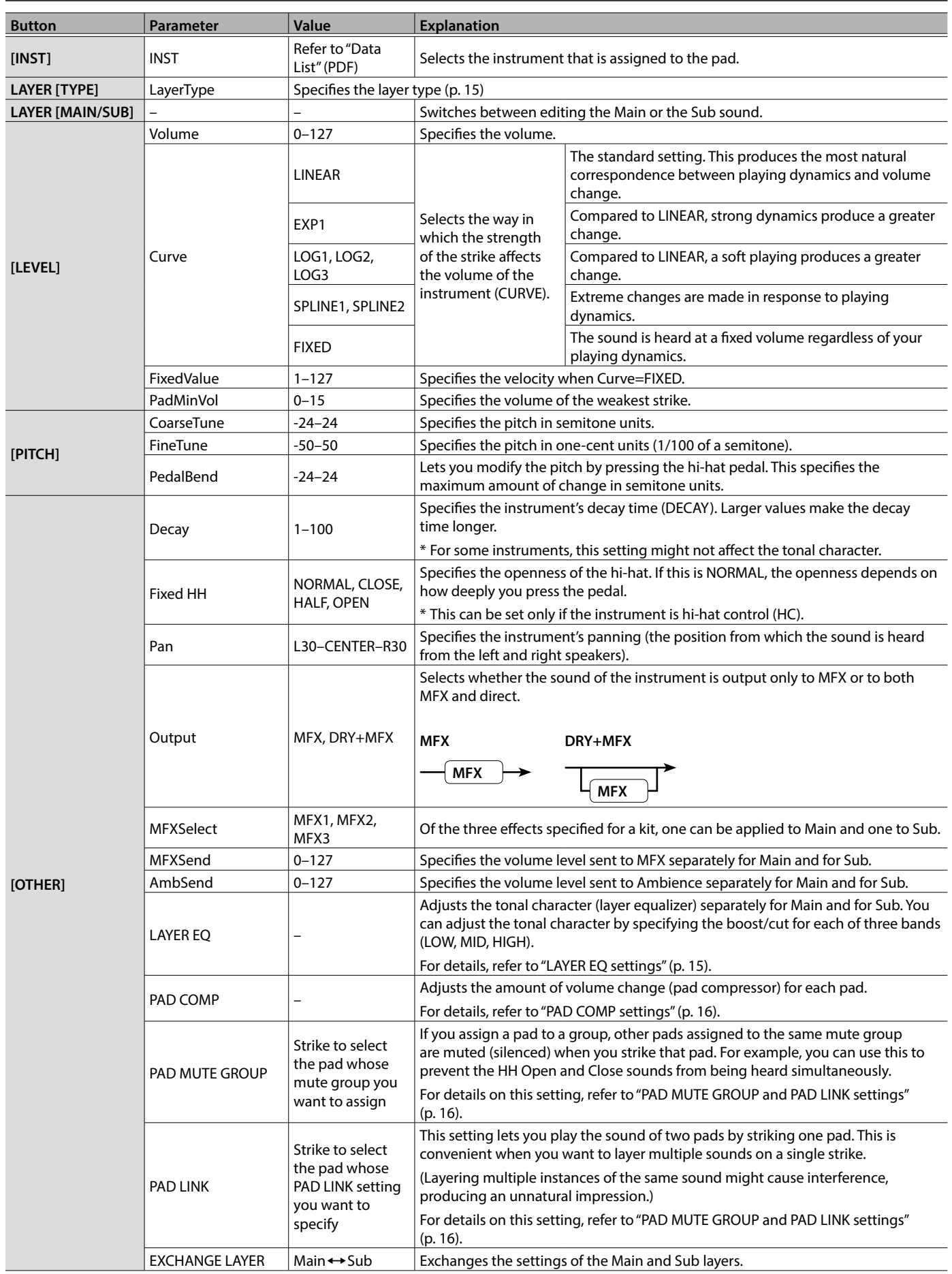

F

Engli

### Layer type

The OCTAPAD lets you play two instruments (Inst Main and Inst Sub) layered on one pad. You can also switch between two instruments or vary their balance according to your playing dynamics.

. . . . . . . . . . . . . . .

. . . . . .

 $\ddot{\bullet}$   $\ddot{\bullet}$   $\ddot{\bullet}$ 

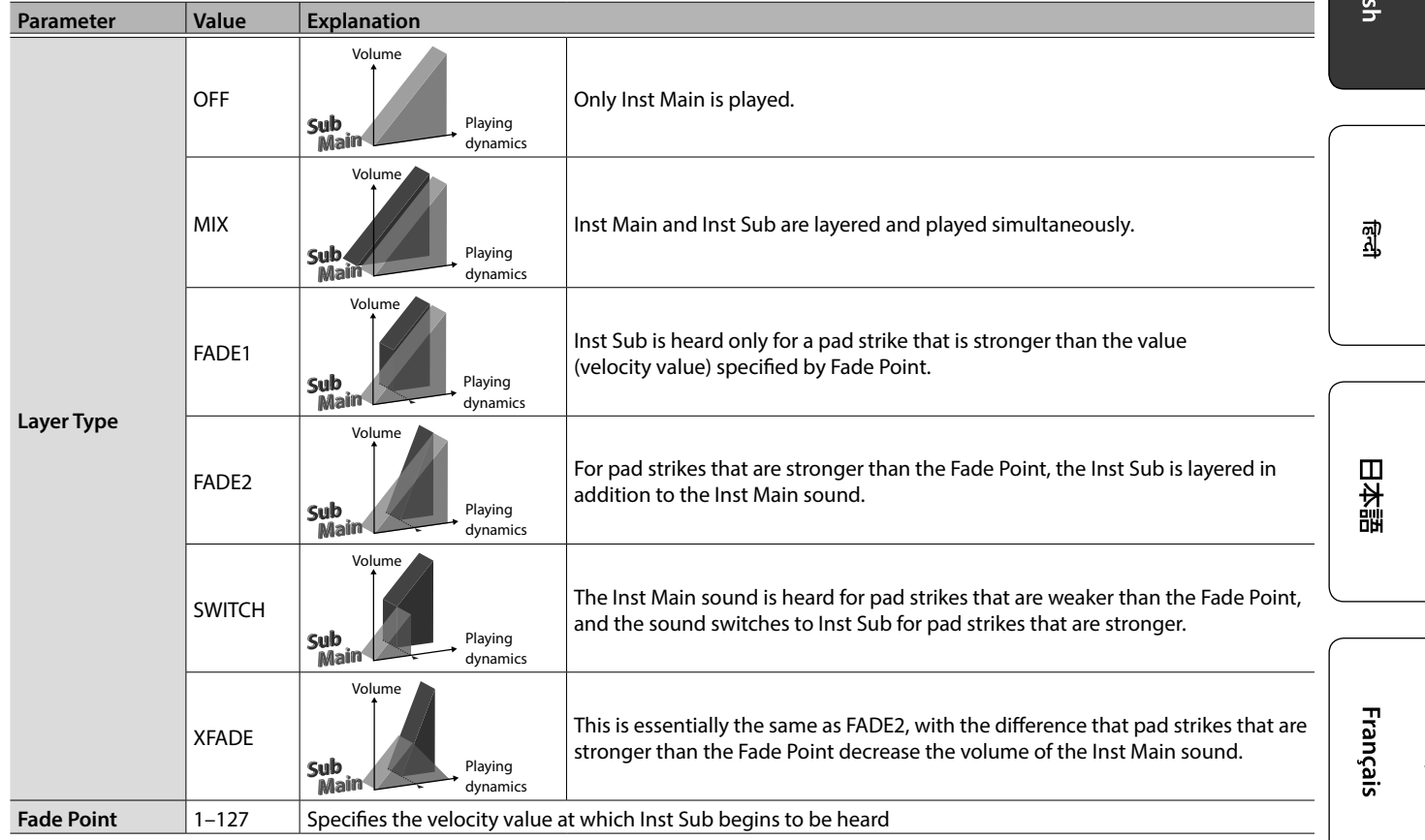

### LAYER EQ settings

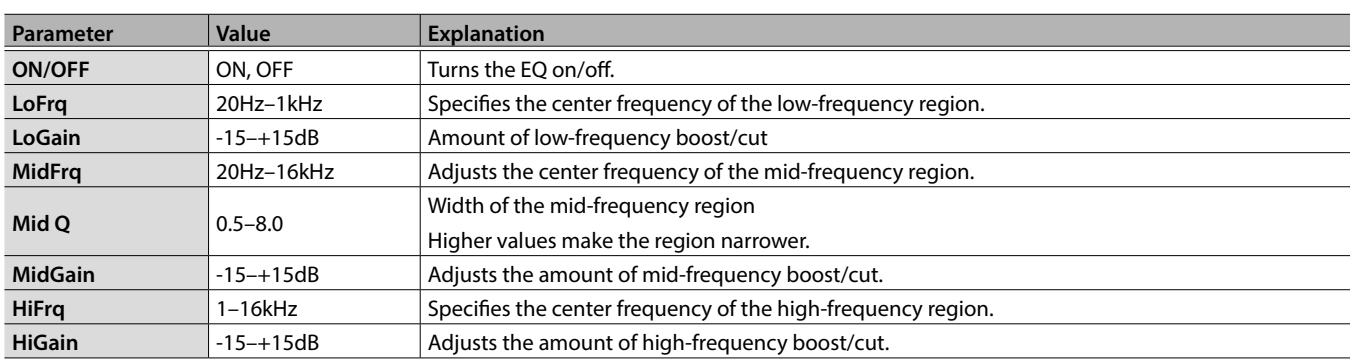

**15**

 $\ddot{\bullet}$ 

#### PAD COMP settings **Parameter Value Explanation ON/OFF** ON, OFF Turns the pad compressor on/off. **TYPE** KICK 1, KICK 2, SNARE 1, SNARE 2, TOM 1, TOM 2, CYMBAL 1, CYMBAL 2, SOFT COMP, HARD COMP, LIMITER Type of compressor \* Changing this parameter sets the pad compressor's Ratio, Knee, Attack, and Release parameters to optimal values. Based on these settings, you can adjust the value of each parameter as necessary. Gain  $\Big| -24.0 + 24.0dB \Big|$  Compressor output volume **Thre**  $\begin{array}{|c|c|c|}\n\hline\n-\text{48–0dB} & \text{Volume level at which compression starts}\n\end{array}$ **Ratio** 1:1, 2:1, 3:1, 4:1, 8:1, 16:1, 32:1, 100:1 Compression ratio **Knee** HARD, SOFT1, Attack of the sound at the moment compression is applied Attack **1.1–100ms** Time until compression starts **Release** 10–1000ms Time until compression returns to the original state

### PAD MUTE GROUP and PAD LINK settings

**1. From the [OTHER] button items, select PAD MUTE GROUP or PAD LINK, and press the [ENTER] button.**

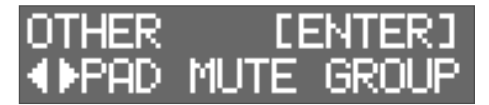

**2. Press the [ENTER] button once again.**

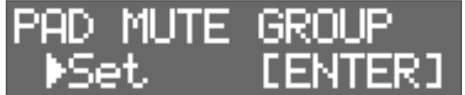

To cancel a specified mute/link, use the  $\left[\blacktriangleleft\right]\right[\blacktriangleright\right]$  buttons to select "RESET," and then press the [ENTER] button.

**3.** Use the [◀][▶] buttons to specify the group **number.**

Up to eight groups can be specified.

**4. Strike a pad to select the pad that you want to mute or link.**

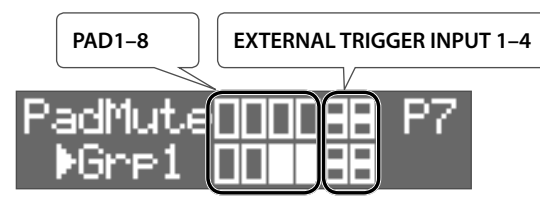

\* For EXTERNAL TRIGGER INPUT 1–4, the upper row is HEAD and the lower row is RIM.

### **MEMO**

• You can't assign the same pad to different groups. If you attempt to specify this, the following message appears.

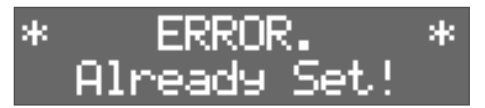

• You can't use Pad Link to assign three or more pads to the same group. If you attempt to specify this, the following message appears.

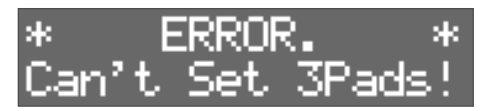

### Effect Settings **English** MFX Settings You can select up to three MFX (MFX1–MFX3) and apply their effects to a kit. 3 1 **I**<br> **E**Roland **OCTAPAL** 꼜 2 4 **1. Press the [MFX] button. 2.** Use the [◀][▶] buttons to select the MFX (MFX1–MFX3) that you want to edit. 日本語 **3. Use the [–][+] buttons to turn the effect on/off. 4. Press the [ENTER] button.** Use the  $\llbracket \blacktriangleleft \rrbracket$  buttons and  $\llbracket - \rrbracket$  buttons to edit the effect settings in detail. \* For details on MFX, refer to "Data List" (PDF). **MEMO** MFX effect settings can be made separately for the Main and Sub of a pad (p. 14). Français AMBIENCE Settings Ambience simulates the reverberation and acoustics of a location in which you are playing the drums. It lets you obtain a more natural sound with a sense of presence. **Button Parameter Value Explanation ON/OFF** ON, OFF Turns ambience on/off. ROOM1, ROOM2, HALL1, **TYPE** Selects the type of reverberation. HALL2, PLATE **PreDelay** 0–100ms <br>Specifies the delay time from the original sound until the reverb is heard. **Time** 0.1–10.0s <br>Specifies the length over which the reverb sound decays. **Density**  $\begin{array}{|l} 0-127 \end{array}$  Specifies the density of the reverb sound. **[AMBIENCE]** Specifies how the density of the reverb sound changes over time.

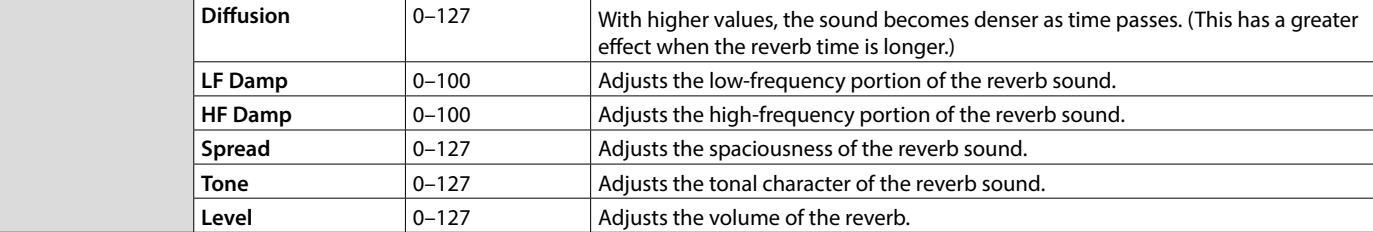

### **MEMO**

The volume level that is sent to Ambience can be adjusted individually for Main and Sub (p. 14).

## Editing the Sound of the Overall Kit

\* For details on the parameters, refer to "Data List" (PDF).

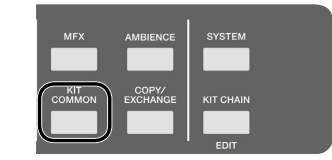

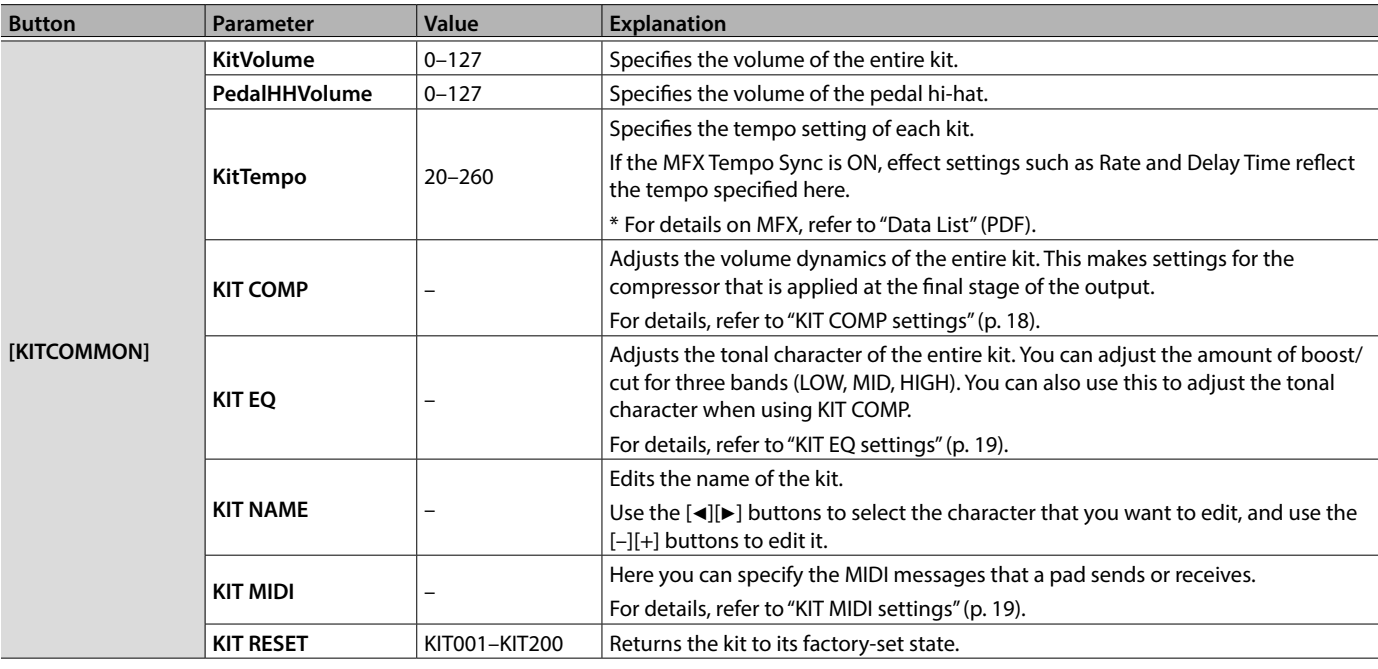

### KIT COMP settings

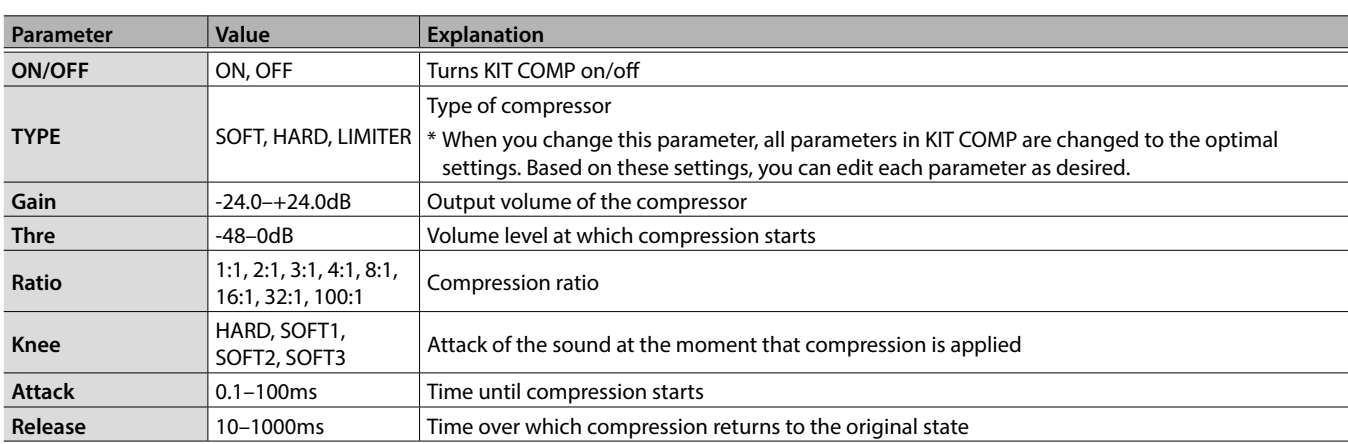

## KIT EQ settings

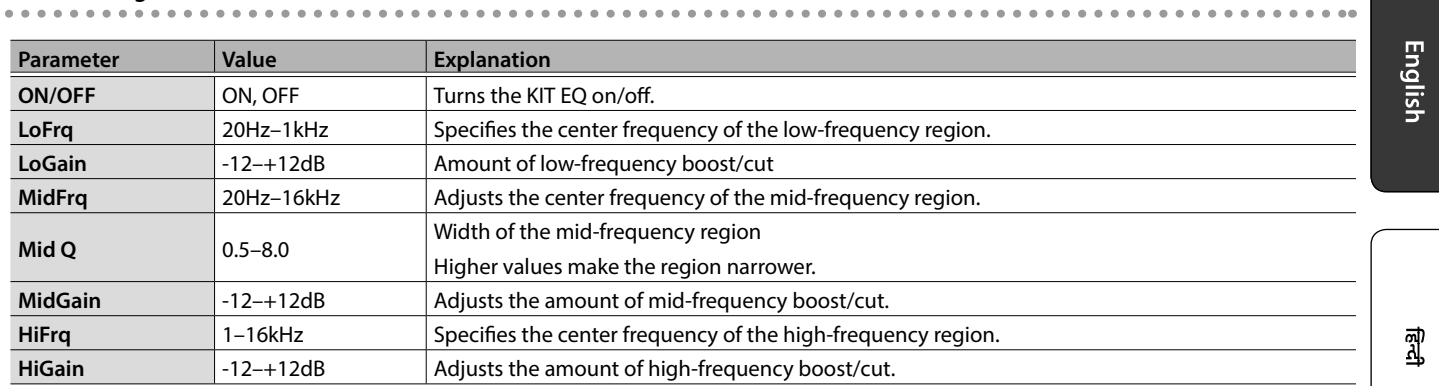

### KIT MIDI settings

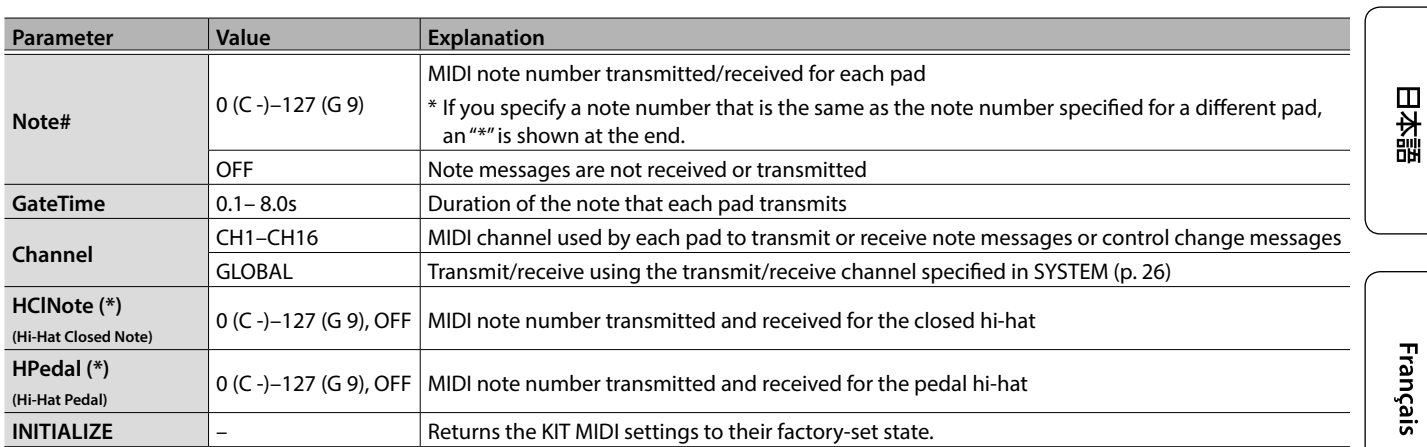

(\*) Valid only for the pad that is controlled by hi-hat open/closed (p. 25).

## Recalling Kits in a Specific Order

You can register and recall kits in the order in which you plan to use them. This is called the Kit Chain function. If you register kits in the order in which you will be using them in your live performance, you can instantly recall the next kit to use. Up to 16 kits can be registered in one kit chain.

Up to 16 kit chains can be stored in the banks (A–P).

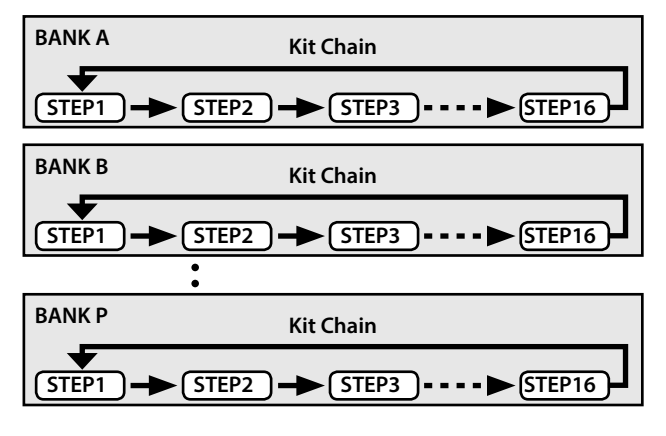

### Creating a Kit Chain

**1. Hold down the [SHIFT] button and press the [KIT CHAIN] button.**

The [KIT CHAIN] button blinks.

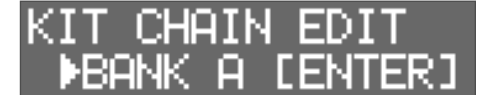

**2.** Use the [◀][▶] buttons to select the bank (A–P) in **which you want to store the chain.**

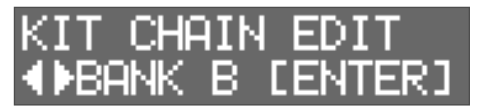

- **3. Press the [ENTER] button.**
- **4. Use the [**K**][**J**] buttons to select a step (1–16).**

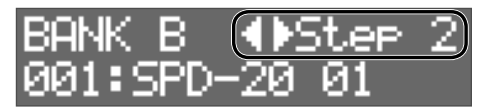

**5. Use the [–][+] buttons to select the kit that you want to assign to the selected step.**

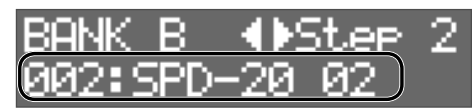

If you don't want to use all the steps to step 16, select "END."

### Using a Kit Chain

**1. Press the [KIT CHAIN] button.** The [KIT CHAIN] button lights.

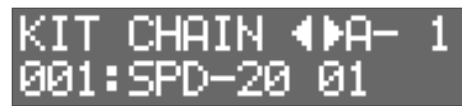

**2.** Use the [◀][▶] buttons to select a bank (A–P).

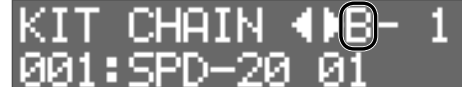

**3. Use the [–][+] buttons to switch steps.** The assigned kit is selected.

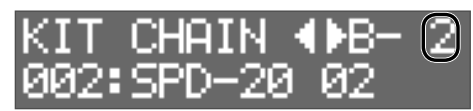

## Specifying the Pad Sensitivity

Here's how to specify the sensitivity of each pad.

### **1. Press the [SYSTEM] button.**

**2. Use the [**K**][**J**] buttons to select "PAD SETTING," and then press the [ENTER] button.**

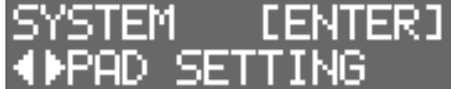

### **3. Strike a pad to select the pad that you want to edit.**

You can also select a pad by holding down the [ENTER] button and using the [<][>] buttons.

**4. Use the [**K**][**J**] buttons to select the item that you want to edit.**

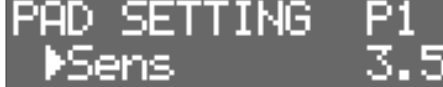

### **5. Use the [–][+] buttons to select the value.**

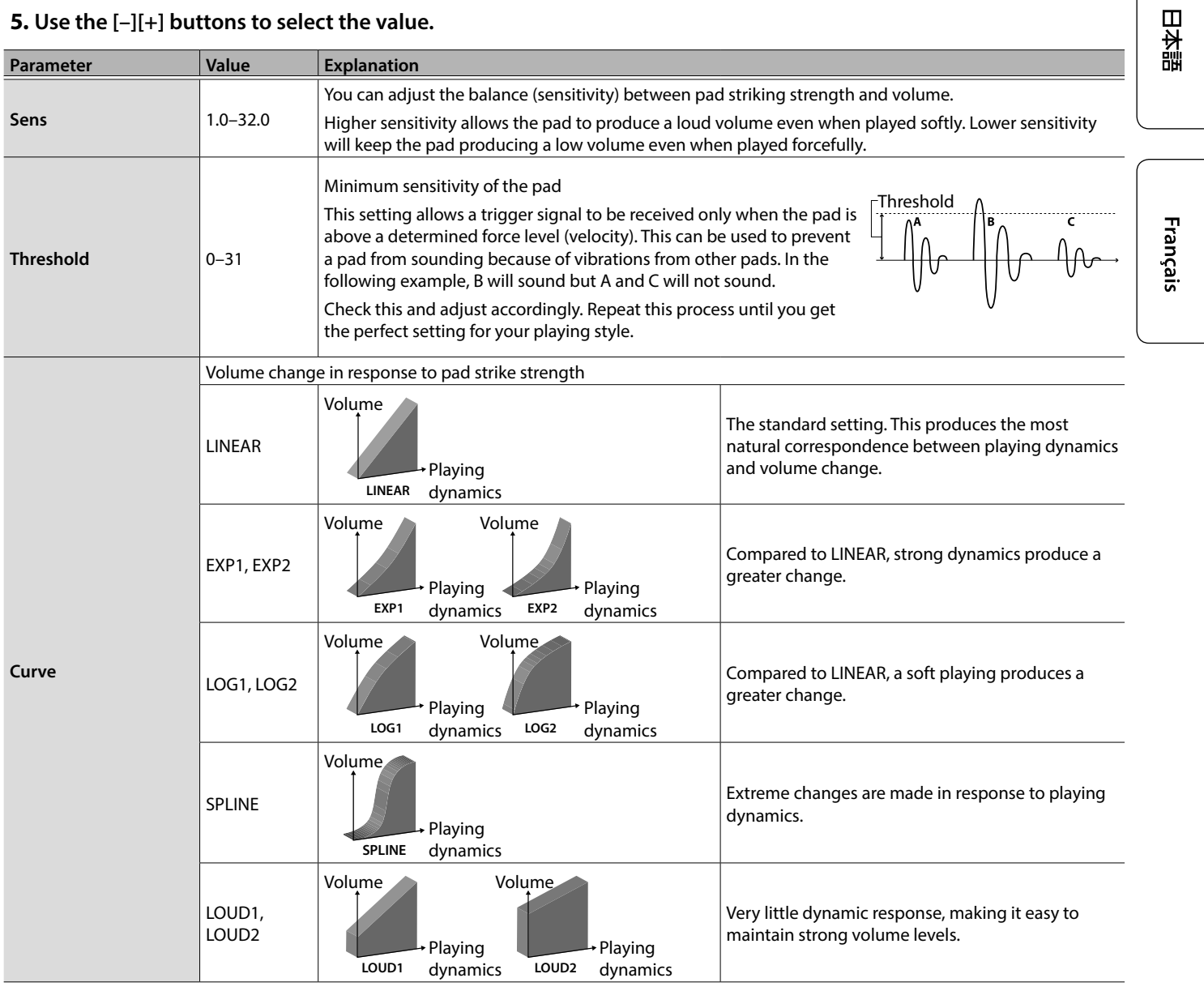

**English** 

쾗

**21**

## Connecting External Devices

## Connecting External Pads and Pedals

The OCTAPAD lets you connect a hi-hat control pedal, and also connect pedals or pads to the external trigger inputs. After connecting an external pad or pedal to an EXTERNAL TRIGGER INPUT 1–4 jack, specify the Trigger Type setting as described below.

### External Trigger Settings

- **1. Press the [SYSTEM] button.**
- **2. Use the [**K**][**J**] buttons to select "EXT TRIG."**

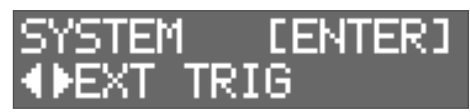

### **3. Press the [ENTER] button.**

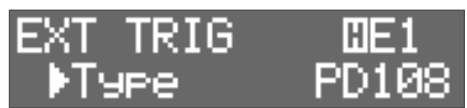

**4. Strike or press the external pad or pedal that's connected to the EXTERNAL TRIGGER INPUT 1–4 jack to select it.** You can also make this selection by holding down the [ENTER] and using the  $\lbrack\blacktriangleleft]$  buttons.

### **5. Use the [**K**][**J**] buttons to select the item that you want to edit.**

### **6. Use the [–][+] buttons to select the value.**

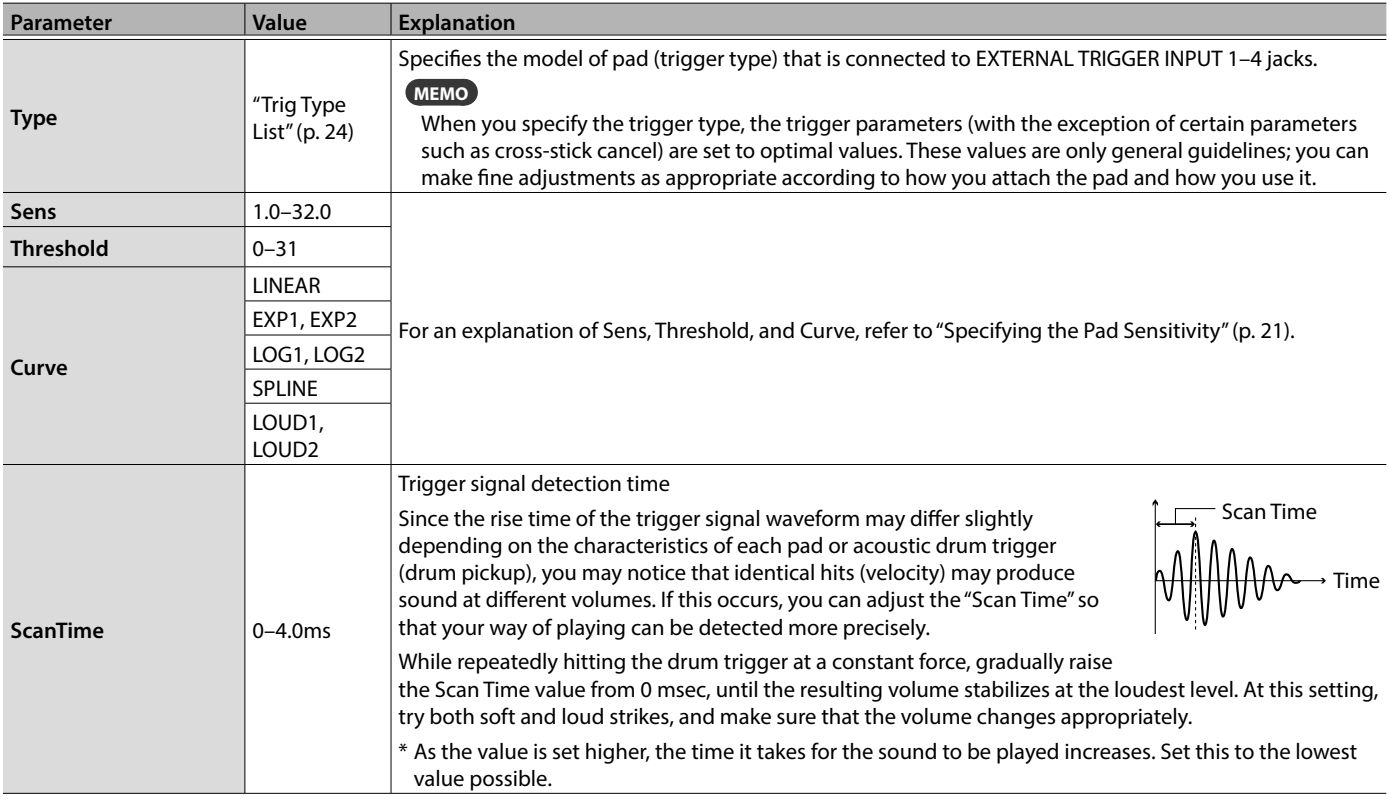

### Connecting External Devices

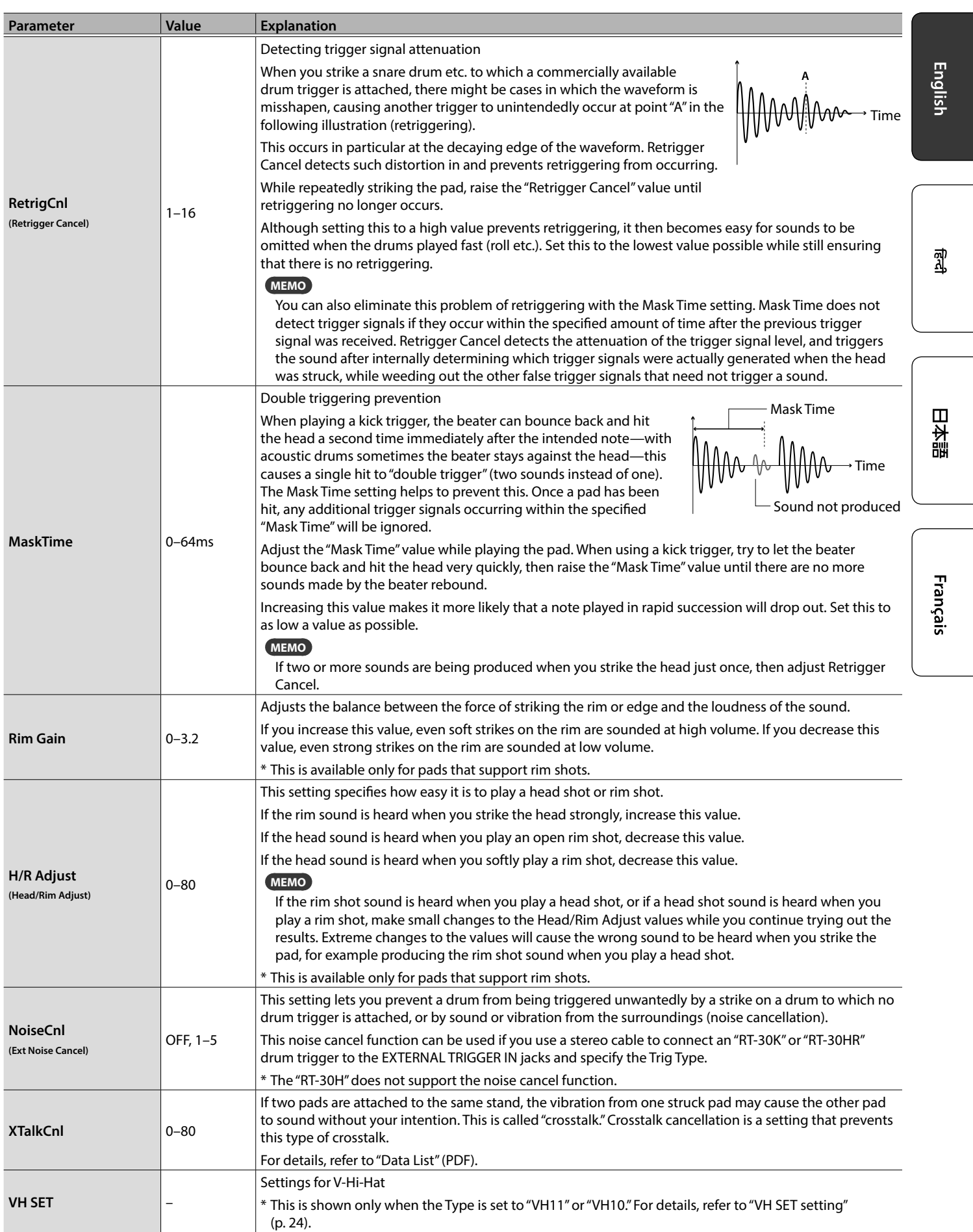

### Connecting External Devices

### Trig Type List

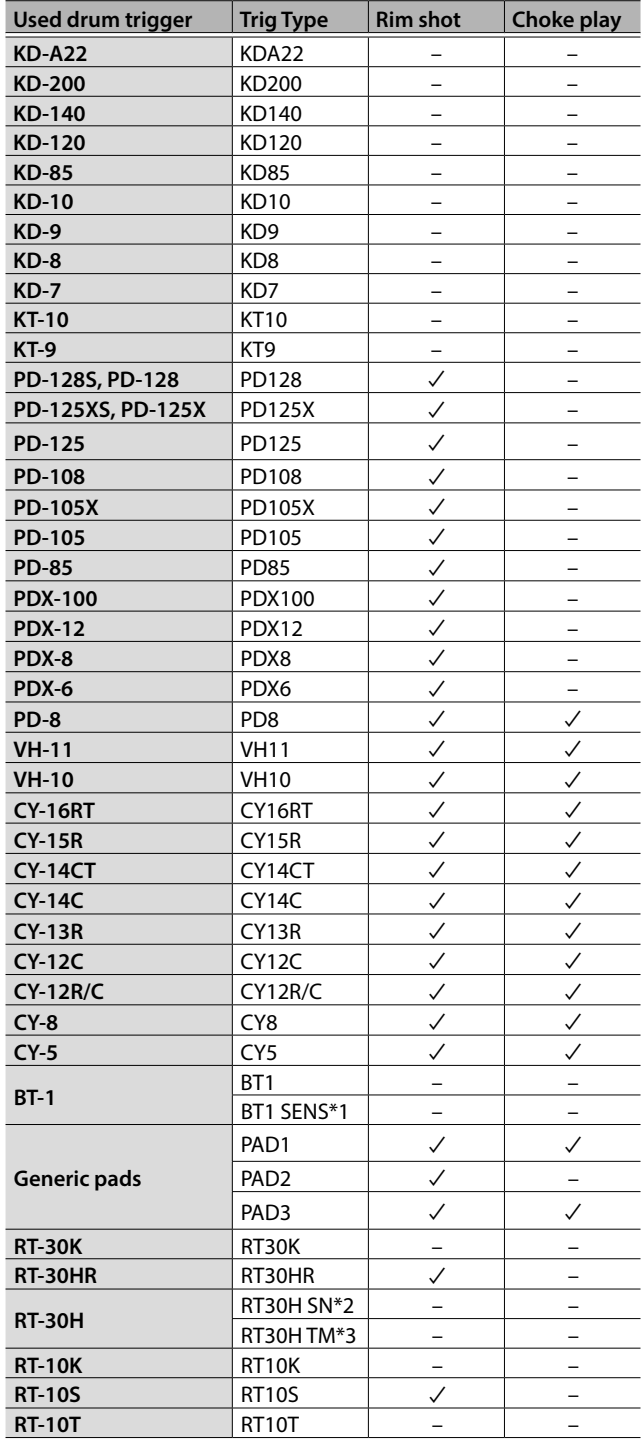

\*1: When using the BT-1, it is possible to further increase the sensitivity for soft strikes, but this increases the possibility of unwanted triggering by vibration from the surroundings.

\*2: Select this if you attach an RT-30H to the snare.

\*3: Select this if you attach an RT-30H to a tom.

### VH SET setting

Here's how to adjust the offset of the hi-hat (VH-10/VH-11).

- \* This can be set only if TYPE is set to VH-11 or VH-10.
- **1. With the hi-hat completely separated from the motion sensor unit, power-on the OCTAPAD.**

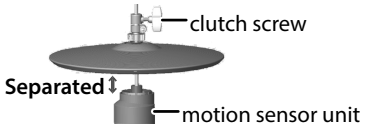

- **2. Loosen the clutch screw and let the hi-hat rest naturally on the motion sensor unit.**
- **3. In the procedure "External Trigger Settings" (p. 22), select "EXT TRIG" and then press the [ENTER] button.**
- **4. Strike the hi-hat to select the pad.**
- **5. Set "TYPE" to "VH11" or "VH10."**
- **6. Use the [**K**][**J**] buttons to select "VH SET," and then press the [ENTER] button.**

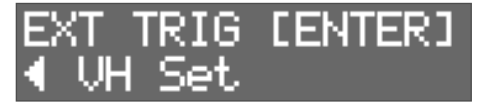

**7. If the screen indicates "Turn screw L," turn the offset adjustment screw counter-clockwise. If the screen indicates "Turn screw R," turn it clockwise.**

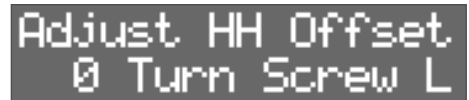

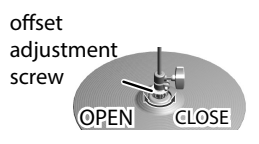

When the value shown on the screen is approximately 80 and the "OK!" indication appears, the adjustment is complete.

**8. Fasten the clutch screw so that the hi-hat opens to the amount you prefer.**

### Controlling hi-hat open/close

If a hi-hat control pedal is connected to the HH CTRL jack, it functions as a hi-hat control pedal for the hi-hat sound (HC) that is assigned to a pad. The closed hi-hat sound is heard if you strike the pad while pressing the pedal. When you strike the pad while gradually releasing the pedal, the sound transitions from the half-open to the open hi-hat sound, and the tonal character and decay length change smoothly. If you press the pedal, you hear the foot-close sound. You can play a foot-splash by pressing the pedal and then immediately releasing it.

### **MEMO**

- The volume of the pedal hi-hat sound is specified by the pedal level (PedalHHVolume) (p. 18).
- If a hi-hat sound (HC) is assigned to multiple pads, you'll hear the pedal hi-hat sound of the pad that has the highest priority as shown in the illustration below.
- If a hi-hat sound is not assigned to any pad, pressing the pedal does not produce sound.

#### **MAIN LAYER**

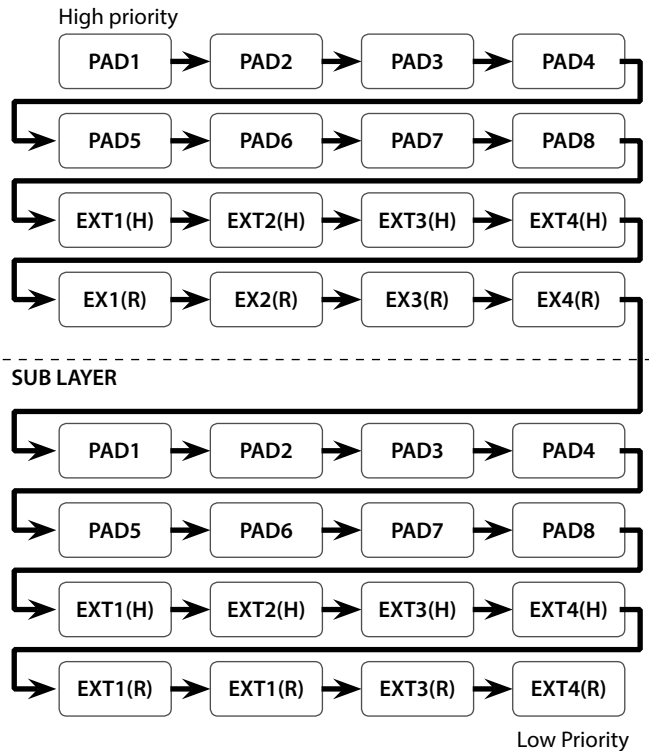

**EX1(H): EXTERNAL TRIGGER INPUT 1 (HEAD) EX1(R): EXTERNAL TRIGGER INPUT 1 (RIM)**

### Assigning the Footswitch

Here's how to assign the function of a footswitch connected to the FOOT SW jack.

- **1. Press the [SYSTEM] button.**
- **2. Use the [**K**][**J**] buttons to select "SOUND/CTRL."**

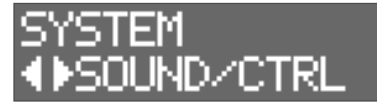

#### **3. Press the [ENTER] button.**

**4. Use the [**K**][**J**] buttons to select "FSw1" or "FSw2."**

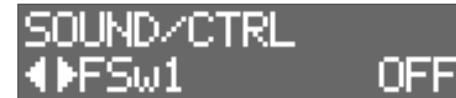

### **5. Use the [–][+] buttons to select a value.**

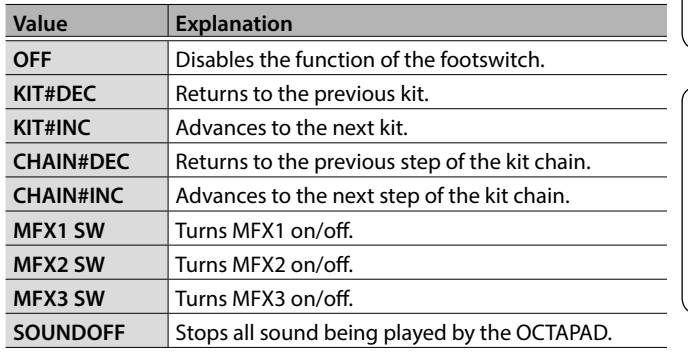

### Connecting a footswitch

### Connecting an FS-5U

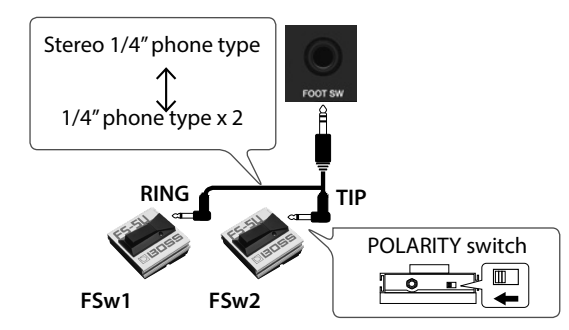

### Connecting an FS-6

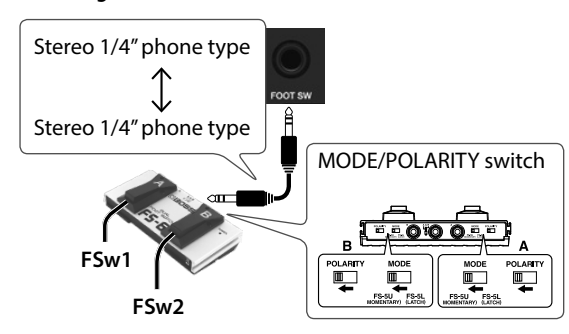

日本語

## MIDI Settings

## MIDI Settings for the Entire OCTAPAD

- **1. Press the [SYSTEM] button.**
- **2. Use the [**K**][**J**] buttons to select "MIDI."**

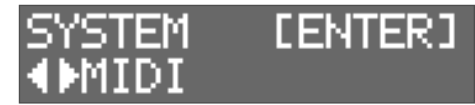

**3. Press the [ENTER] button.**

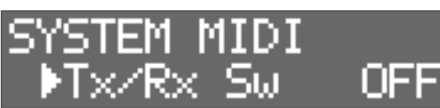

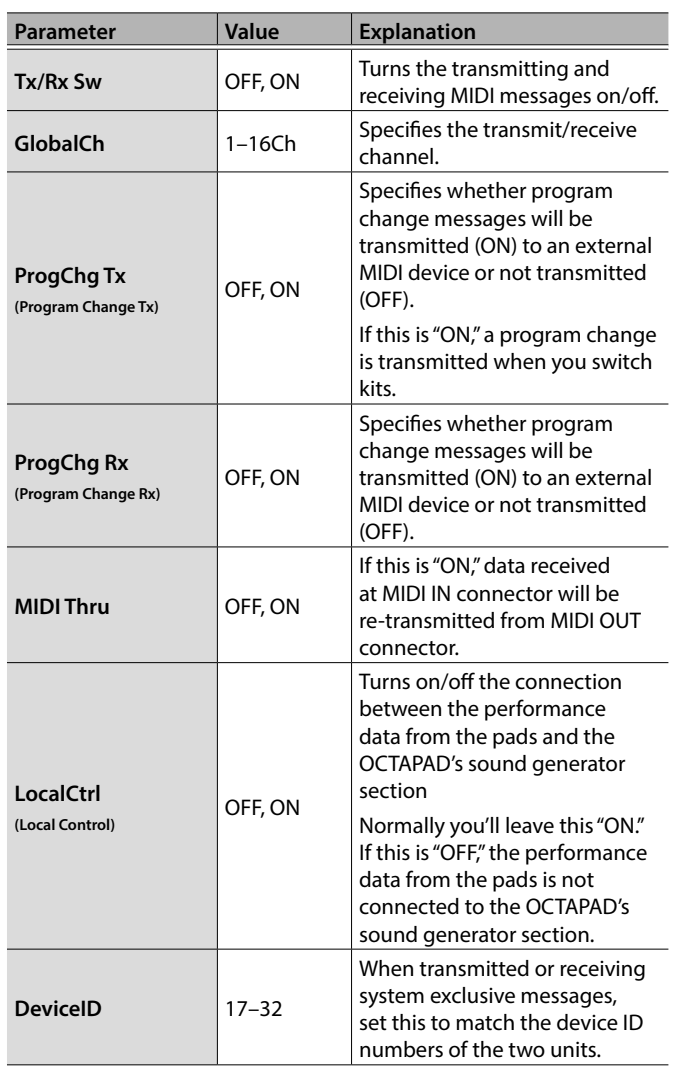

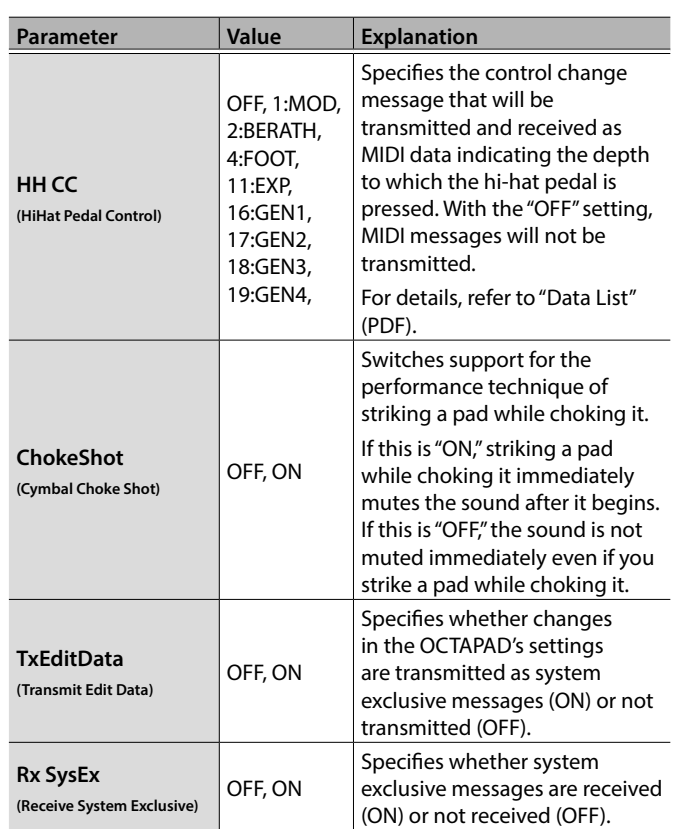

### **MEMO**

You can specify the MIDI messages that are transmitted and received by a pad (p. 19).

### Copying or Exchanging Kits, Pads, or Layers

You can copy or exchange a kit, pad, or layer. The following explanation uses the example of copying a pad. You can use the same procedure to execute other operations.

**1. Press the [COPY/EXCHANGE] button.**

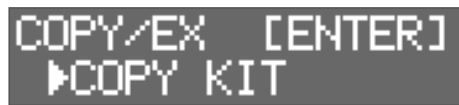

**2.** Use the [◀][▶] buttons to select a function.

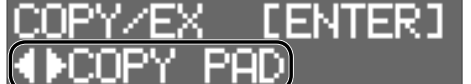

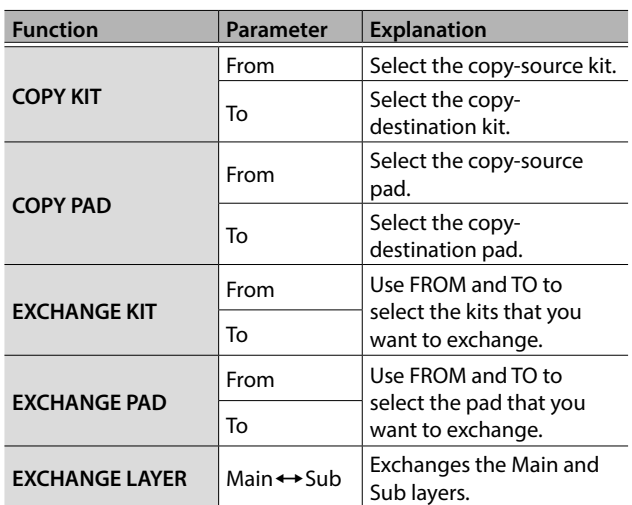

### **3. Press the [ENTER] button.**

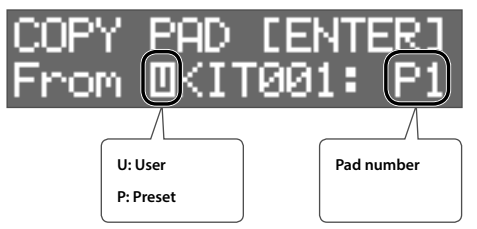

**4. Use the [–][+] buttons to select the copy-source kit (From).**

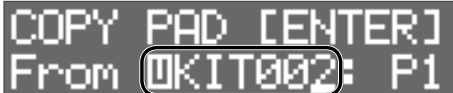

- Use the  $\left[\blacktriangleleft\right]$  button to move the cursor to "U" or "P," and then use the [–][+] buttons to select either U (user) or P (preset). If you select P (preset), data can be copied from the factory settings.
- To select the copy-source pad, press [ $\blacktriangleright$ ] to move the cursor to the pad number, and then use the [–][+] buttons to select the pad. You can also select a pad by striking that pad.

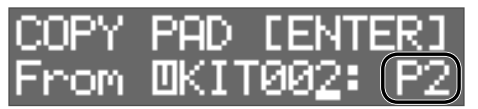

### **5. Press the [ENTER] button.**

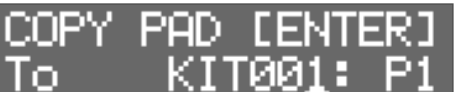

**6. Use the [–][+] buttons to select the copydestination kit (To).**

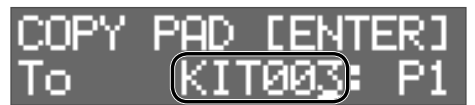

To select the copy-destination pad, press  $[\blacktriangleright]$  to move the cursor to the pad number, and then use the [–][+] buttons to select the pad. You can also select a pad by striking that pad.

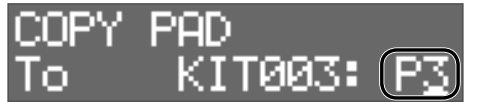

### **7. Press the [ENTER] button.**

Verify that you have specified the desired copy-source and copydestination kit and pads.

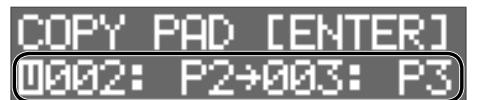

### **8. Press the [ENTER] button once again.**

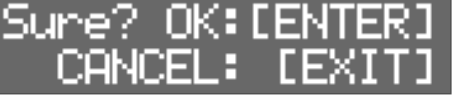

- **9. Press the [ENTER] button to execute.**
- If you decide to cancel, press the [EXIT] button.

**English** 

日本語

Français

### Using a USB Flash Drive

If you connect a USB flash drive (sold separately) to the USB MEMORY port, you can back up all settings (or the settings of an individual kit that you specify) to the USB flash drive.

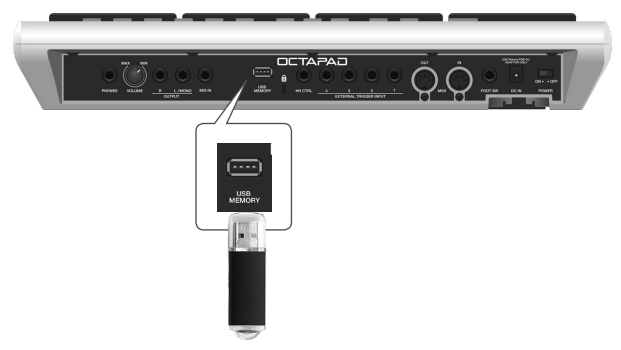

### Saving/Loading Settings

### **NOTE**

- Never insert or remove the USB flash drives while this unit is turned on. Doing so may corrupt the unit's data or the data on the USB flash drives.
- Taking care that the connector of the USB flash drive is oriented correctly, insert it all the way into the port. Do not use excessive force.
- Do not strike the pads while data is being saved or loaded. The vibration might cause an error to occur. While the USB settings screen is shown, sound is not produced even if you strike a pad.

### **1. Press the [SYSTEM] button.**

**2. Use the [**K**][**J**] buttons to select "USB MEMORY."**

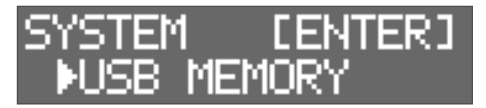

**3. Press the [ENTER] button.**

The USB MEMORY screen appears.

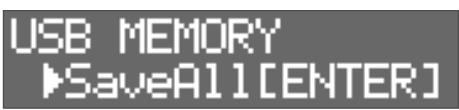

**4. Use the [**K**][**J**] buttons to select a function.**

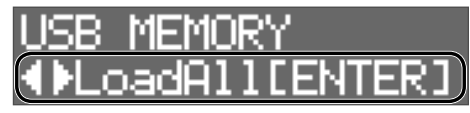

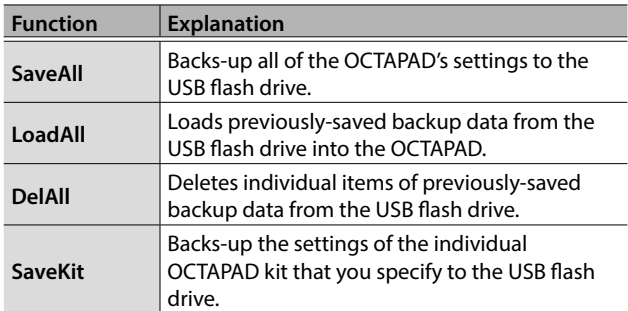

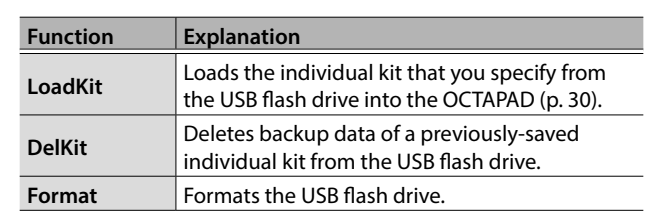

### SaveAll

- 
- **1. Access the USB MEMORY screen (p. 28).**
- **2. Select "SaveAll," and then press the [ENTER] button.**

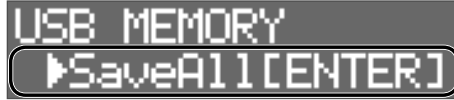

**3. Use the [–][+] buttons to specify the savedestination, and then press the [ENTER] button.**

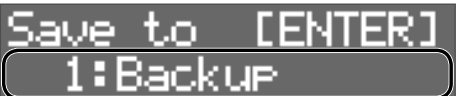

**4. Use the [**K**][**J**] buttons and the [–][+] buttons to specify a name for the backup, and then press the [ENTER] button.**

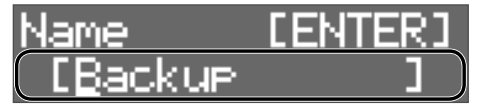

 $\bigcup$  [ENTER]

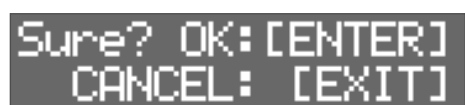

**5. Press the [ENTER] button to save the data.**

All settings of the OCTAPAD are backed-up to the USB flash drive. If you decide to cancel, press the [EXIT] button.

. . . . . . . .

### LoadAll

- **1. Access the USB MEMORY screen (p. 28).**
- **2. Select "LoadAll" and then press the [ENTER] button.**

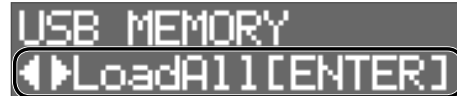

**3. Use the [–][+] buttons to select the data that you want to load, and then press the [ENTER] button.**

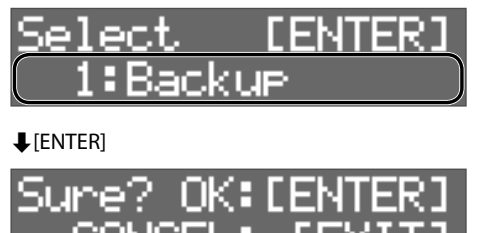

### **4. Press the [ENTER] button to load the data.**

All data saved in the OCTAPAD is loaded into the OCTAPAD. If you decide to cancel, press the [EXIT] button.

### **NOTE**

When all data is loaded, all data in the OCTAPAD is overwritten. Any important data should be backed-up beforehand.

### DelAll

- **1. Access the USB MEMORY screen (p. 28).**
- **2. Select "DelAll" and then press the [ENTER] button.**

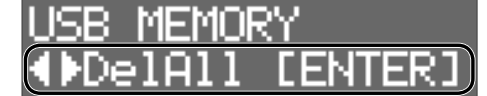

**3. Use the [–][+] buttons to select the data that you want to delete, and then press the [ENTER] button.**

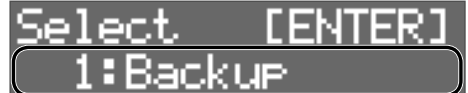

 $\blacktriangleright$ [ENTER]

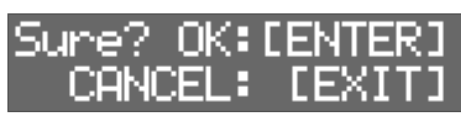

**4. Press the [ENTER] button to delete the data.** If you decide to cancel, press the [EXIT] button.

### SaveKit

**1. Access the USB MEMORY screen (p. 28).**

**2. Select "SaveKit" and then press the [ENTER] button.**

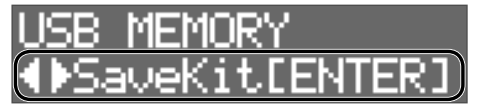

**3. Use the [–][+] buttons to select the kit that you want to save, and then press the [ENTER] button.**

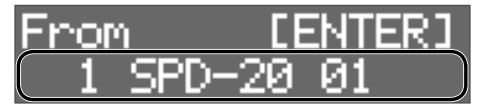

**4. Use the [–][+] buttons to specify the savedestination, and then press the [ENTER] button.**

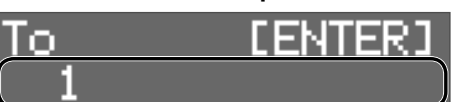

 $\blacklozenge$ [ENTER]

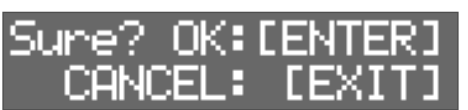

**5. Press the [ENTER] button to save the data.** If you decide to cancel, press the [EXIT] button.

### LoadKit

- **1. Access the USB MEMORY screen (p. 28).**
- **2. Select "LoadKit," and then press the [ENTER] button.**

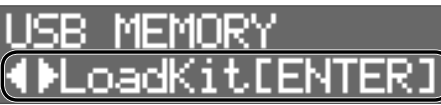

**3. Use the [–][+] buttons to select the kit that you want to load, and then press the [ENTER] button.**

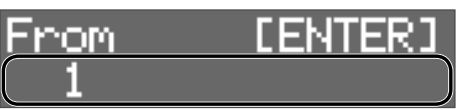

**4. Use the [–][+] buttons to select the load-destination in the OCTAPAD, and then press the [ENTER] button.**

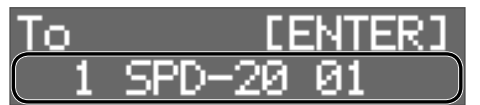

 $\bigcup$  [ENTER]

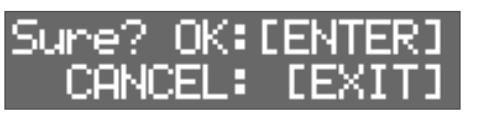

**5. Press the [ENTER] button to load the data.** If you decide to cancel, press the [EXIT] button.

꼜

Français

 $\Box$ 本語

### Other Functions

### DelKit

- **1. Access the USB MEMORY screen (p. 28).**
- **2. Select "DelKit" and then press the [ENTER] button.**

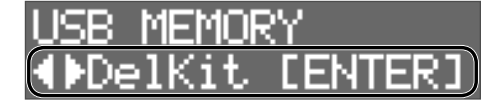

**3. Use the [–][+] buttons to select the data that you want to delete, and then press the [ENTER] button.**

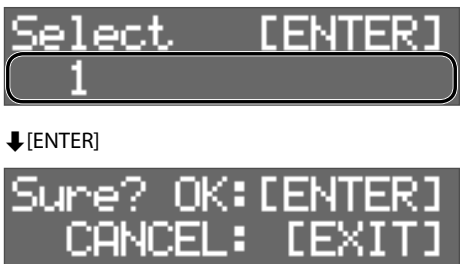

**4. Press the [ENTER] button to delete the data.** If you decide to cancel, press the [EXIT] button.

### Formatting a USB Flash Drive

### **NOTE**

When you format a USB flash drive, all data on the USB flash drive is erased.

- **1. Access the USB MEMORY screen (p. 28).**
- **2. Select "Format," and then press the [ENTER] button.**

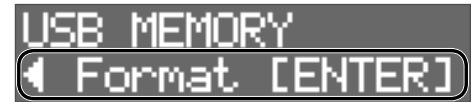

A confirmation screen appears.

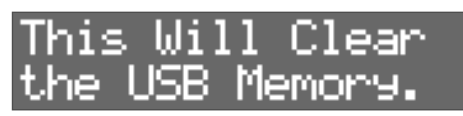

**3. Press the [ENTER] button once again.**

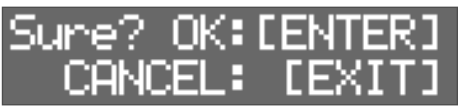

**4. Press the [ENTER] button to format the USB flash drive.**

If you decide to cancel, press the [EXIT] button.

### Other Functions

### Adjusting the Display Contrast

- **1. Press the [SYSTEM] button.**
- **2. Use the [**K**][**J**] buttons to select "OPTION," and then press the [ENTER] button.**

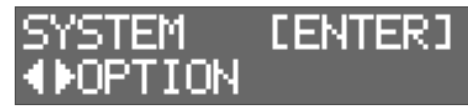

**3. Use the [**K**][**J**] buttons to select "LcdContrast."**

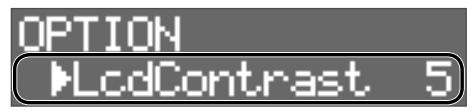

**4. Use the [–][+] buttons to select the value.**

### Restoring the Factory Settings

- **1. Press the [SYSTEM] button.**
- **2. Use the [**K**][**J**] buttons to select "FACTORY RESET," and then press the [ENTER] button.**

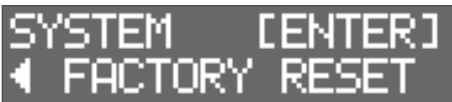

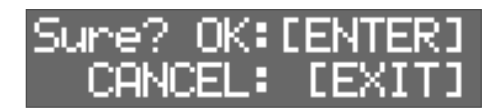

**3. Press the [ENTER] button to execute FACTORY RESET.**

If you decide to cancel, press the [EXIT] button.

### **NOTE**

When you execute this operation, all data and settings in the OCTAPAD is lost. In advance, you should back up any important data or settings to a USB flash drive (p. 28).

### Adjusting the Signal Level of the OUTPUT Jacks and PHONES Jack

- **1. Press the [SYSTEM] button.**
- **2. Use the [**K**][**J**] buttons to select "SOUND/CTRL," and then press the [ENTER] button.**

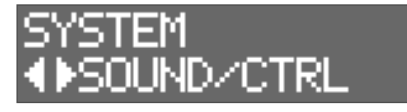

**3. Use the [**K**][**J**] buttons to select "OutGain."**

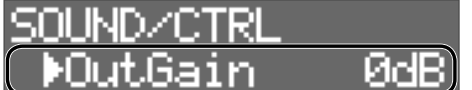

#### **4. Use the [–][+] buttons to select the value.**

\* If you raise "OutGain" excessively, the sound might distort.

### Setting the AUTO OFF Function

The power to this unit will be turned off automatically after a predetermined amount of time has passed since it was last used for playing music, or its buttons or controls were operated (Auto Off function). If you do not want the power to be turned off automatically, disengage the Auto Off function. To restore power, turn the power on again (p. 11).

- **1. Press the [SYSTEM] button.**
- **2. Use the cursor buttons to select "OPTION," and then press the [ENTER] button.**

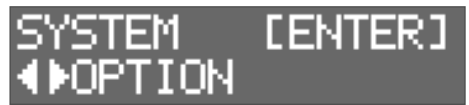

**3. Use the [**K**][**J**] buttons to select "AutoOff."**

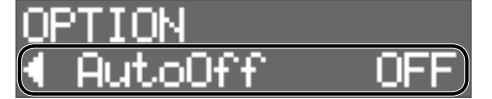

**4. Use the [–][+] buttons to set the auto off function.**

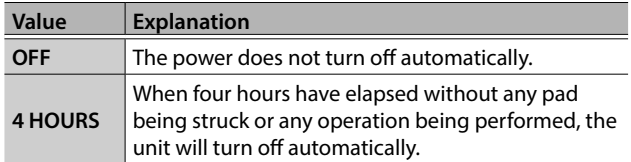

If you specify 4 HOURS, the message "Turn Off If Not Used for 4 Hours." appears; press [ENTER].

### Viewing the Version

Here's how to view the program version.

### **1. Press the [SYSTEM] button.**

**2. Use the [**K**][**J**] buttons to select "VERSION," and then press the [ENTER] button.**

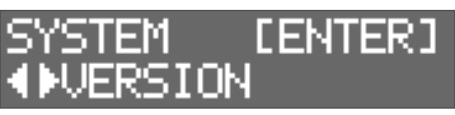

m 本語

Françai

## Error Messages

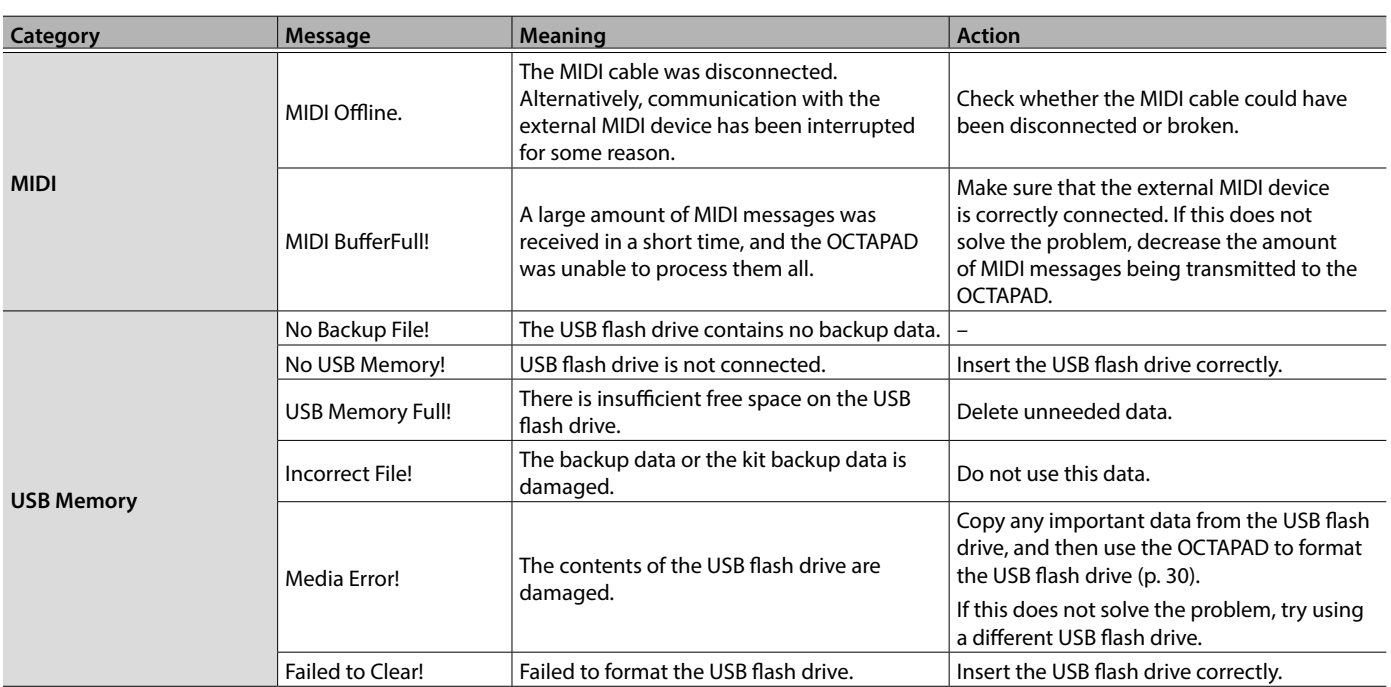

## Troubleshooting

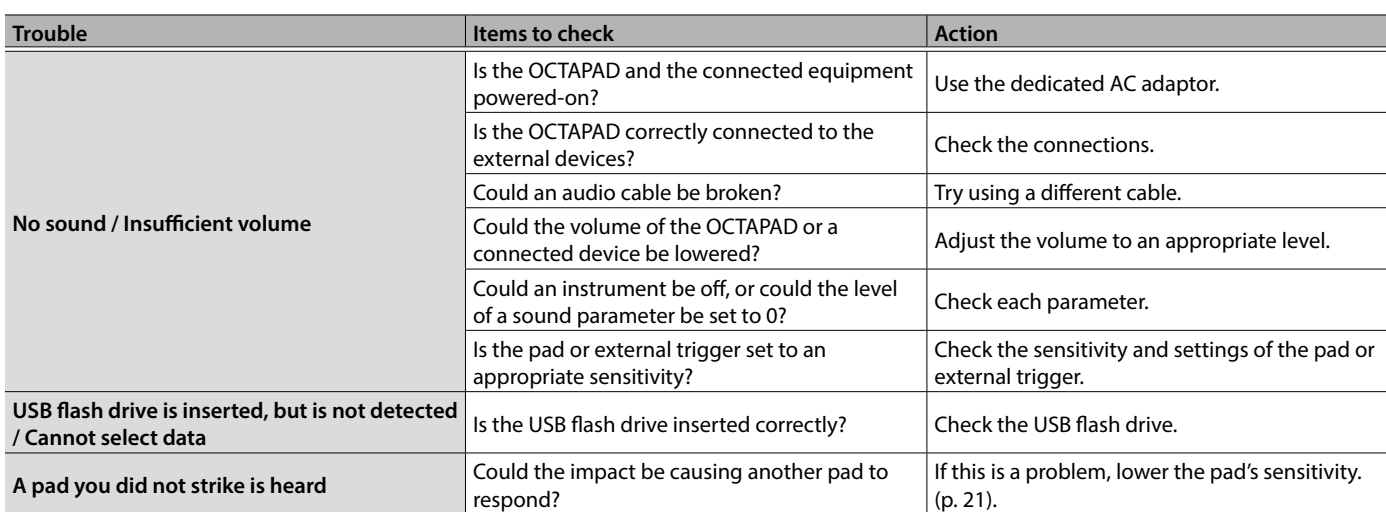

## **Specifications**

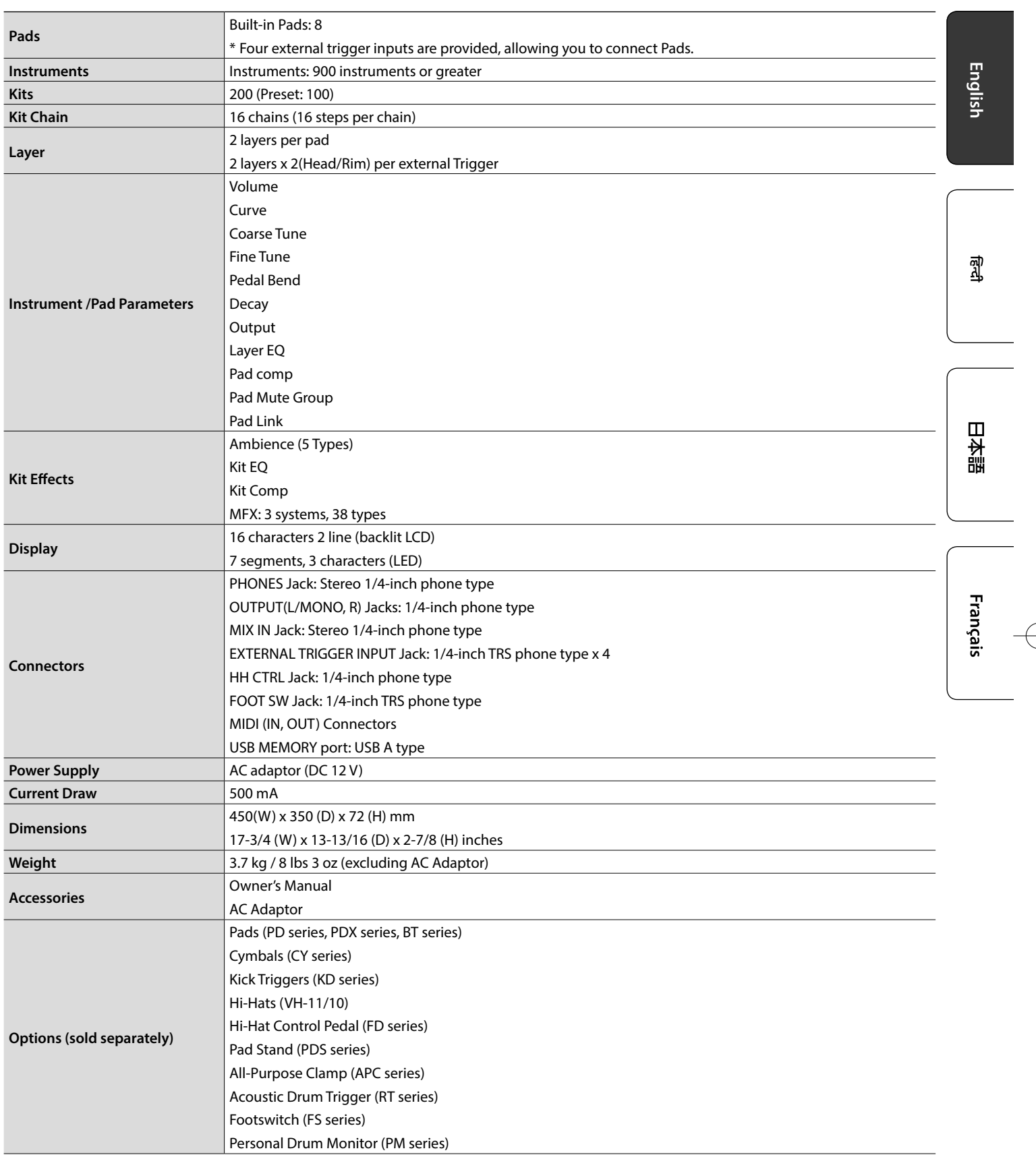

\* This document explains the specifications of the product at the time that the document was issued. For the latest information, refer to the Roland website.

€

**E**Roland

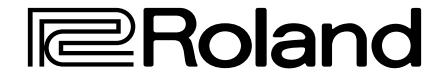

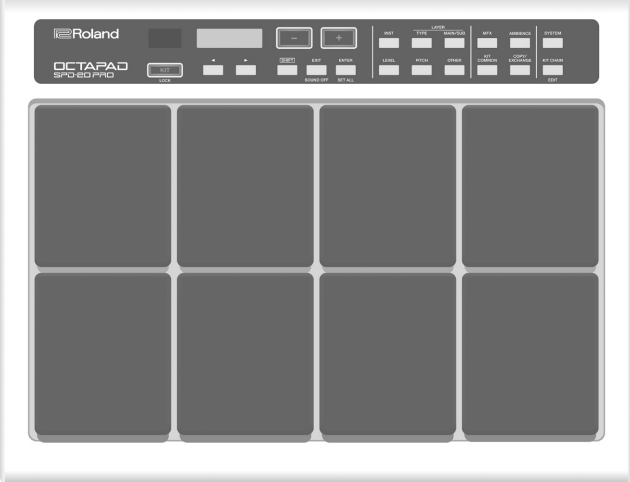

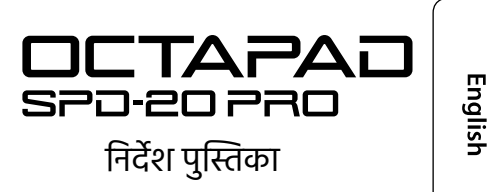

日本語

#### निर्देश पुस्तिका SPD-20 PRO के उपयोग से पहले पढ़ने योग्य निर्देशिका. PDF मैन्युअल (वेब से डाउनलोड करें) 5 **डेटा की सूची** यह SPD-20 PRO के मानदण्ड और उसकी ध्वनि के बारे में बताता है. 5 **MIDI क्रियान्वयन** यह MIDI संदेशों से संबंधित विस्तृत निर्देश सामग्री है. PDF मैन्युअल प्राप्त करने के लिए **1. अपने कं प्यूटर में ये URL दर्ज करें. http://www.roland.com/manuals/**  $\blacktriangledown$

**2. "SPD-20 PRO" को प्रोडक्ट के नाम के रूप में चुनें.**

इस यूनिट का उपयोग करने से पहले, "यूनिट का सुरक्षित तरकि से उपयोग करना" (पृष्ठ 3) और एपणिया" (पृष्ठ 5) को ध्यान से पढ़ें. पढ़ने के बाद, दस्तावेज़(दस्तावेज़ा) को ऐसा जगह रखे, जहाँ यह तुरंत संदर्भ के लिए उपलब्ध हो जाए.

© 2020 Roland Corporation

# विषय वस्तु

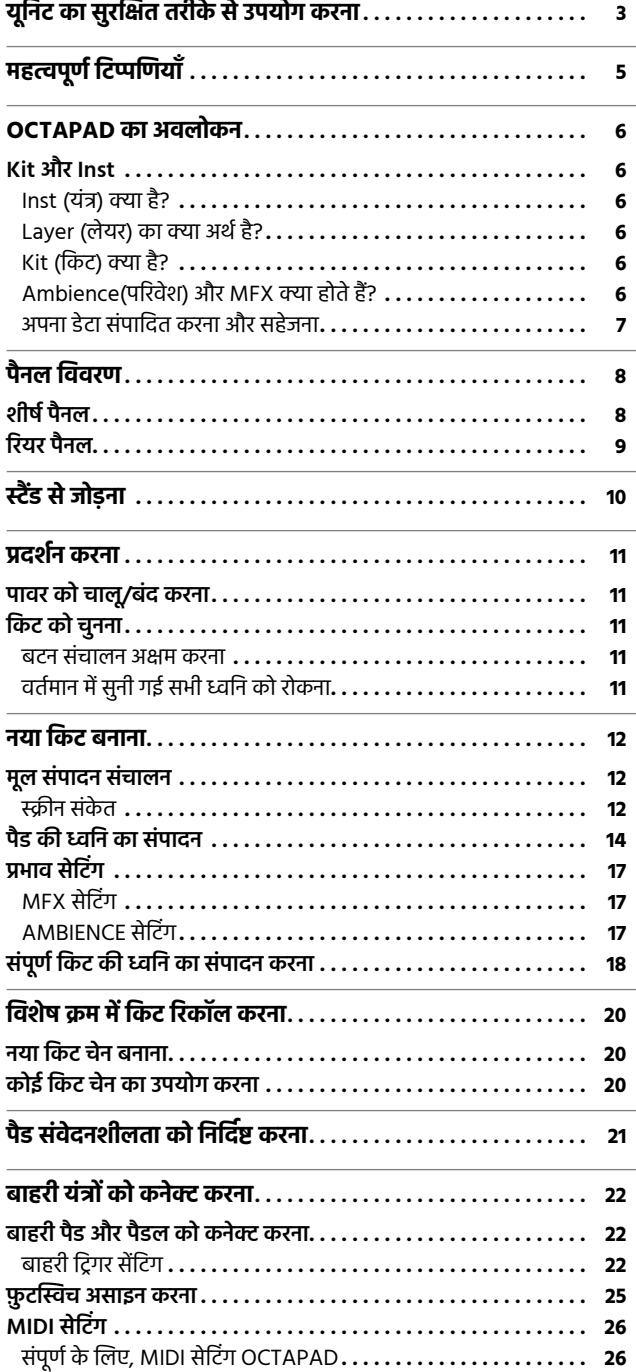

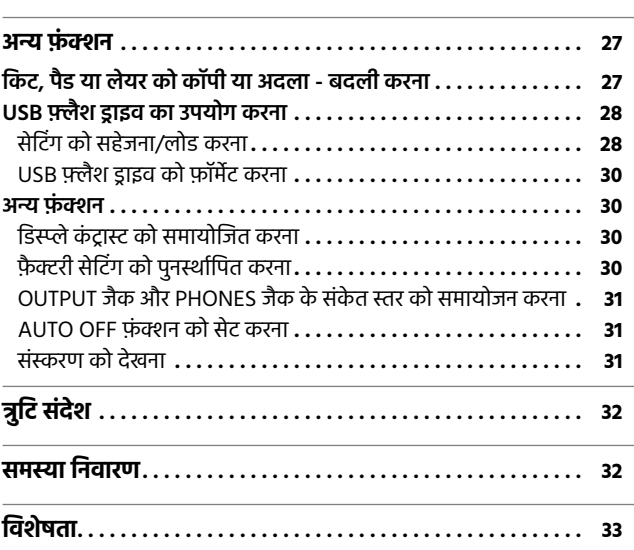
# यूनिट का सुरक्षित तरीके से उपयोग करना

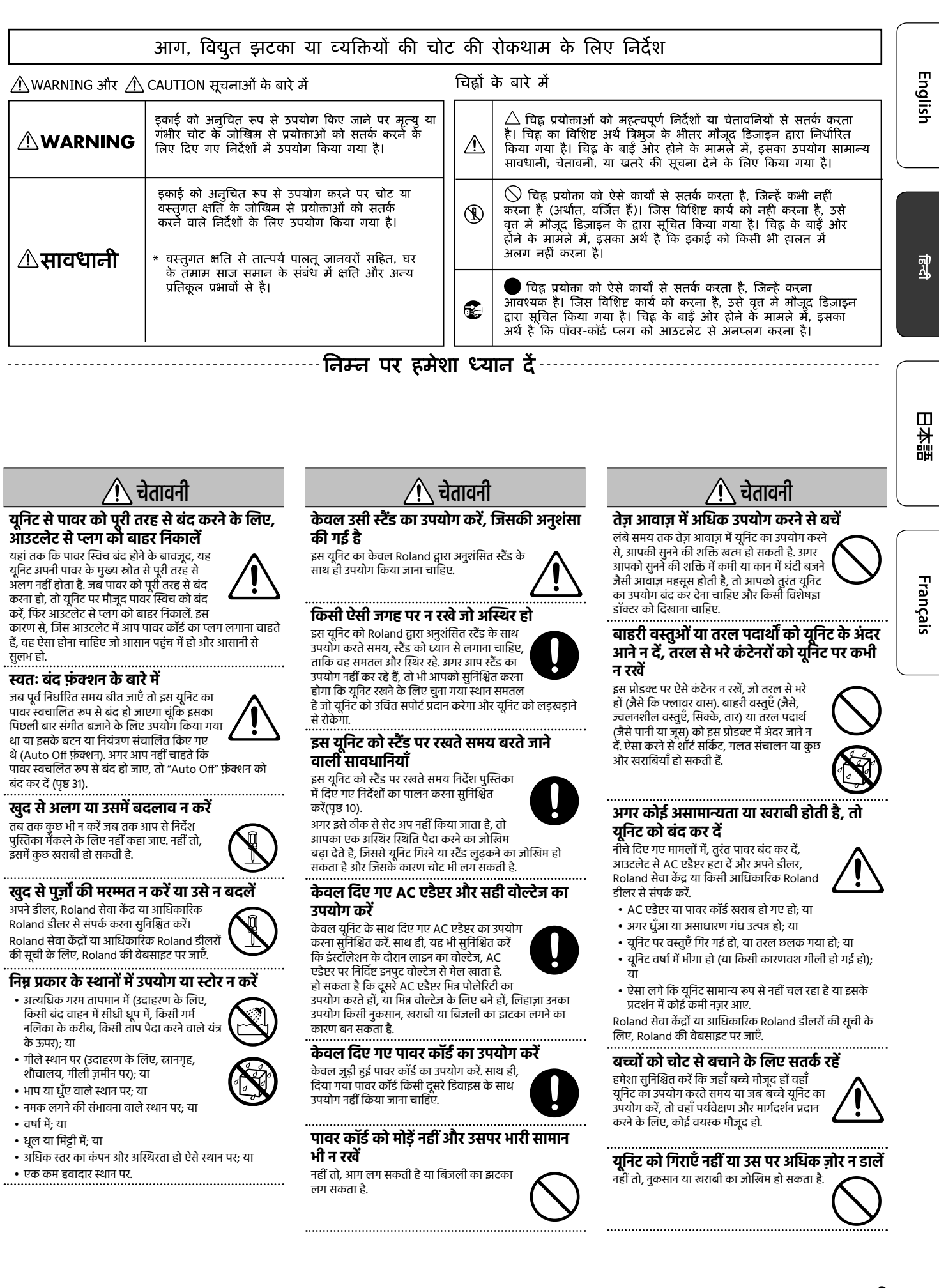

# यूनिट का सुरक्षित तरीके से उपयोग कर

**साझा न करें**

**विदेशों में उपयोग न करें**

Roland वितरक से संपर्क करें.

आपको चोट लग सकती है.

हो सकता है.

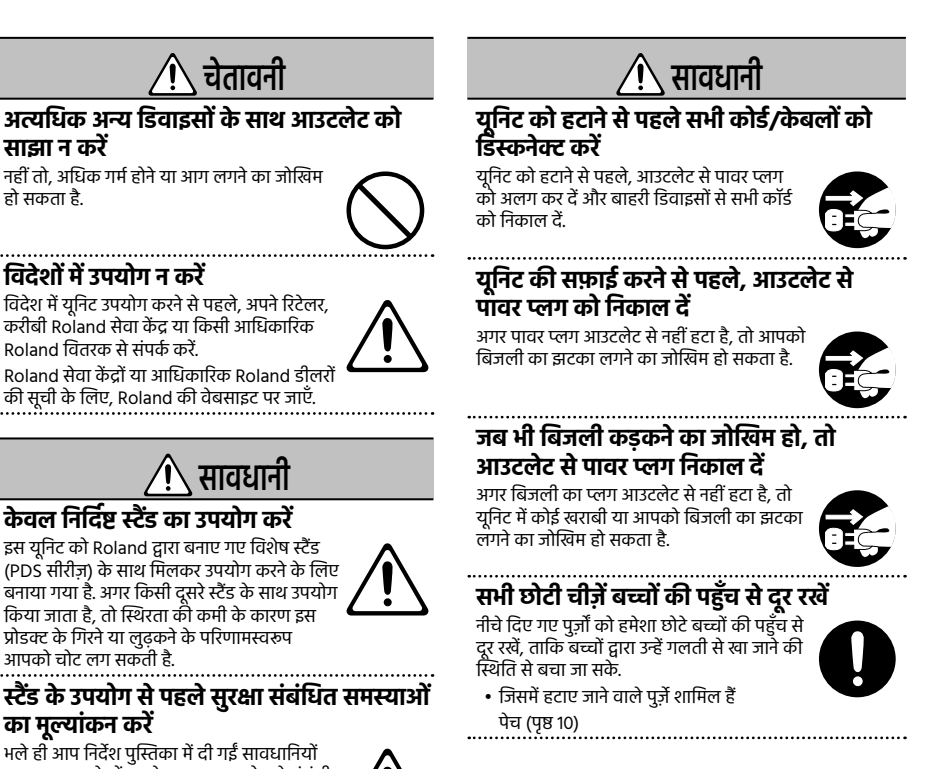

**का मूल्यांकन करें** भले ही आप निर्देश पुस्तिका में दी गईं सावधानियों का पालन करते हों, उसके बावजूद उपयोग से संबंधी कुछ एसा समस्याएँ प्रकट हो जाती हैं, जिनके कारण यह प्रोडक्ट स्टैंड से गिर सकता है या स्टैंड पलट सकता है. कृ पया इस प्रोडक्ट का उपयोग करने से पहले किसी भी तरह की सुरक्षा संबंधी समस्याओं का ध्यान रखें.

**पावर कॉर्ड को डिस्कनेक्ट करते समय, इसे प्लग के साथ पकड़ें**

कं डक्टर को नुकसान से बचाने के लिए, पावर कॉर्ड को डिस्कनेक्ट करते समय हमेशा उसे प्लग के साथ पकड़ें.

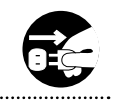

#### **समय-समय पर पावर प्लग को साफ़ करते रहें**

पावर प्लग और पावर आउटलेट के बीच धूल या बाहरी वस्तुओं का जमा होना, आग या बिजली के झटके का कारण बन सकता है.

समय-समय पर, पावर प्लग बाहर निकालना सुनिश्चित करें और जमी हुई धूल या बाहरी वस्तुओं को एक सूखे कपड़े से साफ़ करें.

**जब भी यूनिट का उपयोग लंबे समय तक नहीं करना हो, तो पावर प्लग निकाल दें**

आग लगने के कारण अचानक से बिजली जाने की असंभाव्य घटना प्रकट हो सकती है.

#### **सभी पावर कॉर्ड और के बलों को इस तरह से रूट करें कि उन् उलझने से बचाया जा सके हें**

अगर कोई व्यक्ति के बल पर चढ़ जाए, जिसके

परिणामस्वरूप यूनिट गिर जाता है या लुढ़क जाता है, तो चोट लग सकती है.

#### **यूनिट के ऊपर चढ़ने या उस पर भारी समान रखने से बचें**

नहीं तो, यूनिट लुढ़कने या नीचे गिरने के परिणामस्वरूप, आपको चोट लगने का जोखिम हो सकता है.

#### **अगर आपके हाथ गीले हो, तो कभी भी पावर प्लग न लगाएँ /हटाएँ**

नहीं तो, आपको बिजली का झटका लग सकता है.

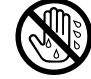

# महत्वपूर्ण टिप्पणियाँ

#### **पावर सप्लाई**

- इस यूनिट को उसी बिजली आउटलेट में न लगाएँ , जो किसी ऐसे विद्युत यंत्र द्वारा उपयोग हो रहा है जिस को इनवर्टर या मोटर द्वारा नियंत्रित किया जाता है (जैसे कि फ़्रिज, वॉशिंग मशीन, माइक्रोवेव अवन, या एयर कं डीशनर). विद्युत यंत्र को उपयोग करने के तरीके के अनुसार, पावर सप्लाई की आवाज़ से इस यूनिट में खराबी हो सकती है या वह सुनाई देने योग्य आवाज़ उत्पन्न कर सकता है. अगर किसी दूसरे विद्युत आउटलेट का उपयोग करना संभव न हो, तो इस यूनिट और विद्युत आउटलेट के बीच पावर सप्लाई के लिए आवाज़ का फ़िल्टर लगा दें.
- AC एडैप्टर को लंबे समय तक लगातार उपयोग करने पर वह ताप पैदा करने लगेगा. यह सामान्य स्थिति है और इसमें चिंता की कोई बात नहीं है।
- AC एडैप्टर को इस तरह लगाएँ जिससे लिखा हुआ हिस्सा नीचे की ओर दिखाई दे.

#### **लगाना**

- यूनिट को पावर एंप्लिफ़ायर (या दूसरे यंत्र जिसमें बड़े पावर ट्रांसफ़ॉर्मर होते हैं) के करीब उपयोग करने से भिनभिनाहट पैदा हो सकती है. इस समस्या को कम करने के लिए, इस यूनिट की दिशा बदलकर देखें; या इसे अवरोध के स्रोत से दूर ले जाएँ.
- यह यूनिट रेडियो और टेलिविज़न रिसेप्शन के साथ अवरोध उत्पन्न कर सकता है. इस यूनिट को इस तरह के रिसीवरों के करीब उपयोग न करें.
- अगर सेल फ़ोन जैसे वायरलेस संचार डिवाइस, इस यूनिट के करीब ऑपरेट किए जाएँ , तो शोर उत्पन्न हो सकता है. ऐसा शोर कॉल उठाते समय या कॉल करते समय, या बात करते समय उत्पन्न हो सकता है. अगर आप ऐसी समस्याओं का अनुभव करें, तो आपको ऐसे वायरलेस डिवाइसों का स्थान बदल देना चाहिए, ताकि वे इस यूनिट से अधिक दूरी पर रहें या उन्हें बंद कर देना चाहिए.
- एक स्थान से दूसरे स्थान पर ले जाते समय जहाँ तापमान और/या आर्द्रता बहुत भिन्न हो, यूनिट के अंदर पानी की बूंदें (संघनन) बन सकती हैं. अगर आप यूनिट को इस स्थिति में उपयोग करने का प्रयास करते हैं, तो क्षति या खराबी हो सकती है. इसलिए, यूनिट को उपयोग करने से पहले, संघनन दूर होने तक, उसे कई घंटों के लिए रखा रहने देना चाहिए.
- जिस सतह पर आप यूनिट रखते हैं उसकी सामग्री और उसके तापमान पर निर्भर करता है कि, उसके रबर के निचले हिस्से का रंग बिगाड़ सकता या खराब हो सकता है.
- इस यूनिट के ऊपर पर कंटेनरों या कोई भी दूसरी वास्तु जिसमें तरल पदार्थों हो वह न रखें. इसके अलावा, जब कभी भी इस यूनिट की सतह पर कोई भी तरल पदार्थगिर जाए, तो एक नरम सूखे कपड़े का उपयोग करके इसे तुरंत साफ़ करना सुनिश्चित करें.

#### **रखरखाव**

बेरंग होने और/या विकृत होने की संभावना से बचने के लिए कभी भी किसी भी प्रकार का बेंज़ीन, थिनर, अल्कोहल या घोल का उपयोग न करें।

#### **मरम्मत और डेटा**

• यूनिट को मरम्मत के लिए भेजने से पहले उसके अंदर मौजूद संग्रहीत डेटा का बैकअप लेना सुनिश्चित करें; या चाहें तो आप आवश्यक जानकारी लिख भी सकते हैं. हालांकि, मरम्मत करते समय हम आपके यूनिट में मौजूद संग्रहीत डेटा को संरक्षित करने के लिए अपनो पूरो कोशिश करेंगे, लेकिन कुछ मामलों में, जैसे कि जब मेमोरी सेक्शन पूरे तरीके से टूट जाता है, तो ऐसे में संग्रहीत कॉन्टेंट बहाल करना असंभव हो सकता है. Roland की किसी भी खोए हुए संग्रहीत सामग्री की बहाली या उसके नुकसान की कोई ज़िम्मेदारी नहीं है.

#### **अतिरिक्त सावधानियाँ**

- यूनिट के अं दर संग्रहीत कोई भी डेटा डिवाइस विफलता, गलत ऑपरेशन आदि के कारण खो सकता है. डेटा के अनापूर्यनुकसान से खुद को बचाने के लिए, अपने ज़रिए संग्रहीत डेटा का नियमित रूप से बैकअप लेने की आदत डालने की कोशिश करें.
- Roland की किसी भी खोए हुए संग्रहीत सामग्री की बहाली या उसके नुकसान की कोई ज़िम्मेदारी नहीं है.
- यूनिट के बटन, स्लाइडर या दूसरे नियंत्रण और उसके जैक और कनेक्टर का उपयोग करते समय खास ध्यान दें. बेढंग तरीके से उपयोग करने से खराबिया हो सकतो है.
- कभी भी डिस्प्ले पर ज़ोर या अत्यधिक दबाव न डालें.
- सभी के बल डिस्कनेक्ट करते समय, कनेक्टर को खुद से पकड़ें— कभी भी केबल को न खींचें. इस तरह आप शॉट सर्किट या केबल के अं दर के तत्वों की नुकसान से बचे रहेंगे.
- आस-पास के लोगों को कोई परेशानी न हो इसलिए यूनिट की आवाज़ को उचित स्तरों पर रखने की कोशिश करें .
- यह यंत्र इसे चलाए जाने पर पैदा होने वाली अतिरिक्त आवाज़ों को न्यूनतम करने के लिए बनाया गया है. लेकिन, चूँकि ध्वनि कं पन अपेक्षा से बहुत अधिक सीमा तक फ़्लोर और दीवारों के ज़रिए फै ल सकता है, इसलिए ध्यान रखें कि ये ध्वनियाँ आस-पास के लोगों के लिए कोई समस्या न बन जाएँ .
- पक करने के काटने या कुशानग सामग्री जिसमें इस यूनिट को पैक किया गया था, उसको निस्तारण करते समय, आपको कूड़ा फे कने के नियमों का पालन करना चाहिए, जो आपके इलाके में लागू होते है.
- टकराने वाली सतह के रबर के हिस्से को परिरक्षक के साथ उपचारित किया जाता है ताकि उसका प्रदर्शन बरकरार रहे. समय के साथ, हो सकता है कि यह परिरक्षक सतह पर एक सफ़ेद दाग के रूप में दिखाई दे या यह बताए कि पैड कैसे प्रोडक्ट के परीक्षण के दौरान प्रभावित हुए थे. इससे प्रोडक्ट के प्रदर्शन या उसकी फ़ंक्शन क्षमता में कोई कमी नहीं आती है और आप इसे पूरे विश्वास के साथ उपयोग करना जारी रख सकते हैं.
- लगातार बजाने से पैड का रंग उतर सकता है, लेकिन इससे पैड की फ़ंक्शन क्षमता में कोई कमी नहीं आती है.
- उस कनेक्शन के बल का उपयोग न करें जिसमें कोई अं तर्निर्मित अवरोधक होता है.
- अगर आपको स्टैंड के साथ SPD-20 PRO चलाना है, तो पैड स्टैंड (PDS-10 या PDS-20, जो अलग से बेचे जाते हैं) का उपयोग करें .
- आपको SPD-20 PRO के निचले पैनल पर पेच का उपयोग करना चाहिए. कोई दूसरा पेच उपयोग करने से खराबी हो सकती है.
- PDS-10 (पुराने मॉडल) के साथ आए हुए पेचों का उपयोग न करें.

#### **बाहरी मेमोरी का उपयोग करना**

- बाहरी मेमोरी वाले डिवाइसों का उपयोग करते समय कृ पया निम्न सावधानियाँ बरतें. इसके अलावा, बाहरी मेमोरी वाले डिवाइस के साथ प्रदान की गई सभी सावधानियों का ध्यान से निरीक्षण करना सुनिश्चित करें.
	- पढ़ने/लिखने के दौरान डिवाइस को न हटाएँ .
	- स्थैतिक बिजली से होने वाले नुकसान से बचने के लिए, डिवाइस उपयोग करने से पहले अपने अंदर मौजूद सभी स्थैतिक बिजली बाहर निकाल दें.

#### **बौद्धिक संपदा अधिकार**

- इस प्रोडक्ट में सामग्री का कॉपीराइट (ध्वनि तरंग डेटा, शैली डेटा, साज़ पैटर्न, वाक्यांश डेटा, ऑडियो लूप और छवि डेटा) Roland Corporation द्वारा आरक्षित है.
- इस प्रोडक्ट के खरीदारों को उक्त सामग्री, जैसे संगीत बनाना, प्रदर्शित करना, रिकॉर्ड करना और वास्तविक संगीत को दिखाना (गाने के डेटा जैसे डेमो गीत को छोड़कर) का उपयोग करने की अनुमति है.
- इस प्रोडक्ट के खरीदारों को उक्त सामग्री के रिकॉर्डकिए गए गीत को वितरित करने या उन् कं प्हें यूटर नेटवर्क पर उपलब्ध कराने के ईरादे से उक्त सामग्री को असल या उसमें बदलाव करके बनाने की अनुमति नहीं है.
- इस प्रोडक्ट में eSOL Co., Ltd का, eParts एकीकृत सॉफ़्टवेयर प्लेटफ़ार्म है. eParts जापान में eSOL Co., Ltd का एक ट्रेडमार्क है.
- यह प्रोडक्ट T-Engine फ़ोरम (www.tron.org) द्वारा दिए गए T-License 2.0 के तहत μT-Kernel के सोर्स कोड का उपयोग करता है.
- इस दस्तावेज़ में बताए गए सभी कं पनी के नाम और प्रोडक्ट .<br>के नाम उनके संबद्ध मालिकों के व्यापरचिह्न या पंजीकृत व्यापारचिह्न हैं.
- Roland और OCTAPAD या तो पंजीकृत व्यापारचिह्न है या संयुक्त राज्य और/या दसरे देशों में Roland Corporation के ू पंजीकृत व्यापारचिह्न है.

本語

 $\Box$ 

# Français

퀣

English

# OCTAPAD का अवलोकन

# Kit और Inst

# Inst (यंत्र) क्या है?

OCTAPAD में मौजूद सभी ध्वनियों और यंत्रों को "INST" के रूप में संदर्भित किया जाता है.

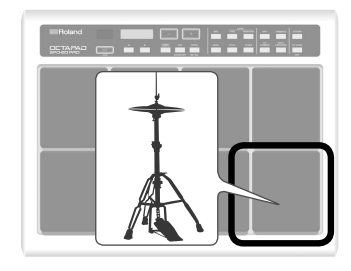

# Layer (लेयर) का क्या अर्थ है?

प्रत्येक पैड में दो यंत्र (Main [मुख्य ], Sub [उप]) सेट किये जा सकते हैं.

जिस तरह से पैड पर आपकी स्ट्राइक की शक्ति प्रत्येक यंत्र के वॉल्यूम को प्रभावित करती है उसे "Layer Type" में निर्दिष्ट किया जा सकता है.

उदाहरण के लिए, हाय-हैट के साथ, आप आराम से बजाकर बंद हाय-हैट ध्वनि उत्पन्न कर सकते हैं और जोर से बजाकर, खुली हाय-हैट ध्वनि उत्पन्न कर सकते हैं. या आप स्नेयर ड्रम ध्वनि का उपयोग कर सकते हैं, अतः जब आप आराम बजाते है तो हेड ध्वनि सुन सकते हैं और जोर से बजाकर रिम शॉट सुन सकते हैं.

#### **जब लेयर प्रकार "SWITCH" हो**

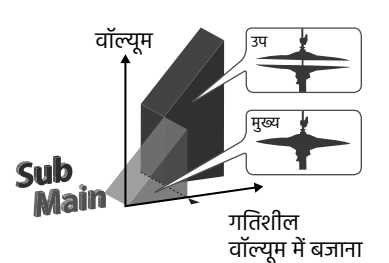

#### **जब लेयर प्रकार "FADE2" हो**

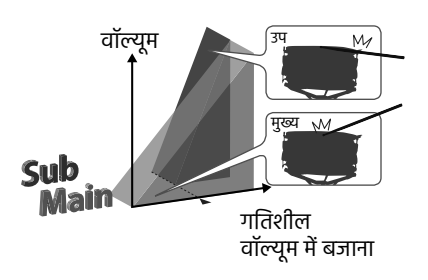

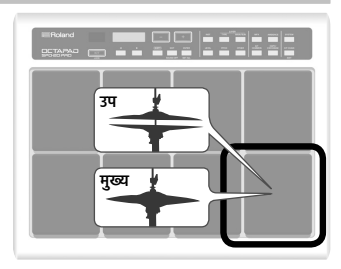

# Kit (किट) क्या है?

आठ पैड और चार बाहरी पैड में दिये गए सभी यंत्रों और साथ ही, उपयोग किए गए प्रभावों को "Kit" के रूप में जाना जाता है. आप [–], [+] बटन दबाकर किट का चयन कर सकते हैं (पृष्ठ 11).

लाइव प्रदर्शन जैसी स्थिति में, किट चेन फ़ंक्शन आपको चयनित किट को स्विच करने का क्रम निर्धारित करने देता है (पृष्ठ 20). "किट संरचना" (पृष्ठ 7)

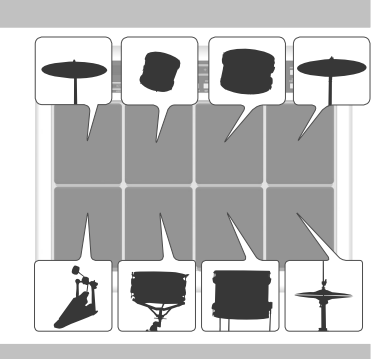

# Ambience(परिवेश) और MFX क्या होते हैं?

#### ये दोनों प्रभाव हैं.

चुना गया "Ambience" वैश्विक फ़ंक्शन है, जिसका अर्थ है कि सभी किट इस प्रभाव का उपयोग करेंगे. आप कमरों और हॉल के विभिन्न प्रकारों से चयन कर सकते हैं. "MFX" एक संपूर्ण प्रभाव वाला यूनिट है जिसका अलग किट स्तर पर उपयोग किया जा सकता है.

OCTAPAD पर आप प्रत्येक किट के साथ परिवेश का एक उदाहरण और MFX के तीन उदाहरणों का उपयोग कर सकते हैं.

#### Ambience **MFX**

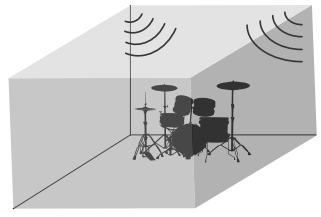

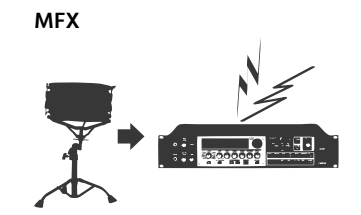

"ऑडियो सिग्नल फ़्लो" (पृष्ठ 7)

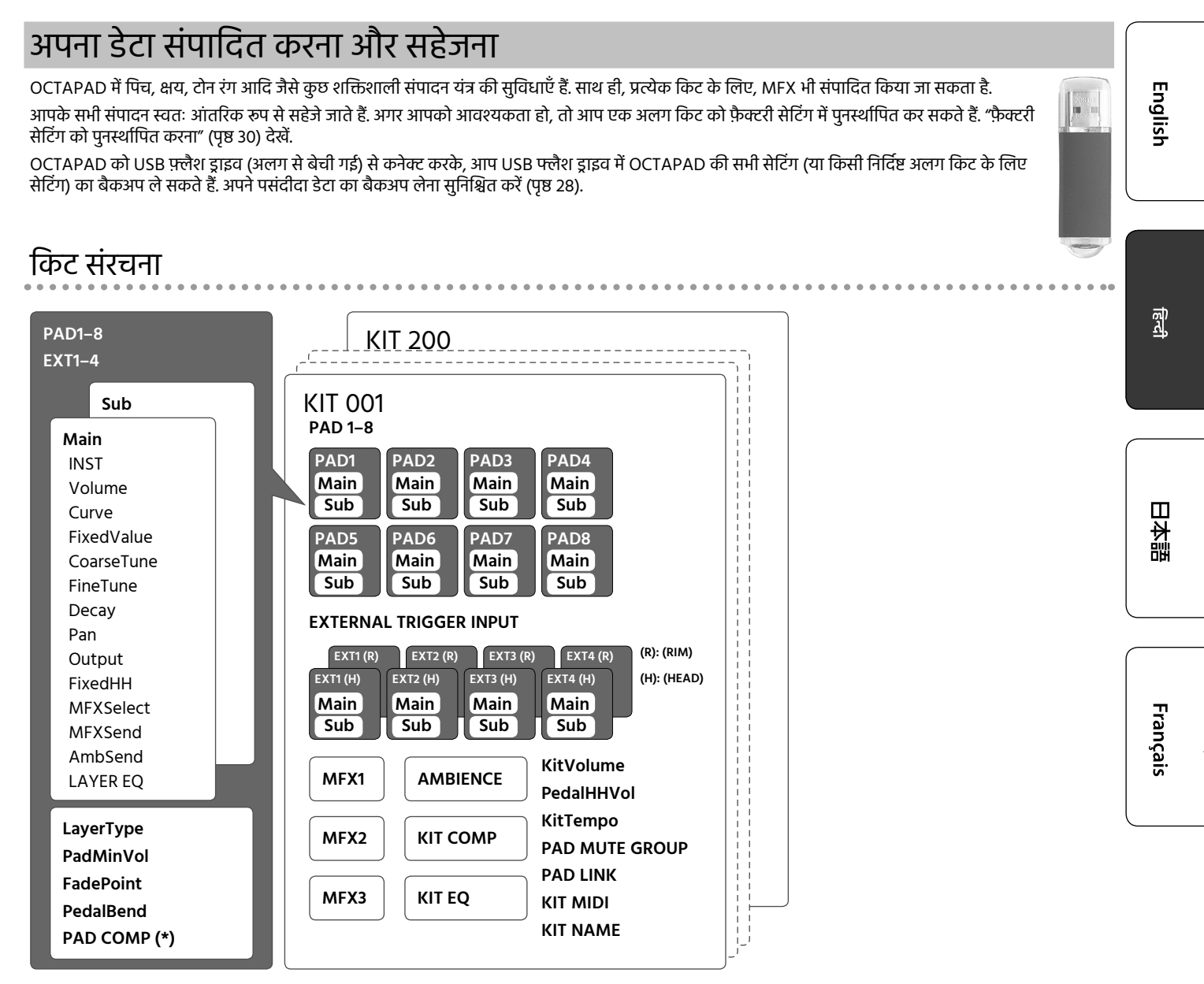

(\*) बाहरी ट्रिगर (EXT1–EXT4) के लिए, PAD COMP हेड और रिम के लिए समान होते है.

# ऑडियो सिग्नल फ़्लो

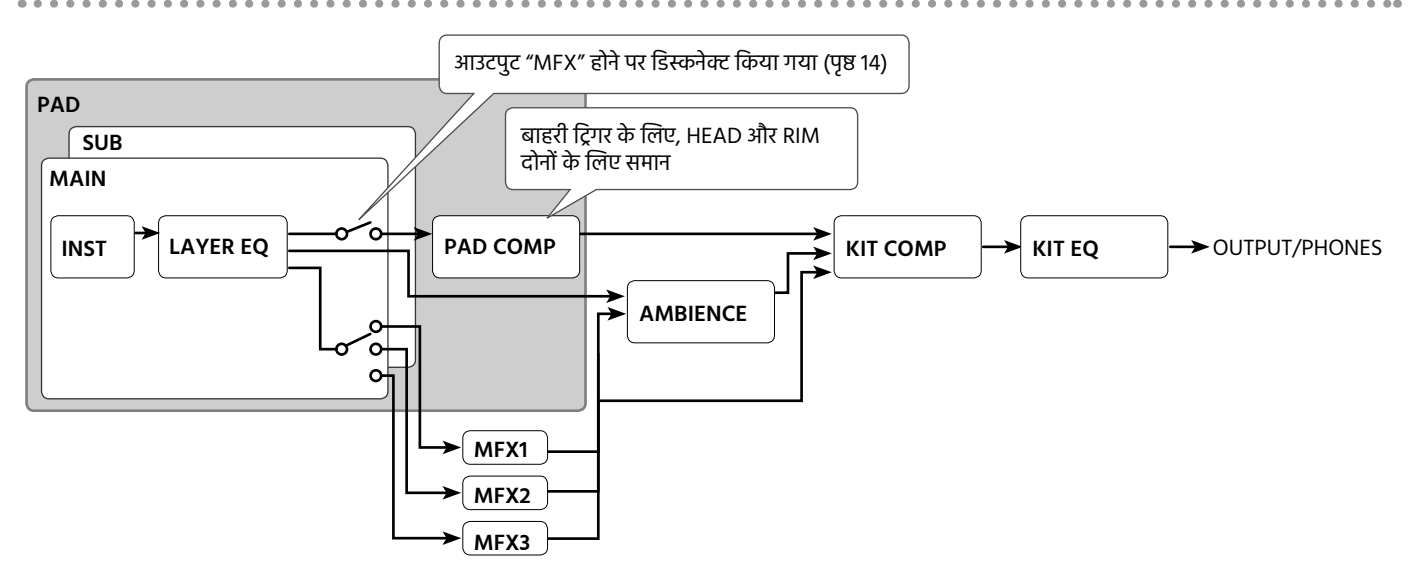

# पैनल विवरण

# शीर्ष पैनल

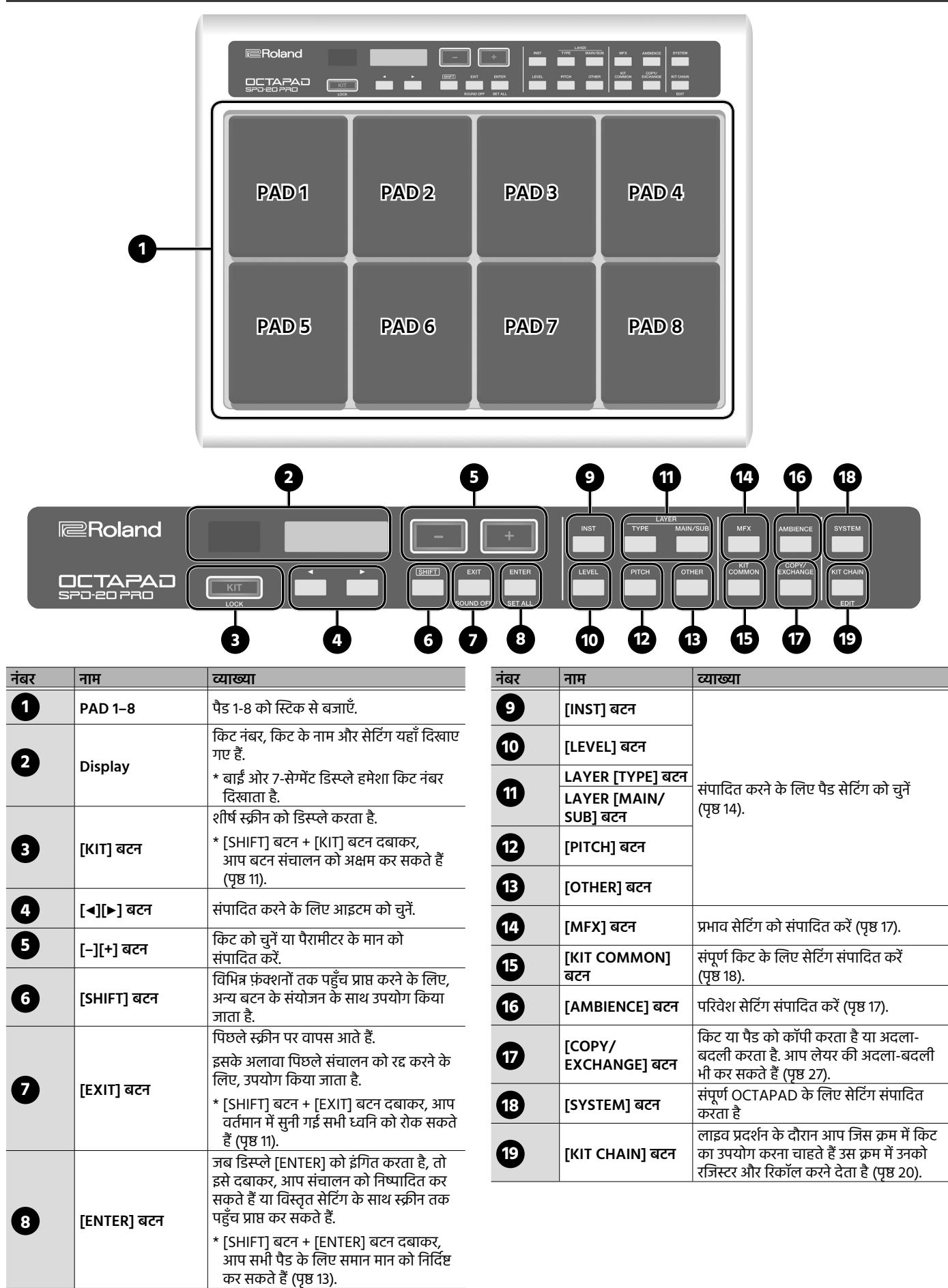

## पैनल विवरण

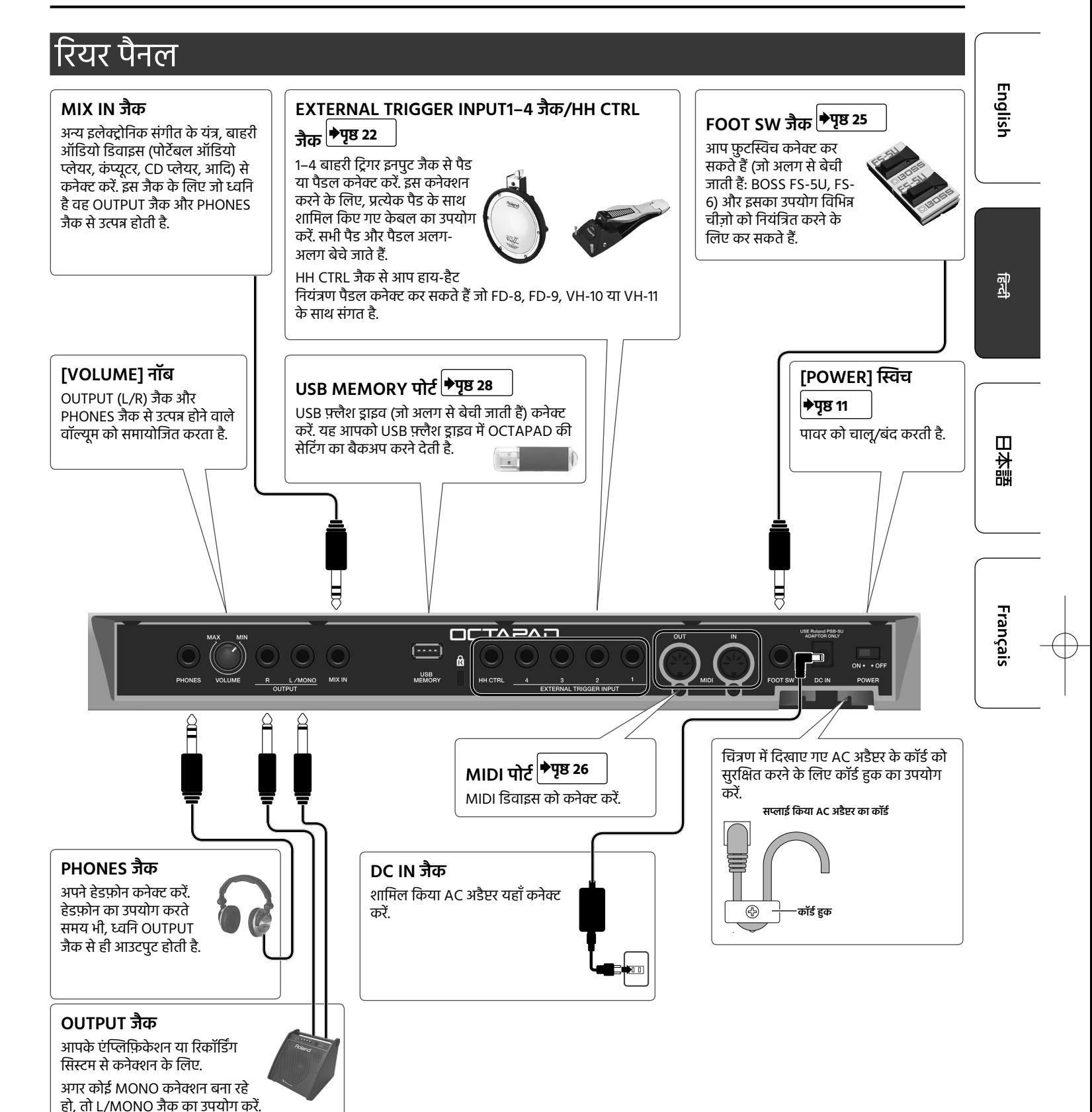

\* खराबी और यंत्र विफलता को रोकने के लिए, हमेशा वॉल्यूम कम करें और कोई भी कनेक्शन बनाने से पहले सभी यूनिट को बंद कर दें.

# स्टैंड से जोड़ना

अगर आपको स्टैंड के साथ OCTAPAD चलाना है, तो पैड स्टैंड (PDS-10 या PDS-20, जो अलग से बेचे जाते हैं) का उपयोग करें .

- \* आपको OCTAPAD के निचले पैनल पर पेंच का उपयोग करना चाहिए, किसी भी अन्य पेंचों का उपयोग करने से खराबी हो सकती है.
- \* PDS-10 (पुराने मॉडल) के साथ आए हुए पेचों का उपयोग न करें.
- \* यूनिट को चालू करते समय, सावधानी रखें ताकि बटन और पैड को नुकसान होने से बचाया जा सके . इसके अलावा, यूनिट को सावधानी से संभालें; इसे गिराएं नहीं.

#### **1. OCTAPAD के निचले भाग पर पेंच का उपयोग करके PDS-10 या PDS-20 माउंटिंग प्लेट जोड़ें.**

\* पैड स्टैंड के साथ शामिल किए पेंचों का उपयोग न करें.

**OCTAPAD के नीचे**

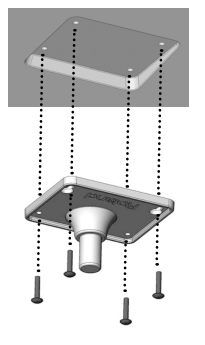

#### **2. पैड स्टैंड से OCTAPAD जोड़ें.**

पैड स्टैंड को कैसे जोड़ें और माउंटिंग प्लेट का उपयोग करने के विवरण के लिए, पैड स्टैंड के निर्देश पुस्तिका को देखें.

# पावर को चालू/बंद करना

- **1. पावर को चालू/बंद करने के लिए POWER स्विच (पृष्ठ 9) का उपयोग करें.**
- जब पूर्व निर्धारित समय बीत जाएँ तो इस यूनिट का पावर स्वचालित रूप से बंद हो जाएगा चूंकि इसका पिछली बार संगीत बजाने के लिए उपयोग किया गया था या इसके बटन या नियंत्रण संचालित किए गए थे (Auto Off फ़ंक्शन). अगर आप नहीं चाहते कि पावर स्वचलित रूप से बंद हो जाए, तो "Auto Off" फ़ंक्शन को बंद कर दें (पृष्ठ 31).
	- पावर को बहाल करने के लिए, पावर को फिर से चालू करें.
- \* यूनिट को चालू/बंद करने से पहले, वॉल्यूम को कम करना हमेशा सुनिश्चित करें. यहाँ तक कि वाल्यूम कम करने के बाद, आपको यूनिट को चालू/बंद करते समय कुछ ध्वनि सुनाई दे सकती है. हालांकि, यह सामान्य है और खराबों का संकेत नहीं देता है.

# किट को चुनना

जब आप किट स्विच करते हैं, तो सभी पैड की ध्वनि एक साथ स्विच हो जाती है.

#### **1. [KIT] बटन दबाएँ .**

**2. किट को चुनने के लिए [–][+] बटन का उपयोग करें.**

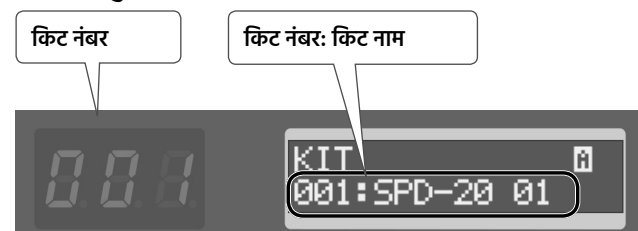

\* अगर आप [SHIFT] बटन दबाए रखते हैं और [–][+] बटन का उपयोग करते हैं, तो किट नंबर दस के चरणों में बदल जाता है.

## स्क्रीन के ऊपरी दाईं ओर दिखाए गए आइकन के विषय में

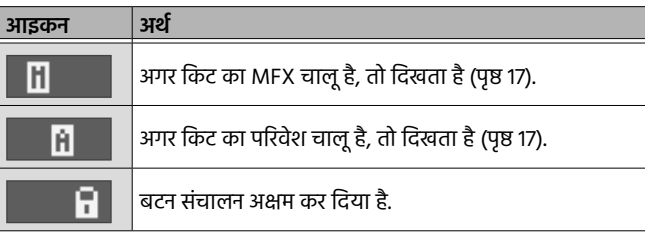

#### बटन संचालन अक्षम करना

जब किट चयन स्क्रीन दिखाई गई हो, तो आप अनजाने में बटन या फ़ुटस्विच दबाकर सेटिंग को बदलने से रोकने के लिए बटन और फ़ुटस्विच के ऑपरेशन को अक्षम कर सकते हैं.

#### **1. [SHIFT] बटन दबाए रखें और [KIT] बटन दबाएँ .**

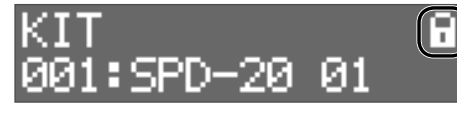

स्क्रीन के ऊपरी दाहिने हिस्से में लॉक चिन्ह दिखाई देता है. अनलॉक करने के लिए, एक बार फिर [SHIFT] बटन दबाए रखें और [KIT] बटन दबाएँ.

\* आप किट चयन स्क्रीन के अलावा कहीं और बटन संचालन को अक्षम नहीं कर सकते हैं.

# वर्तमान में सुनी गई सभी ध्वनि को रोकना

आप वर्तमान में सुनी गई सभी ध्वनि को रोक सकते हैं.

**1. [SHIFT] बटन दबाए रखें और [EXIT] बटन दबाएँ .**

स्क्रीन "सारी ध्वनि बंद" इंगित करती है.

# KIT CHAIN फ़ंक्शन

किट चेन फ़ंक्शन आपको किट स्विच करने का क्रम निर्धारित करने देता है. जीवंत प्रदर्शन के लिए बहुत सुविधाजनक.

विवरण के लिए, "विशेष क्रम में किट रिकॉल करना" (पृष्ठ 20) देखें.

# फ़ुटस्विच

किट में बदलाव करने के लिए, फ़ुटस्विच का उपयोग किया जा सकता है. विवरण के लिए, "फ़ुटस्विच असाइन करना" (पृष्ठ 25) देखें.

# English

केंद्र

日本語

# मूल संपादन संचालन

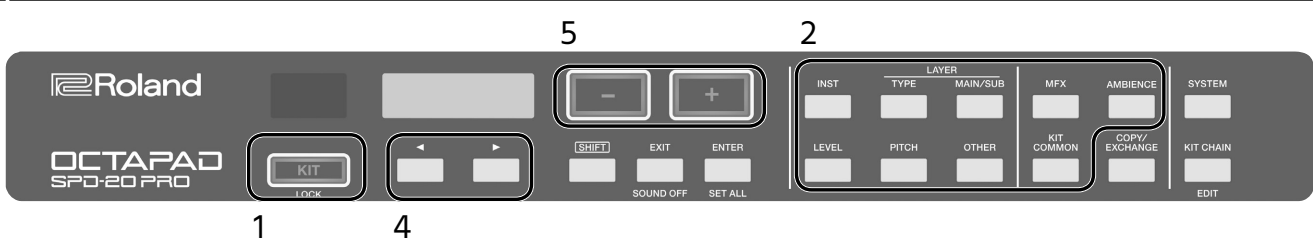

- **1. किट को चुनें (पृष्ठ 11).**
- **2. उस आइटम का प्रकार चुनने के लिए कोई बटन दबाएँ जिसे आप संपादित करना चाहते ह.ैं**
- **3. पैड को चुनें (पृष्ठ 13).**
- **4. उस आइटम को चुनने के लिए, [**K**][**J**] बटन का उपयोग करें जिसे आप संपादित करना चाहते ह.ैं**

अगर डिस्प्ले [ENTER] को इंगित करता है, तो विवरण सेटिंग पर आगे बढ़ने के लिए [ENTER] बटन दबाएँ .

# स्क्रीन संकेत

**5. मान निर्दिष्ट करने के लिए [–][+] बटन का उपयोग करें.** अगर आप [+] बटन दबाए रखते हैं और [–] बटन दबाते हैं तो मान तेज़ी से बढ़ता है. अगर आप [–] बटन दबाए रखते हैं और [+] बटन दबाते हैं तो मान तेज़ी से घटता है. अगर आप [SHIFT] दबाए रखते हैं और [+] या [–] बटन दबाते हैं तो मान बहुत अधिक बदल जाता है.

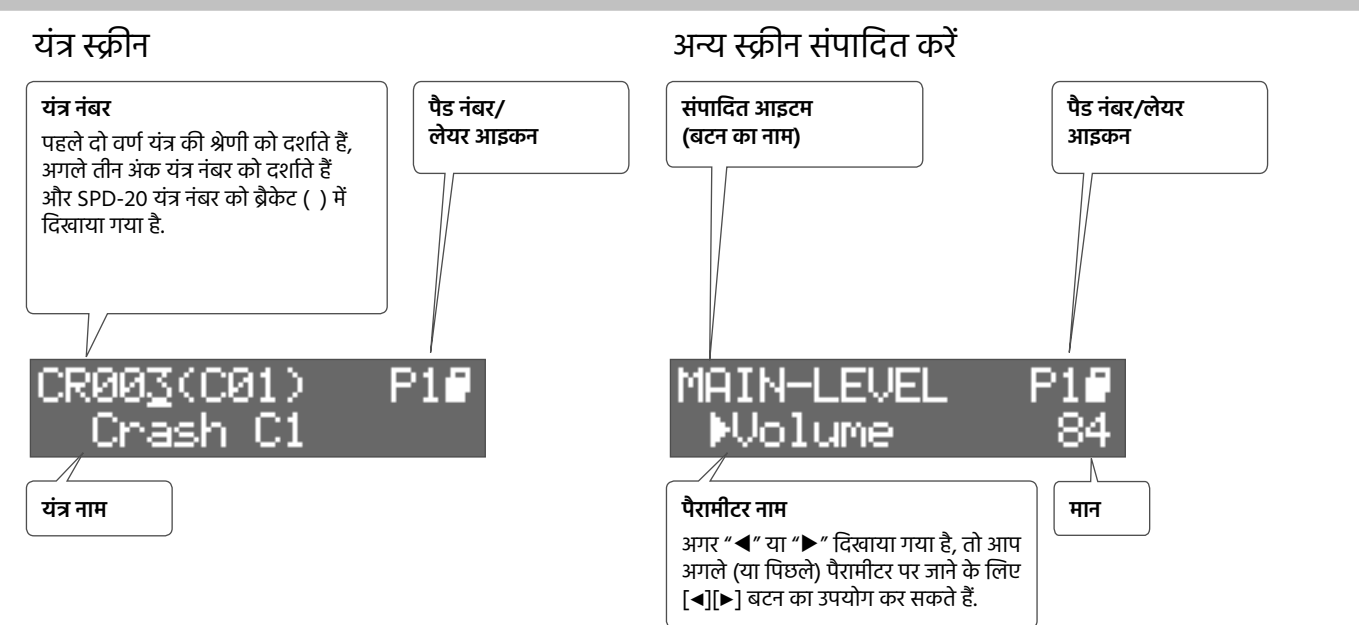

## लेयर आइकन

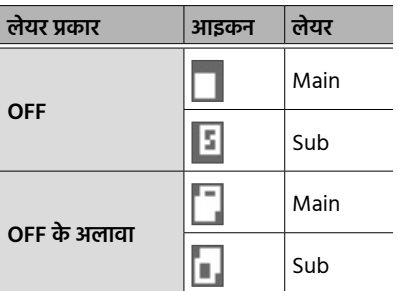

## यंत्र का चयन करना

#### **1. पैड चुनें.**

- **2. [INST] बटन दबाएँ .**
- **3. लेयर (मुख्य या उप) को चुनने के लिए, LAYER [MAIN/SUB] बटन दबाएँ .**
- **4. यंत्र चुनने के लिए, [–][+] बटन का उपयोग करें.** वैकल्पिक रूप से, आप श्रेणी, नंबर या SPD-20 (पुराने मॉडल) यंत्र नंबर को चुनने के लिए, [K][J] बटन का उपयोग कर सकते हैं और फिर यंत्र को चुनने के लिए, [–][+] बटन का उपयोग कर सकते हैं.

# पैड या बाहरी ट्रिगर का चयन करना

उस पैड को स्ट्राइक करें जिसे आप संपादित करना चाहते हैं. बाहरी ट्रिगर को चुनने के लिए, जो EXTERNAL TRIGGER INPUT 1–4 से कनेक्ट है, कनेक्ट किए पैड या पैडल को दबाएँ या स्ट्राइक करें.

आप [ENTER] बटन दबाकर और [◀][▶] बटन का उपयोग करके भी चयन कर सकते हैं.

# सभी पैड के सेटिंग को एक जैसा बनाना (SET ALL)

वर्तमान में संपादित किए गए पैरामीटर को सभी पैड के लिए, समान मान पर सेट करने का तरीका बताया गया है.

- **1. "मूल संपादन संचालन" (पृष्ठ 12) में वर्णित मान का चयन करें.**
- **2. [SHIFT] बटन दबाए रखें और [ENTER] बटन दबाएँ .**

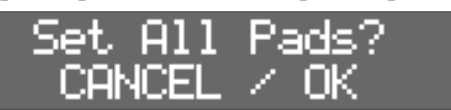

#### **3. [ENTER] बटन दबाएँ .**

चयनित पैड/किट के लिए, निर्दिष्ट पैरामीटर मान को सभी पैड पर लागू किया जाता है. अगर आप रद्द करने का निर्णय लेते हैं, तो [EXIT] बटन दबाएँ .

\* अगर आप आं तरिक पैड की सेटिंग को संपादित कर रहे हैं, तो सेटिंग को आठ आं तरिक पैड पर लागू किया जाता है. अगर आप बाहरी पैड की सेटिंग को संपादित कर रहे हैं, तो सेटिंग को चार बाहरी पैड के हेड और रिम दोनों पर लागू किया जाता है.

**Français** 

日本語

<u>ଲ୍ଲ</u>୍

English

**13**

# पैड की ध्वनि का संपादन

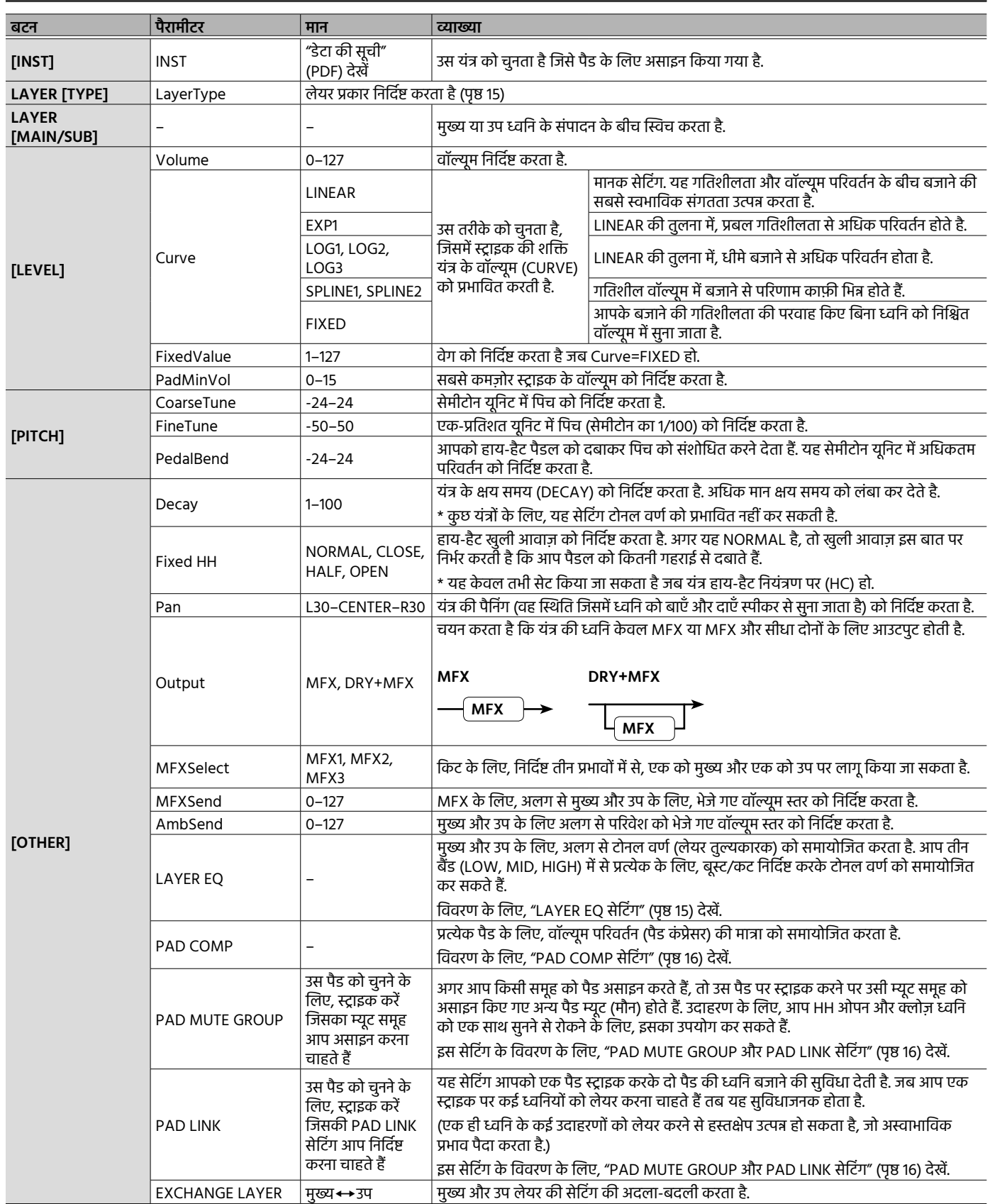

# लेयर प्रकार

OCTAPAD आपको एक पैड पर स्तरित दो यंत्र (मुख्य यंत्र और उप यंत्र) को बजाने की सुविधा देता है. आप अपने बजाने की गतिशलिता के अनुसार दो यंत्रों के बीच स्विच कर सकते हैं या उनका संतुलन बदल सकते हैं.

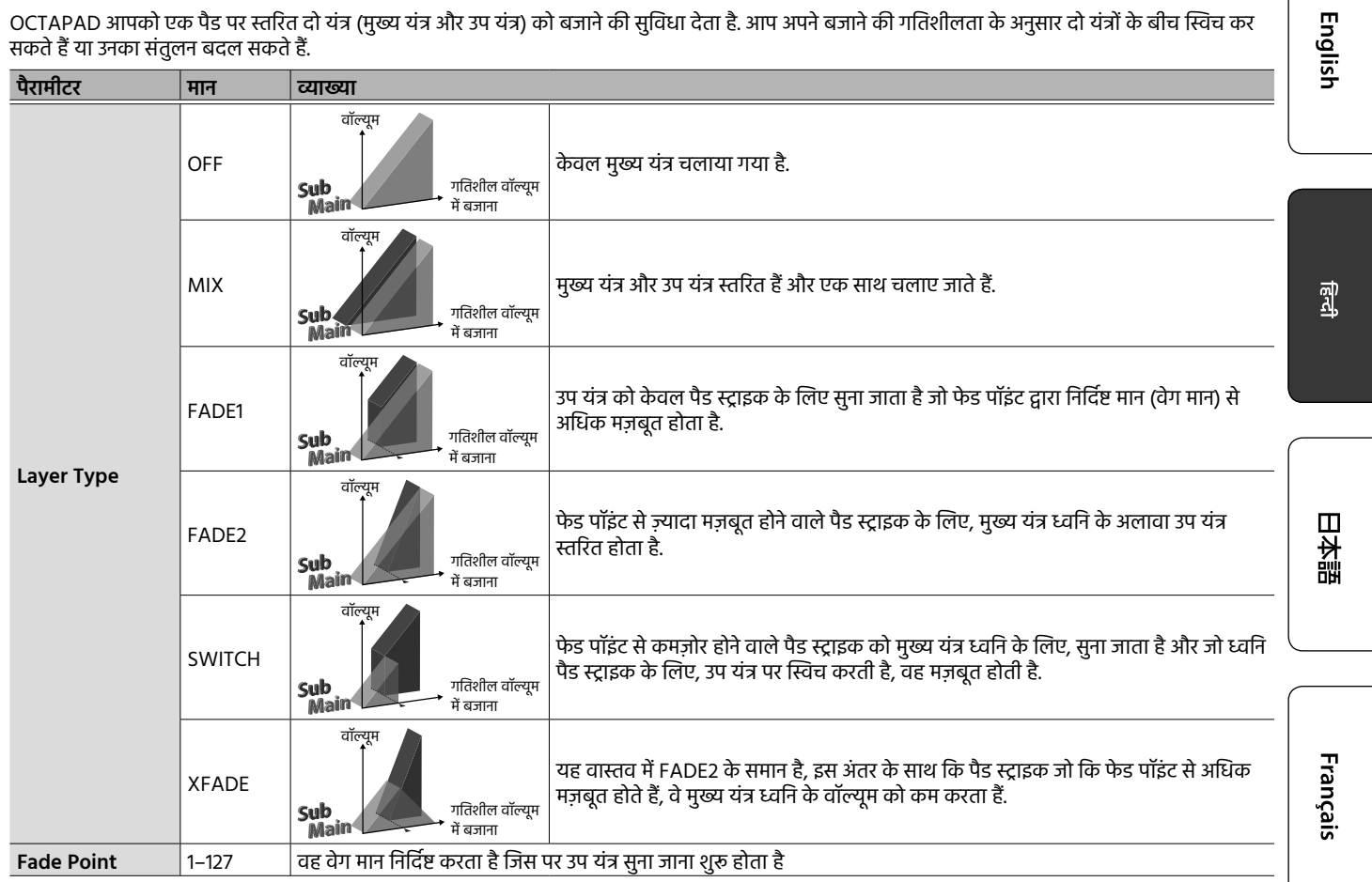

# LAYER EQ सेटिंग

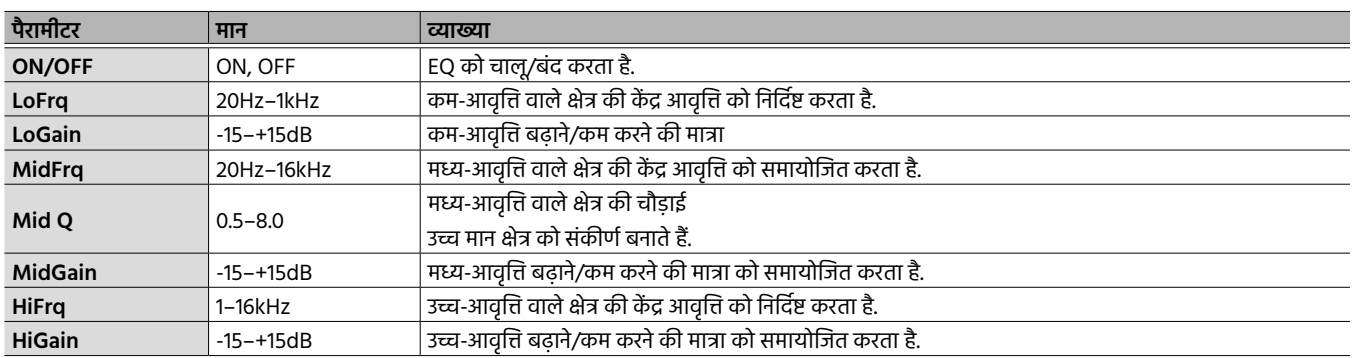

# PAD COMP सेटिंग

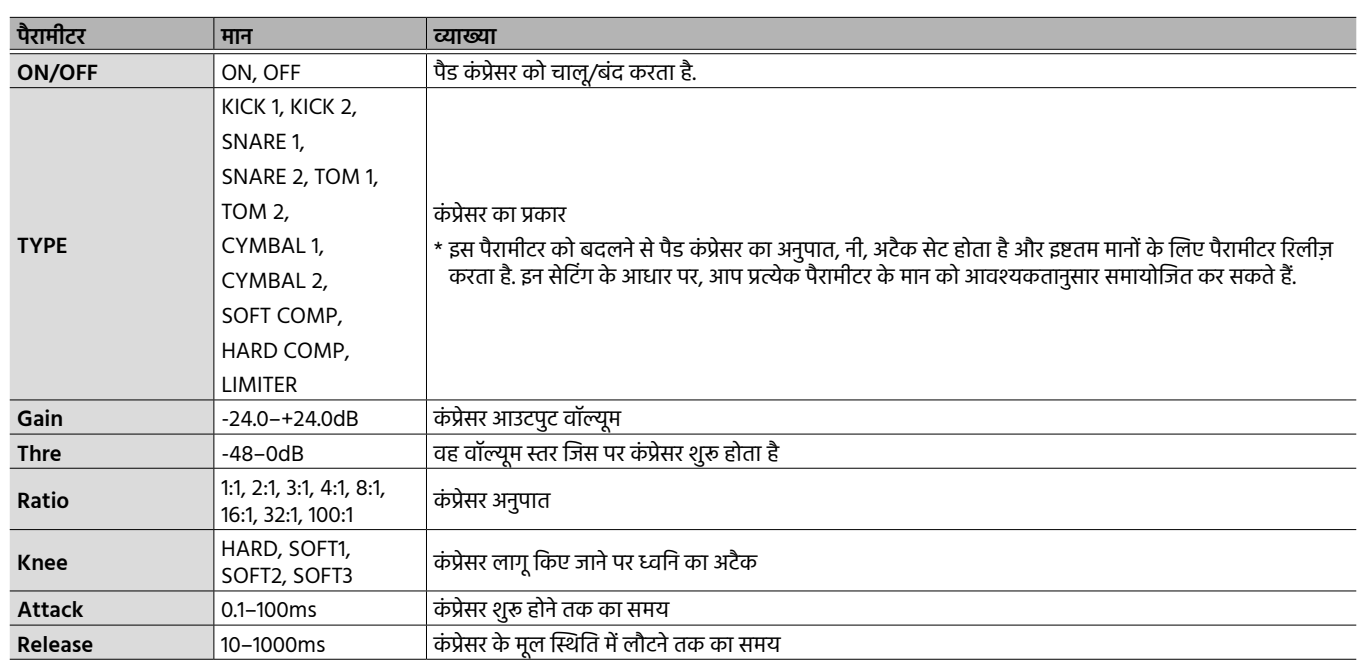

# PAD MUTE GROUP और PAD LINK सेटिंग

**1. [OTHER] बटन आइटम से, PAD MUTE GROUP या PAD LINK को चुनें और [ENTER] बटन दबाएँ .**

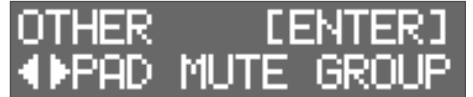

**2. [ENTER] बटन को एक बार फिर से दबाएँ .**

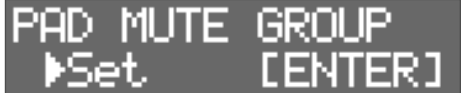

निर्दिष्ट म्यूट/लिंक को रद्द करने के लिए, "RESET" का चयन करके [◀][▶] बटन का उपयोग करें और फिर [ENTER] बटन दबाएँ .

**3. समूह संख्या को निर्दिष्ट करने के लिए, [**K**][**J**] बटन का उपयोग करें.**

आठ समूहों तक निर्दिष्ट किया जा सकता है.

**4. उस पैड को चुनने के लिए जिसे आप म्यूट या लिंक करना चाहते ह, कोई पैड स्ट् ैं राइक करें.**

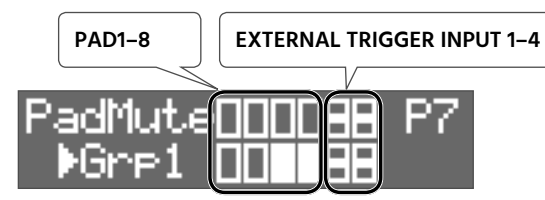

\* EXTERNAL TRIGGER INPUT 1–4 के लिए, ऊपरी पंक्ति HEAD है और निचली पंक्ति RIM है.

#### **MEMO**

5 आप विभिन्न समूहों के लिए, एक ही पैड को असाइन नहीं कर सकते हैं. अगर आप इसे निर्दिष्ट करने का प्रयास करते हैं, तो निम्न संदेश प्रकट हो जाते हैं.

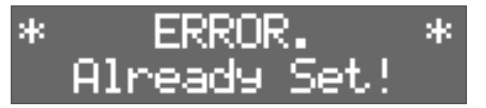

5 आप एक ही समूह को तीन या अधिक पैड पर असाइन करने के लिए, पैड लिंक का उपयोग नहीं कर सकते हैं. अगर आप इसे निर्दिष्ट करने का प्रयास करते हैं, तो निम्न संदेश प्रकट हो जाते हैं.

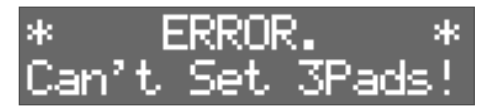

## प्रभाव सेटिंग **English** MFX सेटिंग आप तीन MFX (MFX1–MFX3) का चयन कर सकते हैं और किट पर उनके प्रभावों को लागू कर सकते हैं. 3 1 **E**Roland **OCTAPAD** <u>ଲ୍ଲ</u>୍ 2 4 **1. [MFX] बटन दबाएँ . 2. MFX (MFX1–MFX3) को चुनने के लिए, [**K**][**J**] बटन का उपयोग करें जिसे आप संपादित करना चाहते ह.ैं** 日本語 **3. प्रभाव को चालू/बंद करने के लिए, [–][+] बटन का उपयोग करें. 4. [ENTER] बटन दबाएँ .** विवरण में प्रभाव सेटिंग को संपादित करने के लिए, [◄][▶] बटन और [−][+] बटन का उपयोग करें. \* MFX पर विवरण के लिए, "डेटा की सूची" (PDF) देखें. **MEMO** पैड के मुख्य और उप के लिए, MFX प्रभाव सेटिंग को अलग से बनाया जा सकता है (पृष्ठ 14). Français AMBIENCE सेटिंग परिवेश उस स्थान के प्रतिध्वनि और ध्वनि-विज्ञान का अनुकरण करता है जिसमें आप ड्रम बजाते हैं. यह आपको उपस्थिति की भावना के साथ अधिक प्राकृतिक ध्वनि प्राप्त करने देता है. **बटन पैरामीटर मान व्याख्या ON/OFF** ON, OFF परिवेश को चालू/बंद करता है. ROOM1, ROOM2, HALL1, **TYPE** प्रतिध्वनि के प्रकार का चयन करता है. HALL2 PLATE **PreDelay** 0–100ms मूल ध्वनि से देरी के समय को तब तक निर्दिष्ट करता है जब तक गूंज सुनाई नहीं दे जाए. **Time** 0.1–10.0s उस लंबाई को निर्दिष्ट करता है जिस पर गूंज ध्वनि का क्षय होता है. **Density** 0–127 गूंज ध्वनि के घनत्व को निर्दिष्ट करता है. **[AMBIENCE]** निर्दिष्ट करता है कि समय के साथ गूंज ध्वनि का घनत्व कैसे बदलता है. **Diffusion** 0–127 उच्च मान के साथ, जैसे समय गुजरता है, ध्वनि घनीभूत हो जाती है. (जब गूंज का समय लंबा हो तो यह अधिक प्रभाव करता है.) **LF Damp** 0–100 गूंज ध्वनि के कम-आवृत्ति वाले हिस्से को समायोजित करता है. **HF Damp** 0–100 गूंज ध्वनि के उच्च-आवृत्ति वाले हिस्से को समायोजित करता है. **Spread** 0–127 गूंज ध्वनि के विस्तार को समायोजित करता है.

#### **MEMO**

वॉल्यूम स्तर जो परिवेश को भेजा जाता है, उसे मुख्य और उप के लिए अलग-अलग समायोजित किया जा सकता है (पृष्ठ 14).

**Tone** 0–127 गूंज ध्वनि के टोनल वर्ण को समायोजित करता है. **Level** 0–127 गूंज के वॉल्यूम को समायोजित करता है.

# संपूर्ण किट की ध्वनि का संपादन करना

\* पैरामीटर पर विवरण के लिए, "डेटा की सूची" (PDF) देखें.

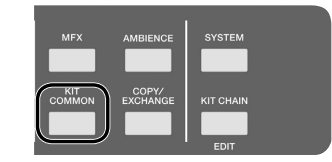

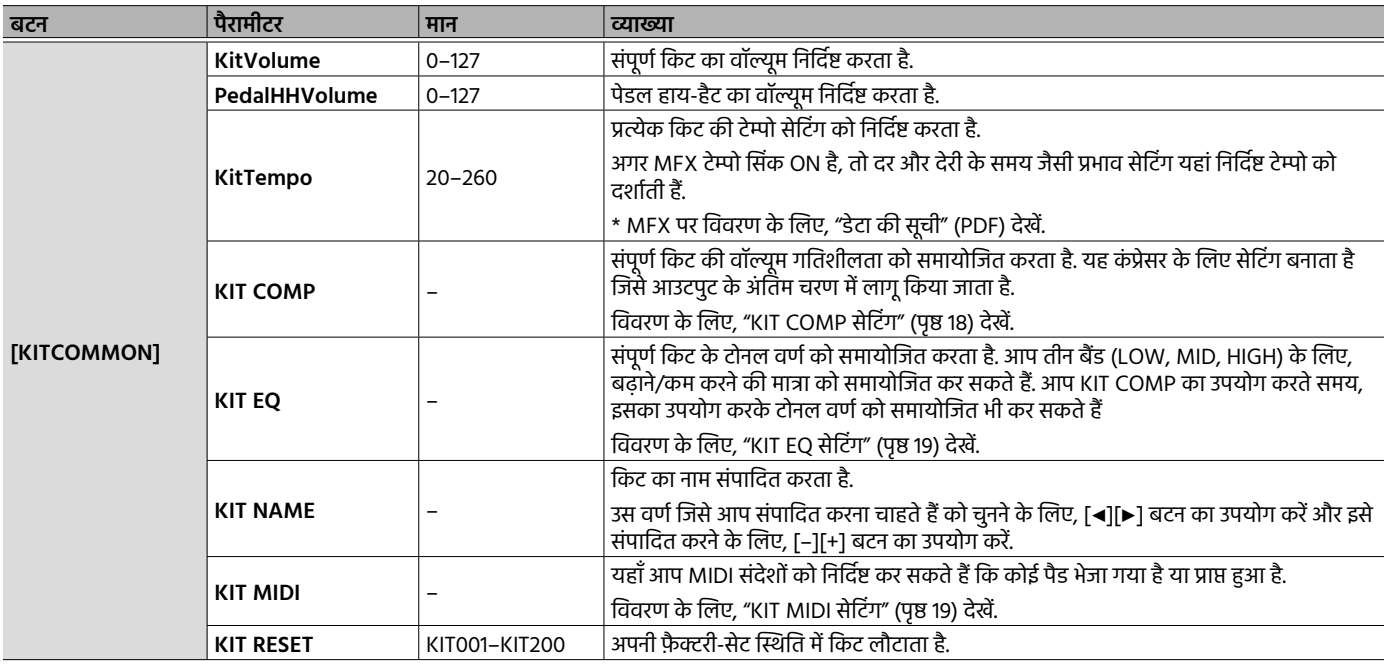

# KIT COMP सेटिंग

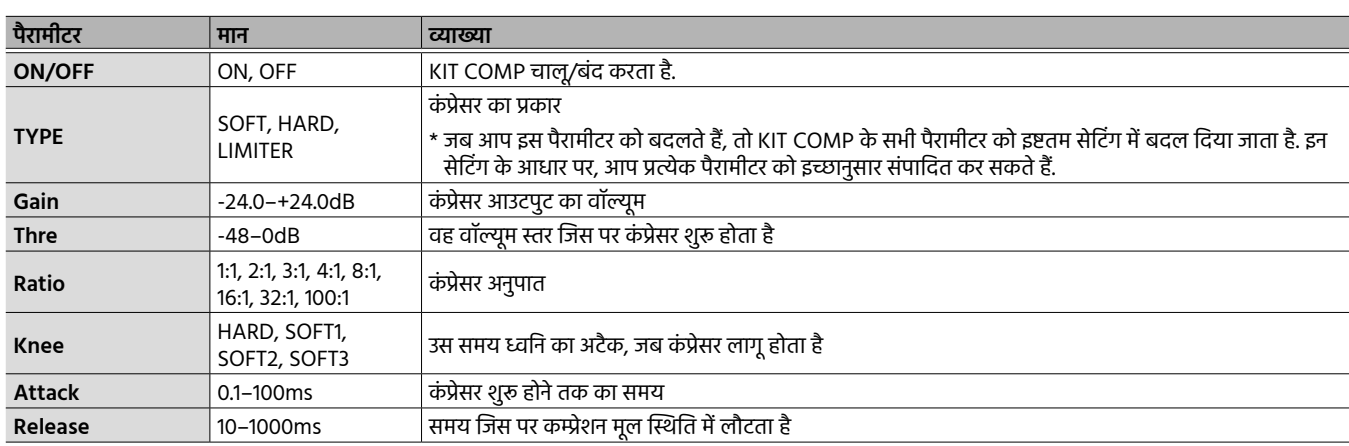

# KIT EQ सेटिंग

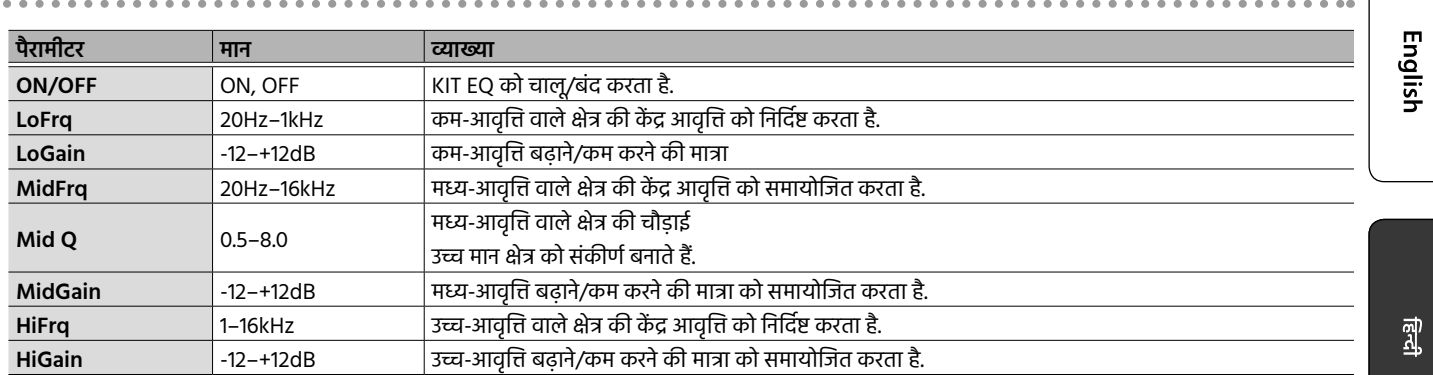

# KIT MIDI सेटिंग

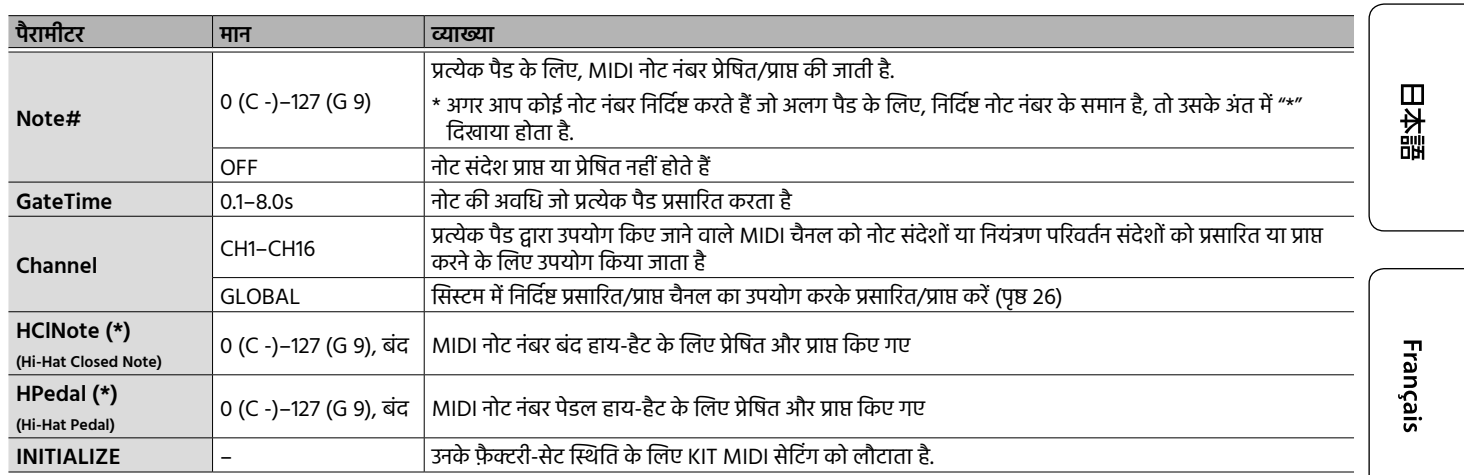

(\*) के वल उस पैड के लिए मान्य है जिसे हाय-हैट खोलने/बंद करने के ज़रिए नियंत्रित किया जाता है (पृष्ठ 25).

# विशेष क्रम में किट रिकॉल करना

जिस क्रम में आप उनको उपयोग करने की योजना बना रहे हैं, उसमें आप किट को रजिस्टर और रिकॉल कर सकते हैं. इसे किट चेन फ़ंक्शन कहा जाता है. अगर आप किट को उस क्रम में रजिस्टर करते हैं जिनका उपयोग आप अपने लाइव प्रदर्शन में करेंगे, तो आप तुरंत उपयोग करने के लिए, अगली किट को रिकॉल कर सकते हैं. एक किट चेन में 16 किट तक रजिस्टर किए जा सकते हैं.

बैंकों में 16 किट चेन तक स्टोर किए जा सकते हैं (A–P).

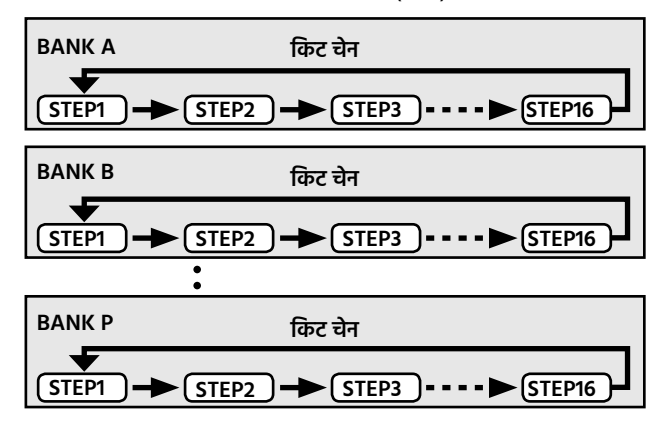

# नया किट चेन बनाना

**1. [SHIFT] बटन दबाए रखें और [KIT CHAIN] बटन दबाएँ .** [KIT CHAIN] बटन ब्लिंक करता है.

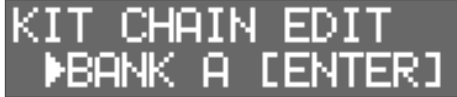

**2. बैंक (A–P) को चुनने के लिए, [**K**][**J**] बटन का उपयोग करें जिसमें आप चेन को स्टोर करना चाहते ह.ैं**

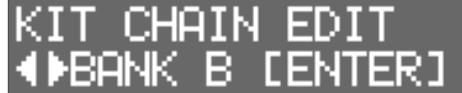

- **3. [ENTER] बटन दबाएँ .**
- **4. चरण (1–16) को चुनने के लिए, [**K**][**J**] बटन का उपयोग करें.**

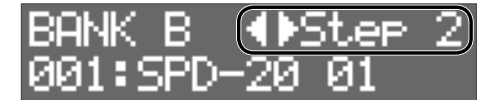

**5. उस किट को चुनने के लिए, [–][+] बटन का उपयोग करें जिसे आप चयनित चरण में असाइन करना चाहते ह.ैं**

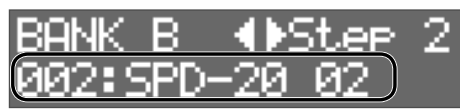

अगर आप चरण 16 के लिए, सभी चरण का उपयोग नहीं करना चाहते हैं, तो "END" को चुनें.

# कोई किट चेन का उपयोग करना

**1. [KIT CHAIN] बटन दबाएँ .** [KIT CHAIN] बटन प्रकाशित होगा.

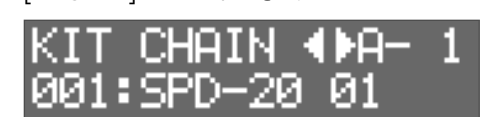

**2. बैंक (A–P) को चुनने के लिए, [**K**][**J**] बटन का उपयोग करें.**

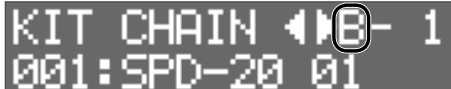

**3. चरणों को स्विच करने के लिए, [–][+] बटन का उपयोग करें.** असाइन किया गया किट चयनित है.

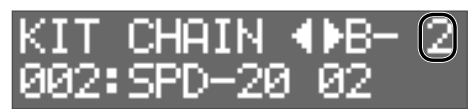

# पैड संवेदनशीलता को निर्दिष्ट करना

प्रत्येक पैड की संवेदनशीलता को निर्दिष्ट करने का तरीका यह है.

- **1. [SYSTEM] बटन दबाएँ .**
- **2. "PAD SETTING" को चुनने के लिए [**K**][**J**] बटन का उपयोग करें और फिर [ENTER] बटन दबाएँ .**

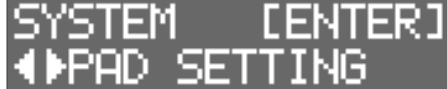

- **3. जिस पैड को आप संपादित करना चाहते ह, उसे चुनने के ल ैं िए, पैड पर स्ट्राइक करें.** आप [ENTER] बटन दबाकर और [◀][▶] बटन का उपयोग करके पैड का चयन भी कर सकते हैं.
- **4. उस आइटम को चुनने के लिए, [**K**][**J**] बटन का उपयोग करें जिसे आप संपादित करना चाहते ह.ैं**

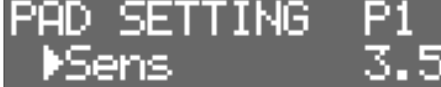

**5. मान को चुनने के लिए, [–][+] बटन का उपयोग करें.**

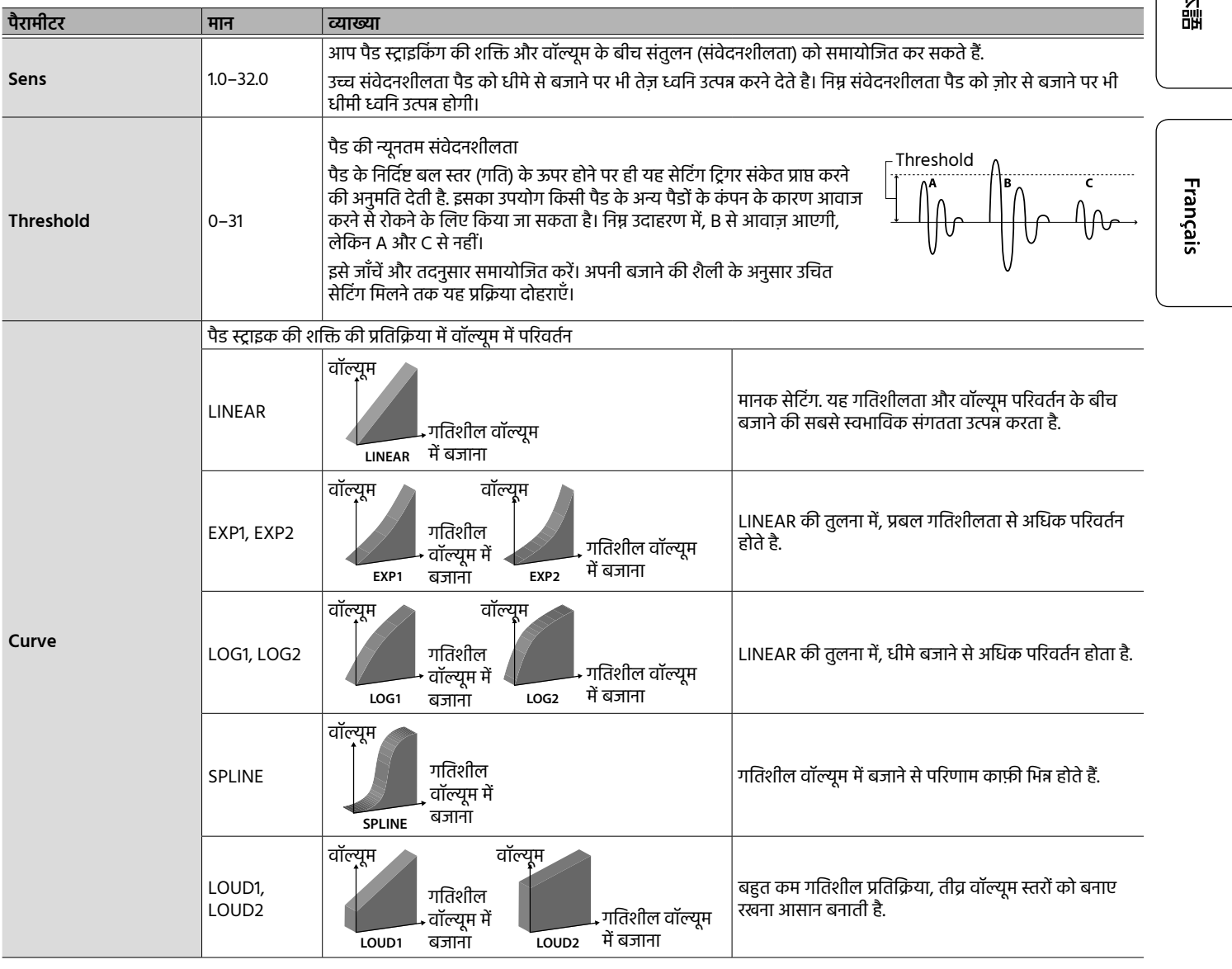

 $\frac{21}{2}$ 

English

Ш

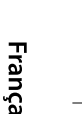

# बाहरी यंत्रों को कनेक्ट करना

# बाहरी पैड और पैडल को कनेक्ट करना

OCTAPAD आपको हाय-हैट नियंत्रण पेडल कनेक्ट करने और बाहरी ट्रिगर इनपुट के लिए, पेडल या पैड को भी कनेक्ट करने देता है. EXTERNAL TRIGGER INPUT 1–4 जैक से बाहरी पैड या पैडल को कनेक्ट करने के बाद, नीचे वर्णित के अनुसार ट्रिगर प्रकार सेटिंग को निर्दिष्ट करें.

# बाहरी ट्रिगर सेंटिग

- **1. [SYSTEM] बटन दबाएँ .**
- **2. "EXT TRIG" को चुनने के लिए, [**K**][**J**] बटन का उपयोग करें.**

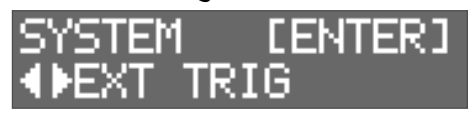

#### **3. [ENTER] बटन दबाएँ .**

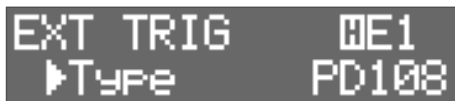

**4. बाहरी पैड या पेडल को स्ट्राइक करें या दबाएँ , जो इसे चुनने के लिए EXTERNAL TRIGGER INPUT 1–4 जैक से कनेक्ट है.** आप [ENTER] को दबाकर और [◀][▶] बटन का उपयोग करके भी यह चयन कर सकते हैं.

**5. उस आइटम को चुनने के लिए, [**K**][**J**] बटन का उपयोग करें जिसे आप संपादित करना चाहते ह.ैं**

**6. मान को चुनने के लिए, [–][+] बटन का उपयोग करें.**

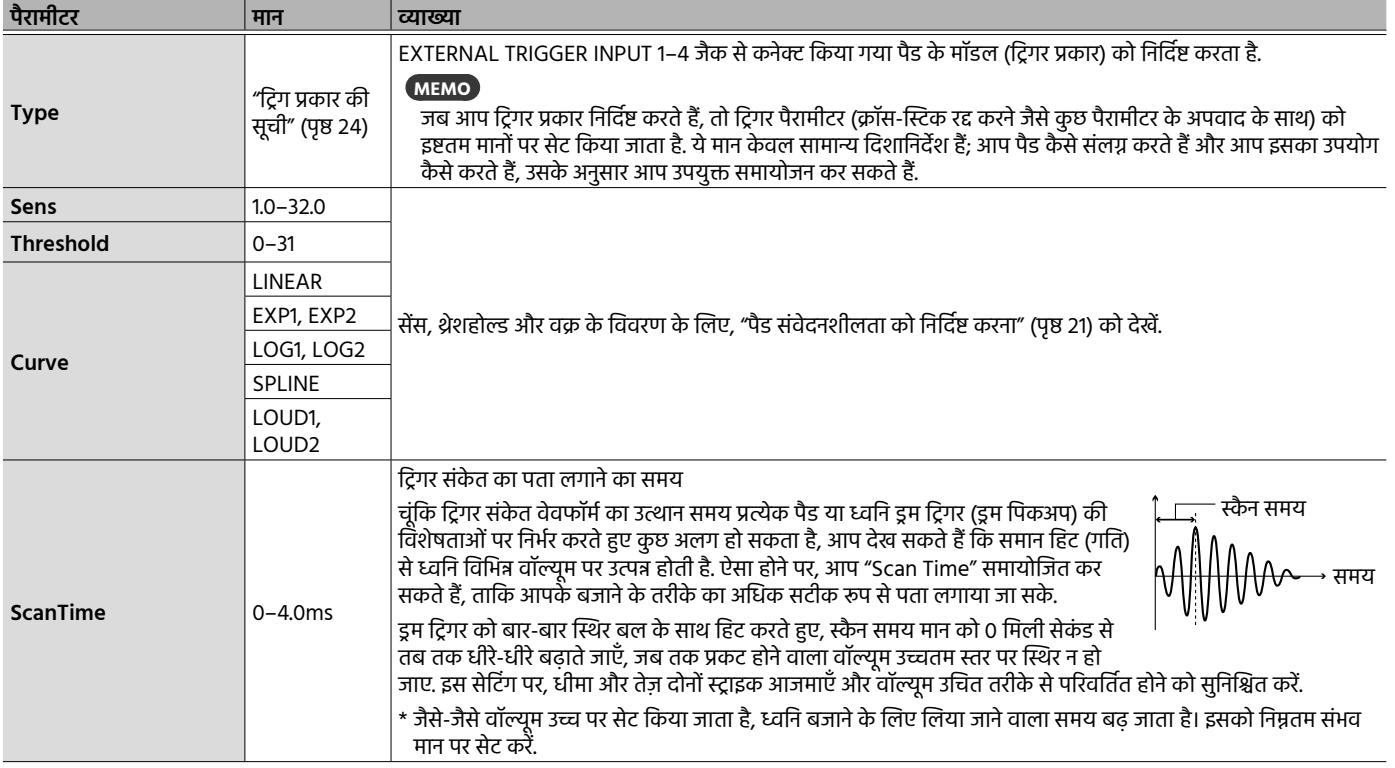

# बाहरी यंत्रों को कनेक्ट

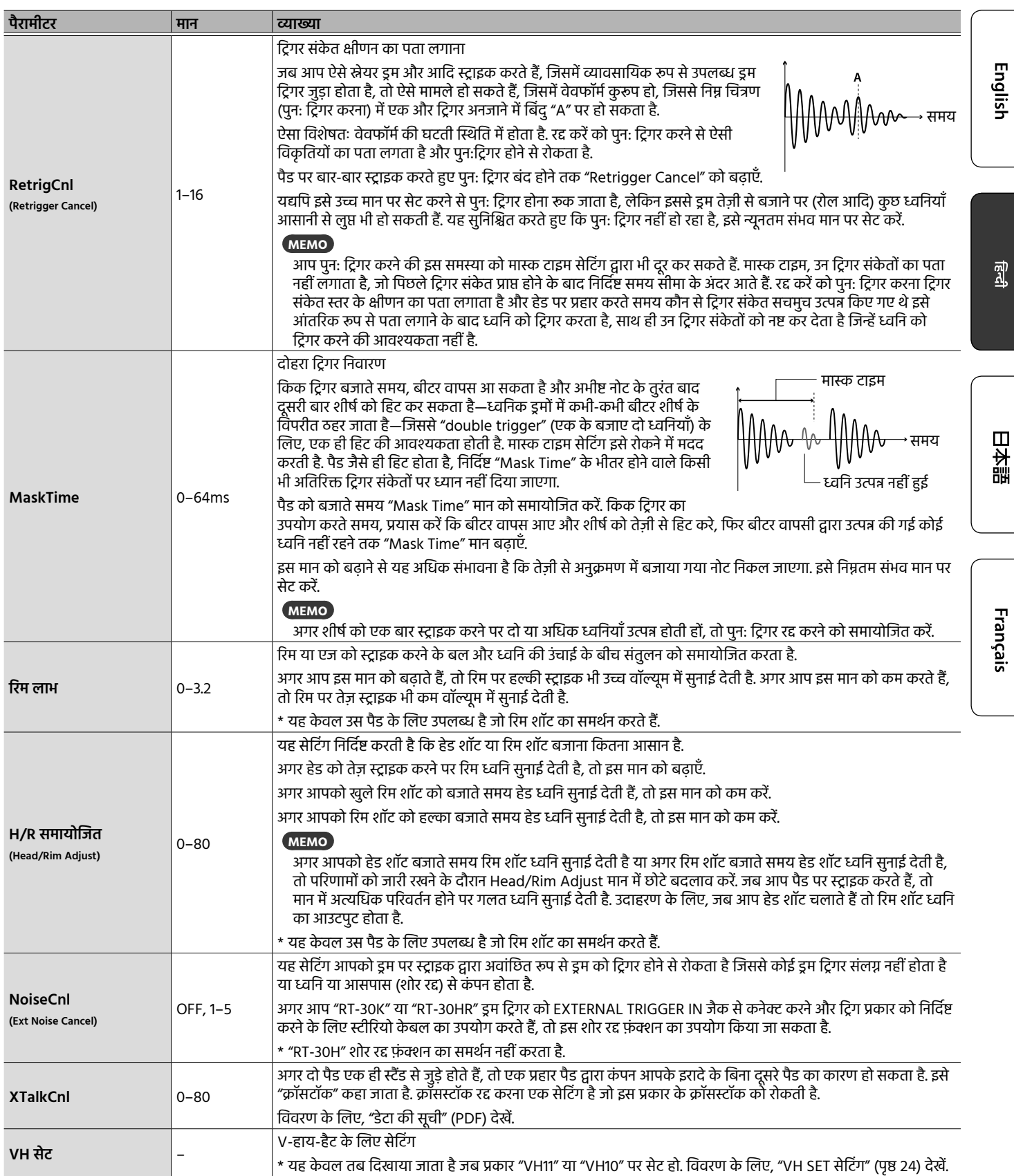

## बाहरी यंत्रों को कनेक्ट

# ट्रिग प्रकार की सूची

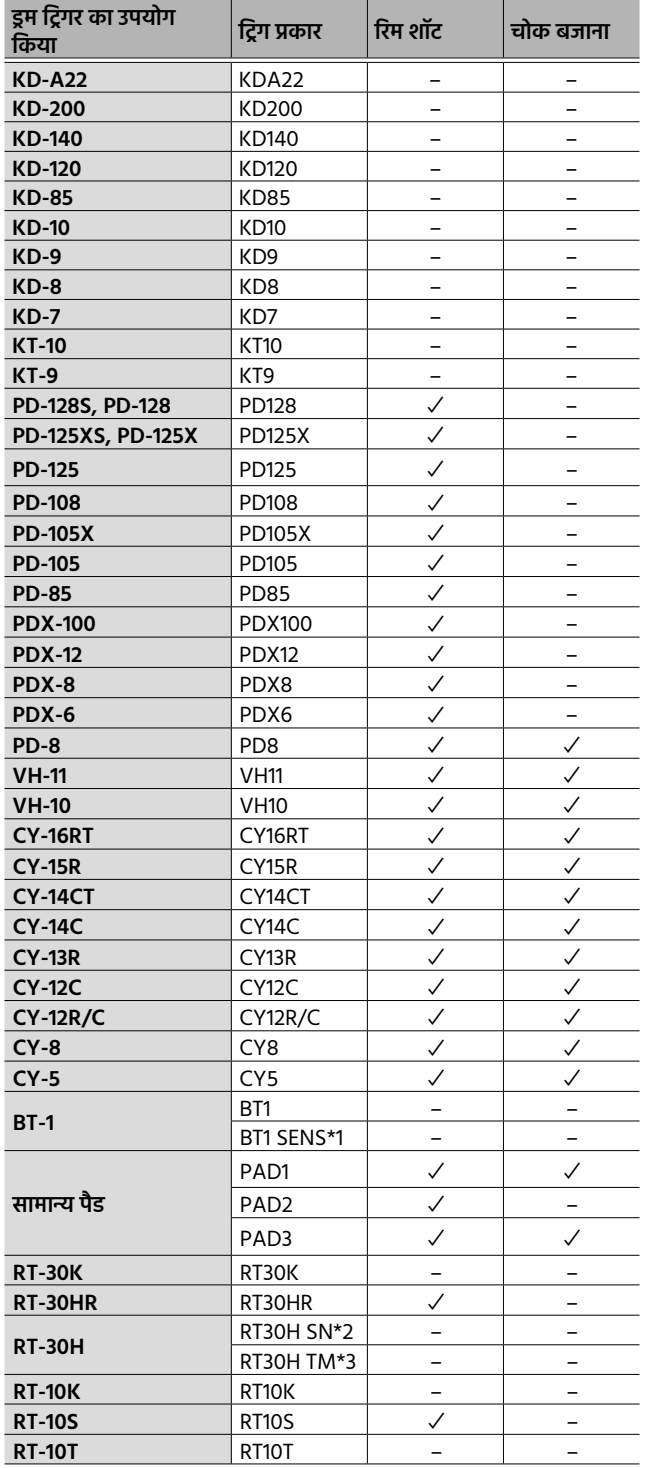

\*1: BT-1 का उपयोग करते समय, हल्के स्ट्राइक के लिए संवेदनशीलता को और बढ़ाना संभव है, लेकिन इससे आस-पास से कंपन द्वारा अवांछित ट्रिगर करने की संभावना बढ़ जाती है.

\*2: अगर आप RT-30H को स्नेयर में जोड़ते हैं तो इसे चुनें.

\*3: अगर आप RT-30H को टॉम में जोड़ते हैं तो इसे चुनें.

# VH SET सेटिंग

हाय-हैट (VH-10/VH-11) की ओफ़्सेट को समायोजित करने का तरीका यह है.

- $*$  यह केवल तभी सेट किया जा सकता है जब TYPE VH-11 या VH-10 पर सेट हो.
- **1. हाय-हैट पूरी तरह से गति सेंसर यूनिट से अलग होने पर OCTAPAD को पावर-ऑन करें.**

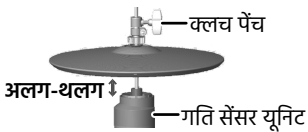

- **2. क्लच पेंच को ढीला करें और मोशन सेंसर यूनिट पर स्वाभाविक रूप से हाय-हैट को आराम करने दें.**
- **3. "बाहरी ट्रिगर सेंटिग" (पृष्ठ 22) प्रक्रिया में, "EXT TRIG" को चुनें और फिर [ENTER] बटन दबाएँ .**
- **4. पैड को चुनने के लिए, हाय-हैट को स्ट्राइक करें.**
- **5. "VH11" या "VH10" के लिए "TYPE" सेट करें.**
- **6. "VH SET" को चुनने के लिए, [**K**][**J**] बटन का उपयोग करें और फिर [ENTER] बटन दबाएँ .**

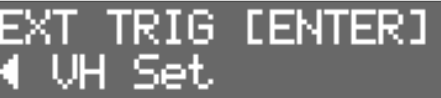

**7. अगर स्क्रीन "Turn screw L" को इंगित करती है, तो ओफ़्सेट समायोजन पेंच काउंटर-दक्षिणावर्त को चालू करें. अगर स्क्रीन "Turn screw R" को इंगित करती है, तो इसे दक्षिणावर्त घुमाएँ .**

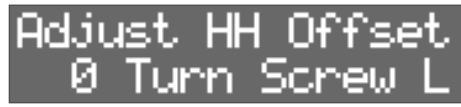

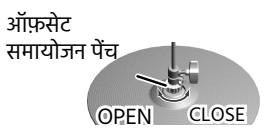

जब स्क्रीन पर दिखाया गया मान लगभग 80 है और "OK!" संकेत दिखाई देता है, तो समायोजन पूरा हो गया है.

**8. क्लच पेंच को बंद करें ताकि हाय-हैट आपकी पसंद की मात्रा के लिए खुल जाए.**

# हाय-हैट खोलें/बंद करें को नियंत्रित करना

अगर HH CTRL जैक से हाय-हैट कंट्रोल पैडल कनेक्ट किया हुआ है, तो यह हाय-हैट ध्वनि (HC) के लिए हाय-हैट कं ट्रोल पेडल के रूप में फ़ंक्शन करता है जो पैड के लिए असाइन किया गया है. अगर आप पैडल को दबाते समय पैड पर स्ट्राइक करते हैं तो बंद हाय-हैट ध्वनि सुनाई देती है. जब आप पैडल को धीरे-धीरे जारी करते हुए पैड को स्ट्राइक करते है, तो ध्वनि आधे-खुले से खुले हाई-हैट ध्वनि में परिवर्तित होती है और टोनल चरित्र और क्षय की लंबाई आसानी से बदल जाती है. अगर आप पेडल दबाते हैं, तो आपको फ़ुट-बंद ध्वनि सुनाई देगी. आप पेडल को दबाकर फ़ुट-स्प्लैश बजा सकते हैं और फिर तुरंत इसे जारी कर सकते हैं.

#### **MEMO**

- 5 पेडल हाय-हैट ध्वनि की वॉल्यूम पेडल स्तर (PedalHHVolume) द्वारा निर्दिष्ट की जाती है (पृष्ठ 18).
- 5 अगर हाय-हैट ध्वनि (HC) को कई पैड में असाइन किया गया है, तो आपको पैड की पेडल हाय-हैट ध्वनि सुनाई देगी जिसकी प्राथमिकता सबसे अधिक है जैसा कि नीचे चित्रण में दिखाया गया है.
- 5 अगर किसी पैड के लिए, हाय-हैट ध्वनि को असाइन नहीं किया गया है, तो पैडल दबाने से ध्वनि उत्पन्न नहीं होती है.

#### **MAIN LAYER**

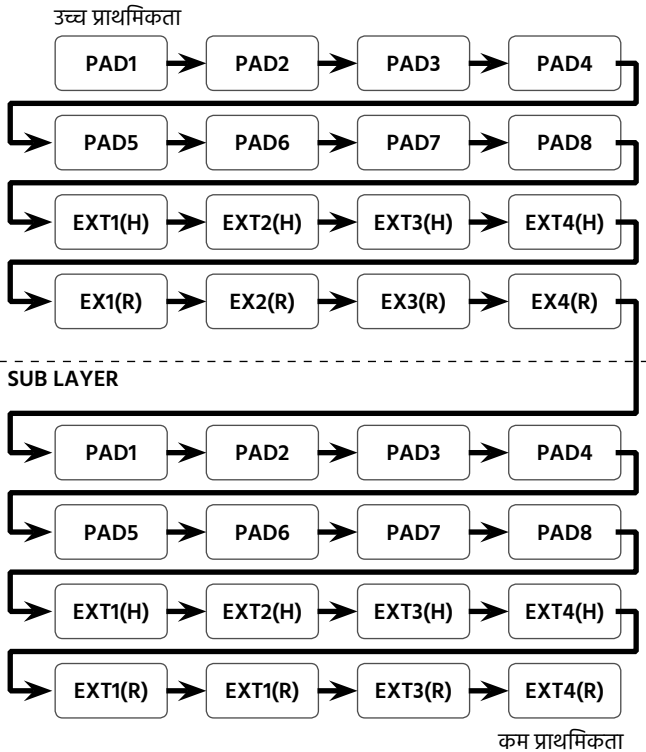

**EX1(H): EXTERNAL TRIGGER INPUT 1 (HEAD) EX1(R): EXTERNAL TRIGGER INPUT 1 (RIM)**

# फ़ुटस्विच असाइन करना

FOOT SW जैक से कनेक्ट किए फ़ुटस्विच के फ़ंक्शन को असाइन करने के लिए, यहाँ देखें.

- **1. [SYSTEM] बटन दबाएँ .**
- **2. "SOUND/CTRL" को चुनने के लिए, [**K**][**J**] बटन का उपयोग करें.**

STEM ©UND∕CTRI

#### **3. [ENTER] बटन दबाएँ .**

**4. "FSw1" या "FSw2" को चुनने के लिए, [**K**][**J**] बटन का उपयोग करें.**

SOUND/CTRL FS⊌1⊦ OFF

#### **5. कोई मान को चुनने के लिए, [–][+] बटन का उपयोग करें.**

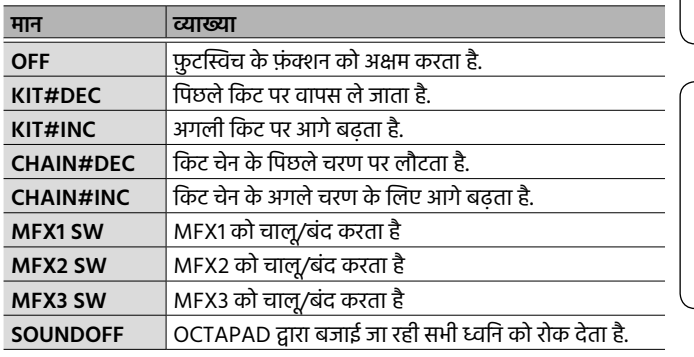

फ़ुटस्विच को कनेक्ट करना

#### FS-5U को कनेक्ट करना

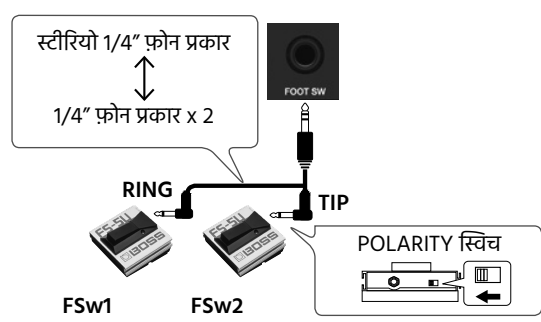

## FS-6 को कनेक्ट करना

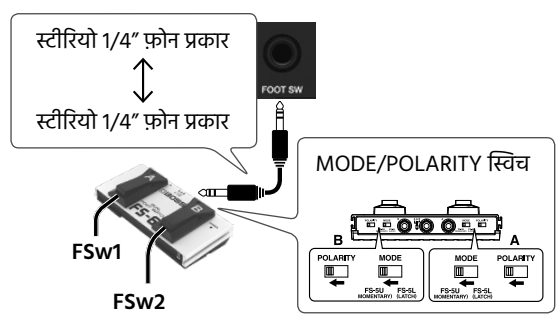

English

Щ 大盟

# बाहरी यंत्रों को कनेक्ट

# MIDI सेटिंग

# संपूर्ण के लिए, MIDI सेटिंग OCTAPAD

- **1. [SYSTEM] बटन दबाएँ .**
- **2. "MIDI" को चुनने के लिए, [**K**][**J**] बटन का उपयोग करें.**

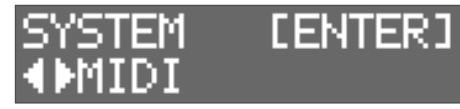

**3. [ENTER] बटन दबाएँ .**

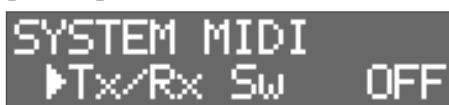

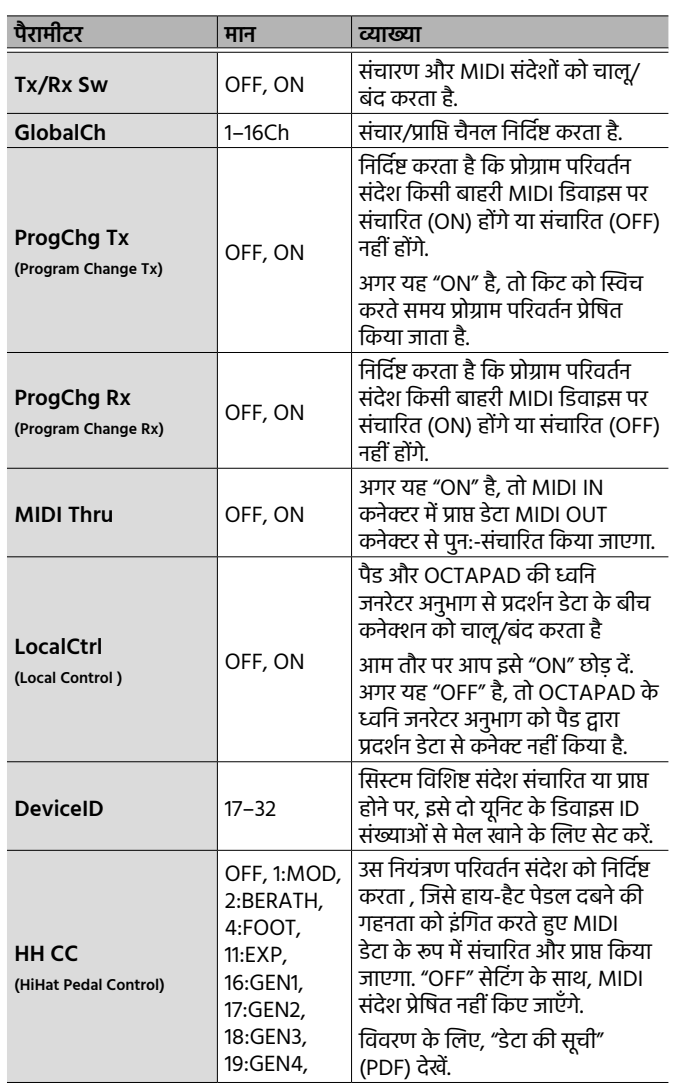

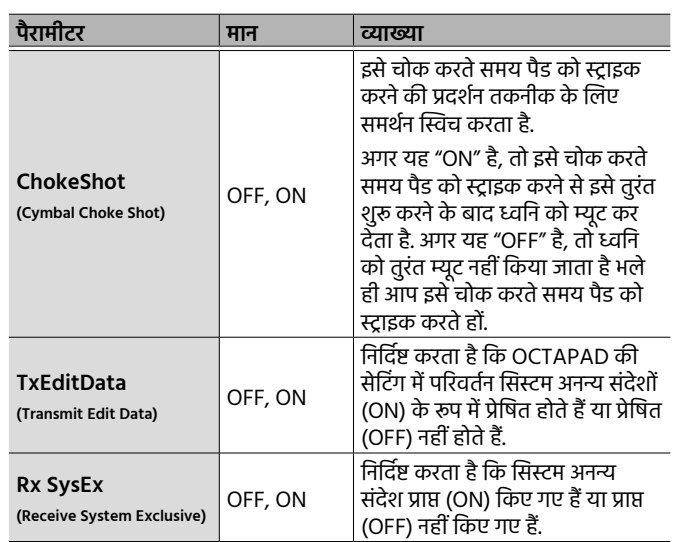

## **MEMO**

आप MIDI संदेश निर्दिष्ट कर सकते हैं जो पैड द्वारा प्रेषित और प्राप्त किए जाते हैं (पृष्ठ 19).

# किट, पैड या लेयर को कॉपी या अदला - बदली करना

आप किट, पैड या लेयर को कॉपी या उसका अदला - बदली कर सकते हैं. पैड को कॉपी करने के उदाहरण का उपयोग निम्नलिखित विवरण करते हैं. आप अन्य संचालन को निष्पादित करने के लिए उसी प्रक्रिया का उपयोग कर सकते हैं.

## **1. [COPY/EXCHANGE] बटन दबाएँ .**

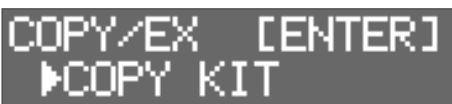

## **2. फ़ंक्शन को चुनने के लिए, [**K**][**J**] बटन का उपयोग करें.**

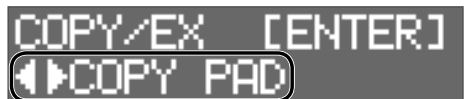

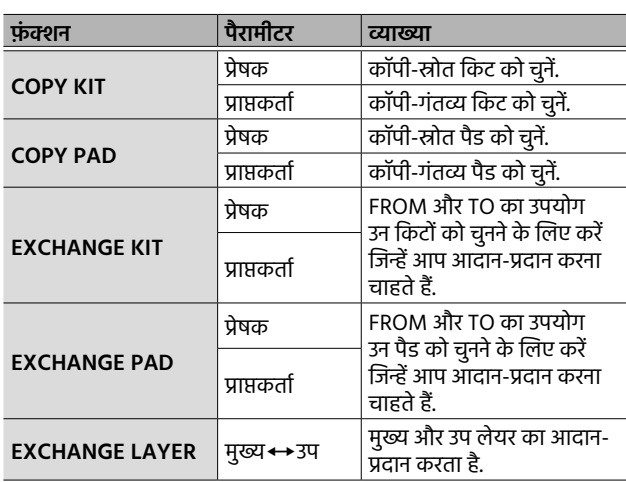

#### **3. [ENTER] बटन दबाएँ .**

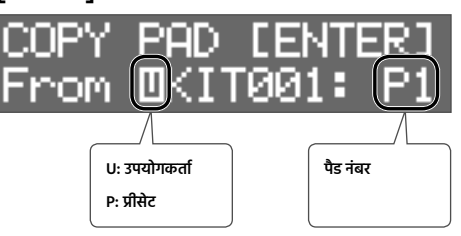

**4. कॉपी-स्रोत किट (प्रेषक) को चुनने के लिए [–][+] बटन का उपयोग करें.**

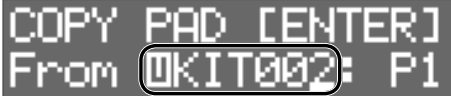

- कर्सर को "U" या "P" पर ले जाने के लिए, [<] बटन का उपयोग करें और फिर U (उपयोगकर्ता) या P (प्रीसेट) को चुनने के लिए, [–][+] बटन का उपयोग करें. अगर आप P (प्रीसेट) का चयन करते हैं, तो डेटा को फ़ैक्टरी सेटिंग से कॉपी किया जा सकता है.
- कापी-स्रोत पैड को चुनने हेतु, कर्सर को पैड नंबर पर ले जाने के लिए, [▶] दबाए और फिर पैड को चुनने के लिए, [–][+] बटन का उपयोग करें. आप उस पैड पर स्ट्राइक करके पैड का चयन भी कर सकते हैं.

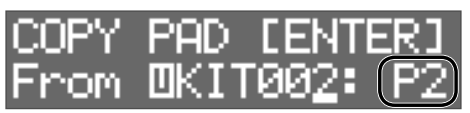

## **5. [ENTER] बटन दबाएँ .**

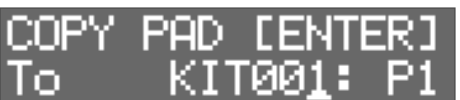

**6. कॉपी-गंतव्य किट (प्राप्तकर्ता) को चुनने के लिए, [–][+] बटन का उपयोग करें.**

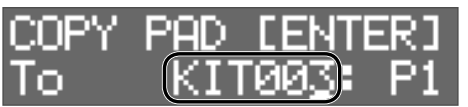

कॉपी-गंतव्य पैड को चुनने हेतु, कर्सर को पैड नंबर पर ले जाने के लिए, [►] दबाएँ और फिर पैड को चुनने के लिए, [–][+] बटन का उपयोग करें. आप उस पैड पर स्ट्राइक करके पैड का चयन भी कर सकते हैं.

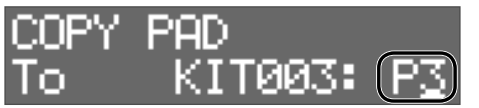

## **7. [ENTER] बटन दबाएँ .**

सत्यापित करें कि आपने वांछित कॉपी-स्रोत और कॉपी-गंतव्य किट और पैड निर्दिष्ट किए हैं.

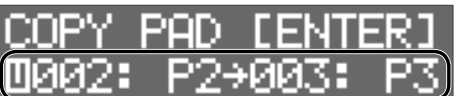

## **8. [ENTER] बटन को एक बार फिर से दबाएँ .**

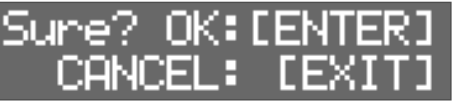

**9. निष्पादित करने के लिए, [ENTER] बटन दबाएँ .** अगर आप रद्द करने का निर्णय लेते हैं, तो [EXIT] बटन दबाएँ . English

日本語

Français

# USB फ़्लैश ड्राइव का उपयोग करना

अगर आप USB MEMORY पोर्ट से USB फ़्लैश ड्राइव (जो अलग से बेचे जाते हैं) को कनेक्ट करते हैं, तो आप USB फ़्लैश ड्राइव पर सभी सेटिंग (या एक अलग किट की सेटिंग जो आप निर्दिष्ट करते हैं) का बैकअप ले सकते हैं.

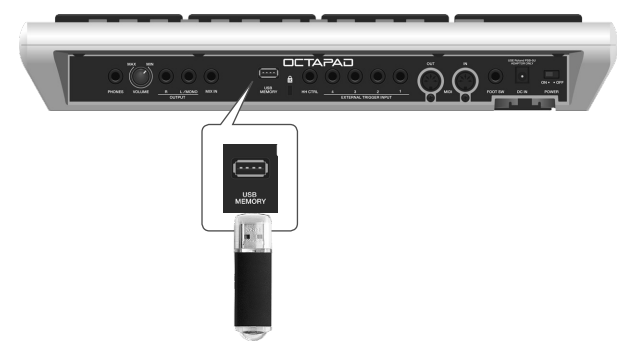

# सेटिंग को सहेजना/लोड करना

#### **NOTE**

- 5 जब यह यूनिट चालू हो, तो USB फ़्लैश ड्राइव कभी न डालें या निकालें. ऐसा करने से USB फ़्लैश ड्राइव पर डेटा या यूनिट का डेटा क्षतिग्रस्त हो सकता है.
- 5 यह ध्यान रखते हुए कि USB फ़्लैश ड्राइव का कनेक्टर सही दिशा में हो, इसे पूरी तरह से पोर्ट में डालें. अत्यधिक बल का उपयोग न करें.
- डेटा को सहेजे या लोड किए जाने के दौरान पैड पर स्ट्राइक न करें. कंपन के कारण त्रुटि हो सकती है. जब USB सेटिंग स्क्रीन दिखाई गई हो, तब आप द्वारा पैड पर स्ट्राइक करने पर भी ध्वनि उत्पन्न नहीं होती है.

#### **1. [SYSTEM] बटन दबाएँ .**

**2. "USB MEMORY" को चुनने के लिए, [**K**][**J**] बटन का उपयोग करें.**

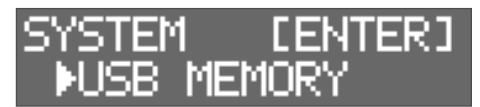

**3. [ENTER] बटन दबाएँ .**

USB MEMORY स्क्रीन प्रकट होती है.

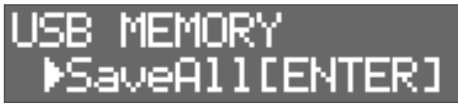

**4. फ़ंक्शन को चुनने के लिए, [**K**][**J**] बटन का उपयोग करें.**

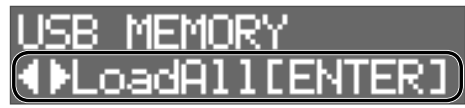

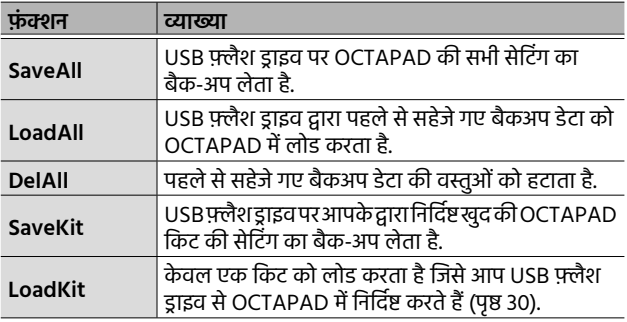

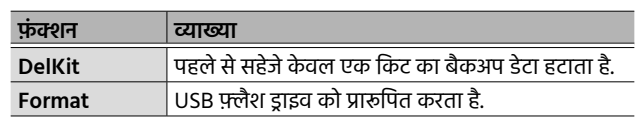

#### SaveAll

- **1. USB MEMORY स्क्रीन तक पहुँचें (पृष्ठ 28).**
- **2. "SaveAll" चुनें और फिर [ENTER] बटन दबाएँ .**

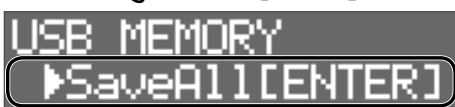

**3. सेव-गंतव्य को निर्दिष्ट करने के लिए, [–][+] बटन का उपयोग करें और फिर [ENTER] बटन दबाएँ .**

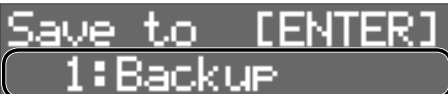

**4. बैकअप के लिए, एक नाम निर्दिष्ट करके [**K**][**J**] बटन और [–] [+] बटन का उपयोग करें और फिर [ENTER] बटन दबाएँ .**

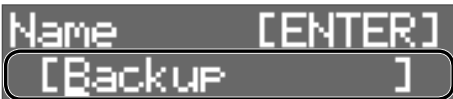

 $\bigcup$  [ENTER]

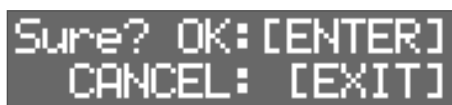

**5. डेटा को सेव करने के लिए, [ENTER] बटन दबाएँ .** USB फ़्लैश ड्राइव पर OCTAPAD की सभी सेटिंग को बैकअप किया जाता है. अगर आप रद्द करने का निर्णय लेते हैं, तो [EXIT] बटन दबाएँ .

## LoadAll

- **1. USB MEMORY स्क्रीन तक पहुँचें (पृष्ठ 28).**
- **2. "LoadAll" चुनें और फिर [ENTER] बटन दबाएँ .**

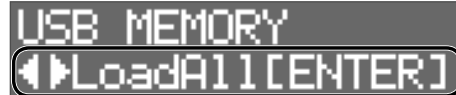

English

 $\vec{a}$ 

Щ 本語

Français

**3. उस डेटा को चुनने के लिए, [–][+] बटन का उपयोग करें जिसे**  आप लोड करना चाहते हैं और फिर [ENTER] बटन दबाएँ.

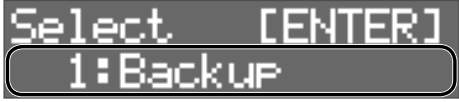

 $\bigcup$  [ENTER]

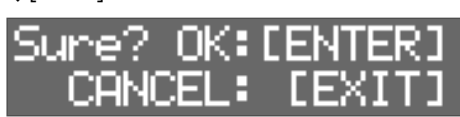

**4. डेटा को लोड करने के लिए, [ENTER] बटन दबाएँ .** OCTAPAD में सहेजे गए सभी डेटा OCTAPAD में लोड किए गए हैं.

अगर आप रद्द करने का निर्णय लेते हैं, तो [EXIT] बटन दबाएँ .

#### **NOTE**

जब सारा डेटा लोड किया जाता है, तो OCTAPAD का सभी डेटा अधिलेखित हो जाता है. किसी भी महत्वपूर्ण डेटा का बैक-अप पहले से लिया होना चाहिए.

DelAll

- **1. USB MEMORY स्क्रीन तक पहुँचें (पृष्ठ 28).**
- **2. "DelAll" चुनें और फिर [ENTER] बटन दबाएँ .**

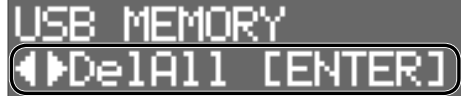

**3. उस डेटा को चुनने के लिए, [–][+] बटन का उपयोग करें जिसे आप हटाना चाहते ह और ैं फिर [ENTER] बटन दबाएँ .**

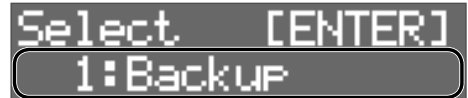

 $\blacktriangleright$ [ENTER]

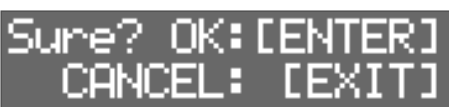

**4. डेटा को हटाने के लिए, [ENTER] बटन दबाएँ .** अगर आप रद्द करने का निर्णय लेते हैं, तो [EXIT] बटन दबाएँ .

#### SaveKit

- **1. USB MEMORY स्क्रीन तक पहुँचें (पृष्ठ 28).**
- **2. "SaveKit" चुनें और फिर [ENTER] बटन दबाएँ .**

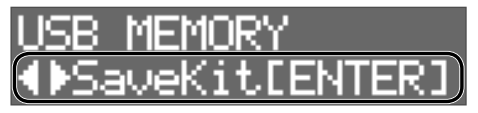

**3. उस किट को चुनने के लिए, [–][+] बटन का उपयोग करें जिसे आप सहेजना चाहते ह और ैं फिर [ENTER] बटन दबाएँ .**

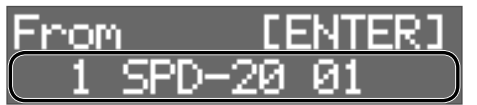

**4. सेव-गंतव्य को निर्दिष्ट करने के लिए, [–][+] बटन का उपयोग करें और फिर [ENTER] बटन दबाएँ .**

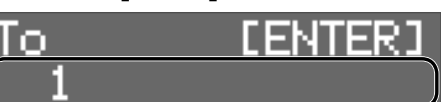

 $\bigcup$  [ENTER]

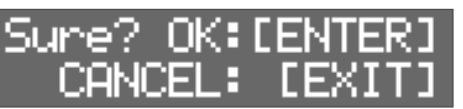

**5. डेटा को सेव करने के लिए, [ENTER] बटन दबाएँ .** अगर आप रद्द करने का निर्णय लेते हैं, तो [EXIT] बटन दबाएँ .

## LoadKit

- **1. USB MEMORY स्क्रीन तक पहुँचें (पृष्ठ 28).**
- **2. "LoadKit" चुनें और फिर [ENTER] बटन दबाएँ .**

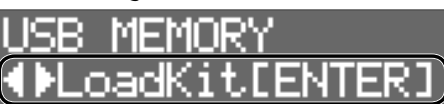

**3. उस किट को चुनने के लिए, [–][+] बटन का उपयोग करें जिसे**  आप लोड करना चाहते हैं और फिर [ENTER] बटन दबाएँ.

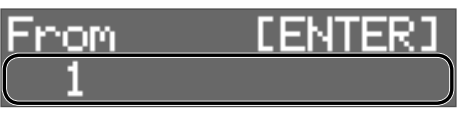

**4. OCTAPAD में लोड-गंतव्य को चुनने के लिए, [–][+] बटन का उपयोग करें और फिर [ENTER] बटन दबाएँ .**

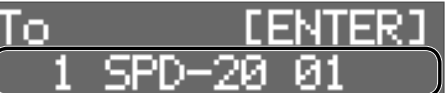

 $\blacklozenge$ [ENTER]

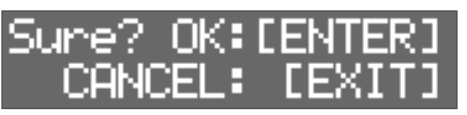

**5. डेटा को लोड करने के लिए, [ENTER] बटन दबाएँ .** अगर आप रद्द करने का निर्णय लेते हैं, तो [EXIT] बटन दबाएँ .

#### अन्य फ़

## DelKit

- **1. USB MEMORY स्क्रीन तक पहुँचें (पृष्ठ 28).**
- **2. "DelKit" चुनें और फिर [ENTER] बटन दबाएँ .**

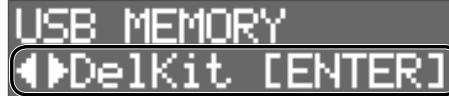

**3. उस डेटा को चुनने के लिए, [–][+] बटन का उपयोग करें जिसे**  आप हटाना चाहते हैं और फिर [ENTER] बटन दबाएँ.

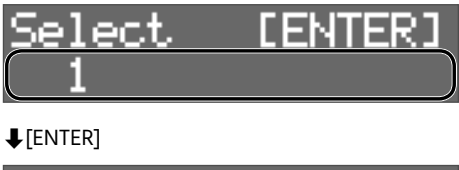

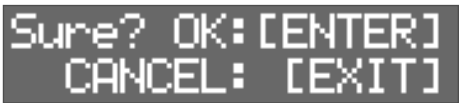

**4. डेटा को हटाने के लिए, [ENTER] बटन दबाएँ .** अगर आप रद्द करने का निर्णय लेते हैं, तो [EXIT] बटन दबाएँ.

# USB फ़्लैश ड्राइव को फ़ॉर्मेट करना

#### **NOTE**

जब आप USB फ़्लैश ड्राइव को फ़ॉर्मेट करते हैं, तो USB फ़्लैश ड्राइव का सारा डेटा मिट जाता है.

- **1. USB MEMORY स्क्रीन तक पहुँचें (पृष्ठ 28).**
- **2. "Format" चुनें और फिर [ENTER] बटन दबाएँ .**

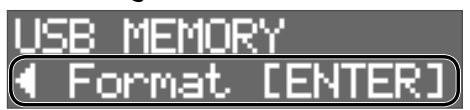

पुष्टीकरण स्क्रीन प्रकट होती है.

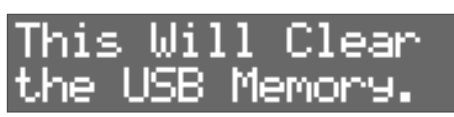

**3. [ENTER] बटन को एक बार फिर से दबाएँ .**

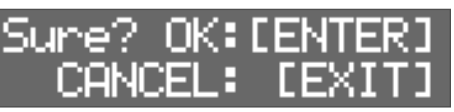

**4. USB फ़्लैश ड्राइव को फ़ॉर्मेट करने के लिए, [ENTER] बटन दबाएँ .**

अगर आप रद्द करने का निर्णय लेते हैं, तो [EXIT] बटन दबाएँ .

# अन्य फ़ंक्शन

# डिस्प्ले कंट्रास्ट को समायोजित करना

- **1. [SYSTEM] बटन दबाएँ .**
- **2. "OPTION" को चुनने के लिए, [**K**][**J**] बटन का उपयोग करें और फिर [ENTER] बटन दबाएँ .**

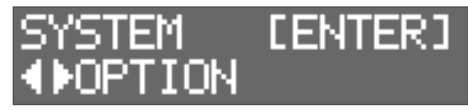

**3. "LcdContrast" को चुनने के लिए, [**K**][**J**] बटन का उपयोग करें.**

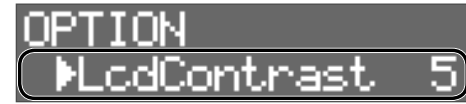

**4. मान को चुनने के लिए, [–][+] बटन का उपयोग करें.**

फ़ैक्टरी सेटिंग को पुनर्स्थापित करना

- **1. [SYSTEM] बटन दबाएँ .**
- **2. "FACTORY RESET" को चुनने के लिए, [**K**][**J**] बटन का उपयोग करें और फिर [ENTER] बटन दबाएँ .**

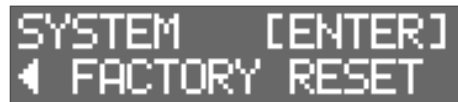

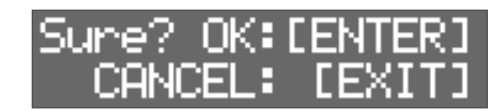

**3. FACTORY RESET को निष्पादित करने के लिए, [ENTER] बटन दबाएँ .**

अगर आप रद्द करने का निर्णय लेते हैं, तो [EXIT] बटन दबाएँ .

#### **NOTE**

जब आप इस संचालन को निष्पादित करते हैं, तो OCTAPAD में सभी डेटा और सेटिंग गायब हो जाती हैं. इसलिए, आपको USB फ़्लैश ड्राइव से किसी भी महत्वपूर्ण डेटा या सेटिंग का बैकअप लेना चाहिए (पृष्ठ 28).

# OUTPUT जैक और PHONES जैक के संके त स्तर को समायोजन करना

- **1. [SYSTEM] बटन दबाएँ .**
- **2. "SOUND/CTRL" को चुनने के लिए, [**K**][**J**] बटन का उपयोग करें और फिर [ENTER] बटन दबाएँ .**

# SYSTEM OUND/CTRL

**3. "OutGain" को चुनने के लिए, [**K**][**J**] बटन का उपयोग करें.**

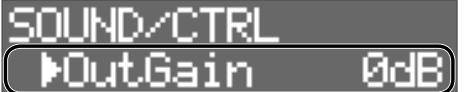

#### **4. मान को चुनने के लिए, [–][+] बटन का उपयोग करें.**

 $*$  अगर आप "OutGain" को अत्यधिक बढ़ाते हैं, तो ध्वनि विकृत हो सकती है.

# AUTO OFF फ़ंक्शन को सेट करना

जब पूर्व निर्धारित समय बीत जाएँ तो इस यूनिट का पावर स्वचालित रूप से बंद हो जाएगा चूंकि इसका पिछली बार संगीत बजाने के लिए उपयोग किया गया था या इसके बटन या नियंत्रण संचालित किए गए थे (Auto Off फ़ंक्शन). अगर आप नहीं चाहते कि पावर स्वचलित रूप से बंद हो जाए, तो "Auto Off" फ़ंक्शन को बंद कर दें. पावर को बहाल करने के लिए, पावर को फिर से चालू करें (पृष्ठ 11)

#### **1. [SYSTEM] बटन दबाएँ .**

**2. "OPTION" को चुनने के लिए, कर्सर बटन का उपयोग करें और फिर [ENTER] बटन दबाएँ .**

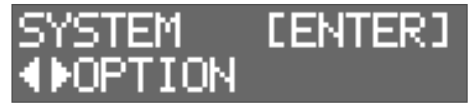

**3. "AutoOff" को चुनने के लिए, [**K**][**J**] बटन का उपयोग करें.**

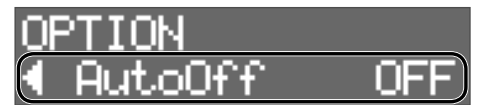

**4. स्वतः बंद फ़ंक्शन को सेट करने के लिए, [–][+] बटन का उपयोग करें.**

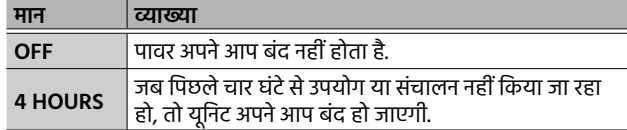

अगर आप 4 HOURS निर्दिष्ट करते हैं, तो संदेश "Turn Off If Not Used for 4 Hours." दिखाई देता है; [ENTER] को दबाएँ .

# संस्करण को देखना

प्रोग्राम संस्करण को कैसे देखना है यहाँ जाने.

#### **1. [SYSTEM] बटन दबाएँ .**

**2. "VERSION" को चुनने के लिए, [**K**][**J**] बटन का उपयोग करें और फिर [ENTER] बटन दबाएँ .**

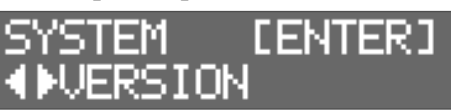

日本語

**English** 

# त्रुटि संदेश

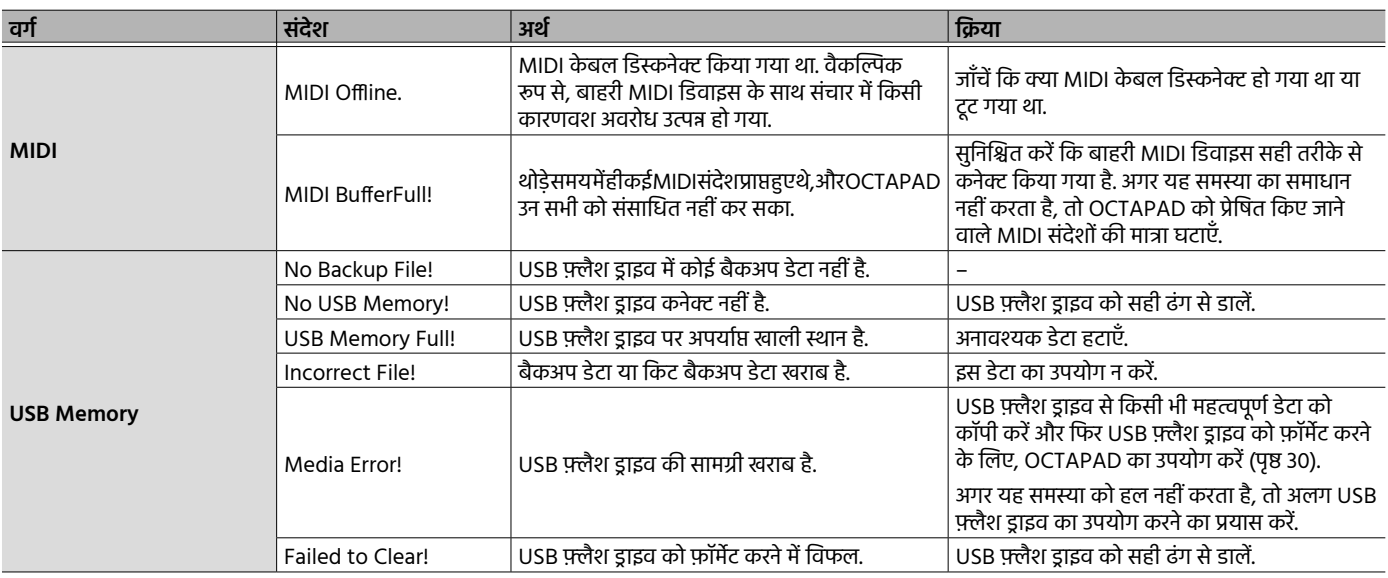

# समस्या निवारण

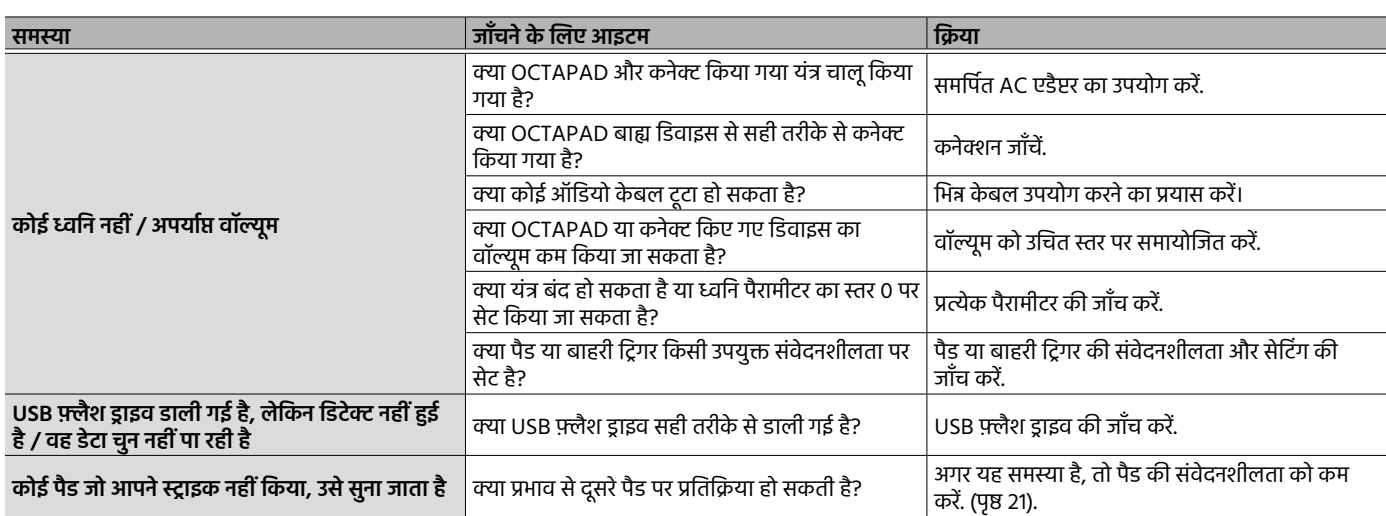

# विशेषता

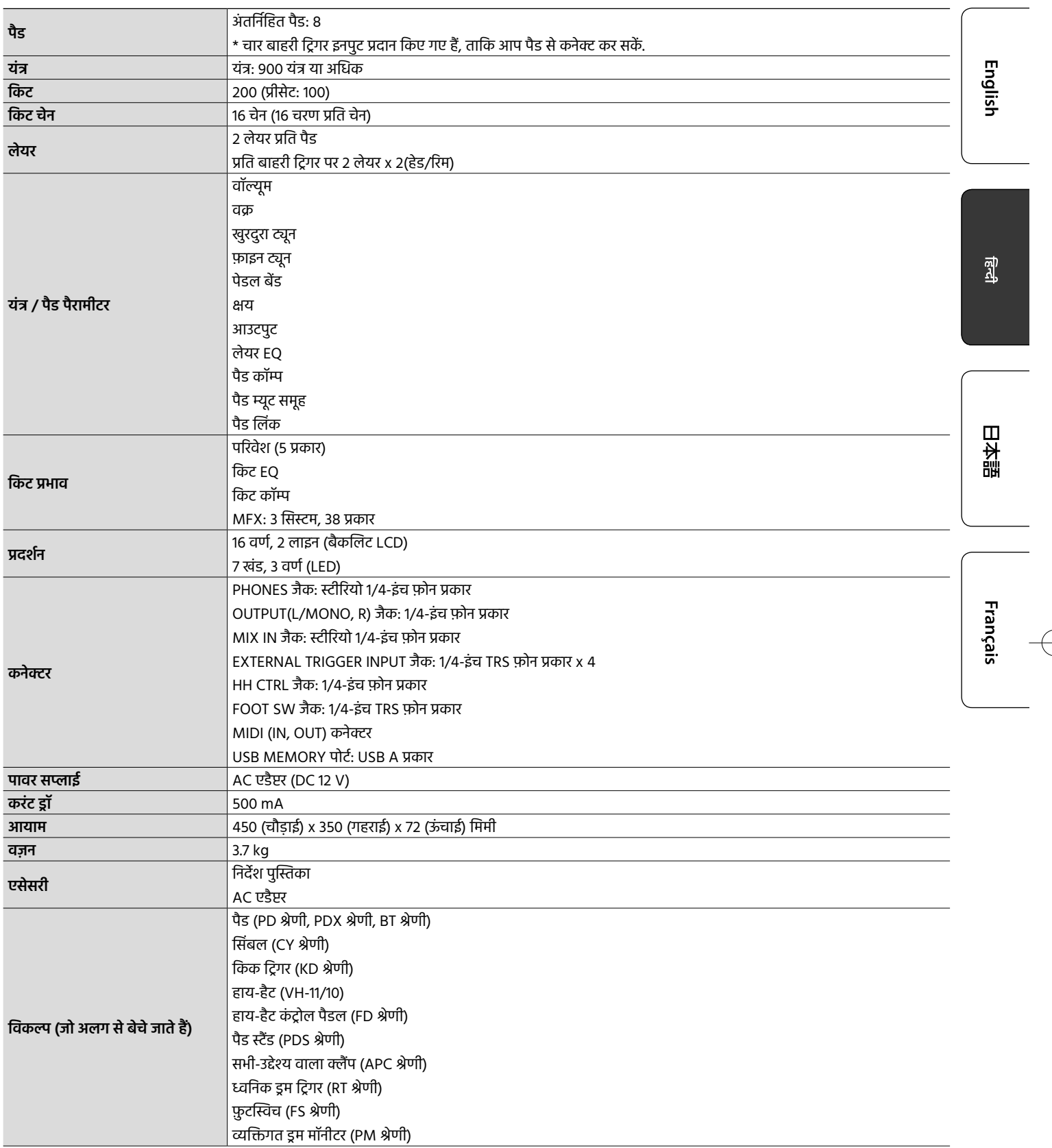

\* यह पुस्तक उस समय के उत्पाद की विशेषताओं को स्पष्ट करता है जब पुस्तक जारी किया गया था. नवीनतम जानकारी के लिए, Roland वेबसाइट देखें.

€

**E**Roland

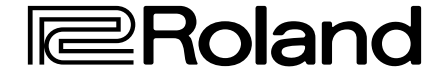

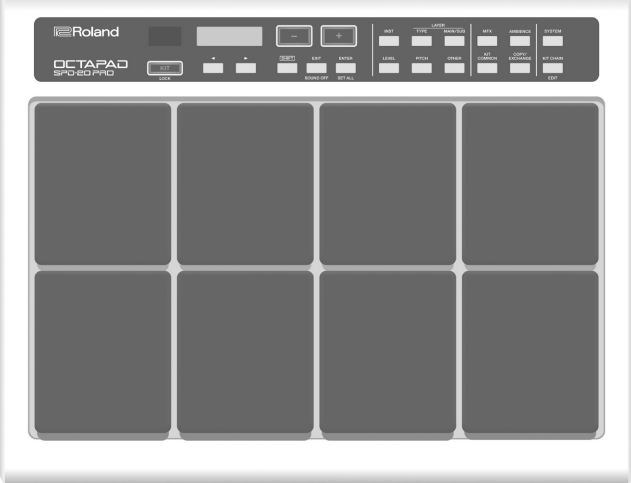

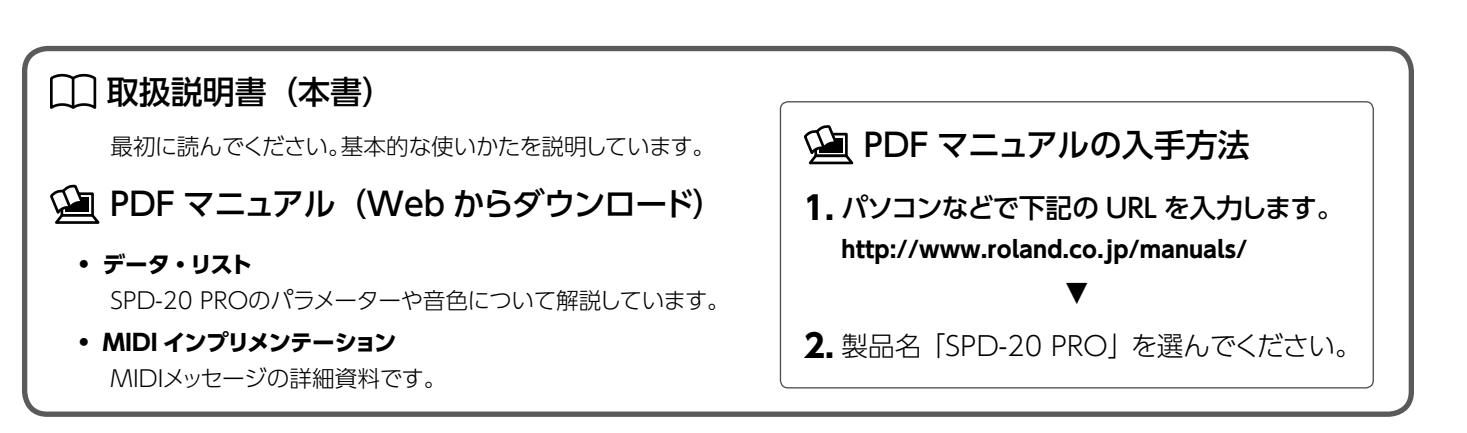

取扱説明書

**SPD-20 PRD** 

OCTAPAO

**English** 

쾗

日本語

Français

本機を正しくお使いいただくために、ご使用前に「安全上のご注意」(P.3)と「使用上のご注意」(P.5) をよくお読みください。お読みになったあとは、すぐに見 られるところに保管しておいてください。

© 2020 Roland Corporation

# 目次

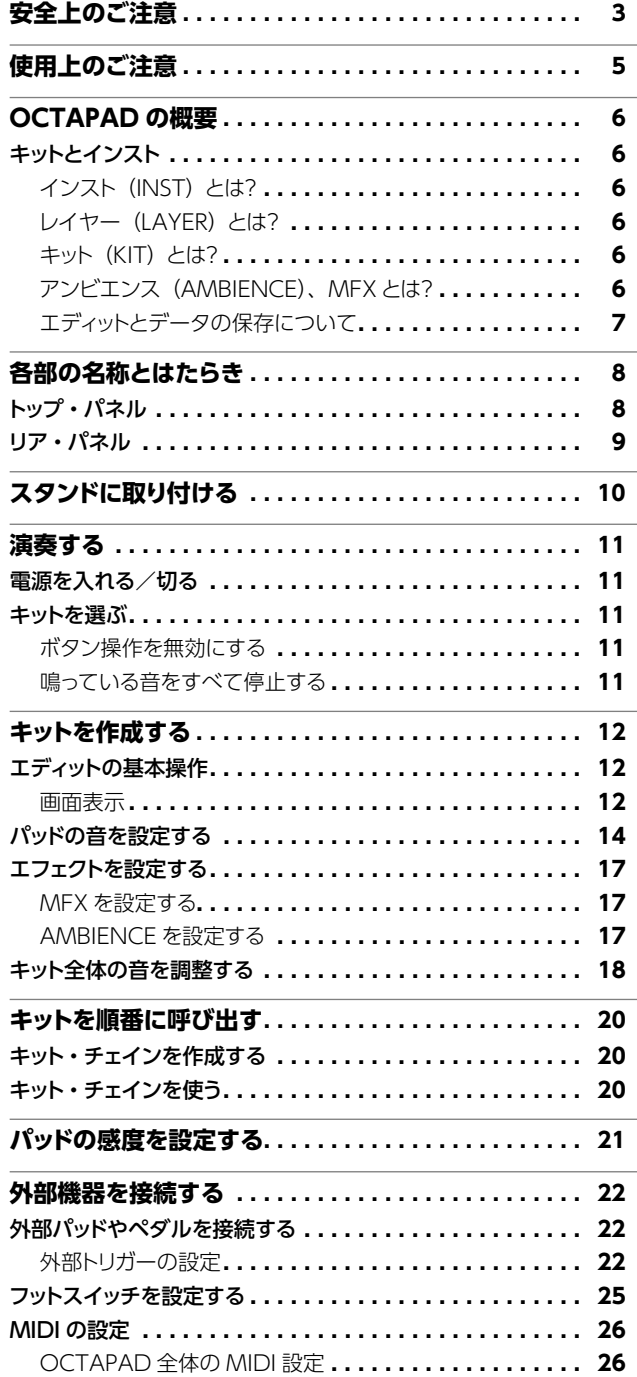

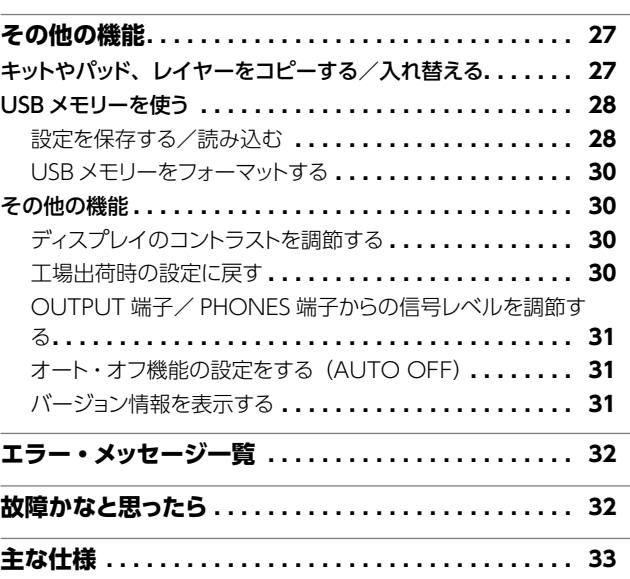

安全上のご注意

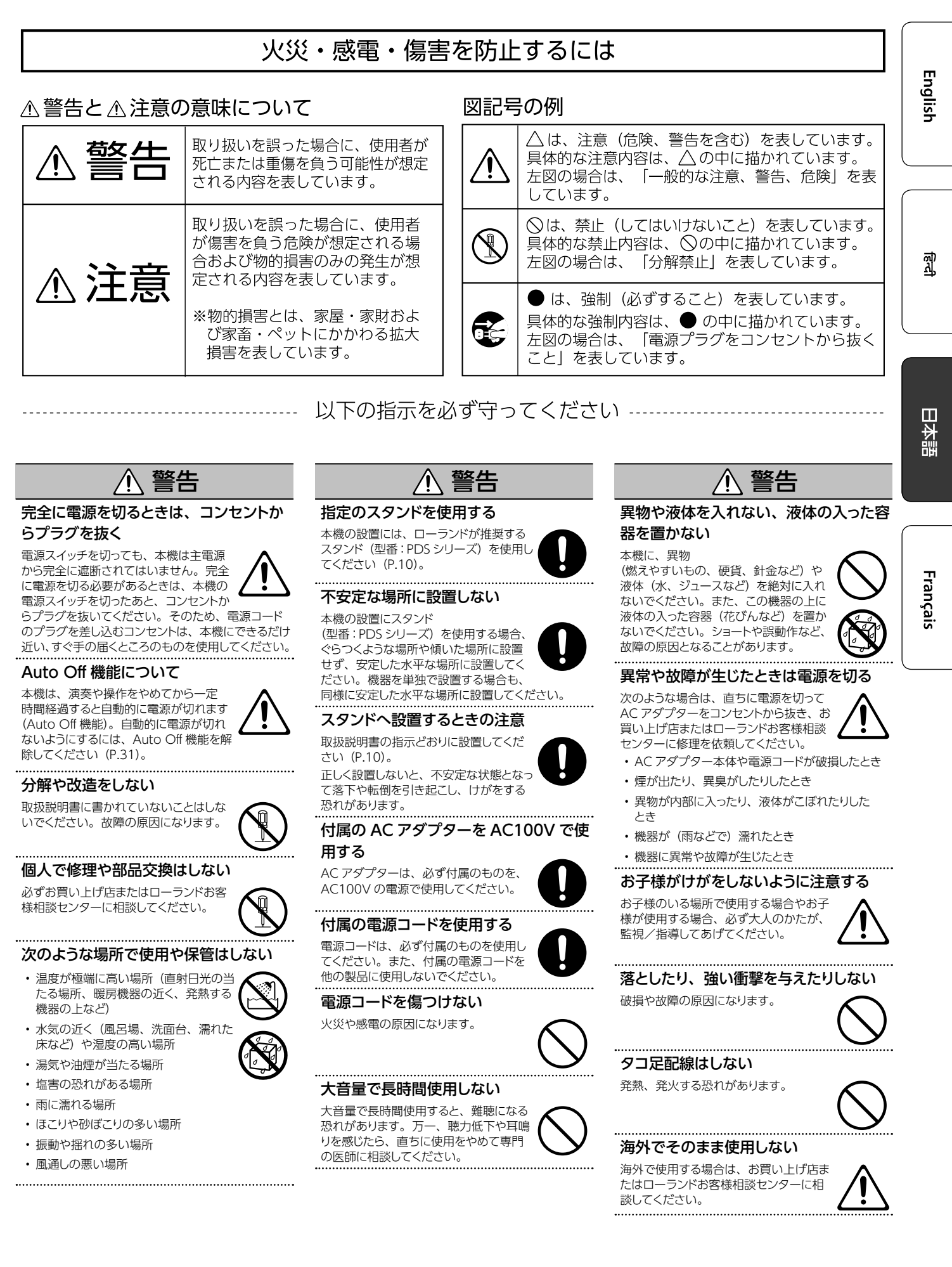

**3**

#### 安全上のご注意

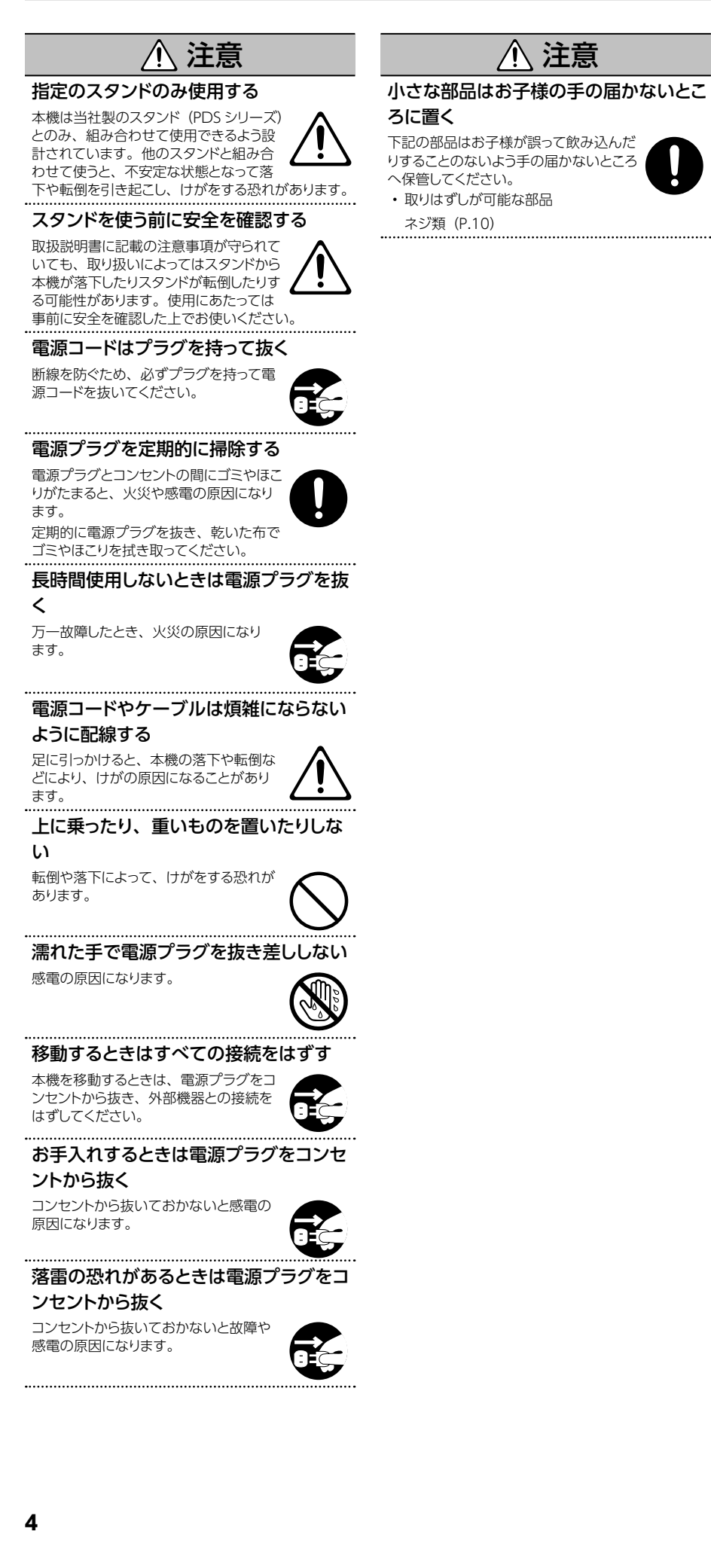
# 使用上のご注意

#### 電源について

- 本機を、インバーター制御の製品やモーターを 使った電気製品(冷蔵庫、洗濯機、電子レンジ、 エアコンなど)と同じコンセントに接続しないでく ださい。電気製品の使用状況によっては、電源ノ イズで本機が誤動作したり、雑音が発生したりす ることがあります。電源コンセントを分けることが 難しい場合は、電源ノイズ・フィルターを取り付 けてください。
- AC アダプターは長時間使用すると多少発熱しま すが、故障ではありません。
- AC アダプターは、文字が表示された面が下にな るように設置してください。

#### 設置について

- 本機の近くにパワー・アンプなどの大型トランス を持つ機器があると、ハム(うなり)を誘導する ことがあります。この場合は、本機との間隔や方 向を変えてください。
- 本機をテレビやラジオの近くで動作させると、テ レビ画面に色ムラが出たりラジオから雑音が出た りすることがあります。この場合は、本機を遠ざ けて使用してください。
- 本機の近くで携帯電話などの無線機器を使用する と、着信時や発信時、通話時に本機から雑音が出 ることがあります。この場合は、無線機器を本機 から遠ざけるか、電源を切ってください。
- 極端に温湿度の違う場所に移動すると、内部に水 滴が付く(結露する)ことがあります。そのまま 使用すると故障の原因になります。数時間放置し て、結露がなくなってから使用してください。
- 設置条件(設置面の材質、温度など)によっては、 本機のゴム足が設置した台などの表面を変色また は変質させることがあります。
- 本機の上に液体の入った容器などを置かないでく ださい。また、表面に付着した液体は、速やかに 乾いた柔らかい布で拭き取ってください。

#### お手入れについて

• 変色や変形の原因となる、ベンジン、シンナー、 アルコール類は使用しないでください。

#### 修理について

- お客様が本機または付属品を分解(取扱説明書 に指示がある場合を除く)、改造された場合、以 後の性能について保証できなくなります。また、 修理をお断りする場合もあります。
- 修理を依頼されるときは、事前に記憶内容をバッ クアップするか、メモしておいてください。修理 するときには記憶内容の保存に細心の注意を払っ ておりますが、メモリー部の故障などで記憶内容 が復元できない場合もあります。失われた記憶内 容の修復に関しましては、補償も含めご容赦願い ます。
- 当社では、本機の補修用性能部品(製品の機能 を維持するために必要な部品)を、製造打切後 6 年間保有しています。この部品保有期間を修理可 能の期間とさせていただきます。なお、保有期間 を過ぎたあとでも、故障箇所によっては修理可能 の場合がありますので、お買い上げ店、またはロー ランドお客様相談センターにご相談ください。

#### その他の注意について

- 記憶した内容は、機器の故障や誤った操作などに よって失われることがあります。失っても困らない ように、大切な記憶内容はバックアップしておいて ください。
- 失われた記憶内容の修復に関しましては、補償を 含めご容赦願います。
- 故障の原因になりますので、ボタン、つまみ、入 出力端子などに過度の力を加えないでください。
- ディスプレイを強く押したり、叩いたりしないでく ださい。
- ケーブルを抜くときは、ショートや断線を防ぐため、 プラグ部分を持って引き抜いてください。
- 周囲に迷惑がかからないように、音量に十分注意 してください。
- 本機は、演奏時の打撃音を小さくする設計になっ ていますが、床や壁を通じての振動は意外によく 伝わります。特にヘッドホン使用時の演奏は、隣 近所に迷惑がかからないように注意しましょう。
- 本機が入っていた梱包箱や緩衝材を廃棄するとき は、各地域のゴミの分別基準に従ってください。
- 打面部のゴム部品には、性能維持のために劣化 防止剤などを塗布してあります。時間経過に伴い、 これらの添加剤が表面に現れて、白く汚れたよう に見えたり、製品検査時のスティック痕が見えた りする場合がありますが、製品の性能や機能には 影響ありませんので、安心してお使いください。
- ご使用の年月とともに、パッドのゴム表面が変色 することがありますが、使用上影響はありません。
- 抵抗入りの接続ケーブルは使用しないでくだ さい。
- SPD-20 PRO をスタンドに取り付けて演奏すると 。<br>きは、パッド・スタンド(PDS-10 または PDS-20:別売)を使います。
- 必ずSPD-20 PROの底面にあるネジを使ってくだ さい。他のネジを使うと故障の原因になります。
- 旧 PDS-10 付属のネジは使用しないでください。

#### 外部メモリーの取り扱い

- 外部メモリーを使うときは次の点に注意してくだ さい。また、外部メモリーに付属の注意事項を守っ てお使いください。
	- 読み込み中や書き込み中には取りはずさない。
- 静電気による破損を防ぐため、取り扱う前に身 体に帯電している静電気を放電しておく。

#### 知的財産権について

- 製品に内蔵、付属されたコンテンツ(音色波形デー タ、スタイル・データ、伴奏パターン、フレーズ・デー タ、オーディオ・ループ、画像データなど)の著 作権は当社が保有しています。
- 製品に内蔵、付属されたコンテンツ(ただしデモ 」<br>曲などの楽曲データは除く) を素材として、お客 様が新たな作品を制作、演奏、録音、配布をす ることに関しては、当社の許諾を必要としません。
- 製品に内蔵、付属されたコンテンツを、そのまま、 もしくは酷似した形態で取り出し、別の記録媒体 に固定して配布したり、コンピューター・ネットワ クを通じて公開したりすることはできません。
- 本製品には、イーソル株式会社のソフトウェアプ ラットフォーム「eParts™」が搭載されています。
- 本製品は、T-Engine フォーラム (www.tron. org) の T-License 2.0 に基づきµ T-Kernel ソー スコードを利用しています。
- 文中記載の会社名および製品名などは、各社の 登録商標または商標です。
- Roland、OCTAPAD は、日本国およびその他の 国におけるローランド株式会社の登録商標または 商標です。

主説

 $\overline{\mathbf{u}}$ 

Français

꼛

Engl

# OCTAPAD の概要

# キットとインスト

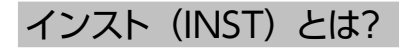

OCTAPAD では、各パッドを叩いたときに鳴る音色を「インスト」(Inst)と呼びます。

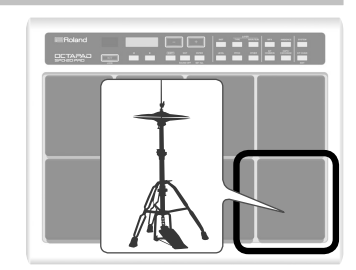

# レイヤー (LAYER) とは?

1 つのパッドに 2 つのインスト(Main、Sub)を割り当てることができます。

パッドを叩く強さと、各インストの音量の関係は「レイヤー・タイプ」(Layer Type)で設定することがで きます。

これにより、「パッドを弱く叩いたときはクローズド・ハイハット、強く叩いたときはオープン・ハイハットの 音を切り替えて鳴らす」、「パッドを強く叩いたときは、スネア・ドラムのヘッドの音に加えてリムの音を重ね て鳴らす」といった演奏をすることができます。

#### レイヤー・タイプ「SWITCH」の場合

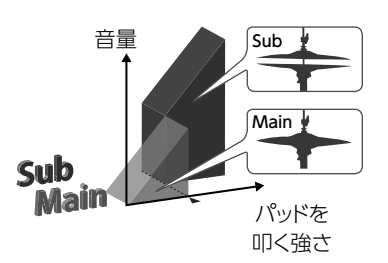

#### レイヤー・タイプ「FADE2」の場合

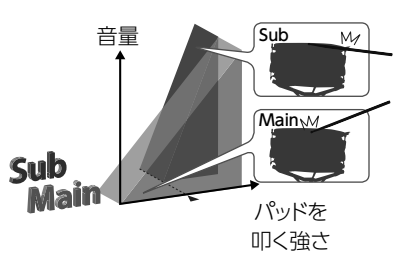

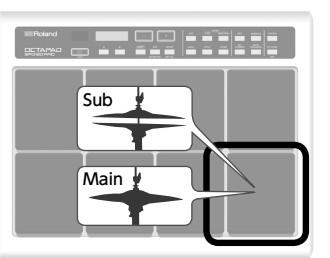

# キット(KIT)とは?

8 つのパッドと、4 つの外部パッドに割り当てたインストと設定のセットを「キット」(Kit)と呼びます。キッ トは [-] [+] ボタンで簡単に切り替えることができます (P.11)。

キットの切り替え順を設定できるキット·チェイン機能 (P.20) はライブのときに大変便利です。

**◆「キットの構成」(P.7)** 

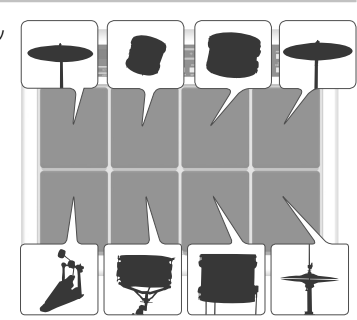

# アンビエンス(AMBIENCE)、MFX とは?

どちらもエフェクトのことです。

「アンビエンス」は OCTAPAD 全体にかかる空間系のエフェクトで、スタジオやホールなどの空間を再現します。 「MFX」は強力なエフェクトで、より過激な音作りをすることができます。 OCTAPAD では、キットごとに 1 つのアンビエンスと 3 つの MFX を使用することができます。

#### アンビエンスのイメージ MFX のイメージ

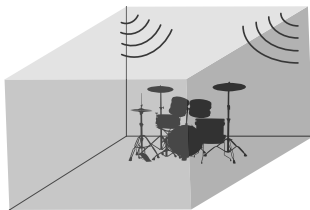

◆ 「音の流れ」 (P.7)

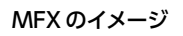

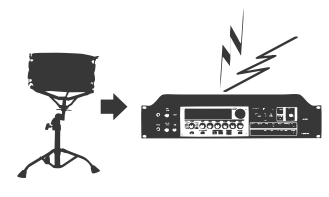

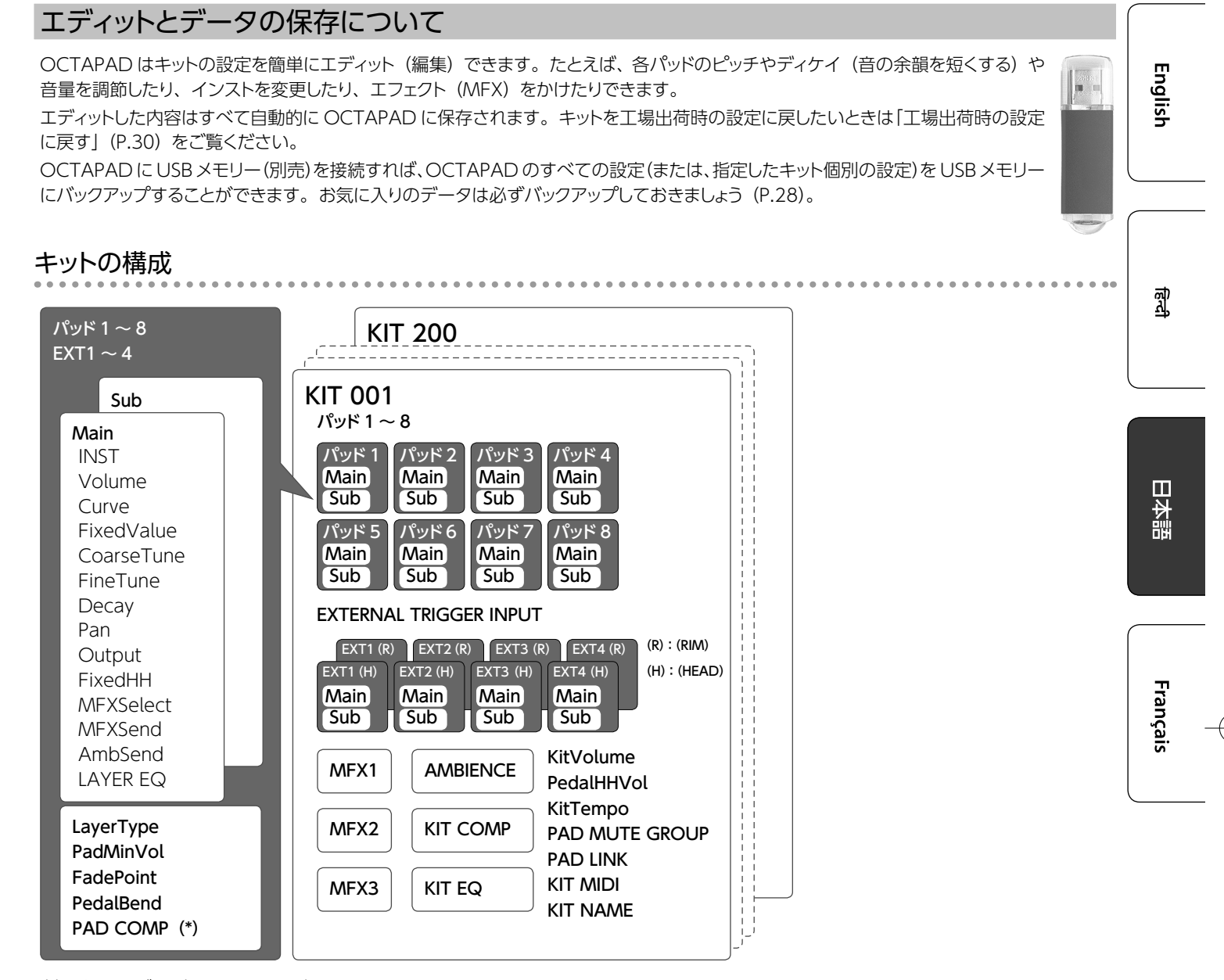

(\*) 外部トリガー (EXT1 ~ EXT4) の PAD COMP は Head/Rim 共通です。

### 音の流れ

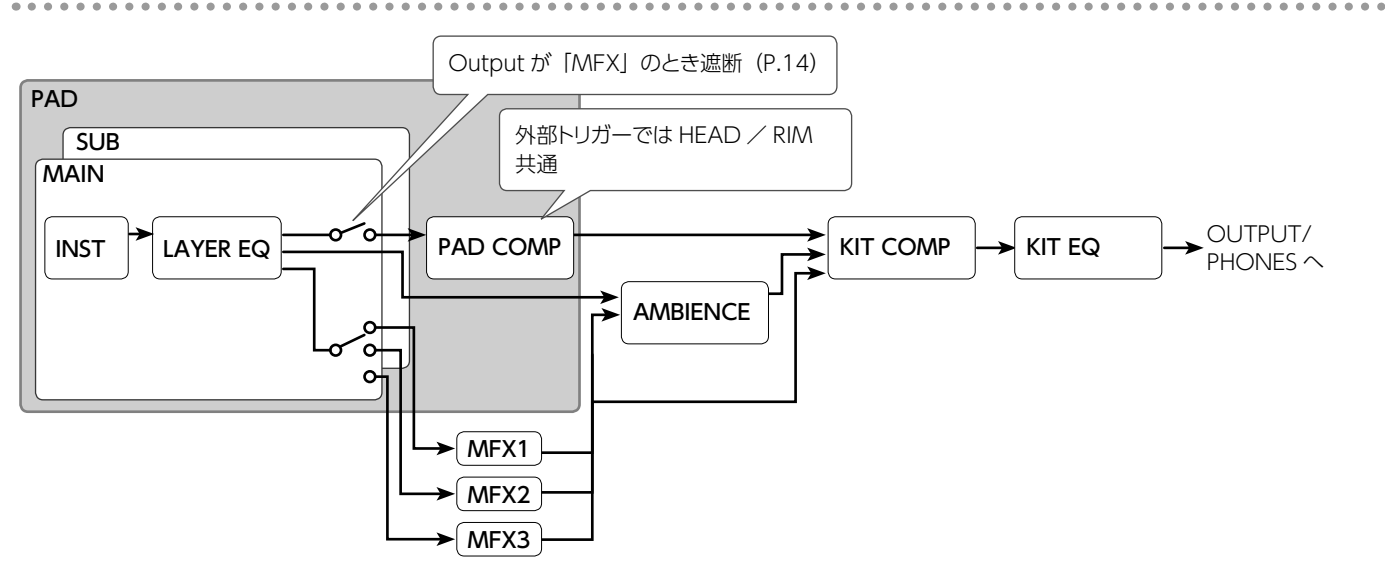

# 各部の名称とはたらき

# トップ・パネル

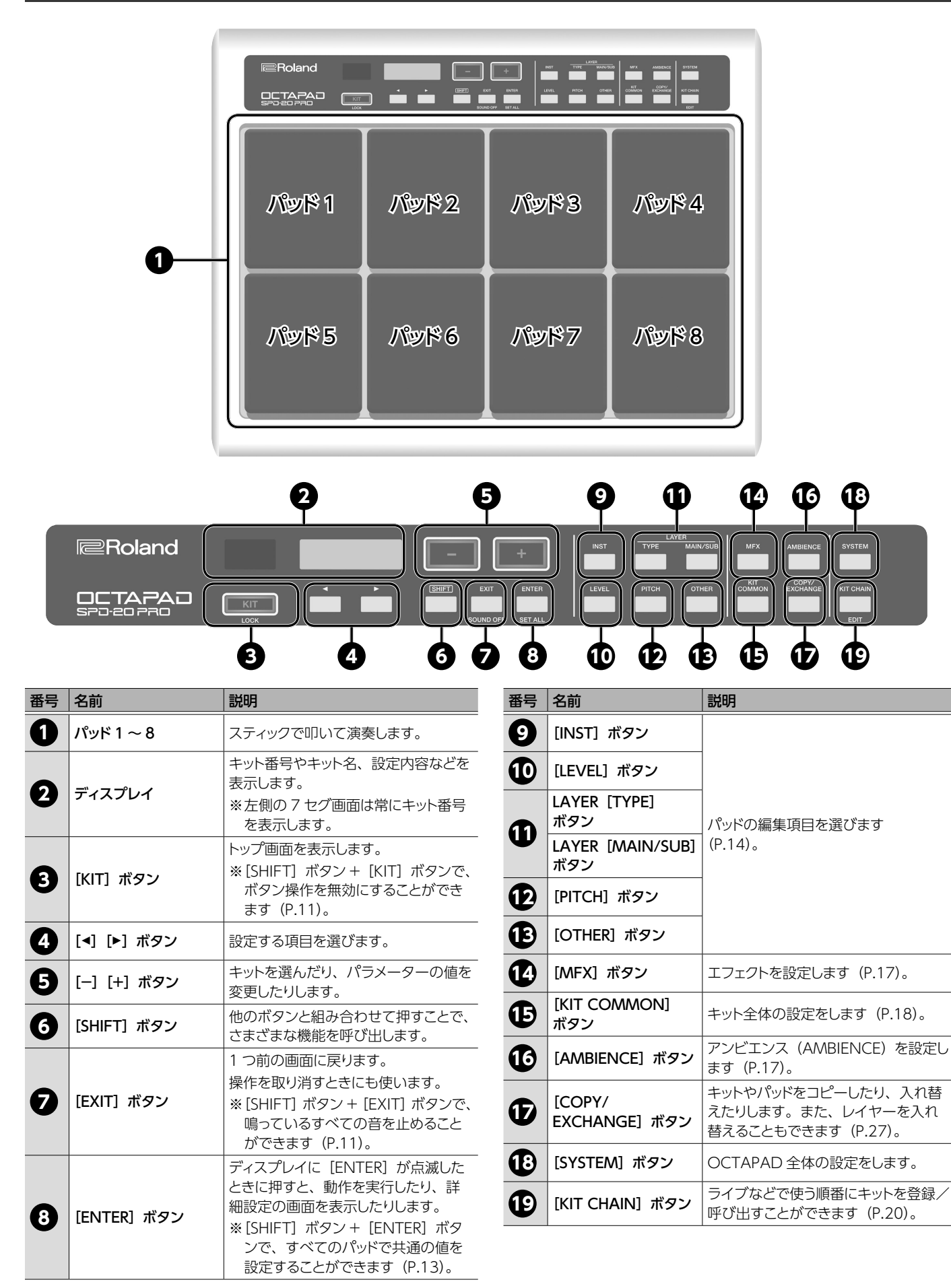

#### 各部の名称とはたらき

#### リア・パネル Engl **MIX IN 端子 EXTERNAL TRIGGER INPUT1 ~ 4 端子/ HH CTRL FOOT SW 端子 → P.25**  $\overline{\ddot{z}}$ 他の電子楽器や、外部オーディ 端子 <u>**◆P.22**</u> フットスイッチ(別売: オ機器(携帯音楽プレーヤー、 BOSS FS-5U、FS-6)を 1 〜 4 の外部トリガー入力端 パソコン、CD プレーヤーなど) 接続して、さまざまなコ 子にパッドやペダルを接続す を接続します。この端子に入 ントロールができます。 ることができます。接続には 力された音は、OUTPUT 端子 各パッドに付属のケーブルを と PHONES 端子から出力され ご使用ください。パッドやペ ます。 ダルはすべて別売です。 HH CTRL 端子には FD-8、FD-9、VH-10、VH-11 互換の 깳 ハイハット・コントロール・ペダルを接続することができます。 **[VOLUME]つまみ [POWER]スイッチ USB MEMORY 端子 → P.28** OUTPUT (L / R) 端子と **P.11** USB メモリー(別売)を接続します。 PHONES 端子から出力され OCTAPAD の設定を USB メモリーにバック 電源をオン/オフし る音量を調節します。 日本語 アップすることができます。 ます。 見 Français **OCTAPAR** USE Roland PSB-5U  $\boxed{=}$  $\mathbf{r}$ コ  $ON \cdot 10F$ USB<br>MEMORY L/MONO MIXIN DC IN  $\frac{2}{\pi}$ AC アダプターのコードは、図のよう **MIDI 端子** → **P.26** にコード・フックを使って固定してく MIDI 機器を接続します。 ださい。 AC アダプターのコード **PHONES 端子 DC IN 端子** ヘッドホンを接続します。 付属の AC アダプターを接続し  $\circledcirc$  + コード・フック ヘッドホンを接続しても、 ます。  $\overline{\phantom{0}}$ OUTPUT 端子からは音 が出ます。 **OUTPUT 端子** 音を出力します。アンプ内蔵ス ピーカーや録音機器などに接続 します。

モノで出力するときは L /

MONO 端子のみに接続してください。

※ 他の機器と接続するときは、誤動作や故障を防ぐため、必ずすべての機器 の音量を絞り、すべての機器の電源を切ってください。

# スタンドに取り付ける

OCTAPAD をスタンドに取り付けて演奏するときは、パッド・スタンド(PDS-10 または PDS-20:別売)を使います。

※ 必ず OCTAPAD の底面にあるネジを使ってください。他のネジを使うと故障の原因になります。

- ※ 旧 PDS-10 付属のネジは使用しないでください。
- ※ 本機を裏返すときは、破損を防ぐためボタンやパッドを保護してください。また、落下や転倒を引き起こさないよう取り扱いに注意してく ださい。

#### 1. OCTAPAD の底面にあるネジを使って、PDS-10 または PDS-20 のマウンティング・プレートを取り付けます。

※ パッド・スタンドに付属しているネジは使用しないでください。

# OCTAPAD裏面

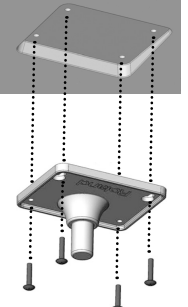

#### **2.** パッド・スタンドに OCTAPAD を取り付けます。

パッド・スタンドの組み立てかたや、マウンティング・プレートの取り付けかたについては、パッド・スタンドの取扱説明書をご覧ください。

演奏する

#### 電源を入れる/切る

- **1.** [POWER] スイッチ (P.9) で電源をオン/オフ します。
	- ※ 本機は、演奏や操作をやめてから一定時間経過すると自動 的に電源が切れます(Auto Off 機能)。自動的に電源が切 れないようにするには、Auto Off 機能を解除してください (P.31)。

電源を再びオンにするときは、電源を入れ直してください。

※ 電源を入れる/切るときは、音量を絞ってください。音量を 絞っても電源を入れる/切るときに音がすることがあります が、故障ではありません。

#### キットを選ぶ

キットを切り替えると、すべてのパッドの音色が一斉に切り替わり ます。

#### **1.** [KIT] ボタンを押します。

**2.** [-] [+] ボタンで、キットを切り替えます。

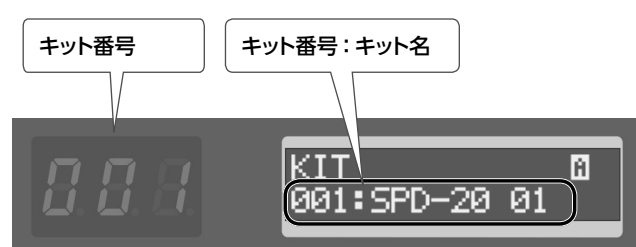

※ [SHIFT] ボタンを押しながら [-] [+] ボタンを押すと、10 個単位で切り替わります。

#### 画面右上のアイコンについて

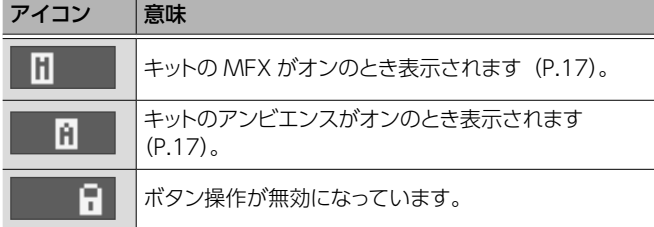

### ボタン操作を無効にする

キットを選ぶ画面が表示されているとき、演奏中やスタンバイ中に 誤ってボタンを触って設定が変わらないように、ボタン操作やフッ トスイッチの操作を無効にすることができます。

#### 1. [SHIFT] ボタンを押しながら [KIT] ボタンを押します。

:SPD-20 01

画面右上に鍵マークが表示されます。 解除するときは、もう一度 [SHIFT] ボタンを押しながら [KIT]

ボタンを押します。

н

※ キットを選ぶ画面以外では、ボタン操作を無効にすることはでき ません。

#### 鳴っている音をすべて停止する

発音中のすべての音を停止できます。

1. [SHIFT] ボタンを押しながら [EXIT] ボタンを押し ます。

**「All Sound Off.」**と表示されます。

日本語

English

Français

# キット・チェイン機能

キット・チェイン機能はキットの切り替え順を設定できます。ライ ブのときに大変便利です。

設定方法は「キットを順番に呼び出す」(P.20)をご覧くだ さい。

### フットスイッチ

フットスイッチを使ってキットを切り替えることができます。 ◆設定方法は「フットスイッチを設定する」(P.25) をご

覧ください。

# エディットの基本操作 5 2 **E**Roland OCTAPAD<br>SPO-20 PRO 1 4

- 1. キットを選びます (P.11)。
- **2.** エディットしたい項目をボタンで選びます。

#### **3.** パッドを選びます (P.13)。

4. [<] [▶] ボタンでエディットする項目を選びます。 [ENTER]表示がある場合は、[ENTER]ボタンを押して詳細 設定に進みます。

#### 画面表示

### **5.** [-] [+] ボタンで値を選びます。

[+] ボタンを押しながら [-] ボタンを押すと値が高速に大き <なり、[-]ボタンを押しながら[+]ボタンを押すと値が高速 に小さくなります。[SHIFT]ボタンと[+]または[-]ボタン を押すと値がより大きく変化します。

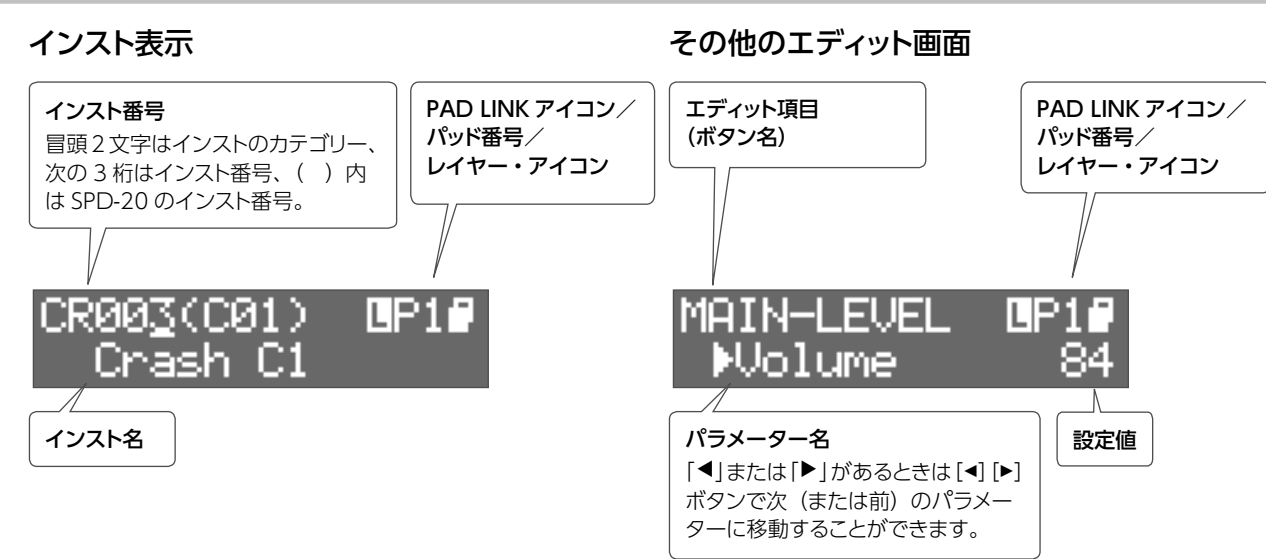

#### PAD LINK アイコン

PAD LINK (P.14) がオンになっているときのみに表示されます。

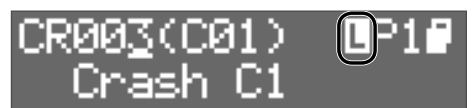

### レイヤー・アイコン

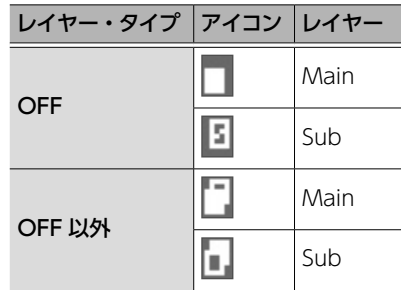

# インストの選びかた

#### **1.** パッドを選びます。

- 2. [INST] ボタンを押します。
- **3. LAYER [MAIN/SUB] ボタンを押して、レイヤー** (Main、Sub)を選びます。
- **4.** [-] [+] ボタンで、インストを選びます。 [◀] [▶] ボタンでカテゴリー、番号、旧 SPD-20 のインスト 番号を選んで、[-][+]ボタンでインストを選ぶこともでき ます。
- パッド、外部トリガーの選びかた

エディットしたいパッドを叩きます。EXTERNAL TRIGGER INPUT 1 ~ 4 端子に接続されている外部トリガーを選ぶときは、 接続されているパッドやペダルを、叩いたり、踏んだりして選び ます。

[ENTER] ボタンを押しながら [◀] [▶] ボタンを押して選ぶこ ともできます。

すべてのパッドに共通の値を設定する(SET ALL) 現在設定中のパラメーターの値をすべてのパッドに設定すること ができます。

- **1.** 「エディットの基本操作」(P.12)の手順で値を選 びます。
- **2.** [SHIFT] ボタンを押しながら [ENTER] ボタンを 押します。

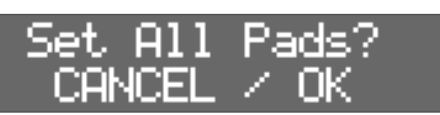

#### **3. [ENTER] ボタンを押します。**

選ばれているパッド・キットの設定したパラメーターの値がす べてのパッドに設定されます。キャンセルするときは [EXIT] ボタンを押します。

※ 内部パッドの設定をしているときは、内部の 8 つのパッドに対 して設定されます。外部パッドの設定をしているときは、外部 の 4 つのパッドのヘッドとリム両方に対して設定されます。

퀣

English

Français

日本語

# パッドの音を設定する

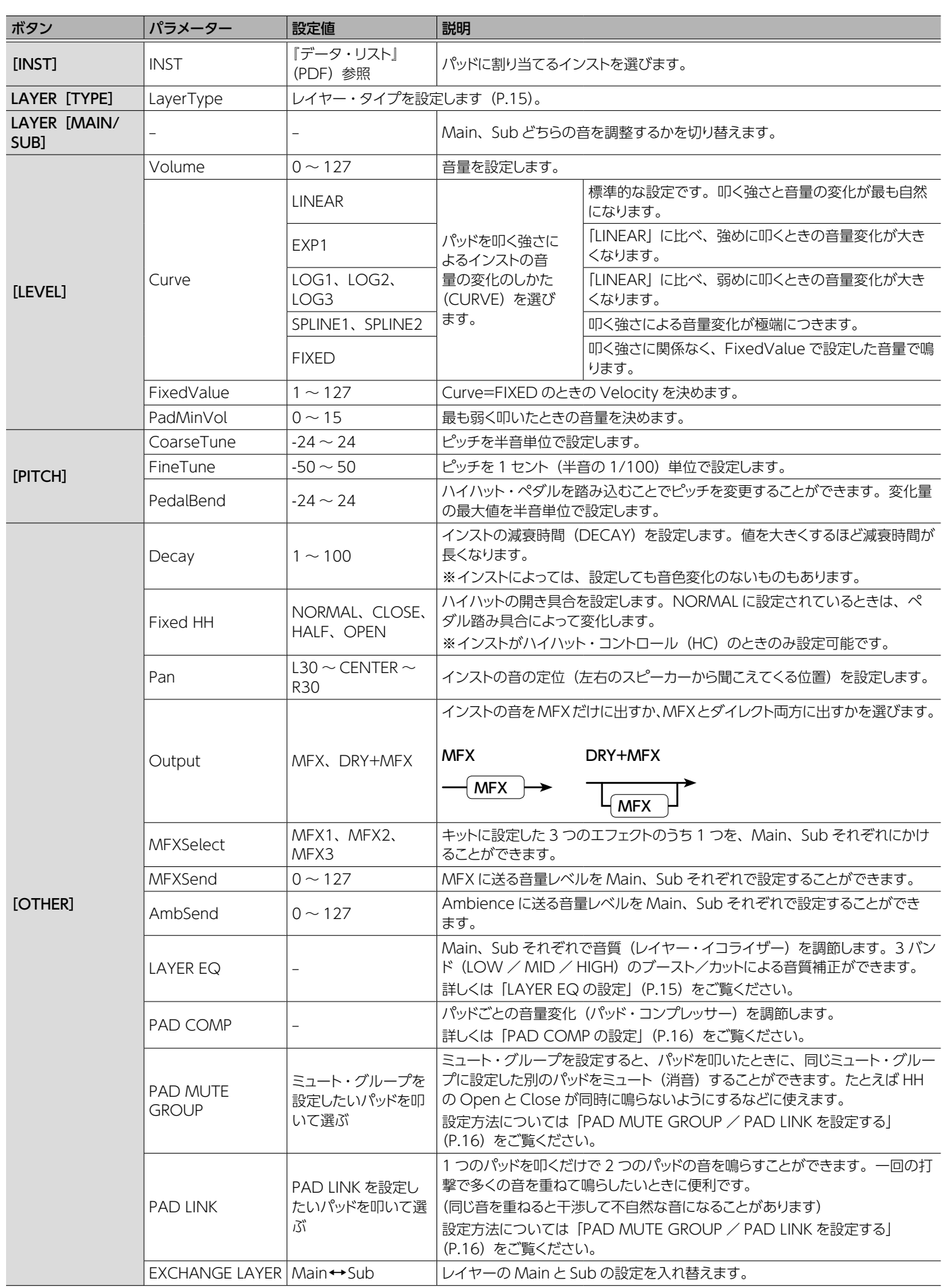

F

 $\sqrt{ }$ 

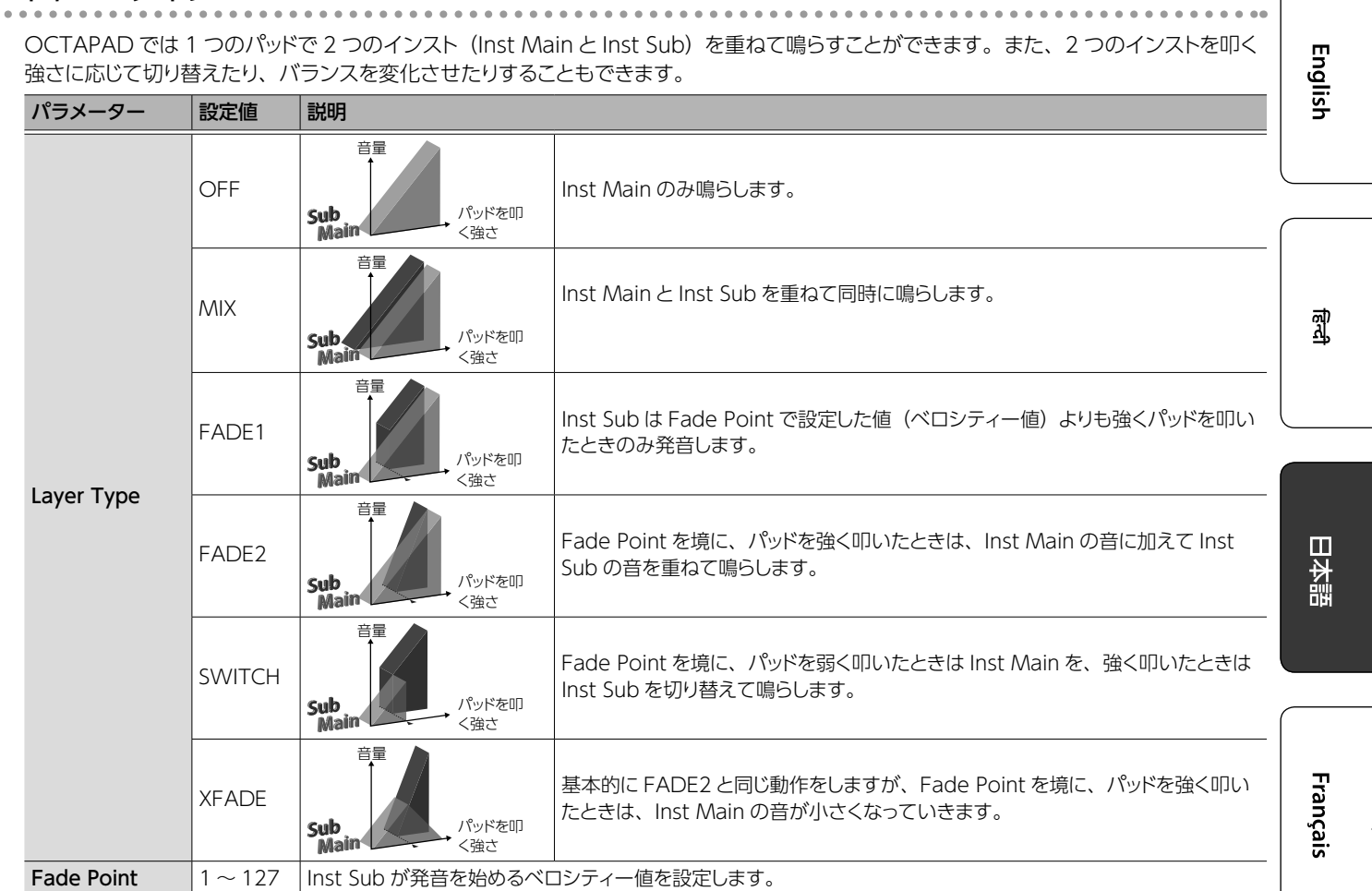

# LAYER EQ の設定

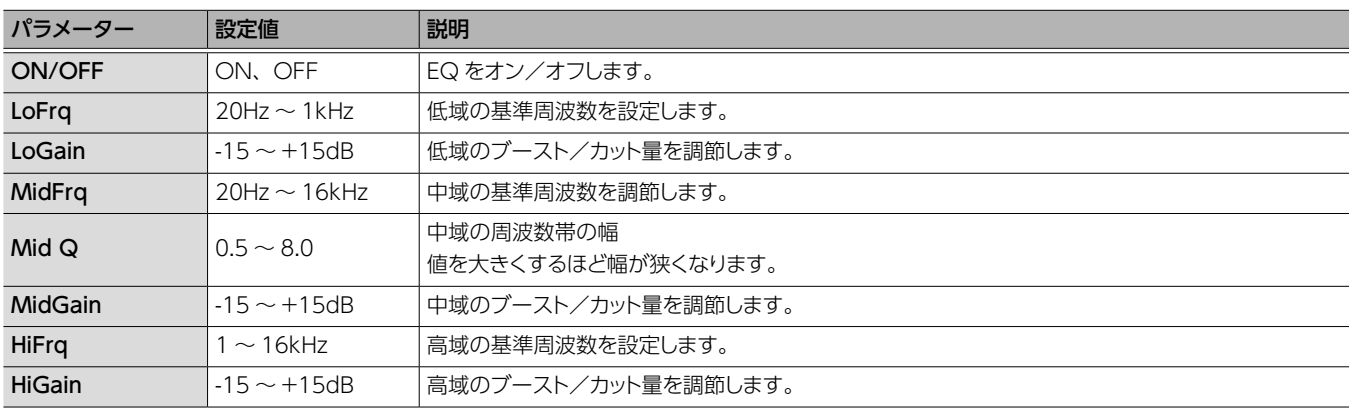

**15**

 $\alpha = \alpha - \alpha$  $\bullet$ 

#### PAD COMP の設定

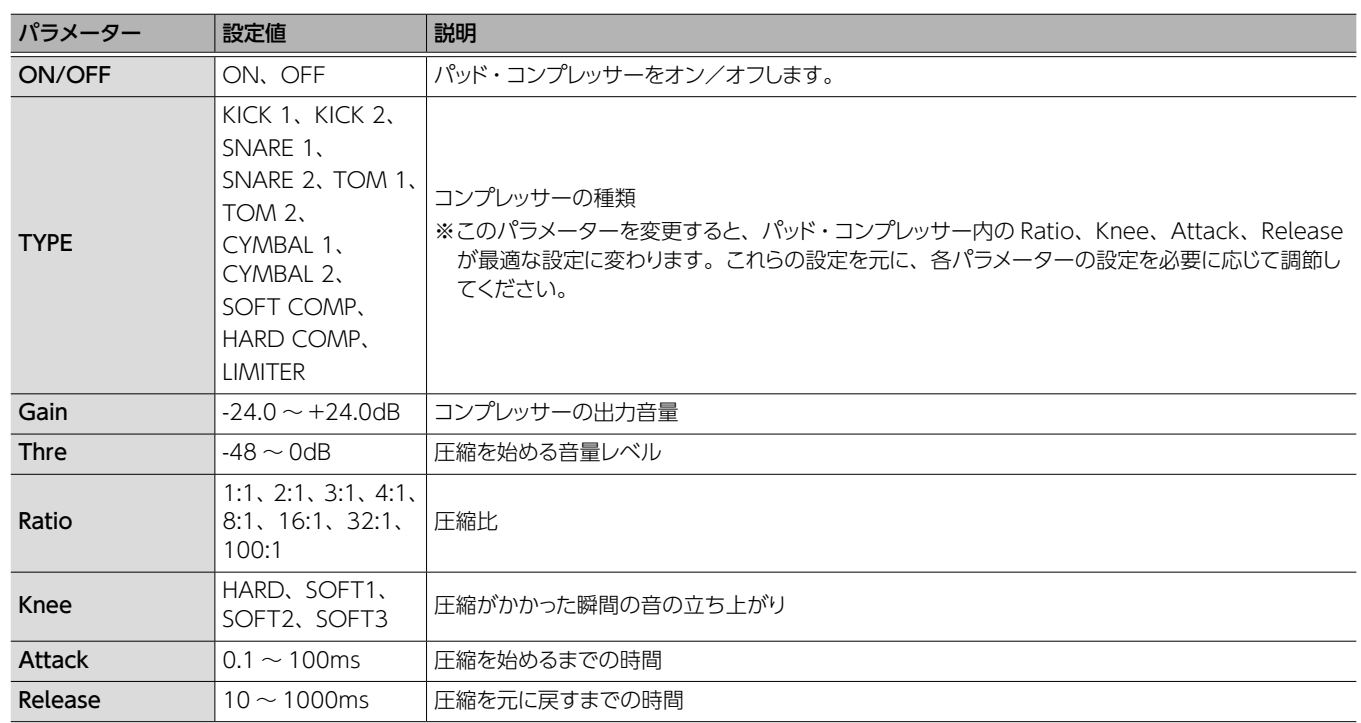

# PAD MUTE GROUP / PAD LINK を設定する

1. [OTHER] ボタンの項目から PAD MUTE GROUP、 または PAD LINK を選び、[ENTER]ボタンを押し ます。

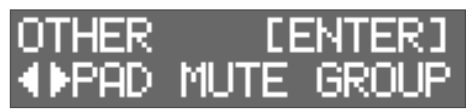

2. もう一度 [ENTER] ボタンを押します。

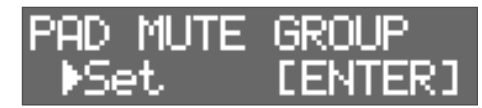

設定されているミュート/リンクを解除する場合は、[◀][▶] ボタンで「RESET」を選んで[ENTER]ボタンを押します。

3. [<] [▶] ボタンで、グループ番号を設定します。 最大 8 グループ設定できます。

**4.** パッドを叩いて、ミュート/リンクするパッドを選び

ます。 PAD1  $\sim$  8  $\vert$  EXTERNAL TRIGGER INPUT 1  $\sim$  4 PadMut P7 Mare I

※ EXTERNAL TRIGGER INPUT 1 ~ 4 は上段が HEAD、下 段は RIM。

#### **メモ**

5 同じパッドを違うグループで設定することはできません。設定 しようとすると以下のメッセージが表示されます。

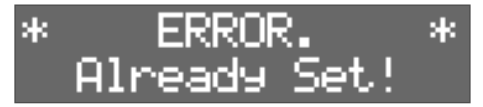

5 Pad Link では 1 つのグループに 3 つ以上のパッドを設定す ることはできません。設定しようとすると以下のメッセージが 表示されます。

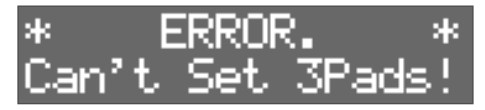

# エフェクトを設定する **English** MFX を設定する 最大 3 つの MFX (MFX1 ~ MFX3) を選んで、キットに効果をかけることができます。 3 1 **I**<br> **E**<br>
Roland OCTAPAD  $\overline{\phantom{a}}$  KIT 쪬 2 4 1. [MFX] ボタンを押します。 **2.** [◀][▶]ボタンで設定する MFX (MFX1 ~ MFX3)を選びます。 **3.** [-] [+] ボタンで、ON/OFF を切り替えます。 **4. [ENTER] ボタンを押します。** 日本語 [4] [▶] ボタン、[-][+] ボタンでエフェクトの詳細を設定します。 ※ MFX の詳細については『データ・リスト』(PDF)をご覧ください。 **メモ** MFX の効果をパッドの Main、Sub それぞれにかけることができます (P.14)。

### AMBIENCE を設定する

ドラムを演奏する場所の残響や鳴りかたを再現します。より自然で臨場感のあるサウンドが得られます。

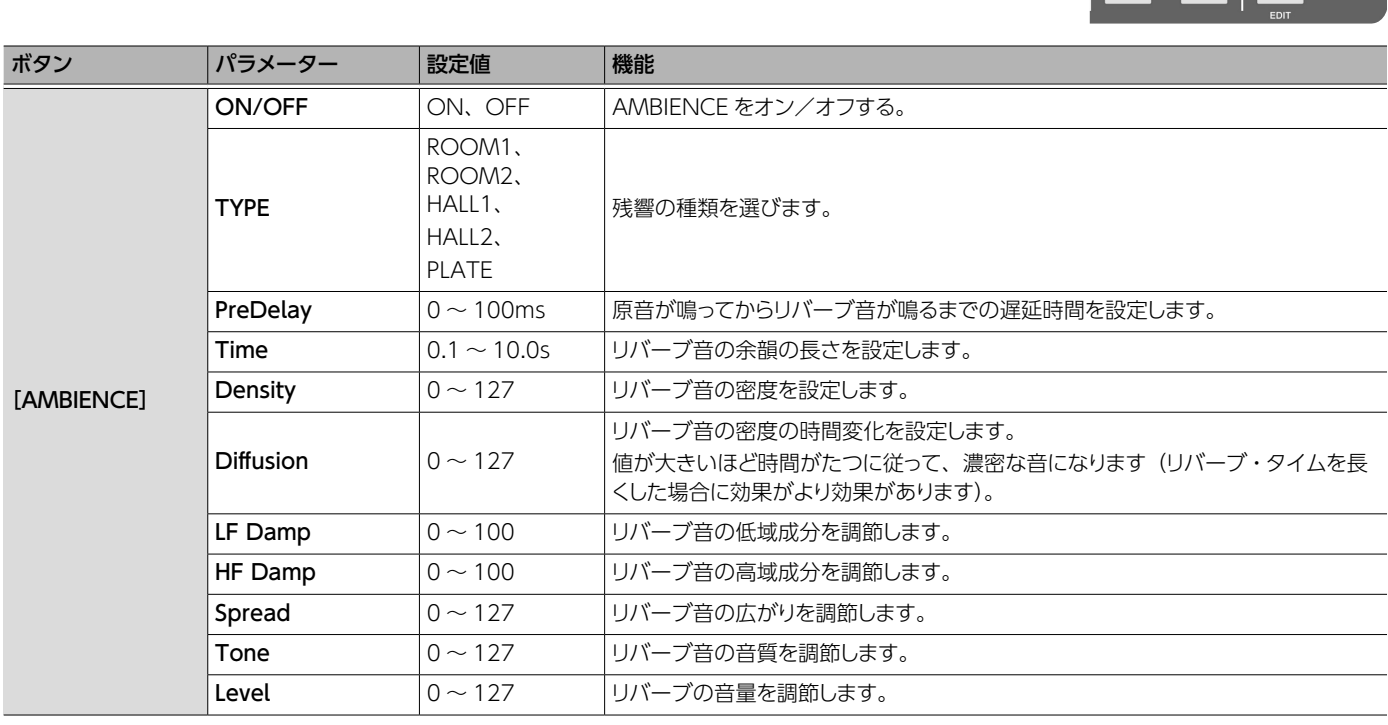

#### **メモ**

Ambience に送る音量レベルを、パッドの Main、Sub それぞれで設定することができます(P.14)。

Français

# キット全体の音を調整する

※ パラメーターの詳細については『データ・リスト』(PDF)をご覧ください。

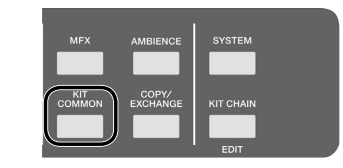

 $0.0.00$ 

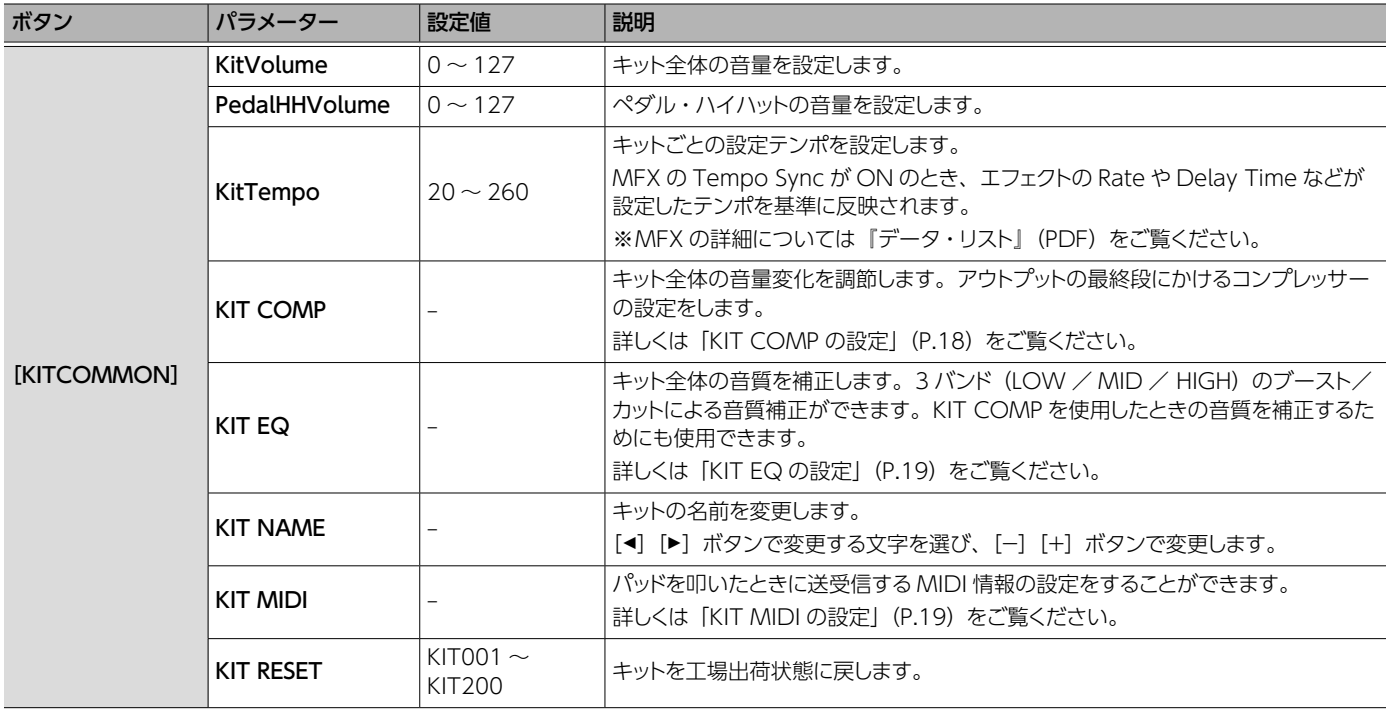

# KIT COMP の設定

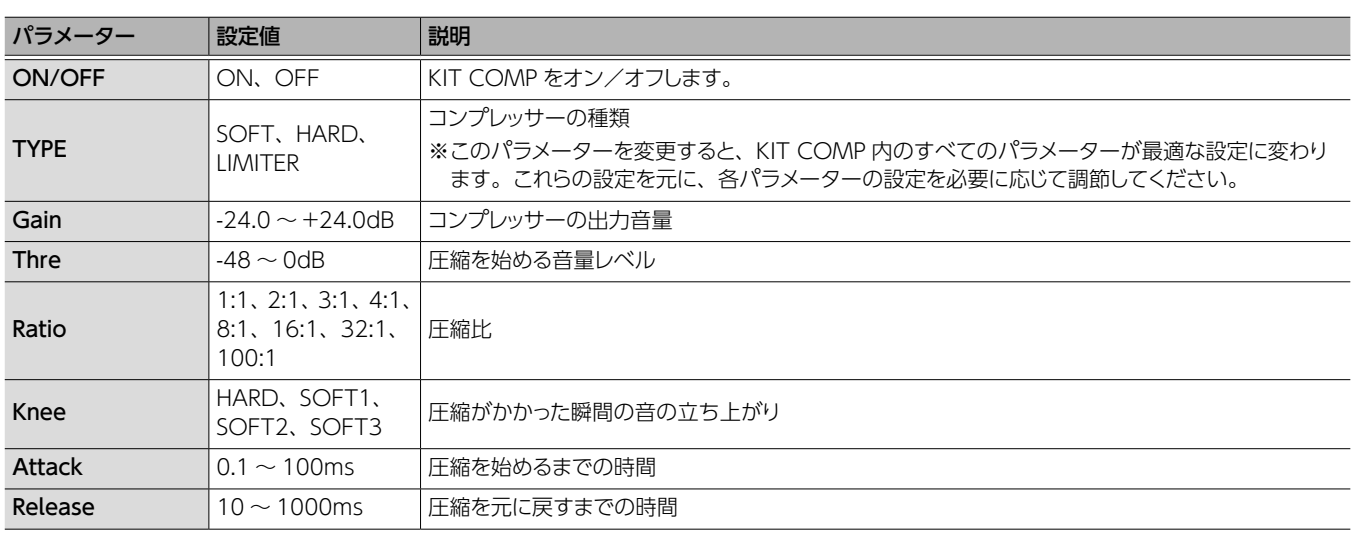

 $\overline{ }$ 

# KIT EQ の設定

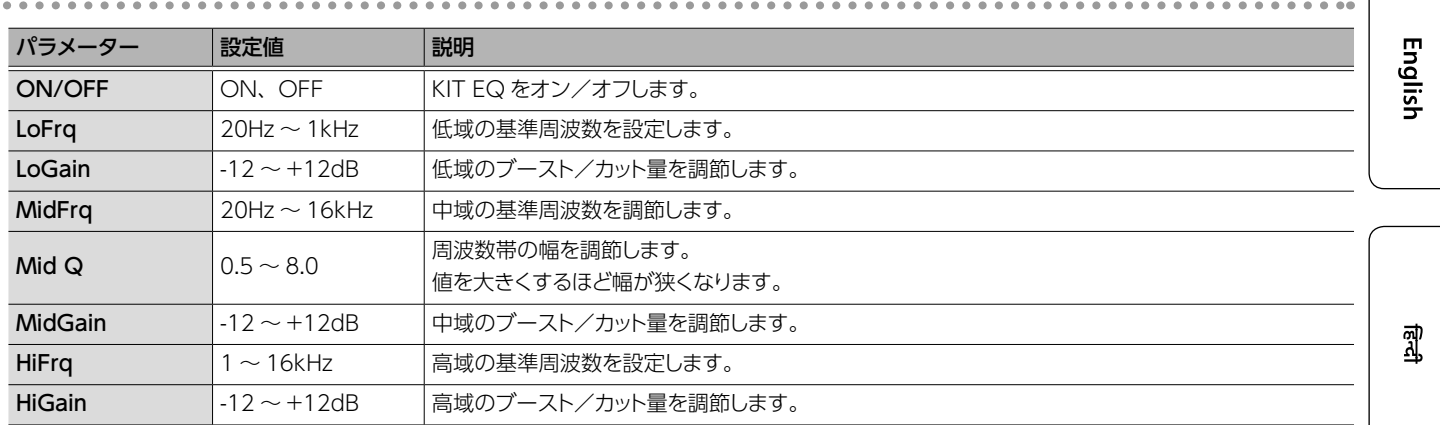

# KIT MIDI の設定

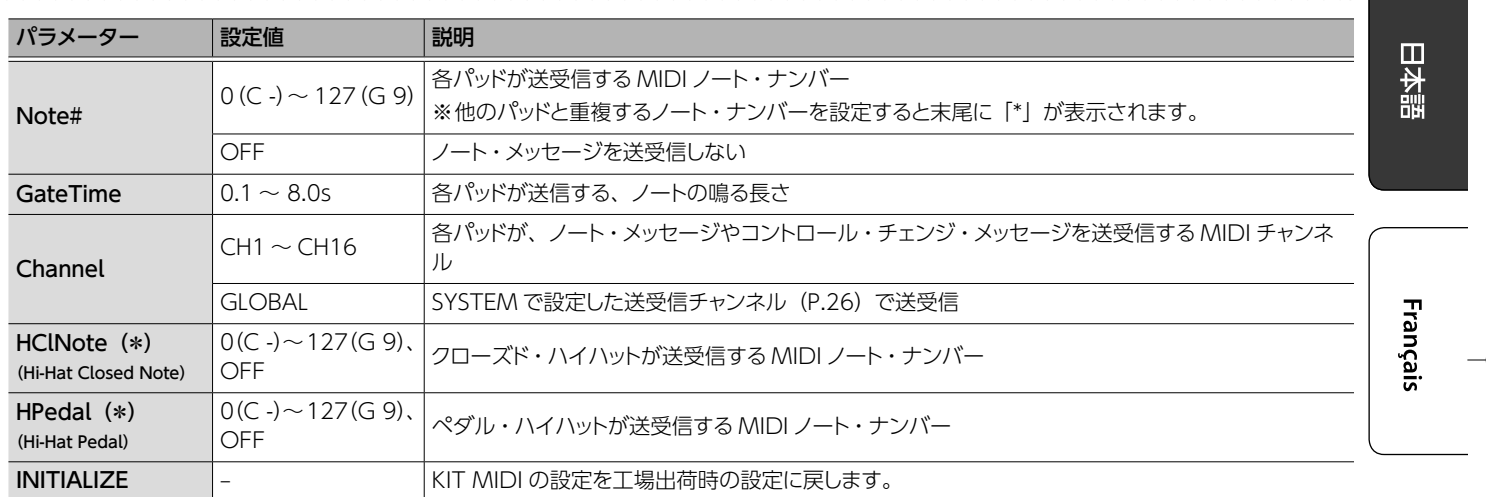

(\*) ハイハットのオープン/クローズでコントロールされるパッドにのみ有効です (P.25)。

# キットを順番に呼び出す

使う順番にキットを登録/呼び出しすることができます。これを「キッ ト・チェイン(Kit Chain)」と呼びます。ライブで使う順番に設 定しておけば、次に使うキットをすぐに呼び出すことができて便利 です。1 つのキット・チェインで最大 16 個のキットを設定できます。 最大 16個のキット・チェインをバンク (A ~ P)に記憶することが できます。

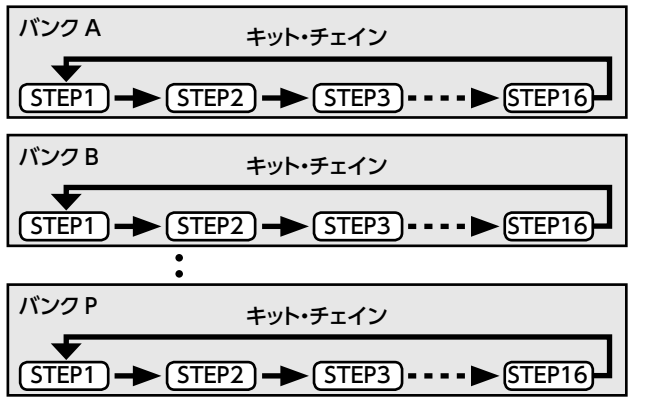

# キット・チェインを作成する

1. [SHIFT] ボタンを押しながら [KIT CHAIN] ボタン を押します。

[KIT CHAIN] ボタンが点滅します。

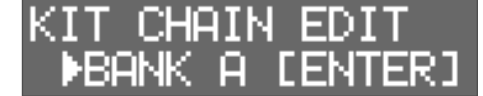

2. [◀] [▶] ボタンでチェインを登録するバンク (A ~ P) を選びます。

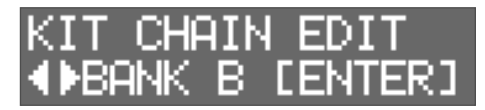

- **3. [ENTER] ボタンを押します。**
- **4.** [◀] [▶] ボタンでステップ (1~16) を選びます。

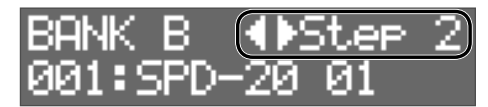

**5.** [-] [+] ボタンで、選んだステップに割り当てるキッ トを選びます。

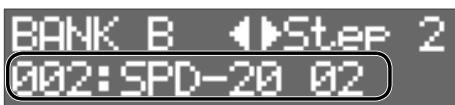

ステップ 16 まで使わない場合は「END」を選びます。

## キット・チェインを使う

1. [KIT CHAIN] ボタンを押します。 [KIT CHAIN] ボタンが点灯します。

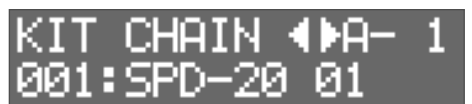

2. [◀] [▶] ボタンでバンク (A ~ P) を選びます。

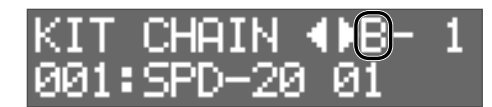

**3.** [-] [+] ボタンで、ステップを切り替えます。 割り当てられたキットが選ばれます。

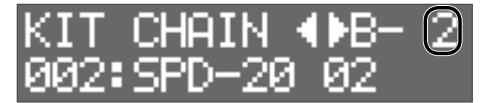

# パッドの感度を設定する

各パッドの感度を設定します。

- 1. [SYSTEM] ボタンを押します。
- 2. [◀] [▶] ボタンで [PAD SETTING] を選び、[ENTER] ボタンを押します。

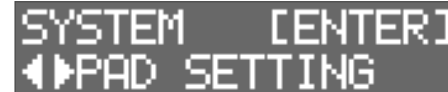

#### **3.** パッドを叩いて、設定するパッドを選びます。

[ENTER] ボタンを押しながら [◀] [▶] ボタンを押して選ぶこともできます。

4. [<]、[▶] ボタンでエディットする項目を選びます。

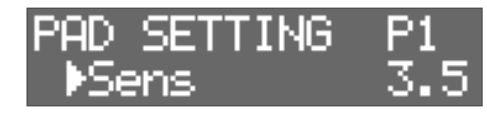

### **5.** [-][+]ボタンで値を選びます。

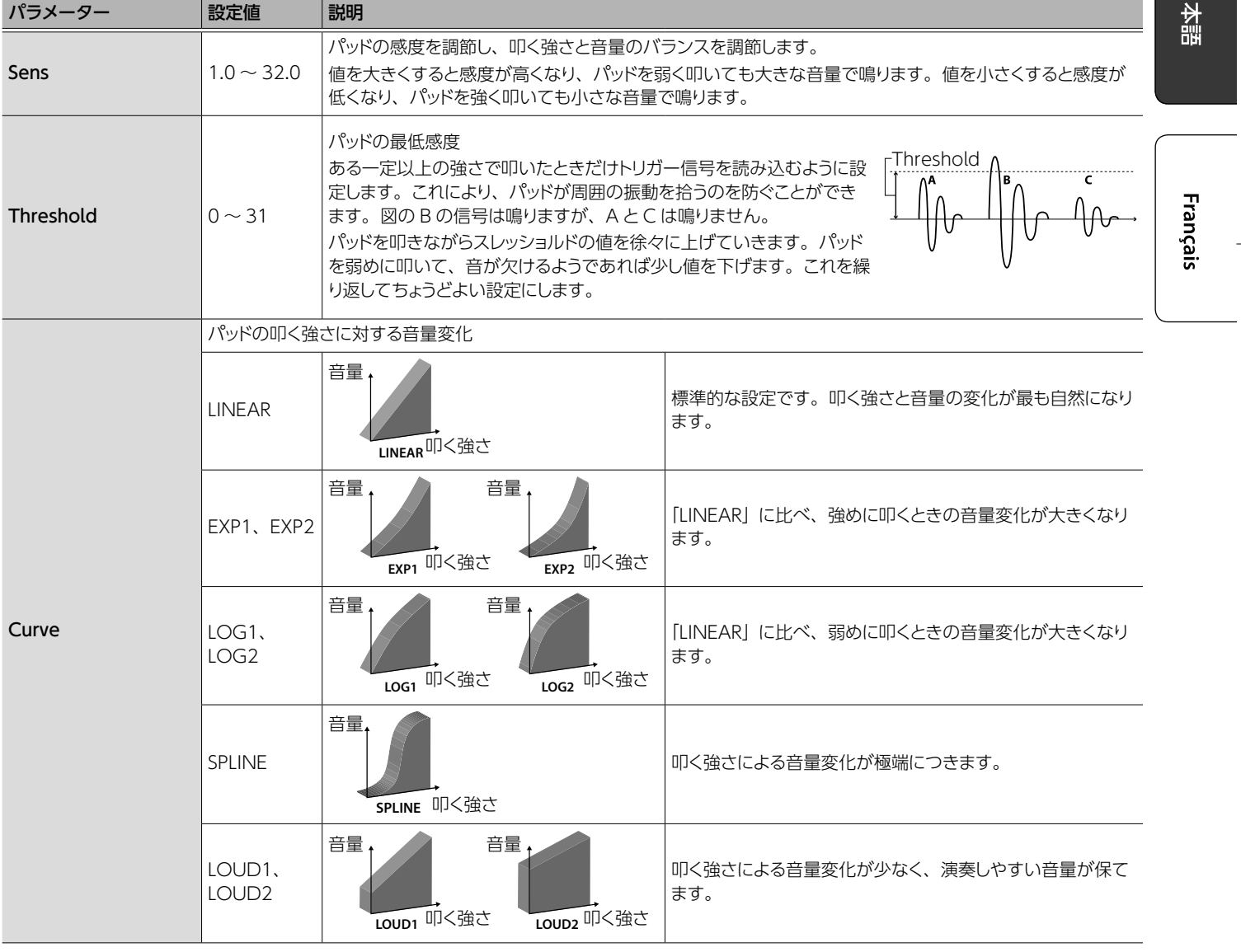

**English** 

꼛

外部機器を接続する

# 外部パッドやペダルを接続する

OCTAPAD ではハイハット・コントロール・ペダルと、外部トリガー入力にペダルやパッドを接続することができます。 EXTERNAL TRIGGER INPUT 1 ~ 4 端子に外部パッドやペダルを接続したら、以下の手順で Trigger Type の設定をしてください。

#### 外部トリガーの設定

- 1. [SYSTEM] ボタンを押します。
- 2. [◀] [▶] ボタンで [EXT TRIG] を選びます。

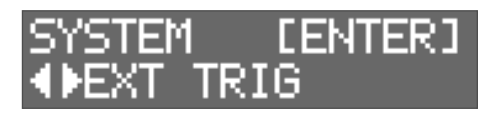

**3. [ENTER] ボタンを押します。** 

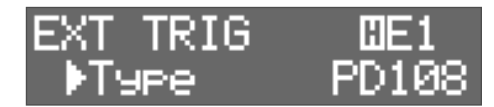

4. EXTERNAL TRIGGER INPUT 1 ~ 4 端子に接続している外部パッドを叩いて、またはペダルを踏んで設定する外 部パッドやペダルを選びます。

[ENTER] ボタンを押しながら [◀] [▶] ボタンを押して選ぶこともできます。

#### **5.** [◀] [▶] ボタンでエディットする項目を選びます。

**6.** [-] [+] ボタンで値を選びます。

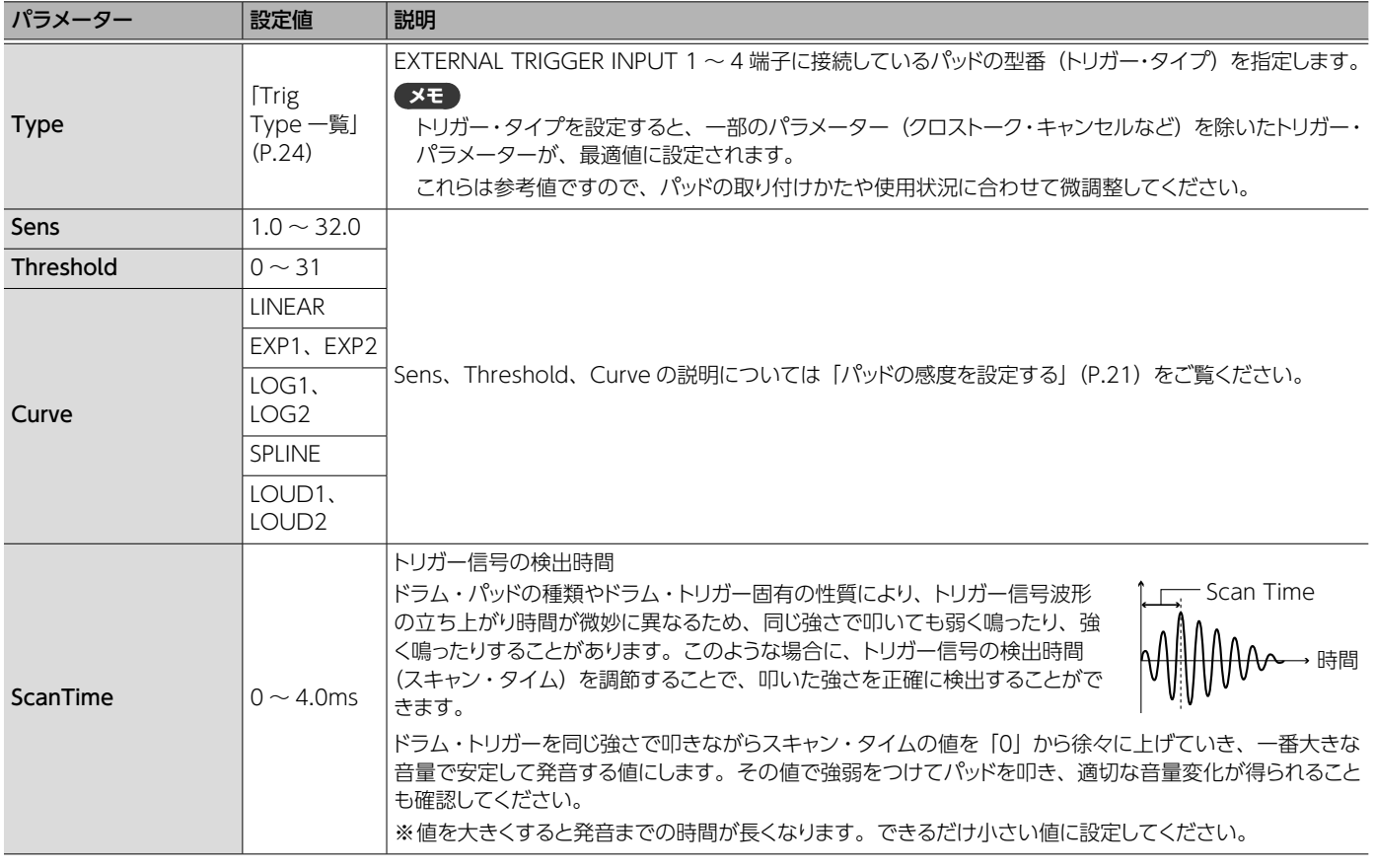

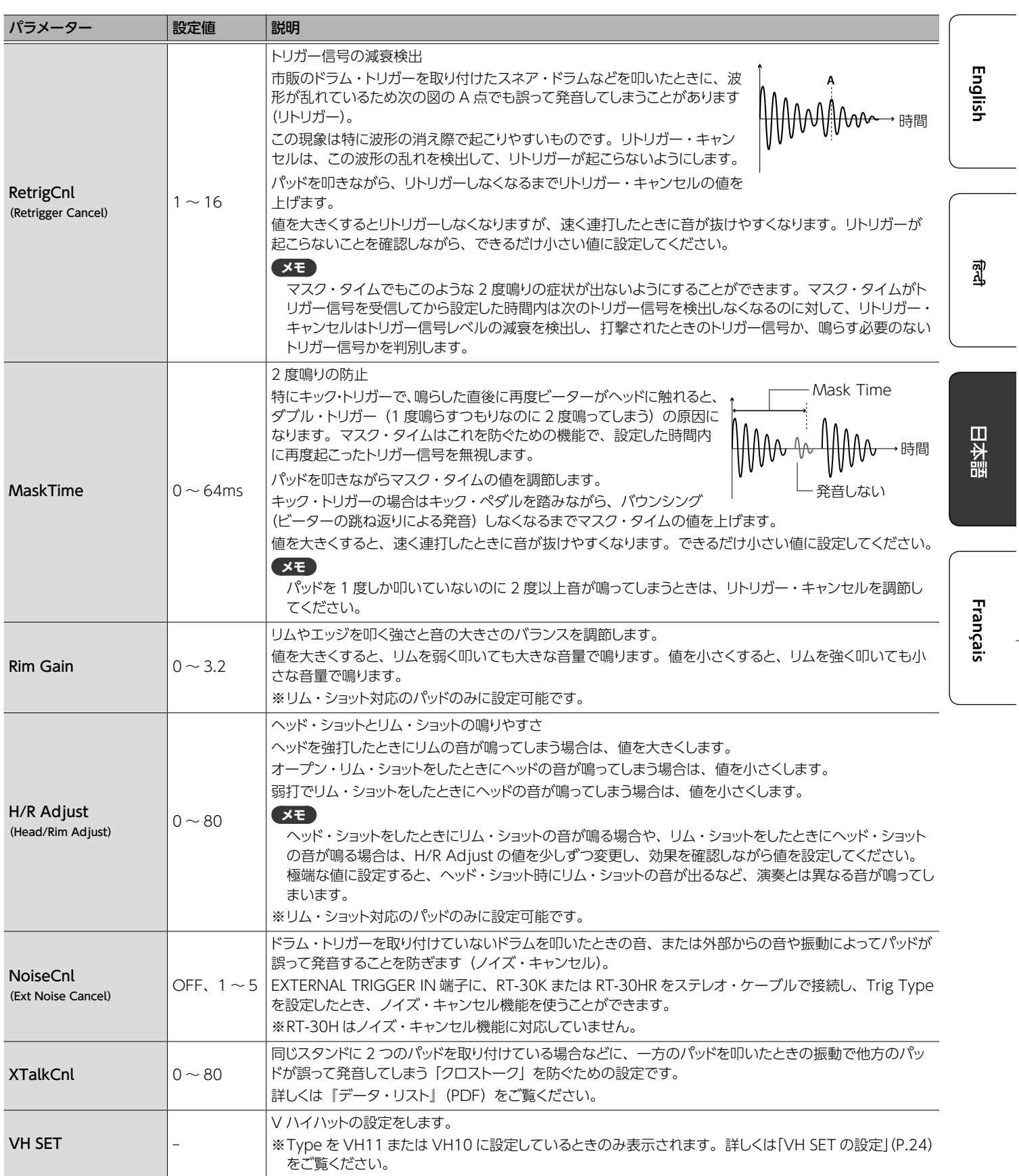

# Trig Type 一覧

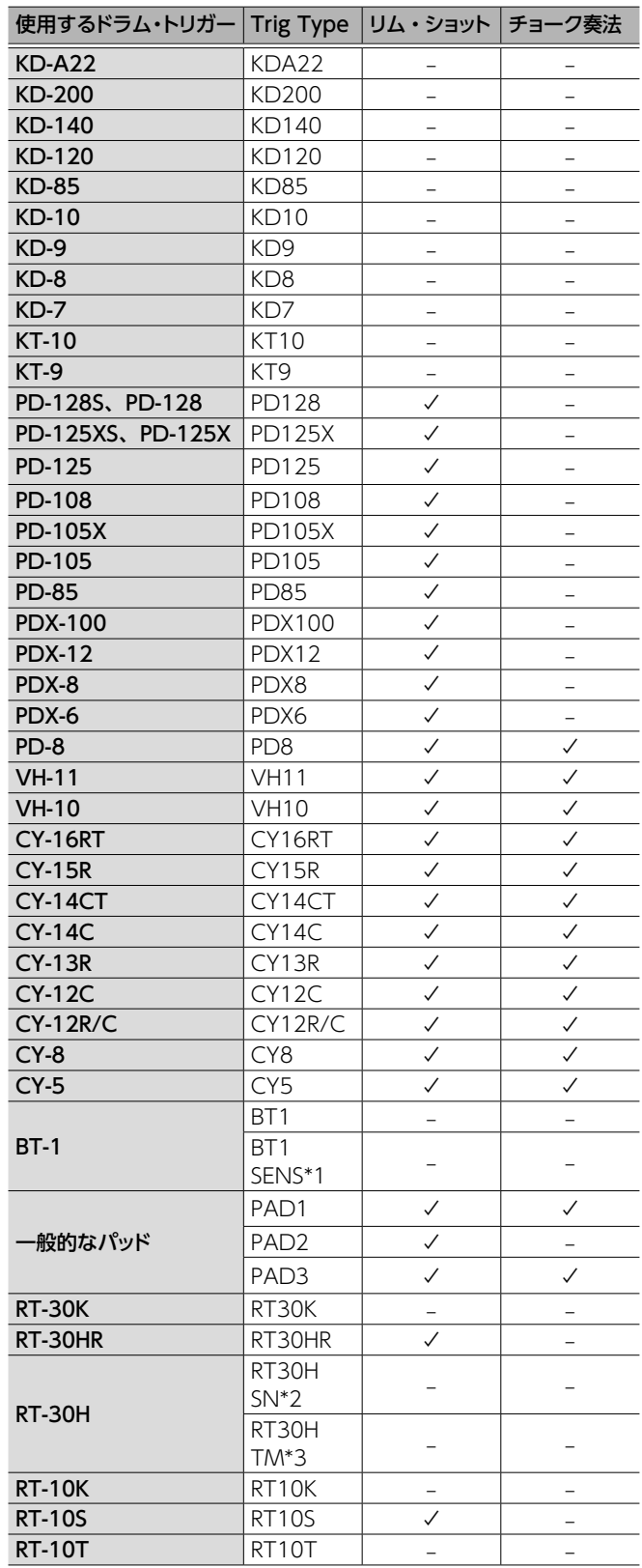

\*1:BT-1 使用時に、より弱打の感度を向上させることができますが、 周囲からの振動などで誤発音しやすくなります。

\*2:RT-30H をスネアに取り付けたときに選びます。

\*3:RT-30H をタムに取り付けたときに選びます。

## VH SET の設定

ハイハット (VH-10 / VH-11)のオフセット調整をします。

- ※ TYPE を VH-11 または VH-10 に設定している場合のみ設定可 能です。
- **1.** ハイハットがモーション・センサー・ユニットから完全 に離れた状態で、本機の電源を入れます。

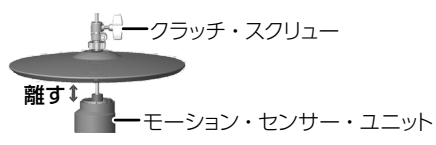

- **2.** ハイハットのクラッチ・スクリューをゆるめ、ハイハッ トをモーション・センサー・ユニットの上に自然に置 いた状態にします。
- **3.** 「外部トリガーの設定」(P.22) の手順で「EXT TRIG」を選び [ENTER] ボタンを押します。
- **4. ハイハットを叩いてパッドを選びます。**
- **5.** 「TYPE」を「VH11」、または「VH10」に設定します。
- **6.** [◀] [▶] ボタンで「VH SET」を選び、[ENTER] ボタンを押します。

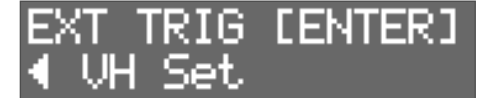

**7.** 画面に「Turn screw L」と表示されている場合はオ フセット調整ネジを反時計回りに、「Turn screw R」 と表示されている場合は時計周りに回します。

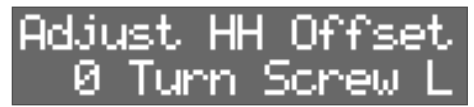

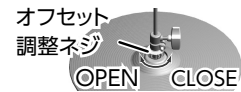

表示されている値が 80 前後になり、「OK!」と表示されれば調 整完了です。

**8.** ハイハットがお好みの開き具合になるように、クラッ チ・スクリューをとめます。

## ハイハットのオープン/クローズをコントロー ルする

HH CTRL 端子に、ハイハット・コントロール・ペダルを接続すると、 パッドに割り当てたハイハットの音(HC)のハイハット・コントロール・ ペダルとして機能します。ペダルを踏みながらパッドを叩くとクロー ズド・ハイハットの音が鳴り、ペダルを少しずつ開きながらパッドを 叩くとハーフ・オープンからオープン・ハイハットの音に変わり音 色や音の長さが連続的に変化します。また、ペダルを踏み込むとフッ ト・クローズの音が鳴ります。ペダルを踏んだあとに素早く足を離 すとフット・スプラッシュが演奏できます。

#### **メモ**

- ペダルで鳴らすペダル・ハイハットの音量はペダル・レベル (PedalHHVolume) で設定します (P.18)。
- ハイハットの音 (HC) が複数のパッドに割り当てられている場 合は、図の優先度に従い、優先順位の高いパッドのペダル・ハ イハットの音が鳴ります。
- ハイハットの音がどこにも割り当てられていないときは、ペダル を踏んでも音が鳴りません。

#### MAIN LAYER

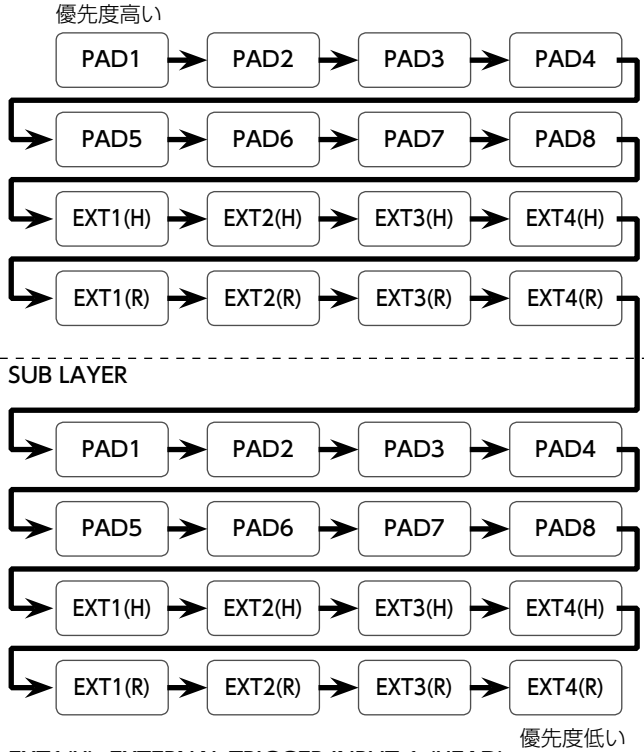

EXT1(H): EXTERNAL TRIGGER INPUT 1 (HEAD) EXT1(R): EXTERNAL TRIGGER INPUT 1 (RIM)

# フットスイッチを設定する

FOOT SW 端子に接続したフットスイッチの機能を切り替えます。

- 1. [SYSTEM] ボタンを押します。
- **2.** [◀] [▶] ボタンで「SOUND/CTRL」を選びます。

# /STEM ©UND∕CTRL

- **3. [ENTER] ボタンを押します。**
- **4.** [◀] [▶] ボタンで、「FSw1」または「FSw2」を選 びます。

SOUND/CTRL

**5.** [-][+]ボタンで、値を選びます。

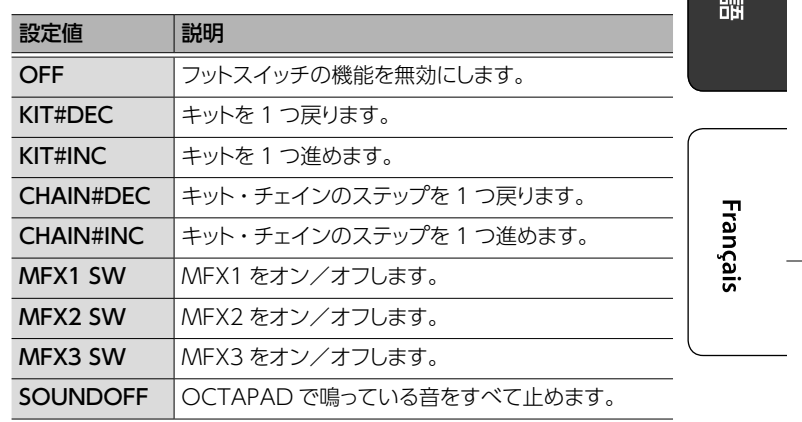

OFI

#### フットスイッチの接続

### FS-5U を接続する場合

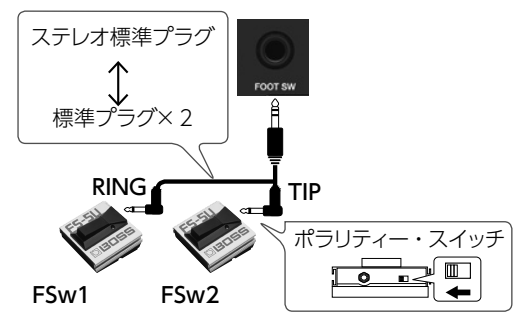

FS-6 を接続する場合

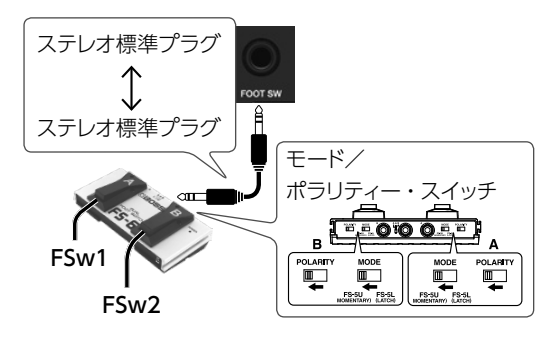

퀣

 $\overline{\mathbb{E}}$ 

**English** 

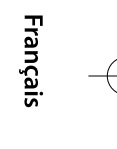

# MIDI の設定

# OCTAPAD 全体の MIDI 設定

- **1.** [SYSTEM] ボタンを押します。
- 2. [◀] [▶] ボタンで [MIDI] を選びます。

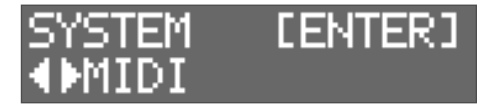

**3. [ENTER] ボタンを押します。** 

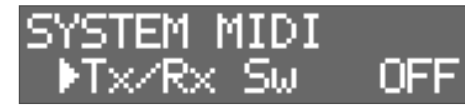

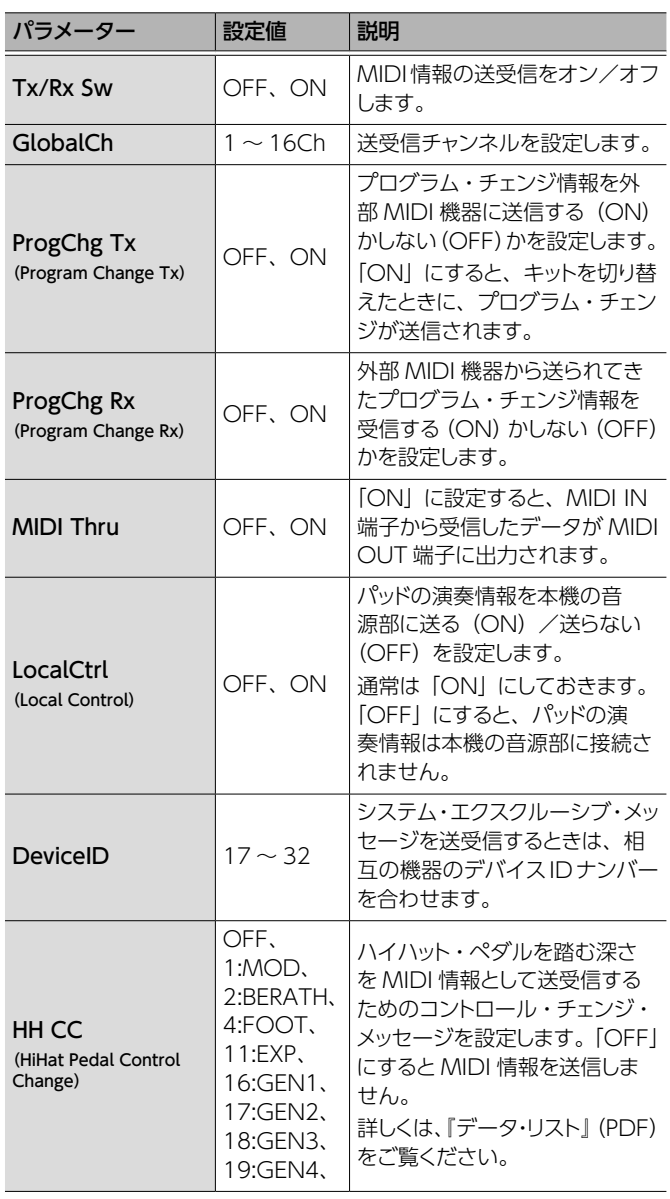

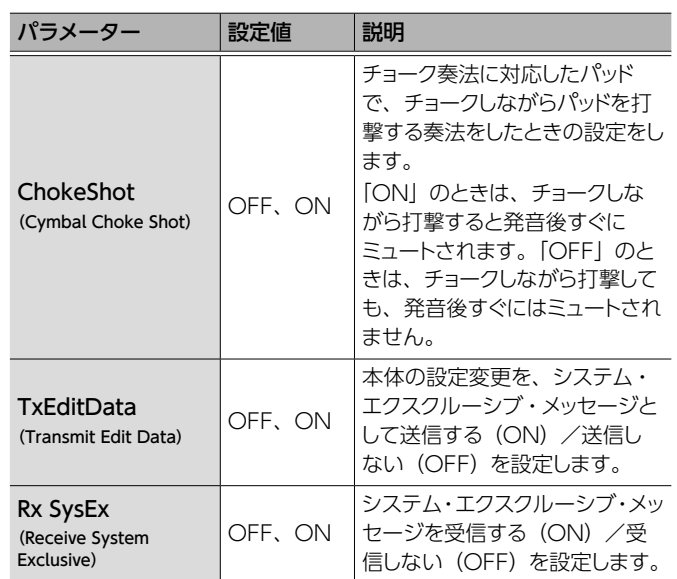

## **メモ**

パッドを叩いたときに送受信する MIDI 情報の設定をすることがで きます(P.19)。

その他の機能

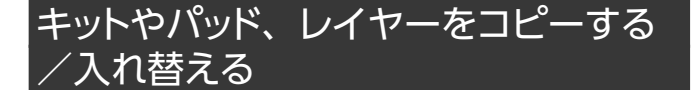

キットやパッド、レイヤーをコピーしたり、入れ替えたりすることが できます。ここでは、パッドのコピーを例にとって説明します。他 の場合も、同様の操作で実行することができます。

#### 1. [COPY/EXCHANGE] ボタンを押します。

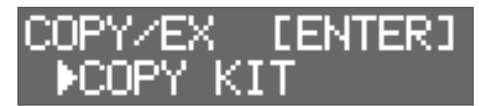

2. [◀] [▶] ボタンで機能を選びます。

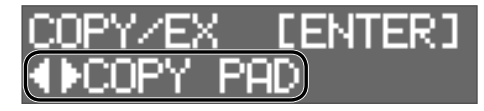

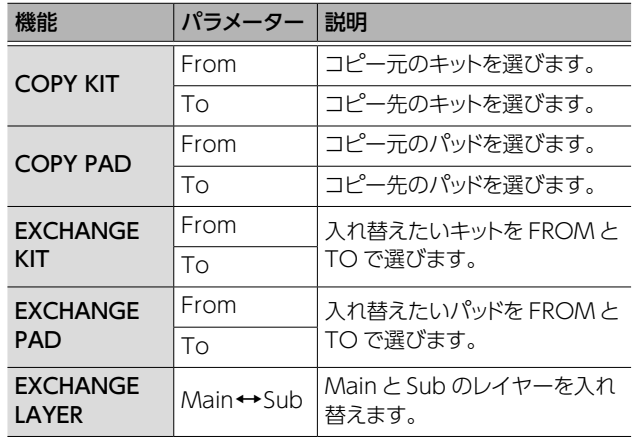

**3. [ENTER] ボタンを押します。** 

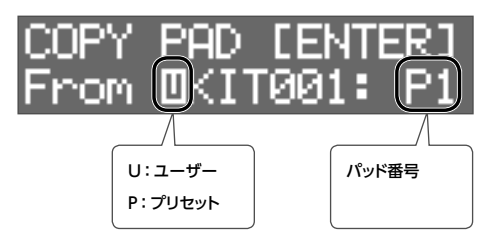

**4.** [-][+]ボタンでコピー元のキット(From)を選び ます。

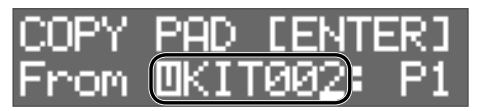

- [<] ボタンで [U] または、「P」にカーソルを移動させ、[-][+] ボタンで U (ユーザー) か P (プリセット) かを選びます。 P(プリセット)を選ぶと、工場出荷状態のデータからコピー できます。
- コピー元のパッドを選ぶときは [▶] を押してカーソルをパッ ド番号に移動させ、[-][+]ボタンでパッドを選びます。パッ ドを叩いても選ぶことができます。

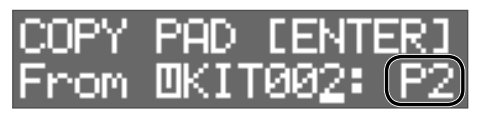

**5.** [ENTER] ボタンを押します。

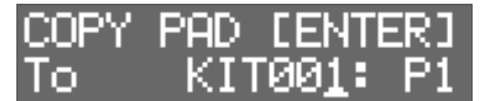

**6.** [-][+]ボタンで、コピー先のキット(To)を選びます。

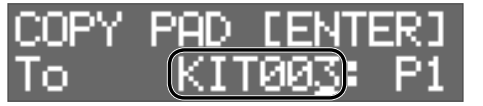

コピー先のパッドを選ぶときは、[▶]を押してカーソルをパッド 番号に移動させ、[-][+]ボタンでパッドを選びます。パッド を叩いても選ぶことができます。

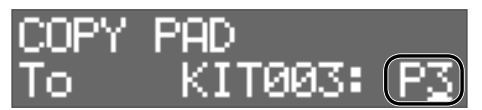

**7.** [ENTER] ボタンを押します。

コピー元とコピー先のキット、パッドを確認します。

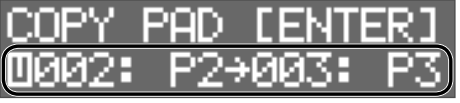

**8.** もう一度 [ENTER] ボタンを押します。

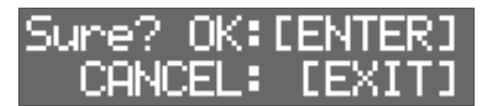

- **9.** [ENTER] ボタンを押して、実行します。 キャンセルするときは [EXIT] ボタンを押します。
- 日本語

Englist

꼜

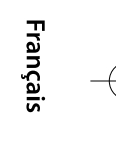

#### その他の機能

#### USB メモリーを使う

USB MEMORY 端子に USB メモリー (別売) を接続すると、す べての設定(または、指定したキット個別の設定)を USB メモリー にバックアップすることができます。

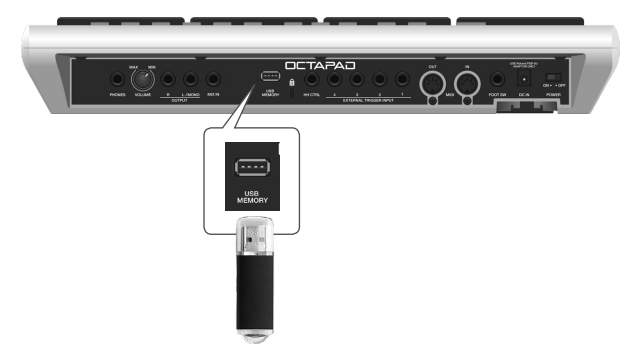

#### 設定を保存する/読み込む

#### **注意**

- 5 本体の電源を入れたまま、USB メモリーの抜き差しをしないで ください。本体や USB メモリー内のデータが失われる可能性 があります。
- USB メモリーは挿入方向や表裏に注意し、確実に奥まで差し込 んでください。また無理な挿入はしないでください。
- 5 書き込み中/読み込み中はパッドを叩かないでください。振動 でエラーを起こすことがあります。USB 設定画面表示中はパッ ドを叩いても音は出ません。
- 1. [SYSTEM] ボタンを押します。
- **2.** [◀] [▶] ボタンで [USB MEMORY] を選びます。

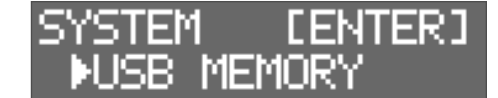

**3. [ENTER] ボタンを押します。** 

USB MEMORY 画面が表示されます。

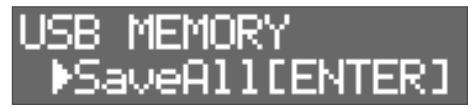

**4.** [◀] [▶] ボタンで機能を選びます。

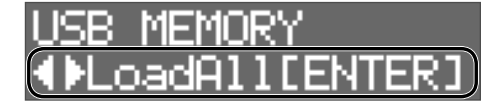

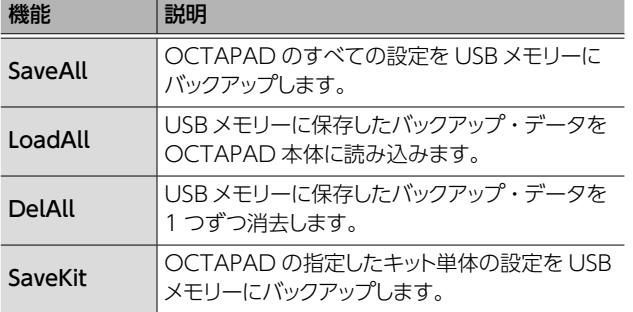

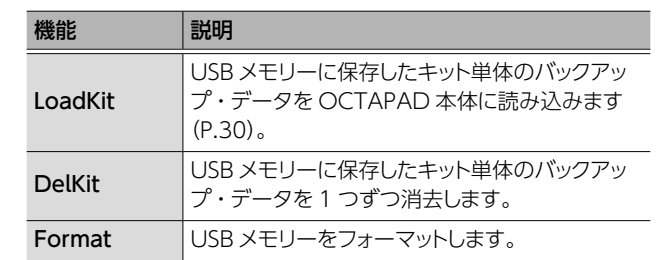

#### SaveAll

- 1. USB MEMORY 画面を表示させます (P.28)。
- 
- 2. [SaveAll] を選んで [ENTER] ボタンを押します。

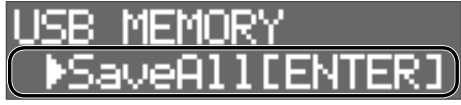

**3.** [-] [+] ボタンで保存先を指定し、[ENTER] ボタ ンを押します。

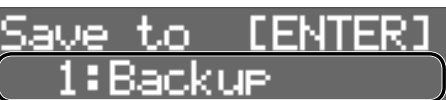

**4.** [◀] [▶] ボタンと [-] [+] ボタンでバックアップ名 を指定し、[ENTER]ボタンを押します。

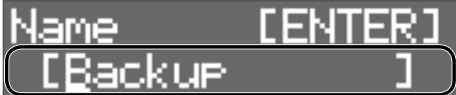

 $\blacklozenge$  [ENTER]

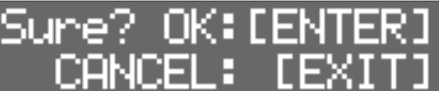

5. [ENTER] ボタンを押して、保存を実行します。 本体のすべての設定が USB メモリーにバックアップされます。 キャンセルするときは [EXIT] ボタンを押します。

#### LoadAll

- 1. USB MEMORY 画面を表示させます (P.28)。
- 2. [LoadAll] を選んで [ENTER] ボタンを押します。

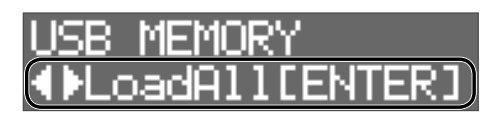

**3.** [-] [+] ボタンで読み込むデータを選び、[ENTER] ボタンを押します。

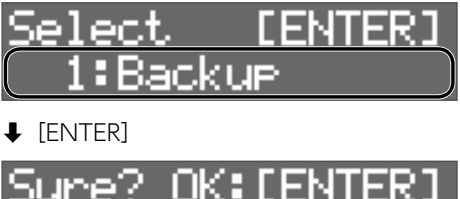

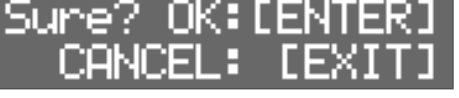

4. [ENTER] ボタンを押して、読み込みを実行します。 USB メモリーに保存した全データを本体に読み込みます。 キャンセルするときは [EXIT] ボタンを押します。

#### **注意**

全データを読み込むと、OCTAPAD 内のデータはすべて上書きさ れます。大切なデータはあらかじめバックアップしておきましょう。

#### DelAll

- **1. USB MEMORY 画面を表示させます (P.28)。**
- 2. [DelAll] を選んで [ENTER] ボタンを押します。

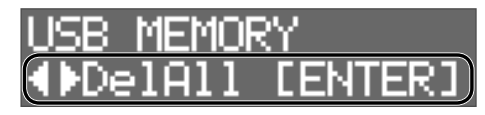

**3.** [-][+]ボタンで消去するデータを選び、[ENTER] ボタンを押します。

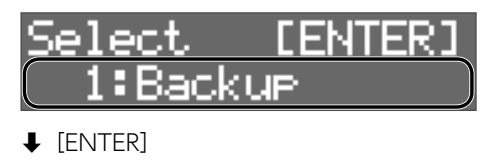

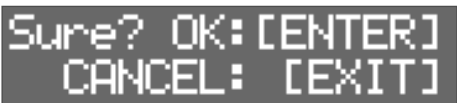

4. [ENTER] ボタンを押して、消去を実行します。 キャンセルするときは [EXIT] ボタンを押します。

#### SaveKit

- 1. USB MEMORY 画面を表示させます (P.28)。
- 2. [SaveKit] を選んで [ENTER] ボタンを押します。

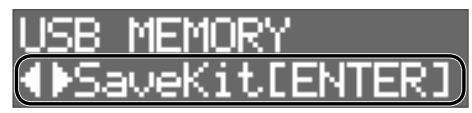

**3.** [-] [+] ボタンで保存するキットを選び、[ENTER] ボタンを押します。

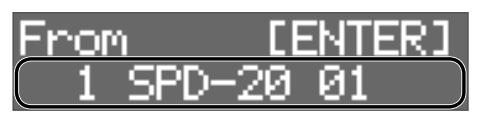

**4.** [-] [+] ボタンで保存先を指定し、[ENTER] ボタ ンを押します。 English IENTER Ю  $\blacklozenge$  [ENTER] Sure? OK: [ENTER **5.** [ENTER] ボタンを押して、保存を実行します。 줿 キャンセルするときは [EXIT] ボタンを押します。 LoadKit 1. USB MEMORY 画面を表示させます (P.28)。 2. 「LoadKit」を選んで [ENTER] ボタンを押します。 日本語 USB MEMORY. oadKit[ENTER **3.** [-] [+] ボタンで読み込むキットを選び、[ENTER] ボタンを押します。 From TEN TER Français **4.** [-] [+] ボタンで本体の読み込み先を選び、[ENTER] ボタンを押します。 NSNTIS. SPD-20  $\blacklozenge$  [ENTER] Sure? OK:IEI **5.** [ENTER] ボタンを押して、読み込みを実行します。 キャンセルするときは [EXIT] ボタンを押します。 DelKit 1. USB MEMORY 画面を表示させます (P.28)。 **2.** [DelKit」を選んで [ENTER] ボタンを押します。 MEMORY SB.

#### その他の機能

**3.** [-] [+] ボタンで消去するデータを選び、[ENTER] ボタンを押します。

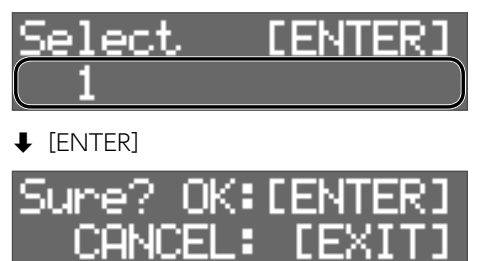

4. [ENTER] ボタンを押して、消去を実行します。 キャンセルするときは [EXIT] ボタンを押します。

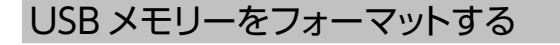

#### **注意**

USB メモリーを初期化すると、USB メモリー内のデータはす べて消去されます。

- **1. USB MEMORY 画面を表示させます (P.28)。**
- 2. [Format] を選んで [ENTER] ボタンを押します。

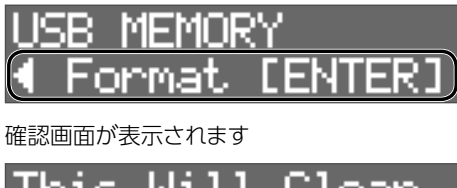

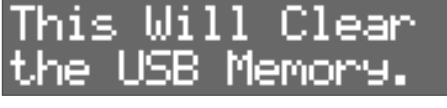

**3.** もう一度 [ENTER] ボタンを押します。

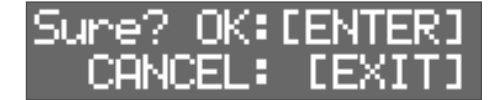

4. [ENTER] ボタンを押して、フォーマットを実行します。 キャンセルするときは「EXIT]ボタンを押します。

### その他の機能

ディスプレイのコントラストを調節する

- 1. [SYSTEM] ボタンを押します。
- **2.** [◀] [▶] ボタンで「OPTION」を選び、[ENTER] ボタンを押します。

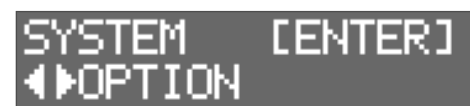

**3.** [◀] [▶] ボタンで [LcdContrast] を選びます。

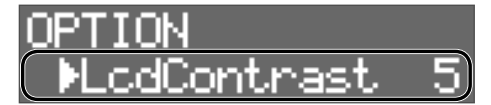

**4.** [-] [+] ボタンで値を選びます。

#### 工場出荷時の設定に戻す

- 1. [SYSTEM] ボタンを押します。
- 2. [◀] [▶] ボタンで [FACTORY RESET] を選び、 [ENTER] ボタンを押します。

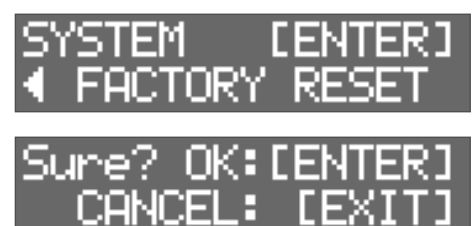

**3. [ENTER] ボタンを押して、FACTORY RESET を実** 行します。

キャンセルするときは [EXIT] ボタンを押します。

#### **注意**

この操作をすると、本機にあるデータや設定がすべて失われ ます。必要なデータや設定は、USB メモリーに保存してください (P.28)。

#### その他の機能

## OUTPUT 端子/ PHONES 端子からの信 号レベルを調節する

- 1. [SYSTEM] ボタンを押します。
- **2.** [◀] [▶] ボタンで [SOUND/CTRL] を選び、[ENTER] ボタンを押します。

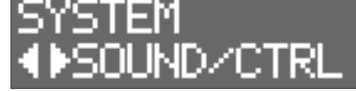

**3.** [◀] [▶] ボタンで [OutGain] を選びます。

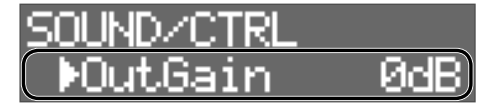

#### **4.** [-] [+] ボタンで値を選びます。

※「OutGain」を上げすぎると、音が歪むことがあります。

### オート・オフ機能の設定をする (AUTO OFF)

本機は、演奏や操作をやめてから一定時間経過すると自動的に電 源が切れます。自動的に電源が切れないようにするには、オート・ オフ機能を解除してください。 電源を再びオンにするときは、電源を入れ直してください  $(P.11)$ 。

- **1.** [SYSTEM] ボタンを押します。
- 2. カーソル・ボタンで「OPTION」を選び、[ENTER] ボタンを押します。

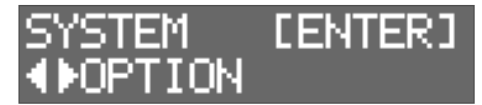

**3.** [◄] [▶] ボタンで [AutoOff] を選びます。

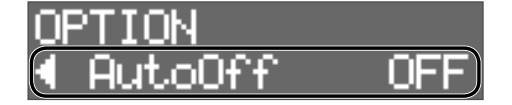

**4.** [-] [+] ボタンで、オート・オフ機能の設定をします。

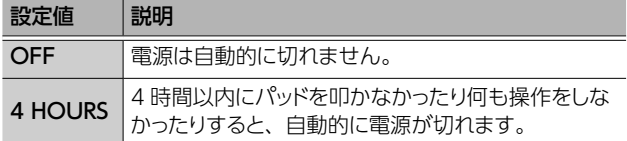

4 HOURS に設定すると「Turn Off If Not Used for 4 Hours.」というメッセージが表示されるので、[ENTER] を押し ます。

#### バージョン情報を表示する

プログラムのバージョン情報を表示します。

- 1. [SYSTEM] ボタンを押します。
- **2.** [◀] [▶] ボタンで「VERSION」を選び、[ENTER] ボタンを押します。

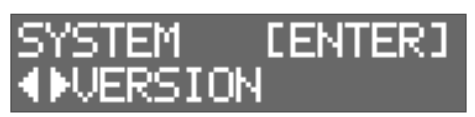

**English** 

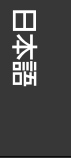

**Français** 

# ■エラー・メッセージ一覧

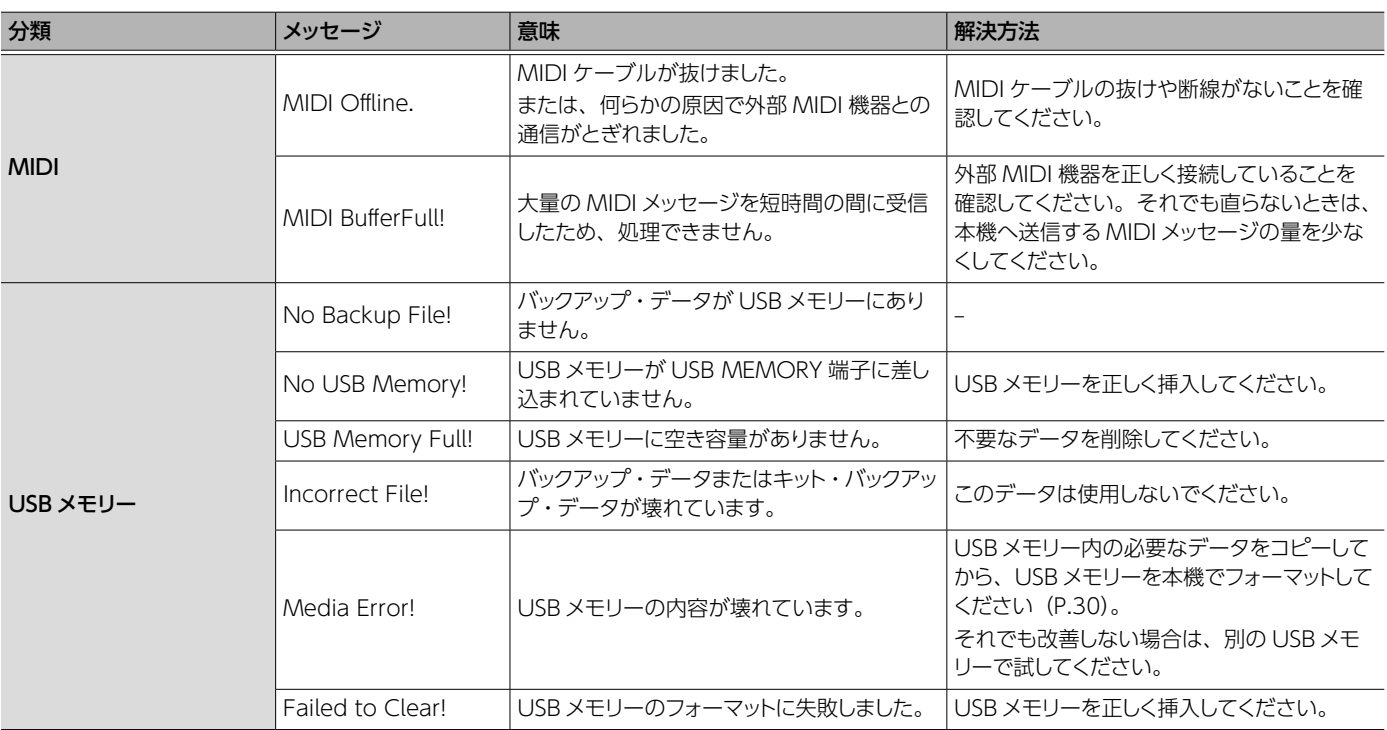

# 故障かなと思ったら

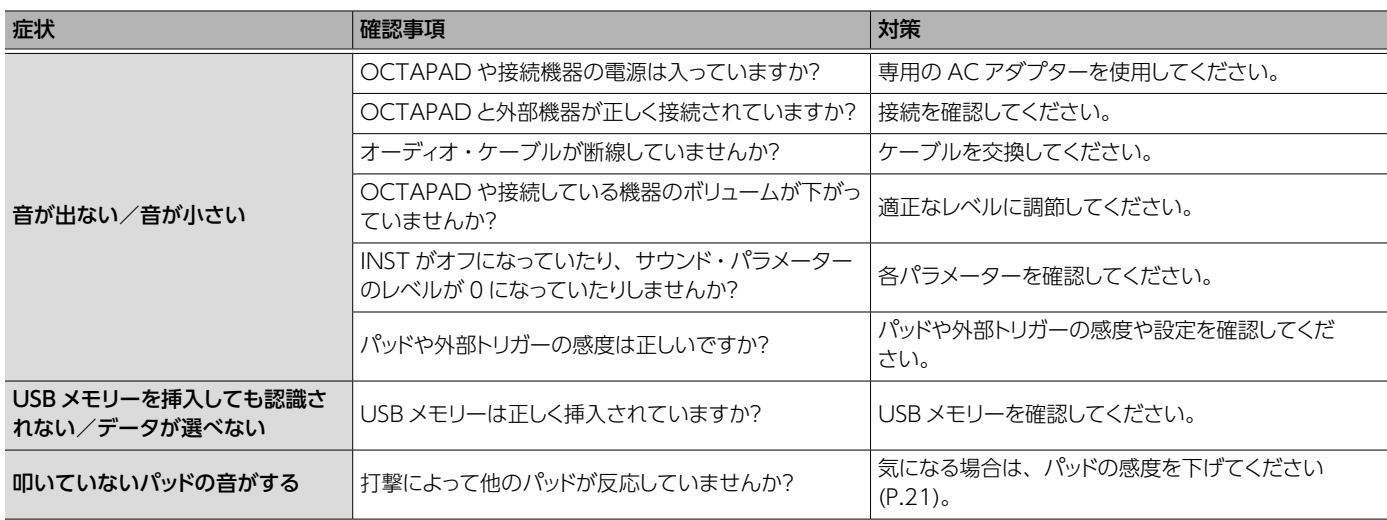

Æ

主な仕様

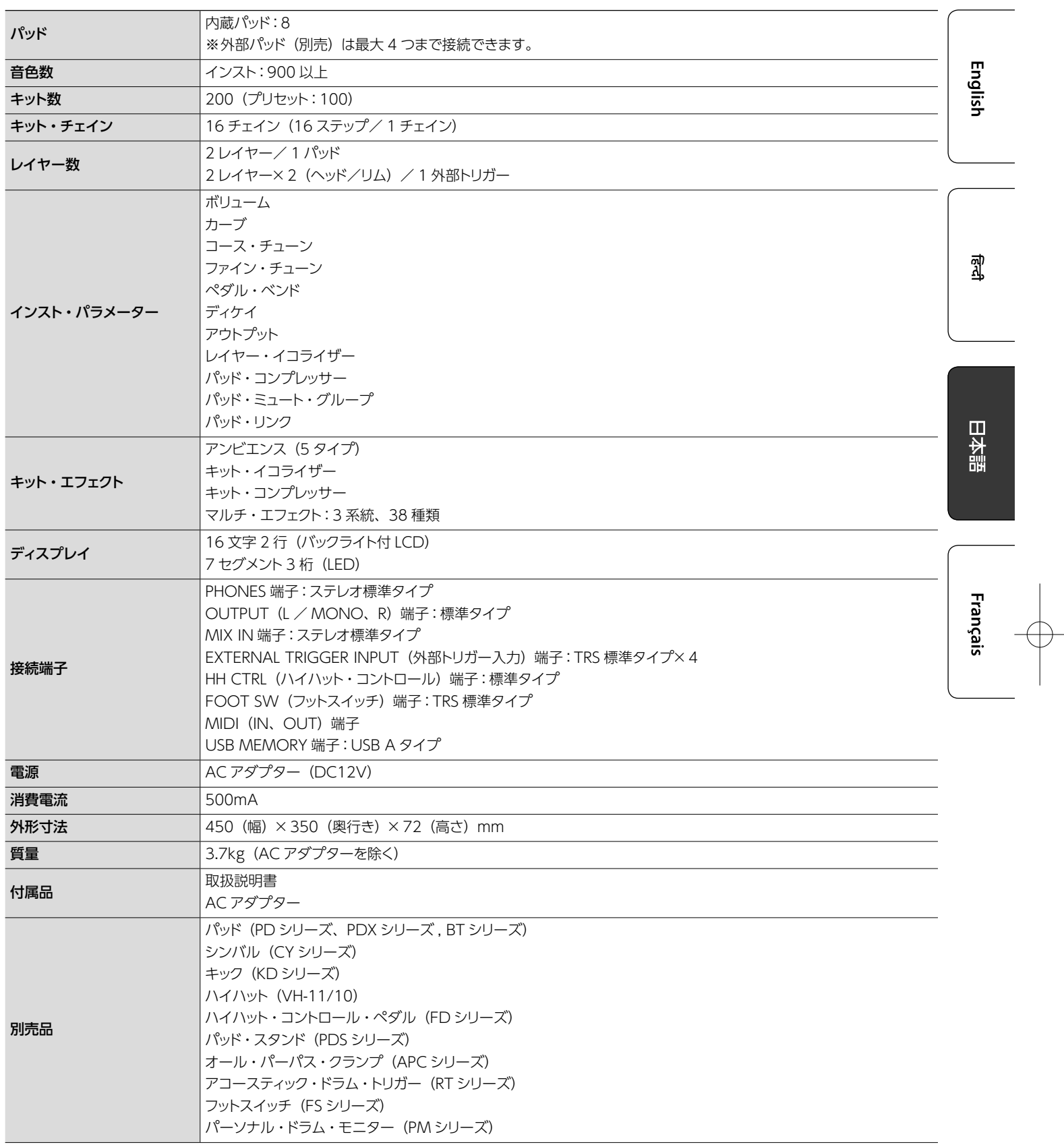

※ 本書は、発行時点での製品仕様を説明しています。最新情報についてはローランド・ホームページをご覧ください。

# **Roland**

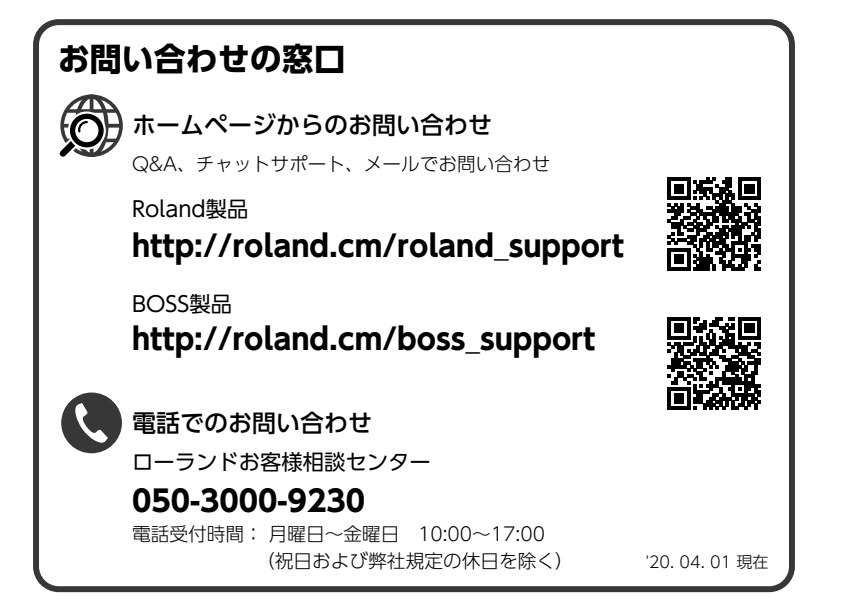

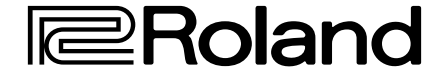

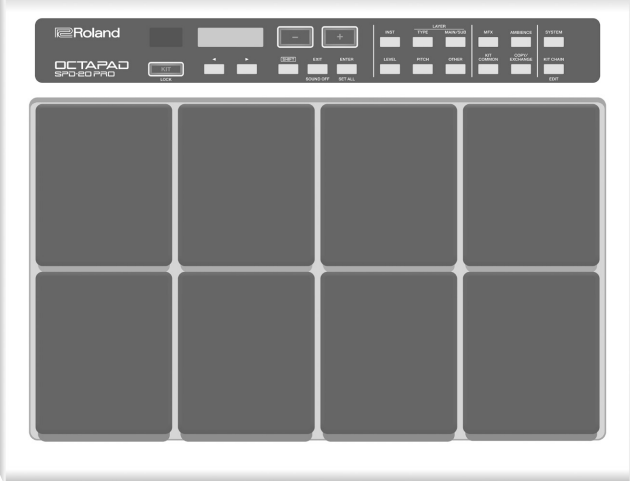

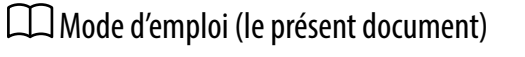

Lisez ceci en premier. Il explique les bases de ce que vous devez savoir pour utiliser le SPD-20 PRO.

# Manuel PDF (à télécharger sur le Web)

- 5 **Liste des données**
	- Explique les paramètres et le son du SPD-20 PRO.
- 5 **Implémentation MIDI** Il s'agit d'un document de référence détaillé concernant les messages MIDI.

Pour obtenir le manuel PDF

**1. Saisissez l'URL suivante sur votre ordinateur. http://www.roland.com/manuals/**

**2. Choisissez « SPD-20 PRO » parmi les noms de produit.**

 $\blacktriangledown$ 

Mode d'emploi

OCTAPAD<br>SPD-20 PRO

English

쾳

日本語

**Français** 

Avant d'utiliser cet appareil, lisez attentivement « CONSIGNES DE SÉCURITÉ » (p. 3) et « REMARQUES IMPORTANTES » (p. 5). Après lecture, conservez les documents dans un endroit accessible pour pouvoir vous y reporter dès que nécessaire.

© 2020 Roland Corporation

# Sommaire

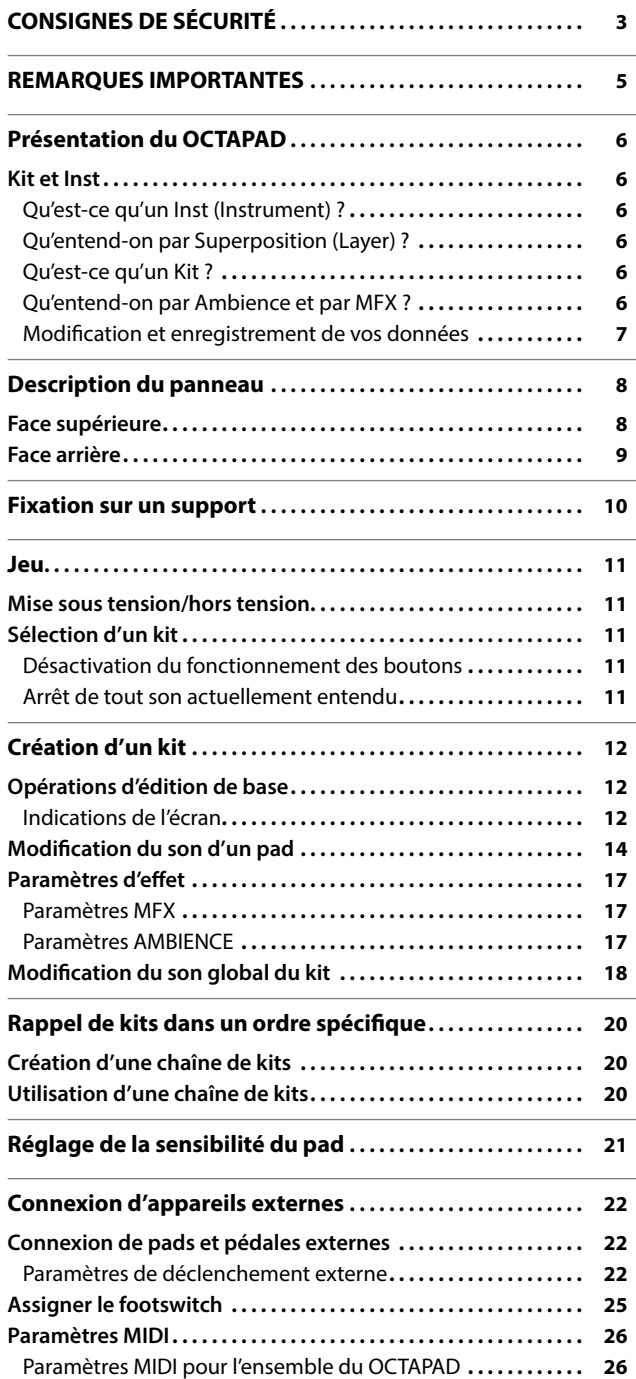

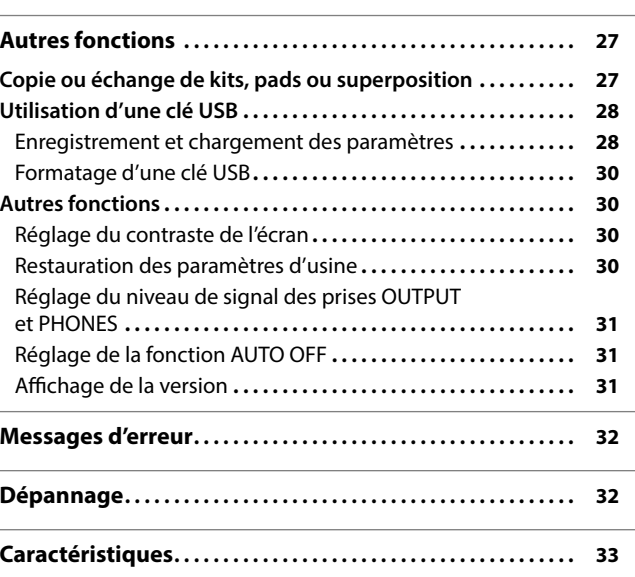

# CONSIGNES DE SÉCURITÉ

#### CONSIGNES À RESPECTER POUR ÉVITER TOUT RISQUE D'ÉLECTROCUTION, D'INCENDIE ET DE BLESSURE

#### À propos des messages de type  $\triangle$  AVERTISSEMENT et  $\triangle$  ATTENTION  $\triangle$  propos des symboles

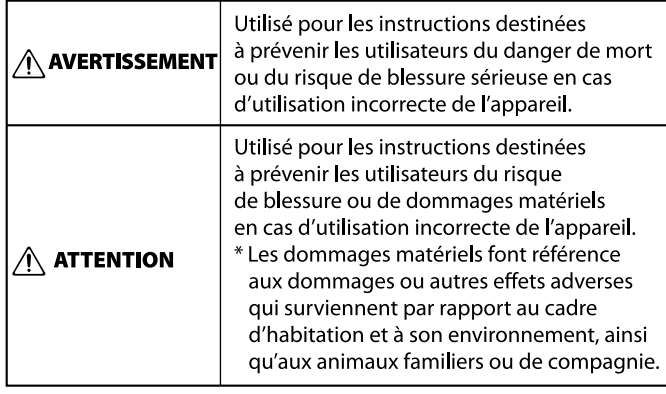

Le symbole  $\triangle$  attire l'attention de l'utilisateur sur des instructions ou des avertissements importants. La signification du symbole est déterminée par l'image représentée dans le triangle. Ainsi, le symbole à gauche est utilisé pour des précautions, des avertissements ou des alertes typiques concernant des dangers. Le symbole  $\bigcirc$  attire l'attention des utilisateurs sur des

éléments interdits. L'action à ne pas effectuer est indiquée par  $\circledR$ l'image représentée dans le cercle. Ainsi, le symbole à gauche indique que l'appareil ne doit jamais être désassemblé.

Le symbole  $\bullet$  attire l'attention des utilisateurs sur des actions à effectuer. L'action spécifique à effectuer est indiquée Œ. par l'image représentée dans le cercle. Ainsi, le symbole à gauche indique que le cordon d'alimentation doit être débranché de la prise.

#### ----------------------- VEUILLEZ TOUJOURS RESPECTER LES CONSIGNES SUIVANTES ----------------------

# **/!\ AVERTISSEMENT**

#### **Pour couper complètement l'alimentation de**

**l'appareil, débranchez la fiche de la prise murale** Même s'il est hors tension, l'appareil n'est pas complètement coupé de sa source d'alimentation principale. Si vous souhaitez couper complètement l'alimentation de l'appareil, mettez l'appareil hors tension puis retirez la fiche de la prise secteur. Pour cette raison, la prise secteur à laquelle vous choisissez de raccorder la fiche du cordon d'alimentation devrait être à portée de main et facilement accessible.

#### **À propos de la fonction d'extinction automatique (Auto Off)**

L'appareil s'éteindra automatiquement après une période prédéterminée suivant la dernière interprétation musicale

ou la dernière utilisation des boutons ou commandes (fonction Auto Off). Si vous ne souhaitez pas que l'appareil s'éteigne automatiquement, désactivez la fonction Auto Off

# **Ne démontez pas l'appareil et n'y apportez aucune**

#### **modification vous-même**

(p. 31).

N'effectuez aucune opération sauf instruction spécifique dans le mode d'emploi. Vous risquez sinon de provoquer un dysfonctionnement.

#### **Ne tentez pas de réparer ou de remplacer des pièces vous-même**

Assurez-vous de contacter votre revendeur,

un centre de service Roland ou un revendeur Roland officiel. Pour obtenir la liste des centres de service

Roland et des revendeurs Roland officiels, reportez-vous au site Web de Roland.

#### **Ne l'utilisez pas et ne le stockez pas dans un lieu**

#### **présentant les caractéristiques suivantes**

- exposé à des températures extrêmes (à la lumière directe du soleil dans un véhicule fermé, près d'un conduit chauffé ou sur un dispositif générateur de chaleur, par exemple);
- • embué (dans une salle de bains, un cabinet de toilette ou sur un sol mouillé, par exemple);
- • exposé à la vapeur ou à la fumée; • exposé au sel;
- • exposé à la pluie;
- • exposé à la poussière ou au sable;
- soumis à de fortes vibrations ou secousses;
- • placé dans un endroit mal aéré.

# **AVERTISSEMENT**

#### **Utilisez uniquement le support recommandé**

Cet appareil doit uniquement être utilisé avec un support recommandé par Roland.

#### **Ne placez pas l'appareil sur une surface instable**

Lorsque vous utilisez l'appareil avec un support recommandé par Roland, placez le support avec précaution sur une surface plane et stable. Si vous n'utilisez pas de support, vous devez toutefois vous assurer

que l'emplacement d'installation de l'appareil offre une surface plane capable de supporter l'appareil et de l'empêcher d'osciller.

#### **Précautions lors de l'installation de l'appareil sur un support**

Veuillez vous conformer aux instructions fournies dans le Mode d'emploi lorsque vous installez l'appareil sur un support (p. 10).

S'il n'est pas correctement installé, il peut en résulter une instabilité susceptible d'entraîner la chute de l'appareil ou le basculement du support et de provoquer des blessures.

#### **Utilisez uniquement l'adaptateur secteur fourni et la tension correcte**

Servez-vous exclusivement de l'adaptateur secteur fourni avec cet appareil. En outre, assurez-vous que la tension à l'installation correspond à la tension en entrée indiquée sur l'adaptateur secteur. Les autres

adaptateurs secteur pouvant utiliser une polarité différente ou être conçus pour une tension différente, leur utilisation risque de provoquer des dégâts, des dysfonctionnements ou une électrocution.

#### **Utilisez uniquement le cordon d'alimentation fourni**

Utilisez uniquement le cordon

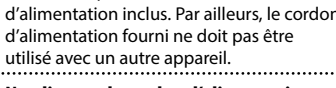

**Ne pliez pas le cordon d'alimentation et ne placez pas d'objets lourds dessus**

Il existe sinon un risque d'incendie ou d'électrocution.

# **AVERTISSEMENT**

#### **Évitez l'utilisation prolongée à un volume sonore élevé**

L'utilisation prolongée de l'appareil à un volume sonore élevé peut entraîner une perte d'audition. Si vous constatez une perte auditive ou des bourdonnements d'oreille, arrêtez immédiatement d'utiliser l'appareil et consultez un spécialiste.

#### **Ne laissez pas des objets étrangers ou des liquides pénétrer dans l'appareil; ne placez jamais de récipients contenant du liquide sur l'appareil**

Ne placez pas de récipients contenant du liquide (des vases à fleurs, par exemple) sur ce produit. Ne laissez aucun objet (objets inflammables, pièces de monnaie, broches, fils, etc.), ni aucun liquide quel qu'il soit (eau, jus de fruit, etc.) s'introduire dans l'appareil. Vous risquez de provoquer des courts-circuits ou un dysfonctionnement.

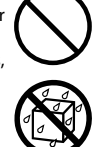

**English** 

ন্মু

 $\Box$ 大盟

Français

**Mettez l'appareil hors tension en cas d'anomalie ou de dysfonctionnement**

Dans les cas suivants, coupez immédiatement l'alimentation, retirez l'adaptateur secteur de la prise et contactez votre revendeur, un centre de service Roland ou un revendeur Roland officiel pour réparation.

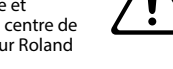

- • l'adaptateur secteur ou le cordon d'alimentation a été endommagé;
- • en cas de fumée ou d'odeur inhabituelle;
- des objets ou du liquide se sont introduits dans l'appareil;
- • l'appareil a été exposé à la pluie (ou a pris l'eau);
- • l'appareil ne semble pas fonctionner normalement ou vous notez une altération significative de ses performances.

Pour obtenir la liste des centres de service Roland et des revendeurs Roland officiels, reportez-vous au site

#### **Veillez à ce que les enfants ne se blessent pas**

Les adultes doivent toujours exercer une surveillance et un accompagnement en cas d'utilisation de l'appareil dans des endroits où des enfants sont présents ou manipulent l'appareil.

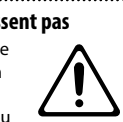

#### **Évitez de laisser tomber l'appareil ou de le**

**soumettre à des chocs importants** Vous risquez sinon de provoquer des dégâts ou un dysfonctionnement.

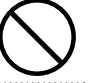

Web de Roland.

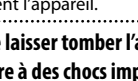

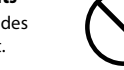

**3**

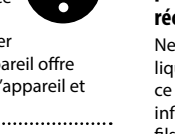

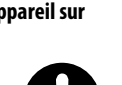

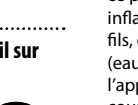

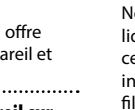

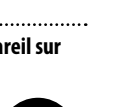

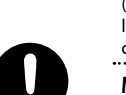

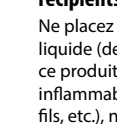

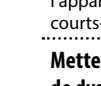

#### CONSIGNES DE SÉCURITÉ

#### 47  **AVERTISSEMENT**

#### **Ne branchez pas l'appareil sur une prise déjà occupée par un nombre déraisonnable d'autres appareils**

Vous risquez sinon de provoquer une surchauffe ou un incendie.

contactez votre revendeur, le centre de service Roland le plus proche ou un

#### **N'utilisez pas l'appareil à l'étranger** Avant d'utiliser cet appareil à l'étranger,

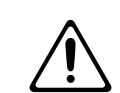

distributeur Roland agréé. Pour obtenir la liste des centres de service Roland et des revendeurs Roland officiels, reportez-vous au site Web de Roland.

# **ATTENTION**

#### **Utilisez uniquement le(s) support(s) spécifié(s)**

Cet appareil est conçu pour être utilisé en combinaison avec des supports spécifiques (série PDS) fabriqués par Roland. S'il est utilisé en association avec

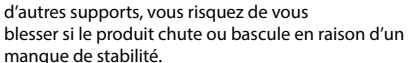

#### **Évaluez les risques de sécurité avant d'utiliser des supports**

#### Même si vous tenez compte des

avertissements mentionnés dans le Mode d'emploi, il peut arriver que le produit tombe du support ou que le support bascule suite à certaines manipulations. Prenez en considération tous les risques de sécurité

# **Lorsque vous débranchez le cordon d'alimentation,**

**saisissez-le par la fiche**

avant d'utiliser ce produit.

Pour éviter d'endommager le conducteur, saisissez toujours le cordon d'alimentation par la fiche lorsque vous le débranchez.

#### **Nettoyez régulièrement la fiche électrique**

Une accumulation de poussière et d'objets étrangers entre la fiche électrique et la prise secteur peut provoquer un incendie ou une électrocution.

Vous devez régulièrement débrancher la fiche électrique et la nettoyer à l'aide d'un chiffon sec afin de la débarrasser de toute poussière et autres dépôts accumulés. 

#### **Débranchez la fiche électrique chaque fois que l'appareil n'est pas utilisé pendant une période**

**prolongée**

Un incendie peut se déclencher dans le cas improbable d'une panne.

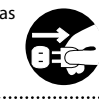

**Acheminez l'ensemble des cordons d'alimentation et des câbles de manière à éviter qu'ils ne s'emmêlent**

Si quelqu'un trébuchait sur le câble et faisait tomber ou basculer l'appareil, des personnes pourraient être blessées.

#### **Évitez de monter sur l'appareil ou de placer des objets lourds dessus**

Vous risquez de vous blesser si l'appareil bascule ou chute.

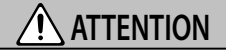

#### **Veillez à ne jamais brancher ou débrancher une**

**fiche électrique lorsque vous avez les mains** 

**mouillées** Vous pourriez sinon subir une électrocution.

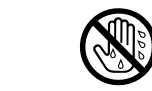

#### **Débranchez l'ensemble des cordons/câbles avant**

**de déplacer l'appareil**

Avant de déplacer l'appareil, débranchez la fiche électrique de la prise murale, et débranchez tous les cordons des appareils externes.<br>
Figures and the contract of the contract of the contract of the contract of the contract of the contract of the contract of the contract of the contract of the contract of the contract of the contract of the con

**Avant de nettoyer l'appareil, débranchez la fiche électrique de la prise**

Si la fiche électrique n'est pas débranchée de la prise, vous risquez de subir une électrocution.

#### **S'il y a un risque de foudre, débranchez la fiche électrique de la prise murale**

Si la fiche électrique n'est pas débranchée de la prise, vous risquez de causer un dysfonctionnement ou de subir une électrocution.

**Tenez les pièces de petite taille hors de portée des enfants en bas âge**

Pour éviter tout ingestion accidentelle des pièces indiquées ci-dessous, tenez-les toujours hors de portée des enfants en bas âge.

• Pièces incluses/Pièces amovibles Vis (p. 10)

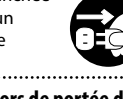

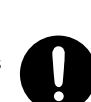

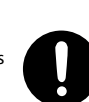

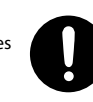

**4**

# REMARQUES IMPORTANTES

#### **Alimentation électrique**

- • Ne branchez pas cet appareil sur la même prise qu'un appareil électrique contrôlé par un onduleur ou comportant un moteur (réfrigérateur, lave-linge, four micro-ondes, climatiseur, etc.). Suivant le mode d'utilisation de l'appareil électrique, le bruit induit peut provoquer un dysfonctionnement de l'appareil ou produire un bruit audible. Si, pour des raisons pratiques, vous ne pouvez pas utiliser une prise électrique distincte, branchez un filtre de bruit induit entre cet appareil et la prise électrique.
- • L'adaptateur secteur va commencer à émettre de la chaleur au bout de plusieurs heures d'utilisation continue. Ne vous inquiétez pas, cela est tout à fait normal.
- Placez l'adaptateur secteur de sorte que le côté avec le texte soit orienté vers le bas.

#### **Installation**

- • Lorsque l'appareil est utilisé à proximité d'amplificateurs de puissance (ou de tout autre équipement contenant d'importants transformateurs de puissance), un bourdonnement peut se faire entendre. Pour atténuer ce problème, changez l'orientation de l'appareil ou éloignez-le de la source d'interférence.
- • Cet appareil peut interférer avec la réception radio et télévision. Ne l'utilisez pas à proximité de ce type de récepteurs.
- • Un bruit peut se faire entendre si des appareils de communication sans fil, tels que des téléphones cellulaires, sont utilisés à proximité de l'appareil. Ce bruit peut se produire lors de la réception ou de l'émission d'un appel ou pendant une conversation téléphonique. Lorsque vous rencontrez ce genre de problèmes, vous devez soit déplacer le appareils sans fil concernés de façon à les éloigner suffisamment de l'appareil, soit les éteindre.
- • En cas de déplacement d'un endroit vers un autre où la température ou l'humidité sont très différentes, des gouttelettes d'eau (condensation) peuvent se former à l'intérieur de l'appareil. L'appareil peut alors présenter des dysfonctionnements ou des dégâts si vous essayez de l'utiliser dans ces conditions. Avant de vous en servir, il convient d'attendre quelques heures, jusqu'à ce que la condensation soit complètement évaporée.
- • Suivant le matériau et la température de la surface sur laquelle vous placez l'appareil, il est possible que ses pieds en caoutchouc décolorent ou détériorent la surface.
- Ne placez pas de récipient ou autre objet contenant du liquide sur cet appareil. Si jamais du liquide se déverse sur la surface de l'appareil, essuyez-le rapidement à l'aide d'un chiffon doux et sec.

#### **Entretien**

• N'utilisez jamais d'essence, de diluant, d'alcool ou de solvants afin d'éviter tout risque de décoloration ou de déformation.

#### **Réparations et données**

• Avant de confier votre appareil à un réparateur, veillez à effectuer une sauvegarde des données qui sont stockées dessus, ou, si vous préférez, à noter les informations dont vous avez besoin. Nous nous efforçons de préserver au mieux les données stockées sur l'appareil lorsque nous effectuons des réparations. Il peut toutefois arriver que la gestion de la mémoire soit endommagée physiquement, auquel cas il peut être impossible de restaurer le contenu enregistré. Roland décline toute responsabilité quand à la restauration de contenu enregistré qui aurait été perdu.

#### **Précautions supplémentaires**

- Toutes les données enregistrées sur l'appareil peuvent être perdues suite à une défaillance de l'appareil, une utilisation incorrecte ou autre facteur. Pour vous protéger contre la perte irrécupérable de données, pensez à effectuer régulièrement des sauvegardes des données enregistrées sur l'appareil.
- Roland décline toute responsabilité quand à la restauration de contenu enregistré qui aurait été perdu.
- • Manipulez avec suffisamment de précautions les boutons, curseurs et autres commandes de l'appareil, ainsi que les prises et les connecteurs. Une manipulation trop brutale peut entraîner des dysfonctionnements.
- Ne frappez jamais l'écran ou ne lui appliquez jamais de fortes pressions.
- • Tenez la prise pour débrancher tous les câbles, ne tirez jamais sur le câble. Vous éviterez ainsi les courts-circuits ou la détérioration des éléments internes du câble.
- • Pour éviter de déranger les voisins, veillez à maintenir le volume de l'appareil à un niveau raisonnable.
- Cet instrument est conçu pour minimiser les sons externes lorsque vous jouez dessus. Les vibrations sonores peuvent toutefois être transmises à travers les sols et les plafonds de manière plus forte qu'attendu. Veillez donc à ce que ce type de son ne devienne pas une nuisance pour vos voisins.
- • Lors de la mise au rebut du carton d'emballage ou du matériau de rembourrage dans lequel cet appareil a été emballé, vous devez respecter les réglementations relatives à l'élimination des déchets qui s'appliquent à votre localité.
- La partie en caoutchouc de la surface de frappe est traitée avec un préservateur afin de maintenir ses performances. Au fil du temps, ce préservateur peut apparaître sur la surface sous forme de tache blanche ou révéler l'endroit de frappe des pads lors des tests du produit. Cela n'affecte en rien les performances ou la fonctionnalité du produit, et vous pouvez continuer à l'utiliser en toute confiance.
- Une utilisation prolongée peut entraîner une décoloration du pad, mais n'en affectera pas le fonctionnement.
- • N'utilisez pas des câbles de connexion munis d'une résistance intégrée.
- Si vous voulez utiliser le SPD-20 PRO avec un support, utilisez un support de pad (PDS-10 ou PDS-20; vendu séparément).
- • Vous devez utiliser les vis sur le panneau inférieur du SPD-20 PRO. Si vous utilisez d'autres vis, vous risquez de causer des dysfonctionnements.
- • N'utilisez pas les vis fournies avec le PDS-10 (ancien modèle).

#### **Utilisation de mémoires externes**

- Veuillez respecter les précautions suivantes lors de la manipulation de périphériques de mémoire externes. Veillez également à observer attentivement toutes les précautions fournies avec le périphérique de mémoire externe.
	- • Ne retirez pas l'appareil pendant la lecture ou l'écriture.
	- • Pour éviter les dégâts causés par l'électricité statique, déchargez toute l'électricité statique de votre personne avant de manipuler l'appareil.

#### **Droit de propriété intellectuelle**

- • Les droits d'auteurs relatifs au contenu de ce produit (les données de formes d'ondes sonores, les données de style, les motifs d'accompagnement, les données de phrase, les boucles audio et les données d'image) sont réservés par Roland Corporation.
- • Les acquéreurs de ce produit sont autorisés à utiliser le contenu susmentionné (à l'exception des données de morceaux telles que celles des Démos) pour la création, l'exécution, l'enregistrement et la distribution d'œuvres musicales originales.
- Les acquéreurs de ce produit ne sont PAS autorisés à extraire le contenu susmentionné sous sa forme d'origine ou une forme modifiée, dans le but de distribuer le support enregistré dudit contenu ou de le mettre à disposition sur un réseau informatique.
- • Ce produit contient la plate-forme logicielle intégrée eParts de eSOL Co., Ltd. eParts est une marque de eSOL Co., Ltd. au Japon.
- • Ce produit utilise le code source de μT-Kernel sous T-License 2.0 accordé par le T-Engine Forum (www.tron.org).
- • Les noms des sociétés et des produits figurant dans ce document sont des marques déposées ou des marques commerciales détenues par leurs propriétaires respectifs.
- • Roland et OCTAPAD sont des marques déposées ou commerciales de Roland Corporation aux États-Unis ou dans d'autres pays.

Français

English

줿

 $\Box$ 望者

# Présentation du OCTAPAD

# Kit et Inst

# Qu'est-ce qu'un Inst (Instrument) ?

Tous les sons et instruments intégrés au OCTAPAD sont référencés sous le terme « INST ».

# Qu'entend-on par Superposition (Layer) ?

Deux instruments (Main [Principal], Sub [Subordonné]) peuvent être affectés à chaque pad. La façon dont la force de votre frappe sur le pad affecte le volume de chaque instrument peut être spécifiée dans « Type de superposition ».

Le son du charleston, par exemple, varie en fonction de la force de frappe. Si vous frappez doucement, vous obtenez un son fermé, si vous frappez plus fort, vous obtenez un son ouvert. Il en est de même pour une caisse claire. Si vous jouez doucement, vous entendez le son de frappe sur la peau, tandis que si vous jouez plus fort, vous obtenez un « rim shot » (frappe sur le cercle).

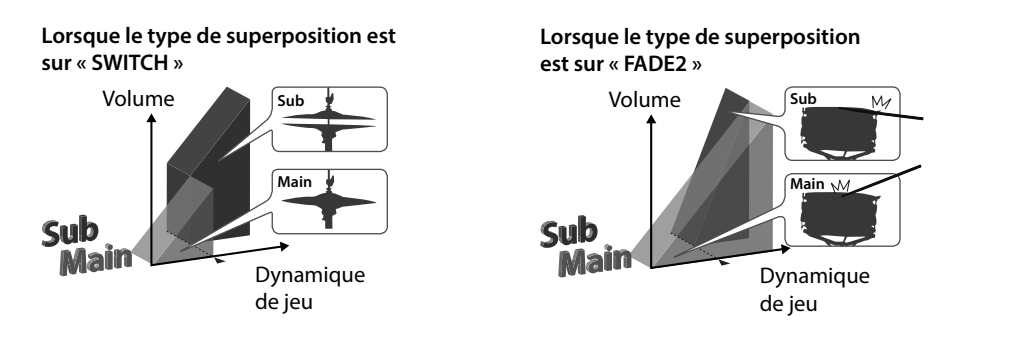

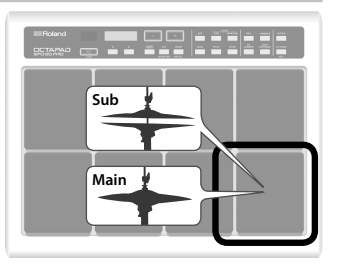

# Qu'est-ce qu'un Kit ?

Tous les instruments affectés aux huit pads et aux quatre pads externes ainsi que tous les effets appliqués, sont mémorisés sous forme de « Kit ». Vous pouvez sélectionner des kits en appuyant sur les boutons [-], [+] (p. 11).

Lors de concerts « live », la fonction Kit Chain vous permet de fixer l'ordre de passage des kits sélectionnés (p. 20).

« Structure du kit » (p. 7)

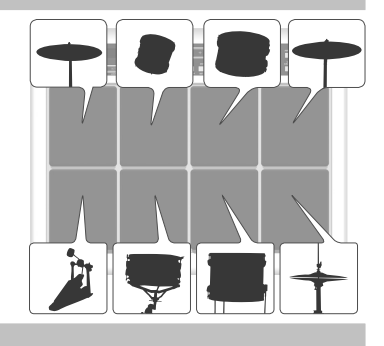

# Qu'entend-on par Ambience et par MFX ?

Il s'agit des deux effets.

L'effet « Ambience » est un effet global, qui touche par conséquent tous les kits. Il vous permet de choisir le type de réverbération en fonction des pièces et des salles.

« MFX » est un ensemble d'effets puissants qui peut être utilisé sur un kit individuel.

Sur le OCTAPAD, vous pouvez utiliser une instance d'ambiance et trois instances de MFX avec chaque kit.

#### Ambience **MFX**

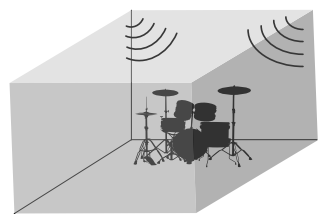

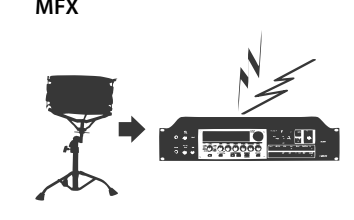

**6** « Flux du signal audio » (p. 7)
#### Présentation du OCTAPAD

### Modification et enregistrement de vos données

Le OCTAPAD propose des outils d'édition puissants comme le pitch, le decay, la couleur de tonalité, etc. De même, les MFX de chaque kit peuvent être réglés.

Tous les réglages sont automatiquement enregistrés en interne. Si vous le souhaitez, vous pouvez rétablir un kit individuel aux réglages d'usine. Voir « Restauration des paramètres d'usine » (p. 30).

En connectant un lecteur flash USB (vendu séparément) au OCTAPAD, vous pouvez sauvegarder tous les paramètres du OCTAPAD (ou les paramètres d'un kit individuel spécifié) sur la clé USB. Assurez-vous de sauvegarder vos données préférées (p. 28).

#### Structure du kit

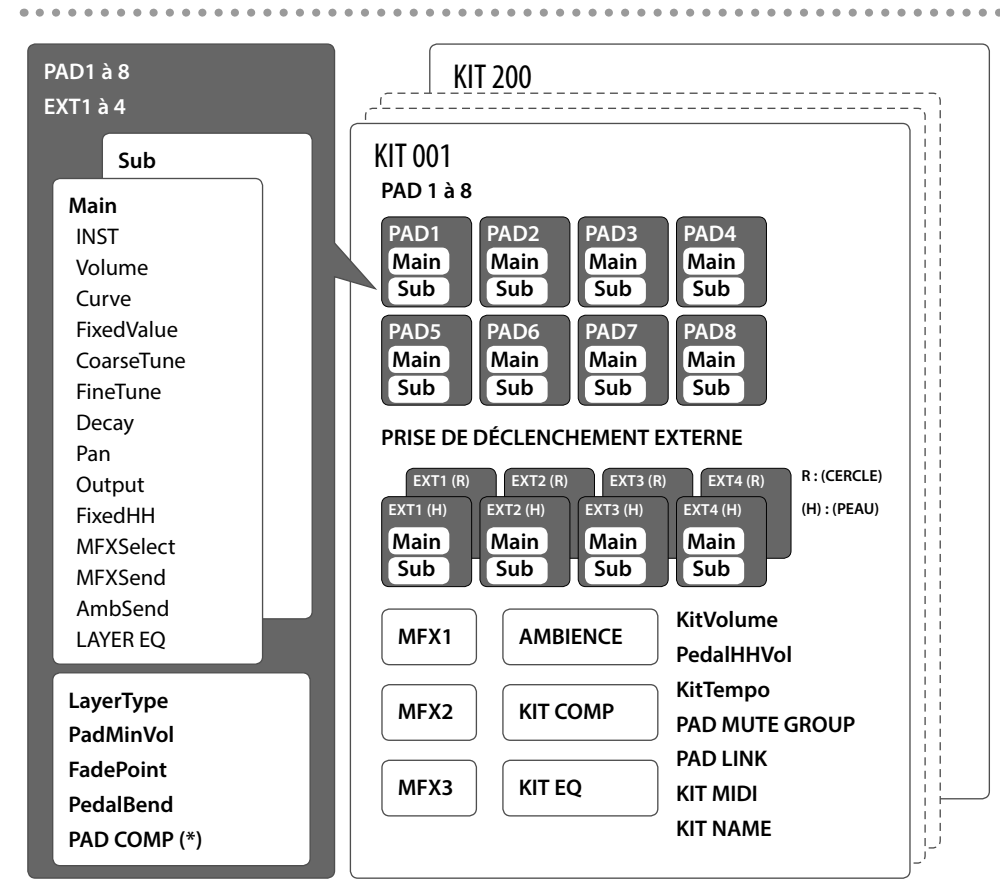

(\*) Le PAD COMP pour un déclencheur externe (EXT1 à EXT4) est commun à la peau et au cercle.

#### Flux du signal audio

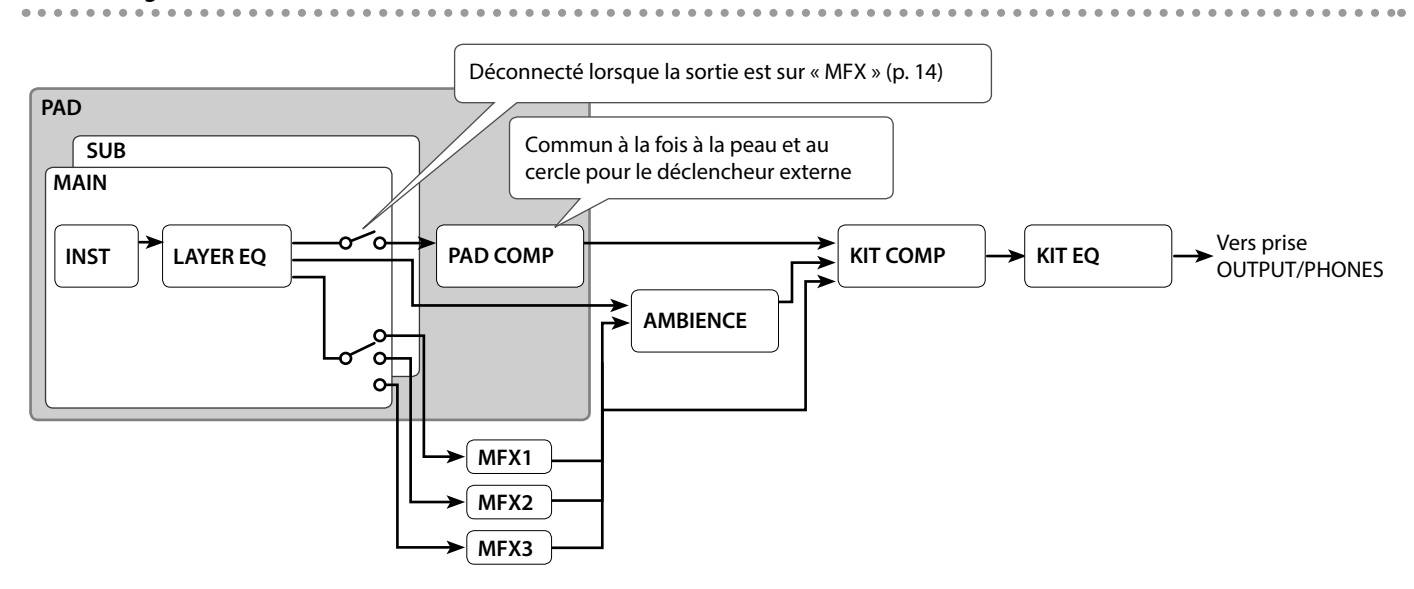

ᇒ

English

Français

日本語

# Description du panneau

# Face supérieure

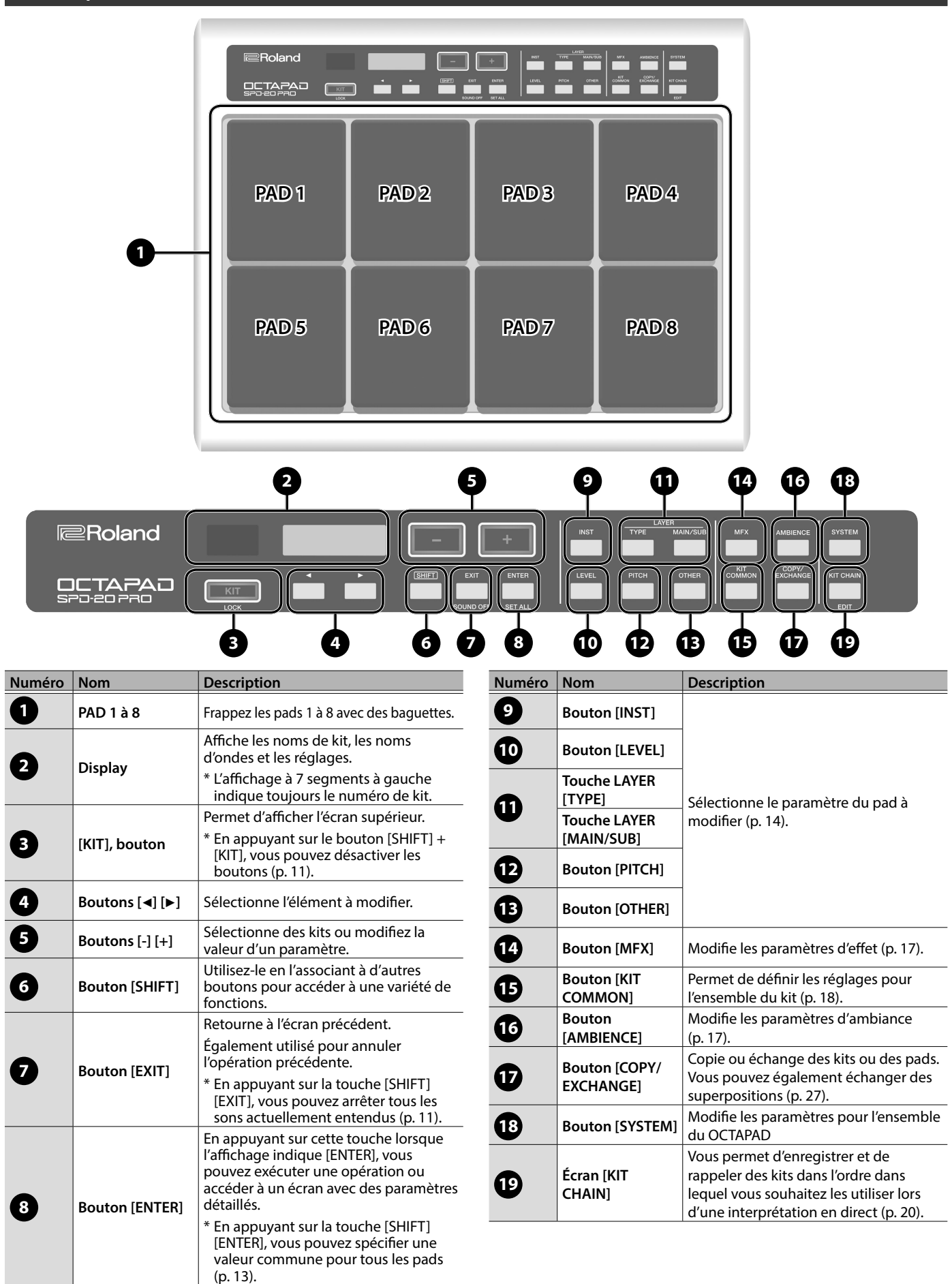

#### Description du panneau

# Face arrière

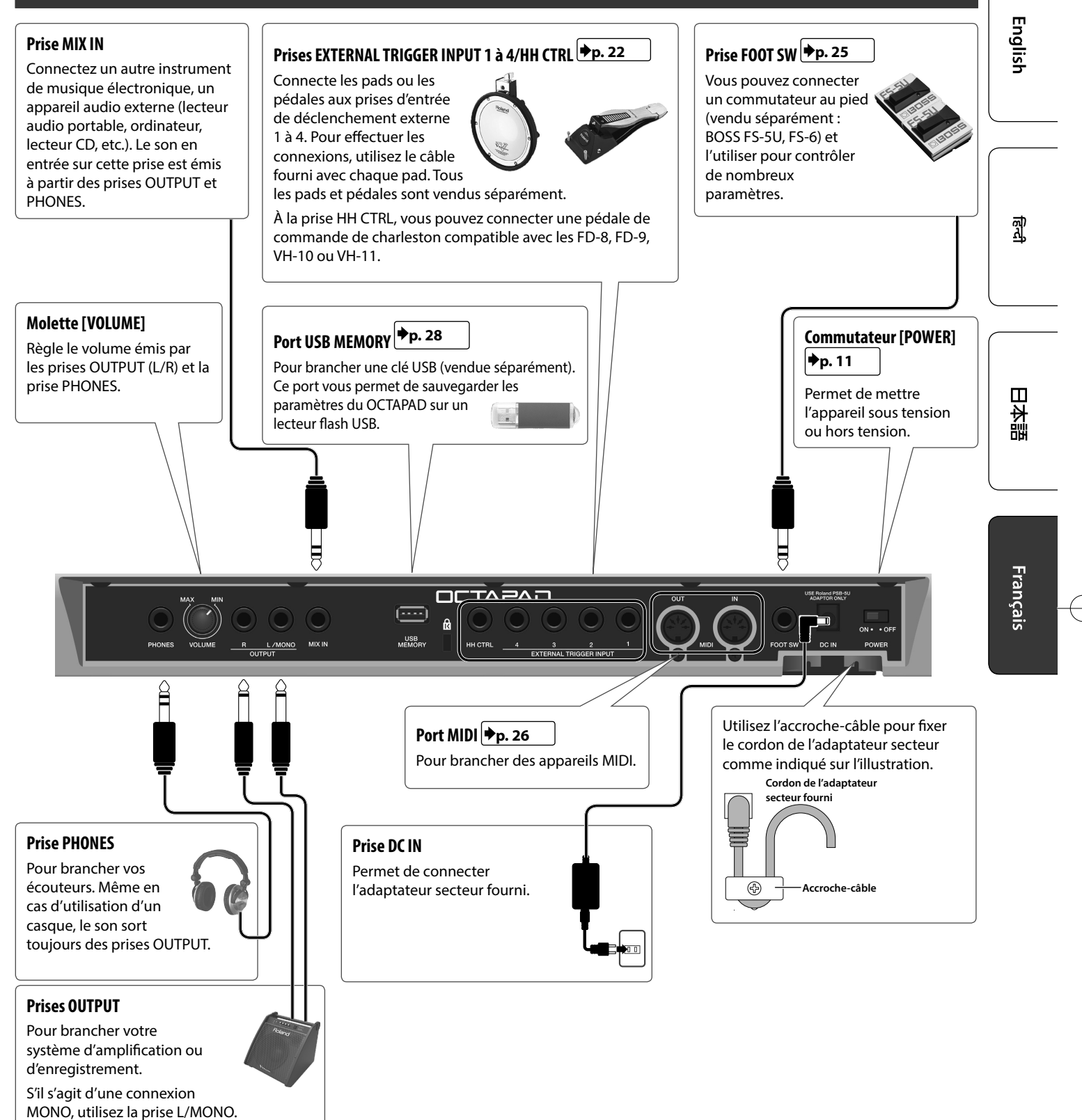

\* Pour éviter tout dysfonctionnement et défaillance de l'équipement, baissez toujours le volume et éteignez toutes les unités avant de faire des connexions.

# Fixation sur un support

Si vous voulez utiliser le OCTAPAD avec un support, utilisez un support de pad (PDS-10 ou PDS-20; vendu séparément).

- \* Vous devez utiliser les vis de la face inférieure du OCTAPAD. L'utilisation de tout autre type de vis pourrait entraîner un dysfonctionnement.
- \* N'utilisez pas les vis fournies avec le PDS-10 (ancien modèle).
- \* Lorsque vous retournez l'appareil, veillez à protéger les boutons et pads pour ne pas les endommager. Veillez aussi à manipuler l'appareil avec soin. Ne le laissez pas tomber.

**1. À l'aide des vis situées sur la face inférieure du OCTAPAD, fixez la plaque de montage PDS-10 ou PDS-20.**

\* N'utilisez pas les vis fournies avec le pied pour pad. **Face inférieure du OCTAPAD**

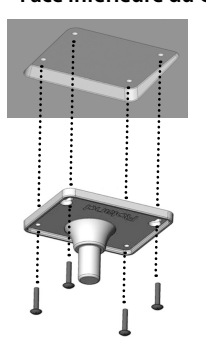

#### **2. Fixez le OCTAPAD au support de pad.**

Pour plus d'informations sur l'assemblage du pied pour pad ou sur la fixation du pad, reportez-vous au mode d'emploi du support de pad.

## Mise sous tension/hors tension

- **1. Utilisez le commutateur POWER (p. 9) pour mettre sous ou hors tension.**
- L'appareil s'éteindra automatiquement après une période prédéterminée suivant la dernière interprétation musicale ou la dernière utilisation des boutons ou commandes (fonction Auto Off). Si vous ne souhaitez pas que l'appareil s'éteigne automatiquement, désactivez la fonction Auto Off (p. 31). Pour restaurer l'alimentation, mettez à nouveau l'appareil sous tension.
- \* Avant la mise sous ou hors tension, veillez toujours à régler le volume au minimum. Même si le volume est réglé au minimum, il se peut que vous entendiez du son en mettant l'appareil sous/ hors tension. Ce phénomène est tout à fait normal et n'indique aucunement un dysfonctionnement.

## Sélection d'un kit

Lorsque vous changez de kit, les sons de tous les pads sont commutés ensemble.

#### **1. Appuyez sur le bouton [KIT].**

**2. Utilisez les boutons [-] [+] pour sélectionner un kit.**

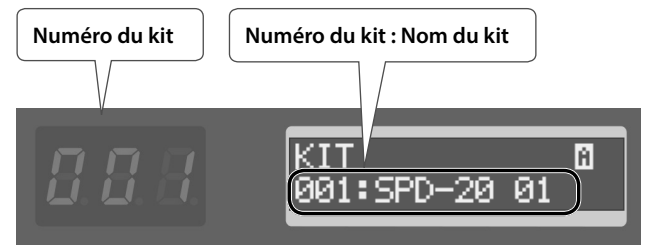

\* Si vous maintenez le bouton [SHIFT] enfoncé et utilisez les boutons [-] [+], le numéro de kit change par incrémentation de dix.

#### À propos des icônes affichées dans le coin supérieur droit de l'écran

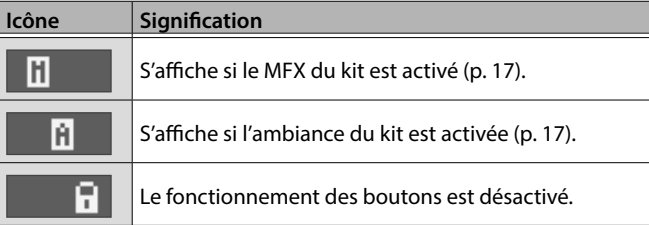

### Désactivation du fonctionnement des boutons

Pendant que l'écran de sélection du kit est affiché, vous pouvez désactiver le fonctionnement des boutons et de la pédale pour éviter que les paramètres ne soient modifiés en appuyant par inadvertance sur une touche ou une pédale.

**1. Maintenez le bouton [SHIFT] enfoncé et appuyez sur le bouton [KIT].**

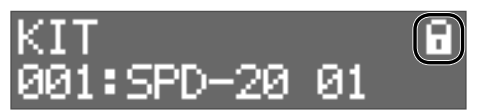

Un symbole de verrouillage apparaît dans le coin supérieur droit de l'écran.

Pour déverrouiller, maintenez à nouveau le bouton [SHIFT] enfoncé et appuyez sur le bouton [KIT].

Vous ne pouvez pas désactiver le fonctionnement des boutons dans un écran autre que l'écran de sélection de kit.

## Arrêt de tout son actuellement entendu

Vous pouvez arrêter tout son actuellement entendu.

**1. Maintenez le bouton [SHIFT] enfoncé et appuyez sur le bouton [EXIT].**

L'écran indique « Tous les sons désactivés ».

日本語

La fonction Kit Chain permet de préciser l'ordre de passage des kits, ce qui s'avère très pratique pour les concerts.

Pour plus de détails, consultez « Rappel de kits dans un ordre spécifique » (p. 20).

Fonction KIT CHAIN

#### Commutateur au pied

Les commutateurs au pied peuvent servir à passer d'un kit à l'autre.

Pour plus de détails, consultez « Assigner le footswitch » (p. 25).

# Opérations d'édition de base

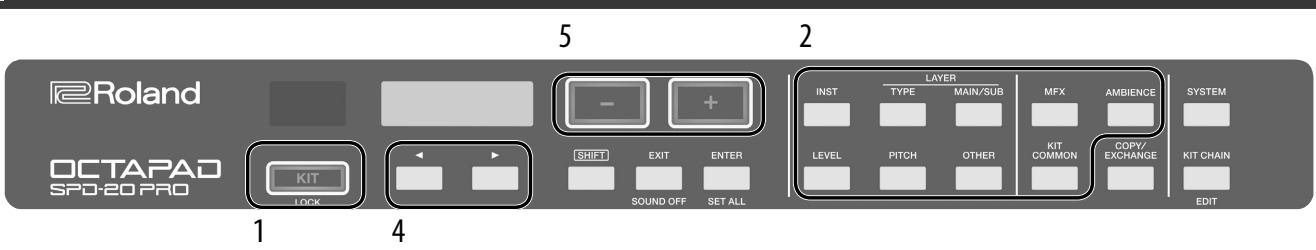

- **1. Sélectionnez un kit (p. 11)**
- **2. Appuyez sur un bouton pour sélectionner le type d'élément que vous souhaitez modifier.**
- **3. Sélectionnez un pad (p. 13).**
- **4. Utilisez les boutons [**K**][**J**] pour sélectionner l'élément à modifier.**

Si l'affichage indique [ENTER], appuyez sur le bouton [ENTER] pour procéder aux réglages détaillés.

## Indications de l'écran

**5. Utilisez les boutons [-] [+] pour régler la valeur.**

La valeur augmente rapidement si vous maintenez le bouton [+] enfoncé et appuyez sur le bouton [-]. La valeur diminue rapidement si vous maintenez enfoncé le bouton [-] et appuyez sur le bouton [+]. La valeur change encore davantage si vous maintenez le bouton [SHIFT] enfoncé et appuyez sur le bouton [+] ou [-].

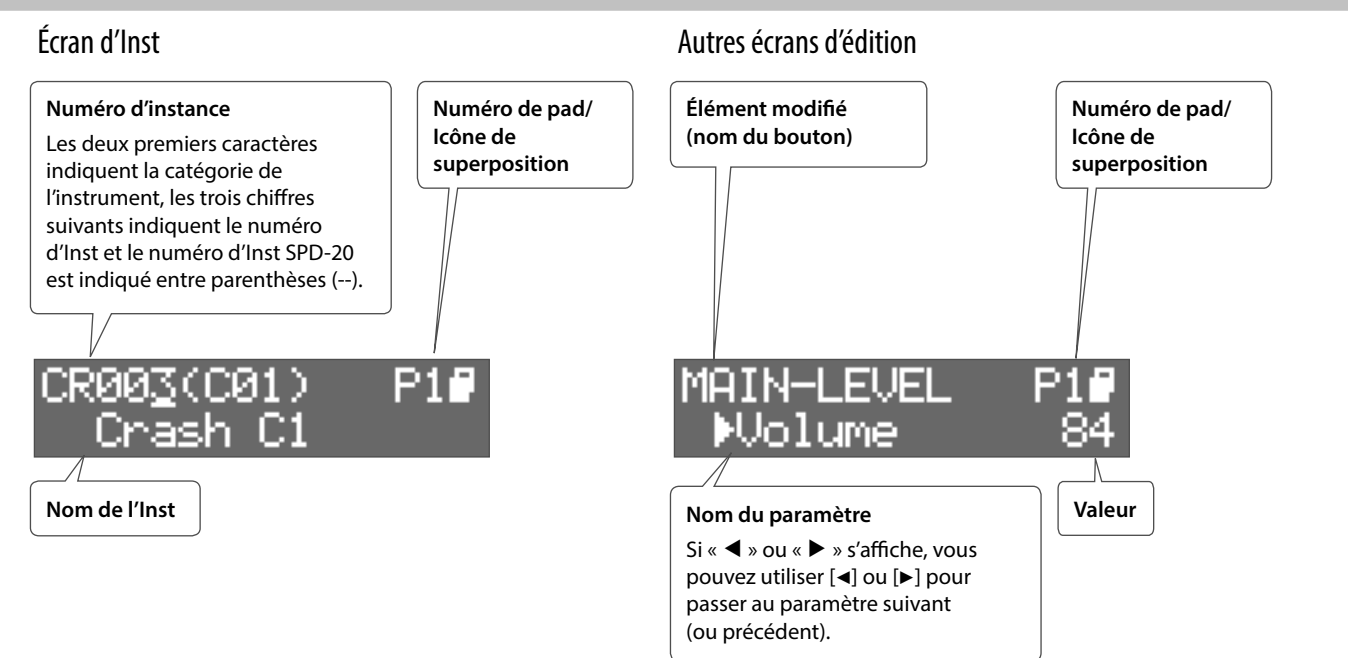

#### Icône de superposition

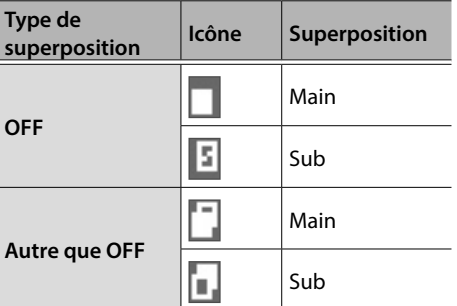

#### Sélection d'un Inst

- **1. Sélectionne un pad.**
- **2. Appuyez sur le bouton [INST].**
- **3. Appuyez sur le bouton LAYER [MAIN/SUB] pour sélectionner la superposition (Main ou Sub).**
- **4. Utilisez les boutons [-] [+] pour sélectionner un instrument.**

Vous pouvez également utiliser les boutons [4] [>] pour sélectionner la catégorie, le numéro ou le numéro d'instrument SPD-20 (ancien modèle), puis utiliser les boutons [-] [+] pour sélectionner un instrument.

#### Sélection d'un pad ou d'un déclencheur externe

Frappez le pad que vous souhaitez modifier. Pour sélectionner un déclencheur externe connecté à une prise EXTERNAL TRIGGER INPUT 1 à 4, frappez ou appuyez sur le pad ou la pédale connecté. Vous pouvez également le sélectionner en maintenant enfoncé le bouton [ENTER] et en utilisant les boutons  $[ \blacktriangleleft ]$  [ $\blacktriangleright$ ].

#### Unifier les réglages pour tous les pads (SET ALL)

Voici comment régler le paramètre actuellement édité sur la même valeur pour tous les pads.

- **1. Sélectionnez une valeur en suivant la procédure décrite dans « Opérations d'édition de base » (p. 12).**
- **2. Maintenez le bouton [SHIFT] enfoncé et appuyez sur le bouton [ENTER].**

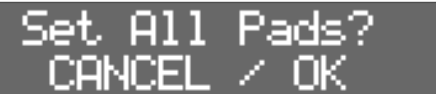

#### **3. Appuyez sur le bouton [ENTER].**

La valeur de paramètre spécifiée pour le pad ou le kit sélectionné est appliquée à tous les pads. Pour annuler, appuyez sur le bouton [EXIT].

\* Si vous modifiez un paramètre d'un pad interne, le paramètre est appliqué aux huit pads internes. Si vous modifiez un paramètre d'un pad externe, le paramètre est appliqué à la peau et au cercle des quatre pads externes.

Français

日本語

ᇒ

English

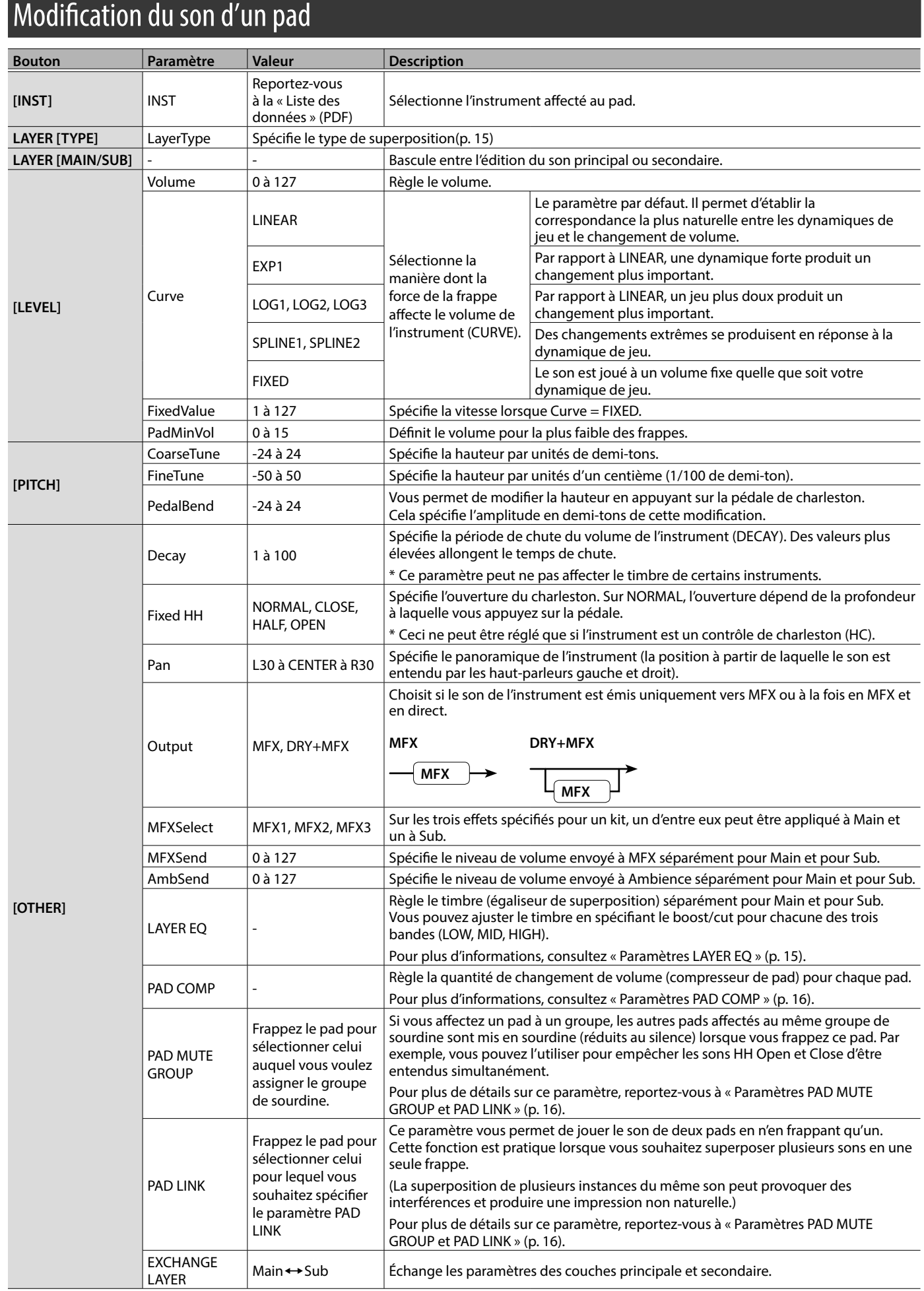

 $\oplus$ 

# Type de superposition

 $\bullet$ Le OCTAPAD vous permet de jouer deux instruments (Inst Main et Inst Sub) superposés sur un seul pad. Vous pouvez également basculer entre deux instruments ou faire varier leur balance en fonction de votre dynamique de jeu.

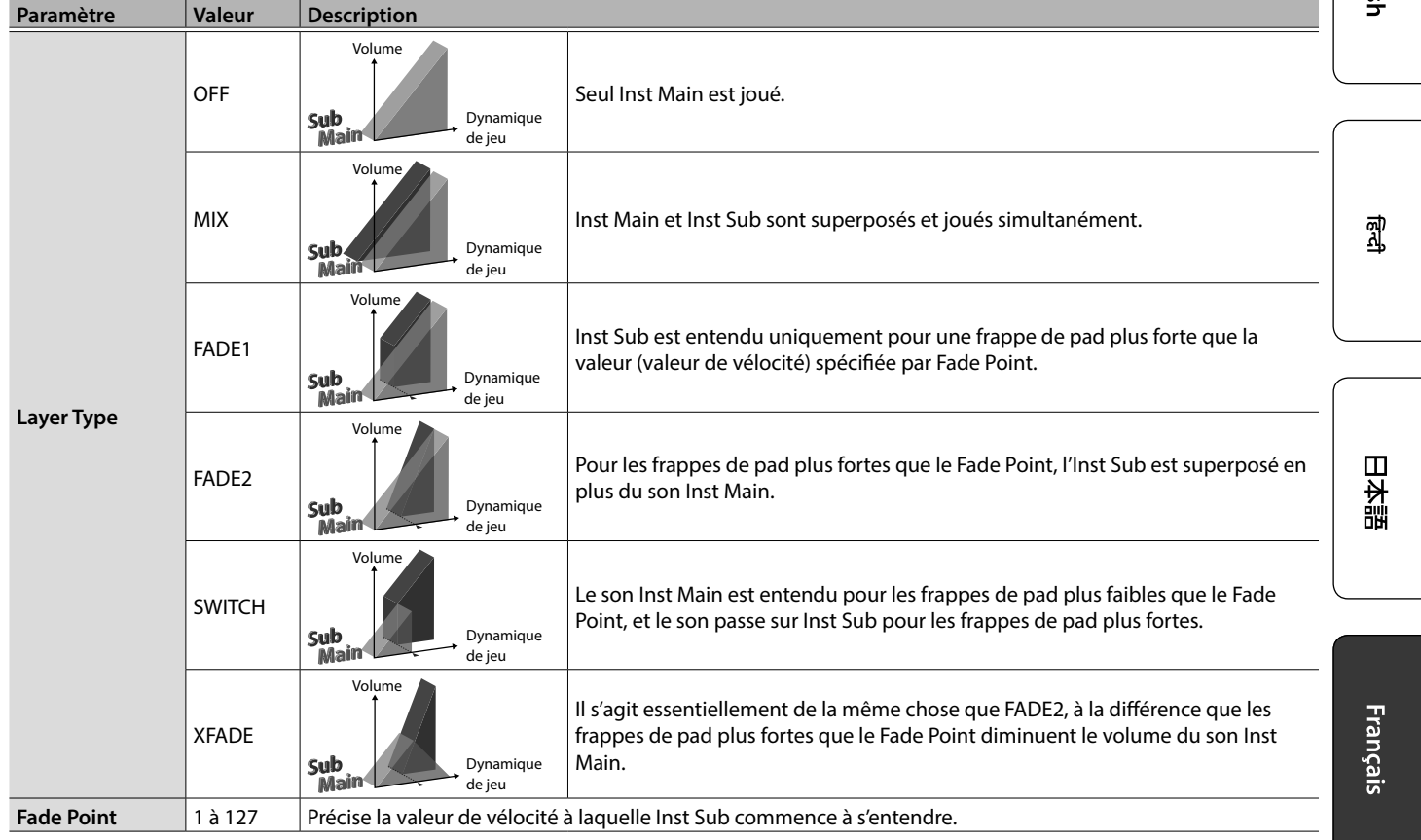

## Paramètres LAYER EQ

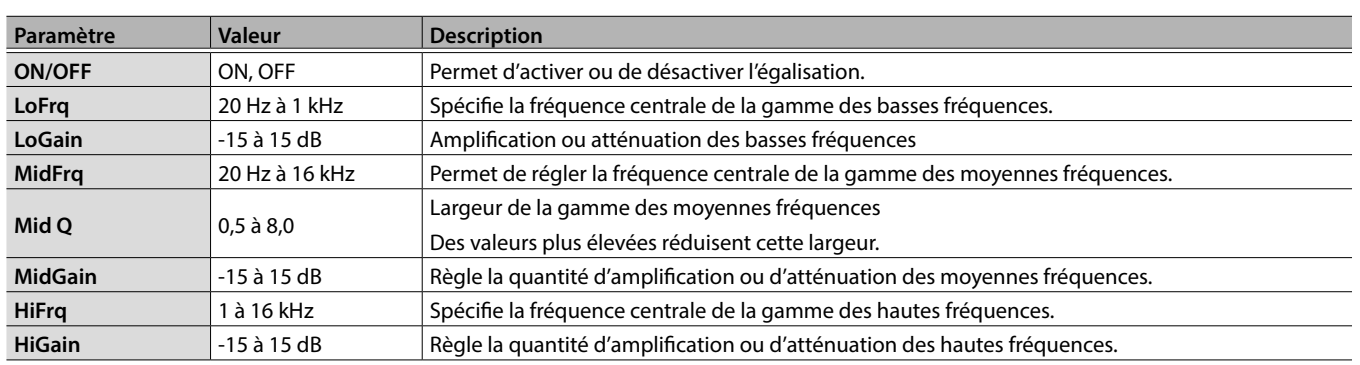

 $\alpha$ 

#### Paramètres PAD COMP

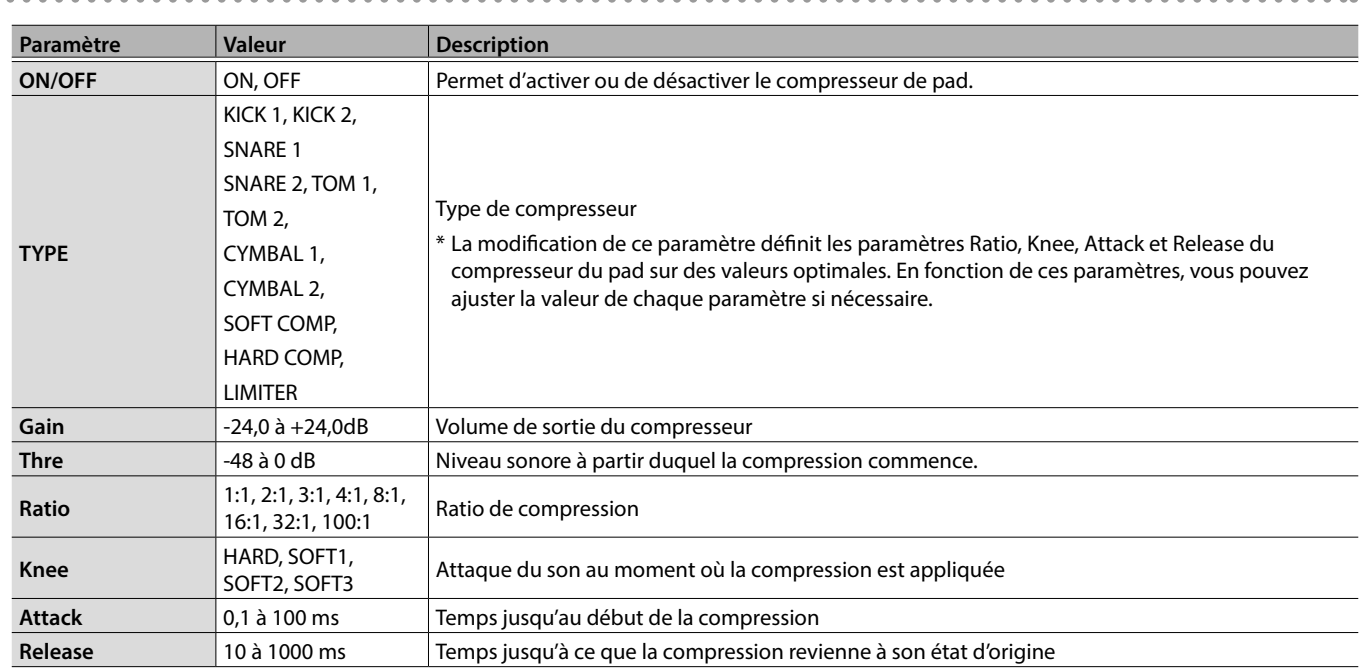

### Paramètres PAD MUTE GROUP et PAD LINK

**1. À partir des éléments du bouton [OTHER], sélectionnez PAD MUTE GROUP ou PAD LINK et appuyez sur le bouton [ENTER].**

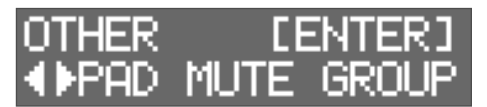

**2. Appuyez une nouvelle fois sur le bouton [ENTER].**

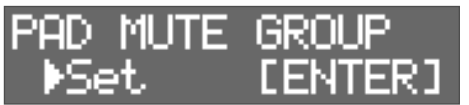

Pour annuler une sourdine ou une liaison spécifiée, utilisez les boutons [ $\blacktriangleleft$ ] [ $\blacktriangleright$ ] pour sélectionner « RESET », puis appuyez sur le bouton [ENTER].

**3. Utilisez les boutons [**K**] [**J**] pour spécifier le numéro de groupe.**

Jusqu'à huit groupes peuvent être spécifiés.

**4. Frappez un pad pour sélectionner le pad que vous souhaitez couper ou lier.**

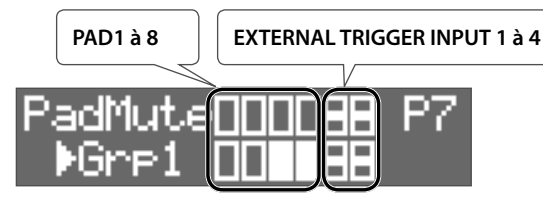

\* Pour EXTERNAL TRIGGER INPUT 1 à 4, la rangée supérieure est HEAD et la rangée inférieure est RIM.

#### **REMARQUE**

5 Vous ne pouvez pas affecter le même pad à différents groupes. Si vous essayez de le spécifier, le message suivant apparaît.

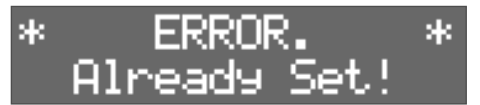

• Vous ne pouvez pas utiliser Pad Link pour affecter trois pads ou plus au même groupe. Si vous essayez de le spécifier, le message suivant apparaît.

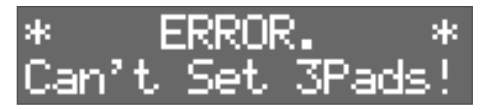

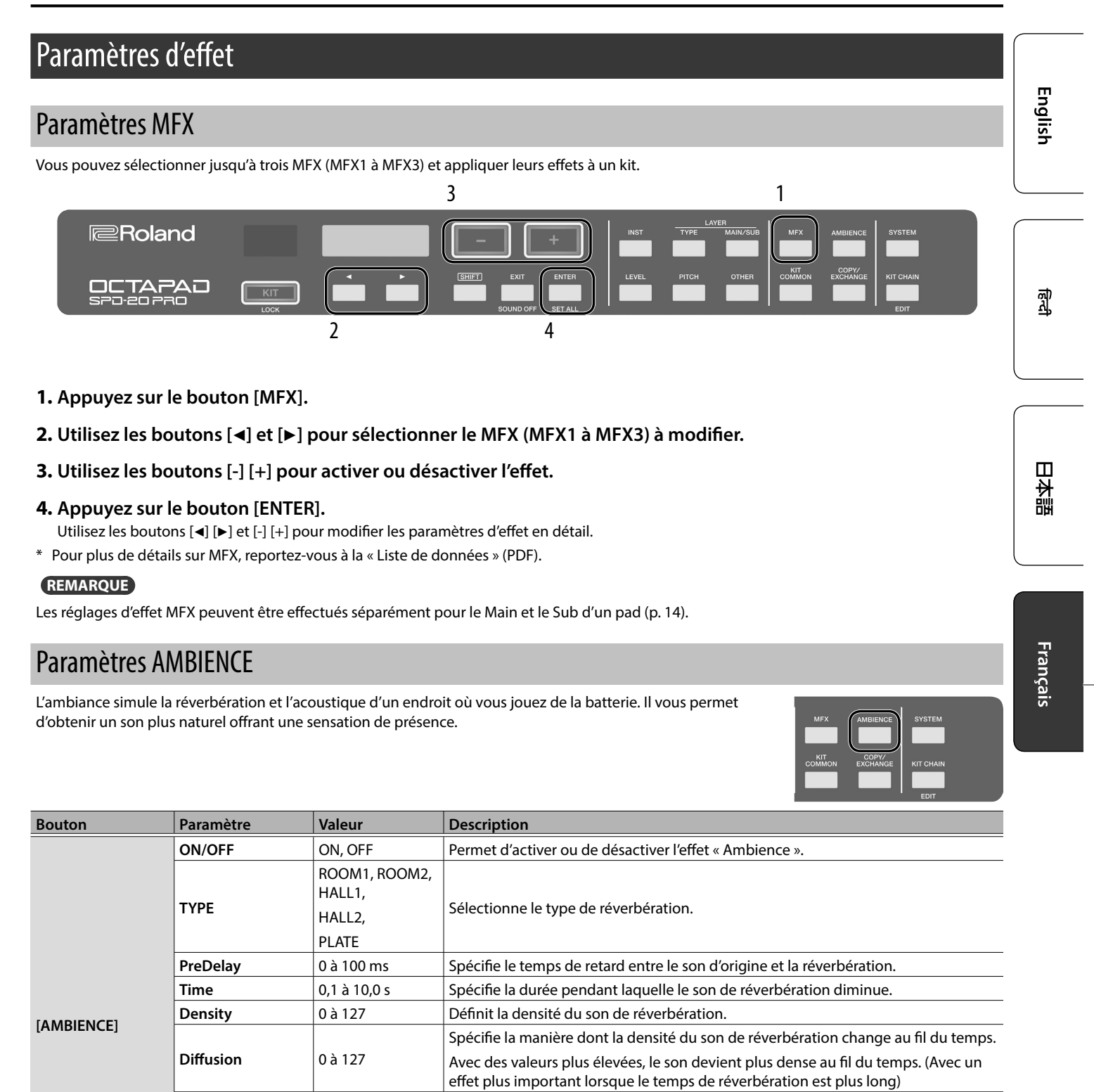

LF Damp  $\vert$  0 à 100  $\vert$  Atténue la gamme des basses fréquences du son réverbéré. **HF Damp** 0 à 100 Atténue la gamme des hautes fréquences du son réverbéré. **Spread**  $\begin{bmatrix} 0 & \text{if } 1 & 2 & \text{if } 1 & 2 & \text{if } 2 & \text{if } 2 & \text{if } 2 & \text{if } 2 & \text{if } 2 & \text{if } 2 & \text{if } 2 & \text{if } 2 & \text{if } 2 & \text{if } 2 & \text{if } 2 & \text{if } 2 & \text{if } 2 & \text{if } 2 & \text{if } 2 & \text{if } 2 & \text{if } 2 & \$ 

**Tone** 0 à 127 Règle le timbre du son réverbéré.

Le niveau de volume envoyé à Ambience peut être réglé individuellement pour Main et Sub (p. 14).

**REMARQUE**

**Level** 0 à 127 Permet de régler le volume du son réverbéré.

# Modification du son global du kit

\* Pour plus de détails sur les paramètres, reportez-vous à la « Liste des données » (PDF).

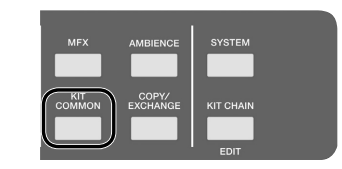

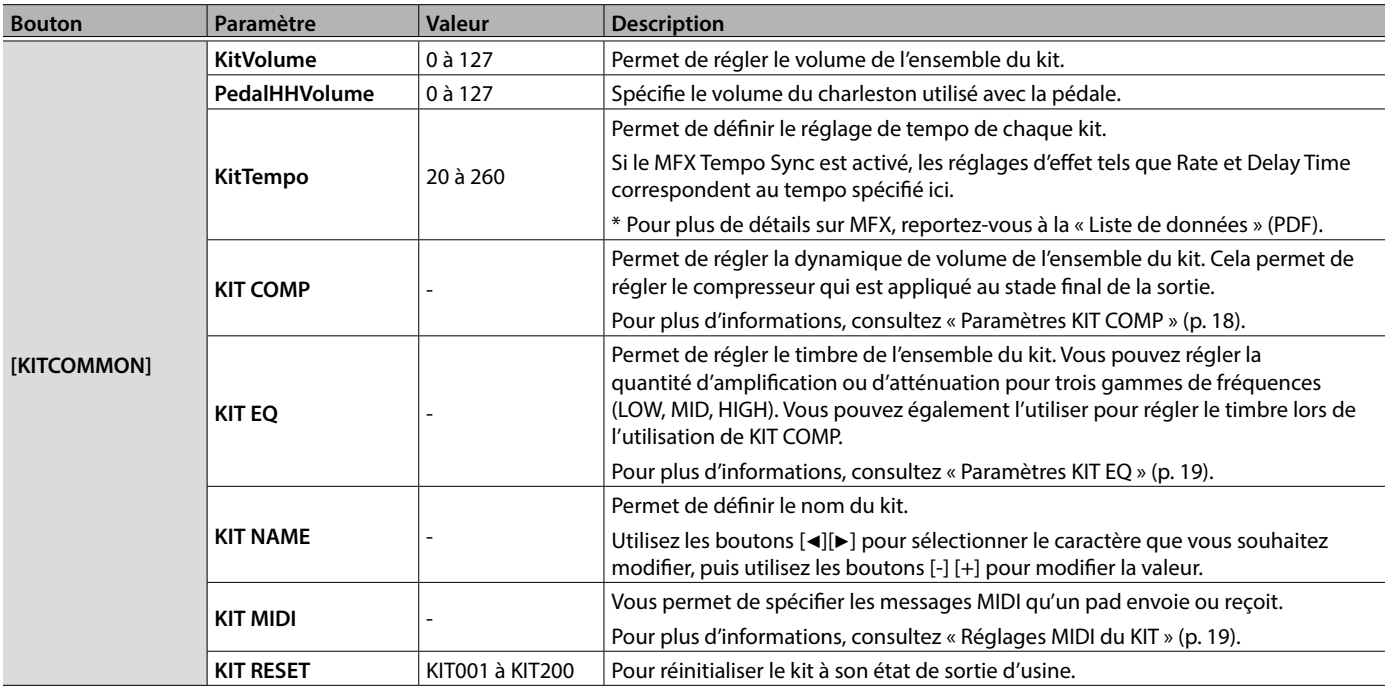

## Paramètres KIT COMP

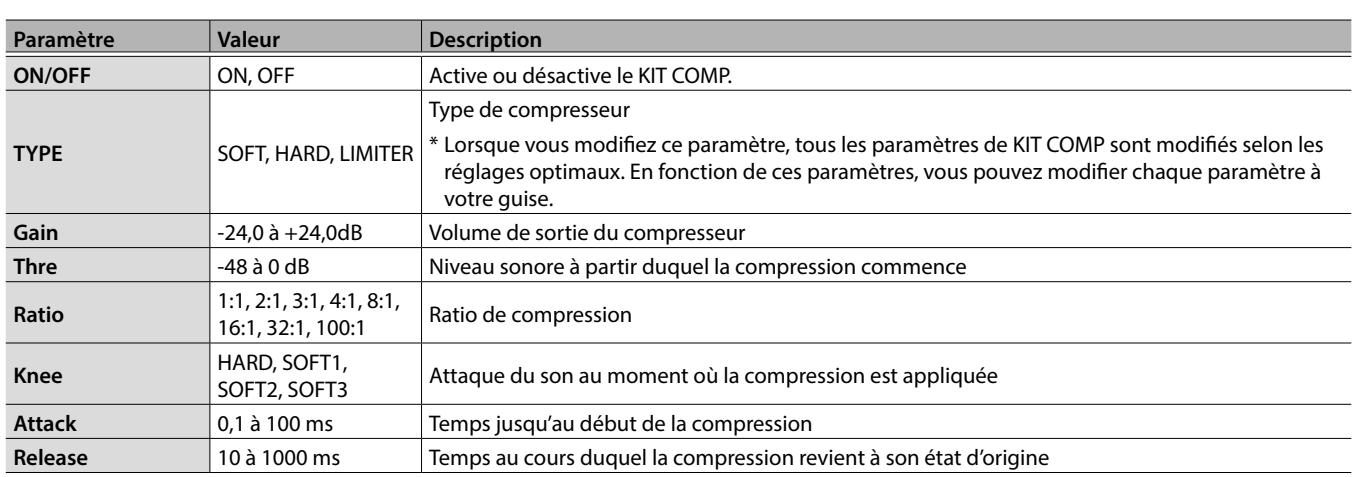

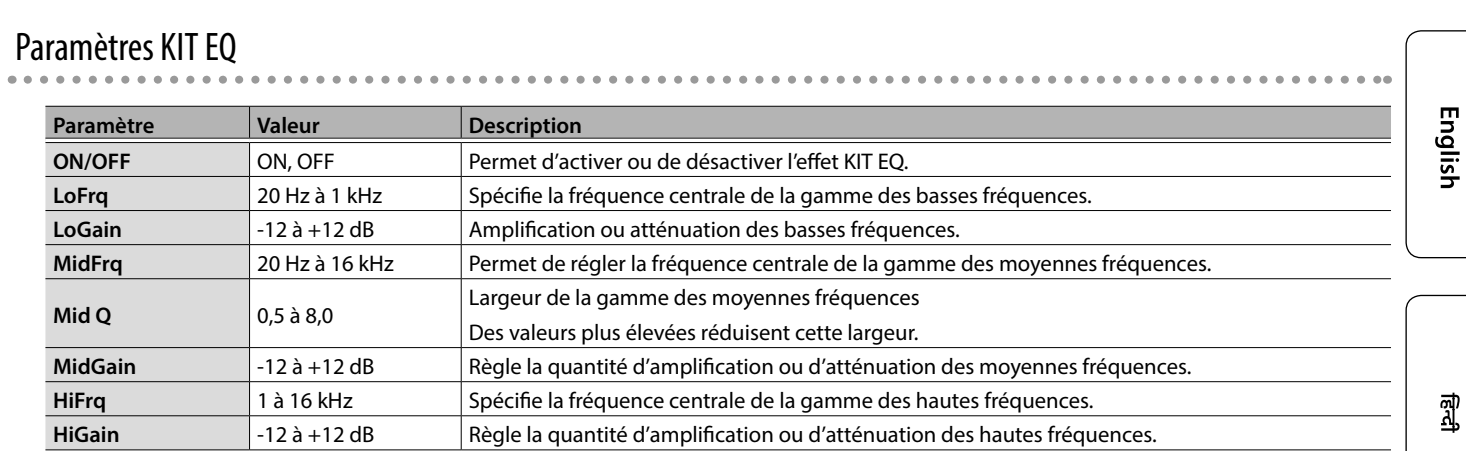

# Réglages MIDI du KIT

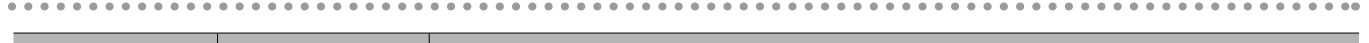

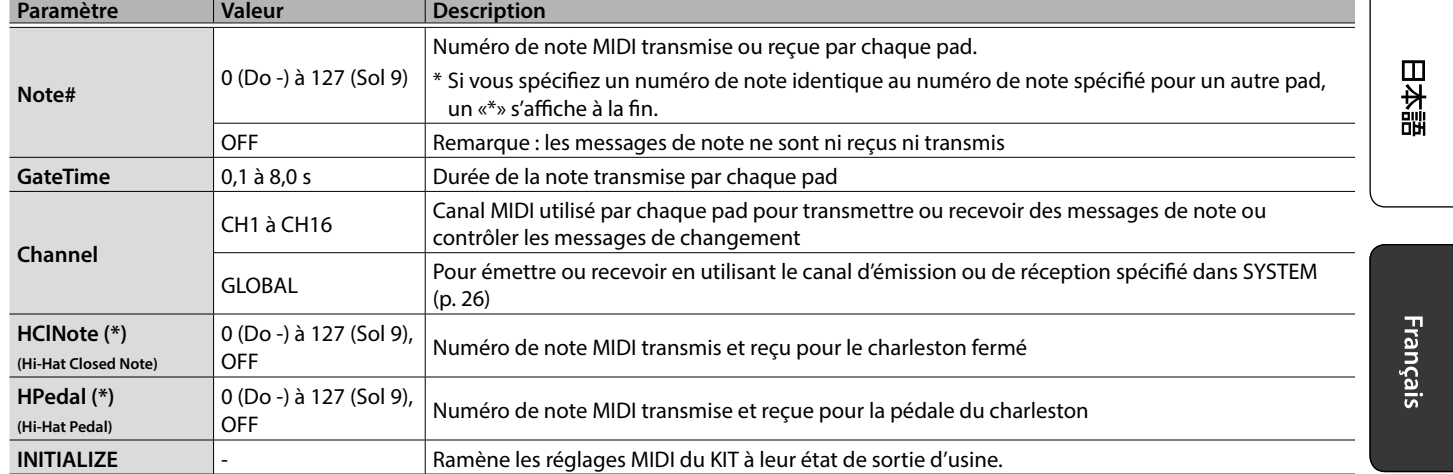

(\*) Valable uniquement pour le pad contrôlé par charleston ouvert/fermé (p. 25).

# Rappel de kits dans un ordre spécifique

Vous pouvez enregistrer et rappeler les kits dans l'ordre selon lequel vous prévoyez de les utiliser. C'est ce qu'on appelle la fonction Kit Chain. Si vous enregistrez les kits dans l'ordre dans lequel vous les utiliserez lors de votre interprétation en direct, vous pouvez rappeler instantanément le prochain kit à utiliser. Jusqu'à 16 kits peuvent être enregistrés dans une chaîne de kits.

Jusqu'à 16 chaînes de kits peuvent être stockées dans les banques (A à P).

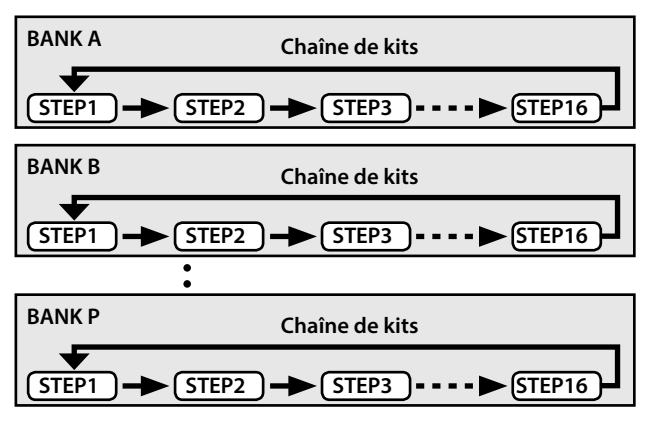

# Création d'une chaîne de kits

**1. Maintenez le bouton [SHIFT] enfoncé et appuyez sur le bouton [KIT CHAIN].** Le bouton [KIT CHAIN] clignote.

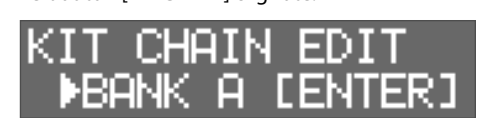

**2. Utilisez les boutons [**K**] [**J**] pour sélectionner la banque (A à P) dans laquelle vous souhaitez stocker la chaîne.**

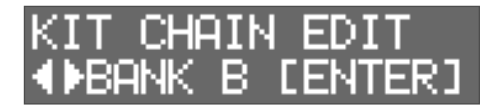

- **3. Appuyez sur le bouton [ENTER].**
- **4. Utilisez les touches [**K**] [**J**] pour sélectionner un pas (1 à 16).**

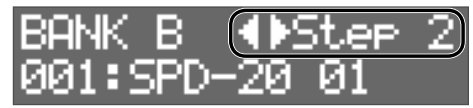

**5. Utilisez les boutons [-] [+] pour sélectionner le kit que vous souhaitez affecter à au pas sélectionné.**

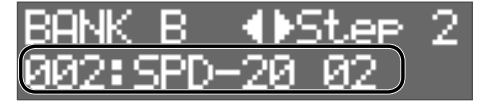

Si vous ne souhaitez pas utiliser tous les pas jusqu'au pas 16, sélectionnez « END ».

## Utilisation d'une chaîne de kits

**1. Appuyez sur le bouton [KIT CHAIN].** Le bouton [KIT CHAIN] s'allume.

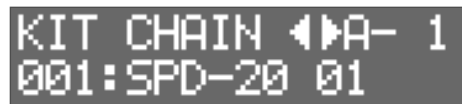

**2. Utilisez les boutons [**K**] [**J**] pour sélectionner une banque (A à P).**

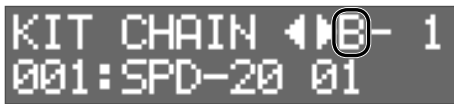

**3. Utilisez les boutons [-] [+] pour changer de pas.** Le kit attribué est sélectionné.

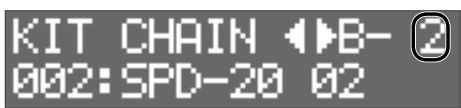

# Réglage de la sensibilité du pad

Voici comment régler la sensibilité de chaque pad.

- **1. Appuyez sur le bouton [SYSTEM].**
- **2. Utilisez les boutons [**K**] [**J**] pour sélectionner « PAD SETTING », puis appuyez sur le bouton [ENTER].**

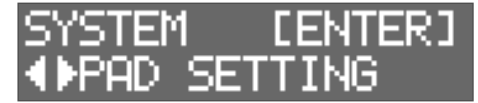

- **3. Frappez un pad afin de sélectionner celui dont vous voulez modifier les réglages.** Vous pouvez également sélectionner un pad en maintenant enfoncé le bouton [ENTER] et en utilisant les boutons [<] [▶].
- **4. Utilisez les boutons [**K**] et [**J**] pour sélectionner l'élément à modifier.**

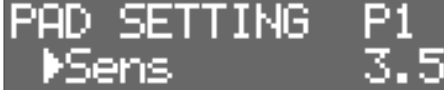

#### **5. Utilisez les boutons [-] [+] pour sélectionner la valeur.**

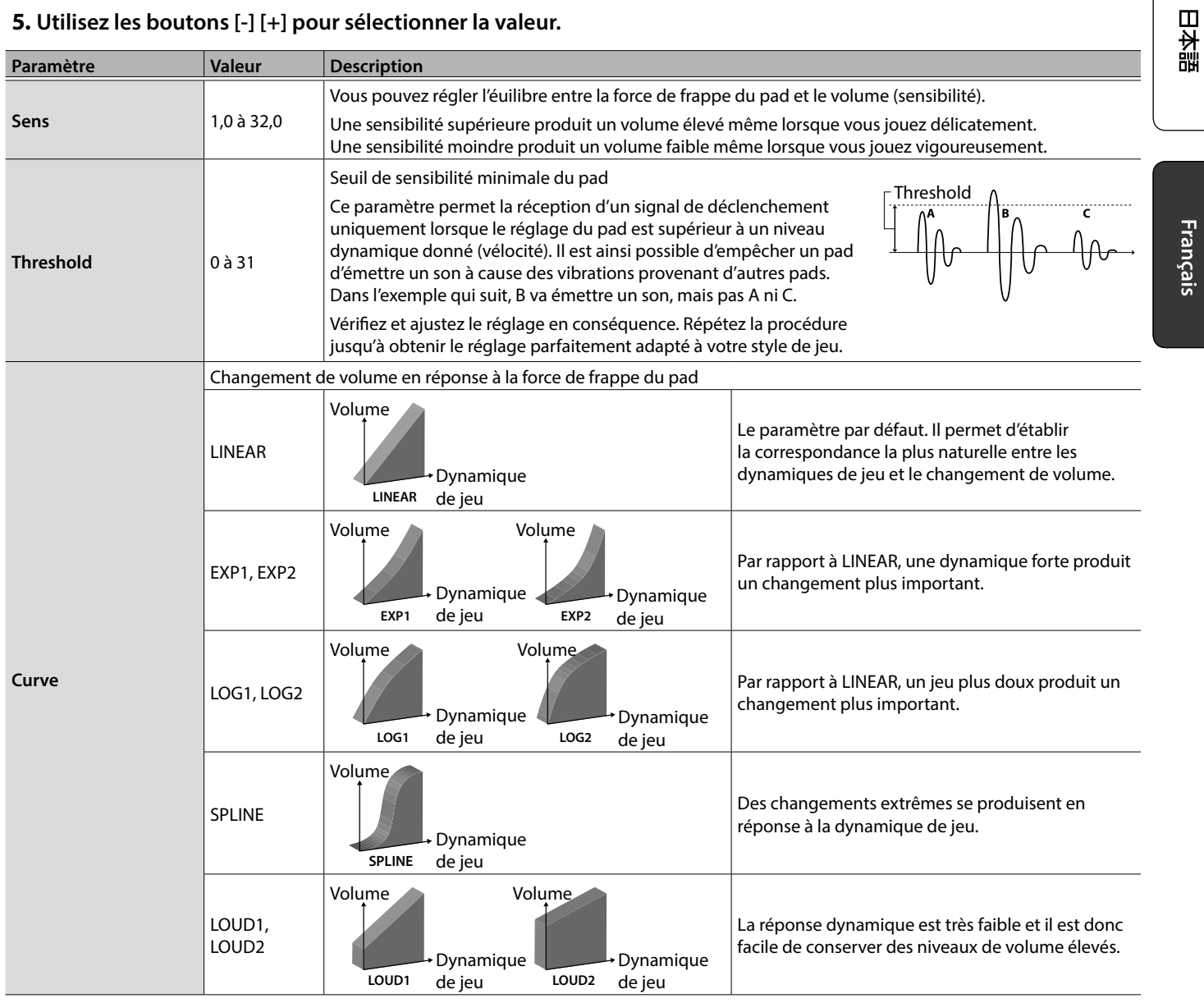

English

쾳

# Connexion d'appareils externes

# Connexion de pads et pédales externes

Le OCTAPAD vous offre la possibilité de connecter aux entrées de déclencheurs externes une pédale de contrôle du charleston ou des pédales et des pads.

Après avoir connecté un pad ou une pédale externe à une prise EXTERNAL TRIGGER INPUT 1 à 4, spécifiez le paramètre Trigger Type comme décrit ci-dessous.

## Paramètres de déclenchement externe

#### **1. Appuyez sur le bouton [SYSTEM].**

**2. Utilisez les boutons [**K**] [**J**] pour sélectionner « EXT TRIG ».**

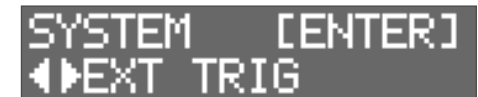

#### **3. Appuyez sur le bouton [ENTER].**

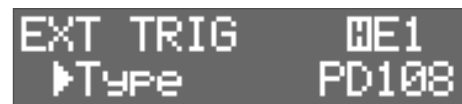

**4. Frappez ou appuyez sur le pad ou la pédale externe connecté à la prise EXTERNAL TRIGGER INPUT 1 à 4 pour le sélectionner.**

Vous pouvez également effectuer cette sélection en maintenant enfoncée la touche [ENTER] et en utilisant les boutons [<] [>].

#### **5. Utilisez les boutons [**K**] et [**J**] pour sélectionner l'élément à modifier.**

#### **6. Utilisez les boutons [-] [+] pour sélectionner la valeur.**

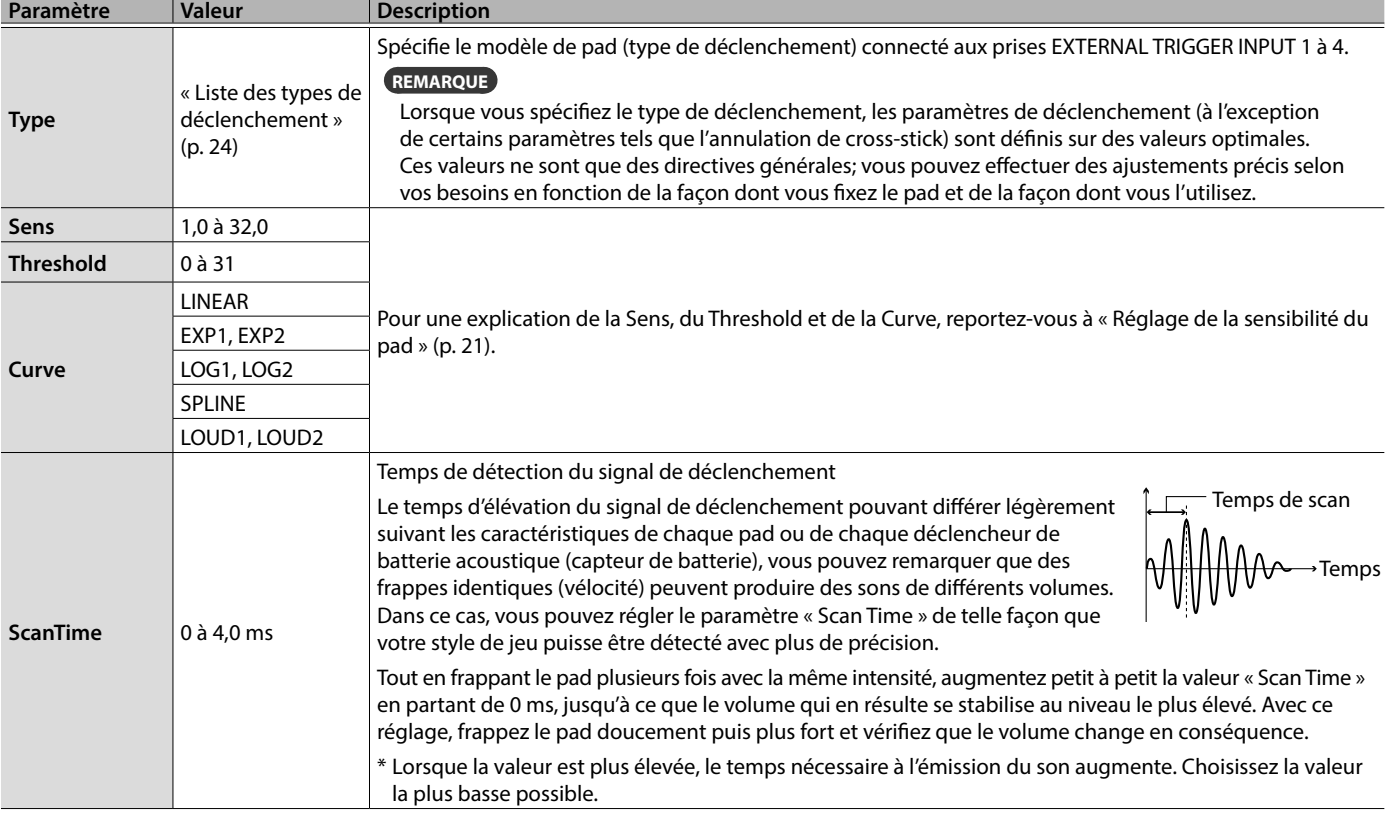

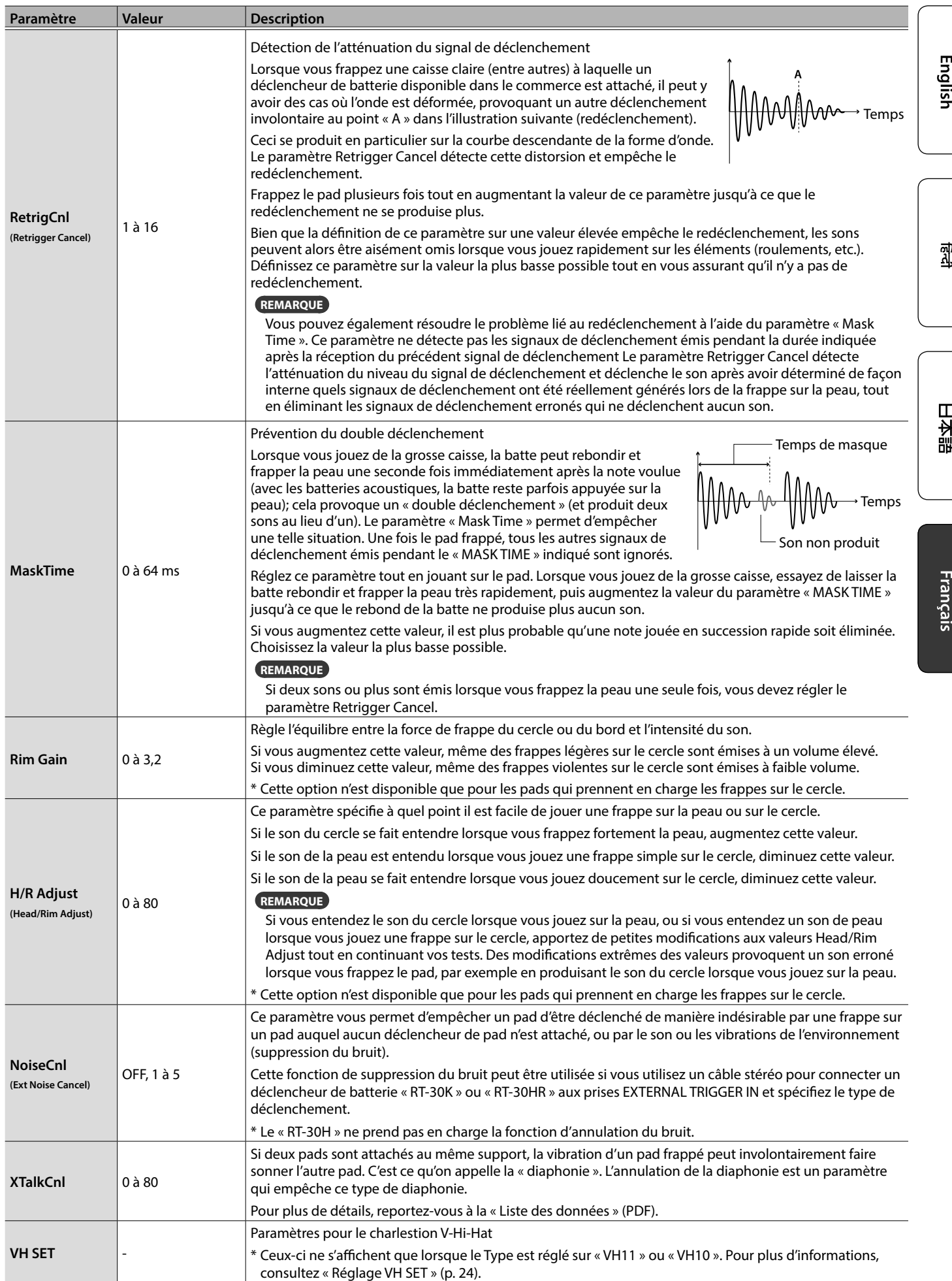

#### Liste des types de déclenchement

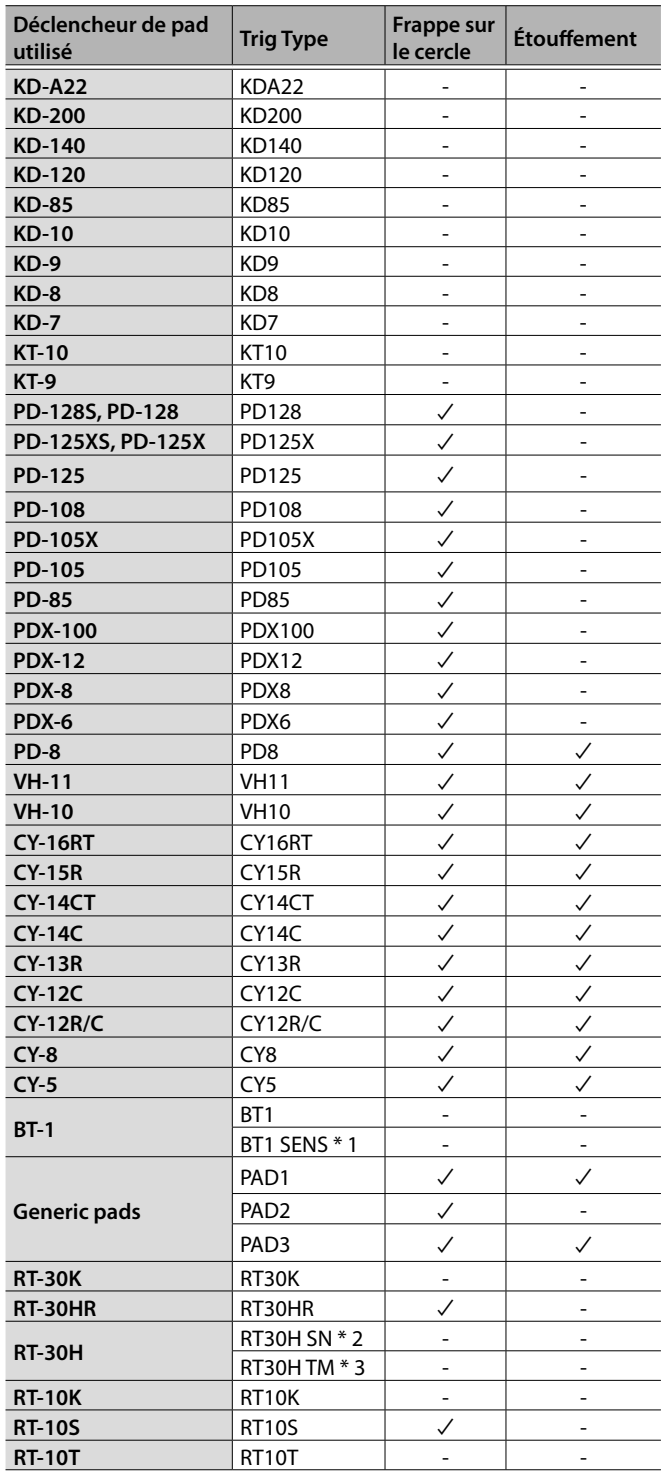

\*1: Lorsque vous utilisez le BT-1, il est possible d'augmenter encore la sensibilité des frappes douces, mais cela augmente la possibilité de déclenchement indésirable par les vibrations de l'environnement.

\*2: Sélectionnez cette option si vous fixez un RT-30H à la caisse claire. \*3: Sélectionnez cette option si vous connectez un RT-30H à un tom.

### Réglage VH SET

Voici comment régler le décalage du charleston (VH-10/VH-11).

- \* Celui-ci ne peut être défini que si le TYPE est réglé sur VH-11 ou VH-10.
- **1. Une fois le charleston complètement séparé du capteur de mouvement, allumez le OCTAPAD.**

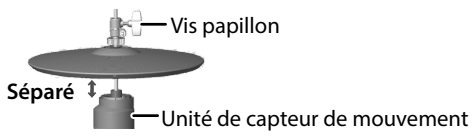

- **2. Desserrez le papillon du tilter et laissez le charleston reposer librement sur le capteur de mouvement.**
- **3. Dans la procédure « Paramètres de déclenchement externe » (p. 22), sélectionnez « EXT TRIG » puis appuyez sur le bouton [ENTER].**
- **4. Frappez la cymbale de charleston pour sélectionner le pad.**
- **5. Réglez « TYPE » sur « VH11 » ou « VH10 ».**
- **6. Utilisez les boutons [**K**] [**J**] pour sélectionner « VH SET », puis appuyez sur le bouton [ENTER].**

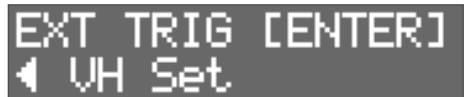

**7. Si l'écran indique « Turn screw L », tournez la vis de réglage du décalage dans le sens antihoraire. Si l'écran indique « Turn screw R », tournez-la dans le sens des aiguilles d'une montre.**

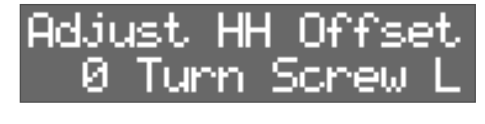

**OPEN** CLOSE Vis de réglage du décalage

Lorsque la valeur affichée à l'écran est d'environ 80 et que « OK! » apparaît, le réglage est terminé.

**8. Serrez la vis du tilter pour que le charleston s'ouvre de la manière souhaitée.**

### Contrôle de l'ouverture/fermeture du charleston

Si une pédale de contrôle de charleston est branchée à la prise HH CTRL, elle fonctionne comme une pédale de contrôle de charleston pour le son de charleston (HC) affecté à un pad. Le son de charleston fermé se fait entendre si vous frappez le pad tout en appuyant sur la pédale. Lorsque vous frappez le pad tout en relâchant progressivement la pédale, le son passe du son semiouvert au son de charleston ouvert, tandis que le timbre et la durée de chute changent progressivement. Si vous appuyez sur la pédale, vous entendez le bruit de fermeture du pied. Vous pouvez jouer un foot-splash en appuyant sur la pédale puis en la relâchant immédiatement.

#### **REMARQUE**

- 5 Le volume du son de charleston utilisé avec la pédale est spécifié par le niveau de la pédale (PedalHHVolume) (p. 18).
- Si un son de charleston (HC) est attribué à plusieurs pads, vous entendrez le son de pédale de charleston du pad qui a la priorité la plus élevée, comme indiqué dans l'illustration ci-dessous.
- 5 Si aucun son de charleston n'est affecté à un pad, le fait d'appuyer sur la pédale ne produit pas de son.

#### **SUPERPOSITION PRINCIPALE**

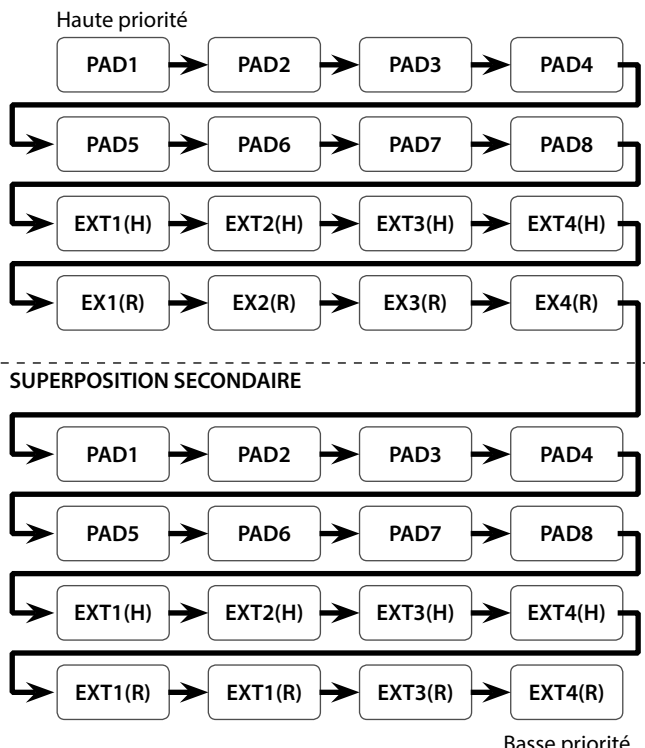

**EX1(H) : ENTRÉE DE DÉCLENCHEMENT EXTERNE 1 (PEAU) EX1(R) : ENTRÉE DE DÉCLENCHEMENT** 

**EXTERNE 1 (CERCLE)**

# Assigner le footswitch

Voici comment attribuer la fonction d'un commutateur au pied connecté à la prise FOOT SW.

- **1. Appuyez sur le bouton [SYSTEM].**
- **2. Utilisez les boutons [**K**] [**J**] pour sélectionner « SOUND/CTRL ».**

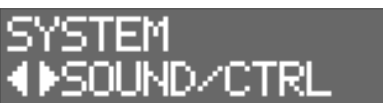

- **3. Appuyez sur le bouton [ENTER].**
- **4. Utilisez les boutons [**K**] [**J**] pour sélectionner « FSw1 » ou « FSw2 ».**

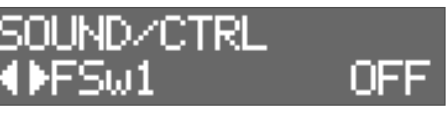

#### **5. Utilisez les boutons [-] [+] pour sélectionner une valeur.**

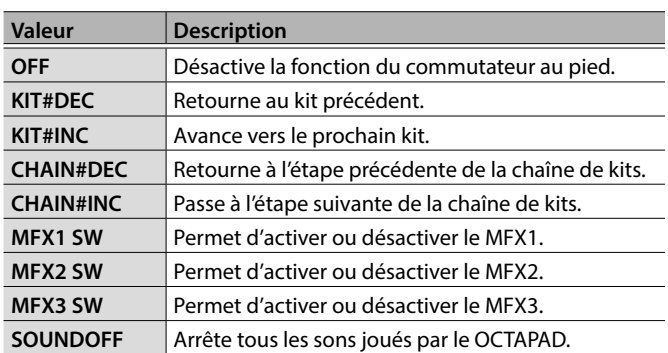

#### Connexion d'un commutateur au pied

#### Connexion d'un FS-5U

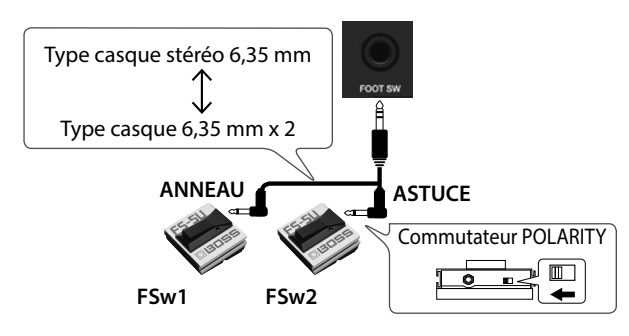

Connexion d'un FS-6

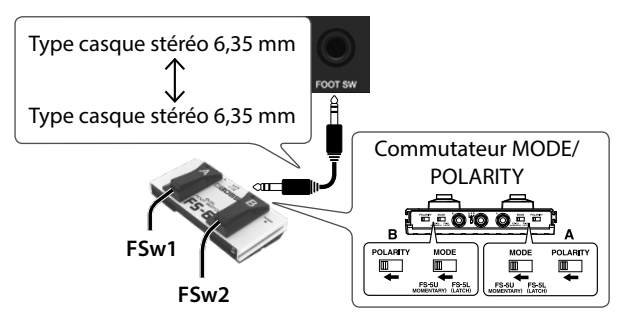

日本語

# Paramètres MIDI

# Paramètres MIDI pour l'ensemble du OCTAPAD

- **1. Appuyez sur le bouton [SYSTEM].**
- **2. Utilisez les boutons [**K**] [**J**] pour sélectionner « MIDI ».**

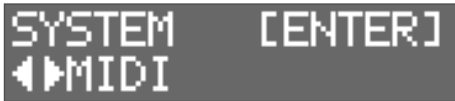

**3. Appuyez sur le bouton [ENTER].**

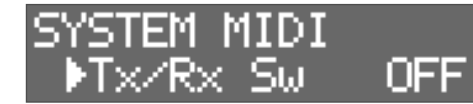

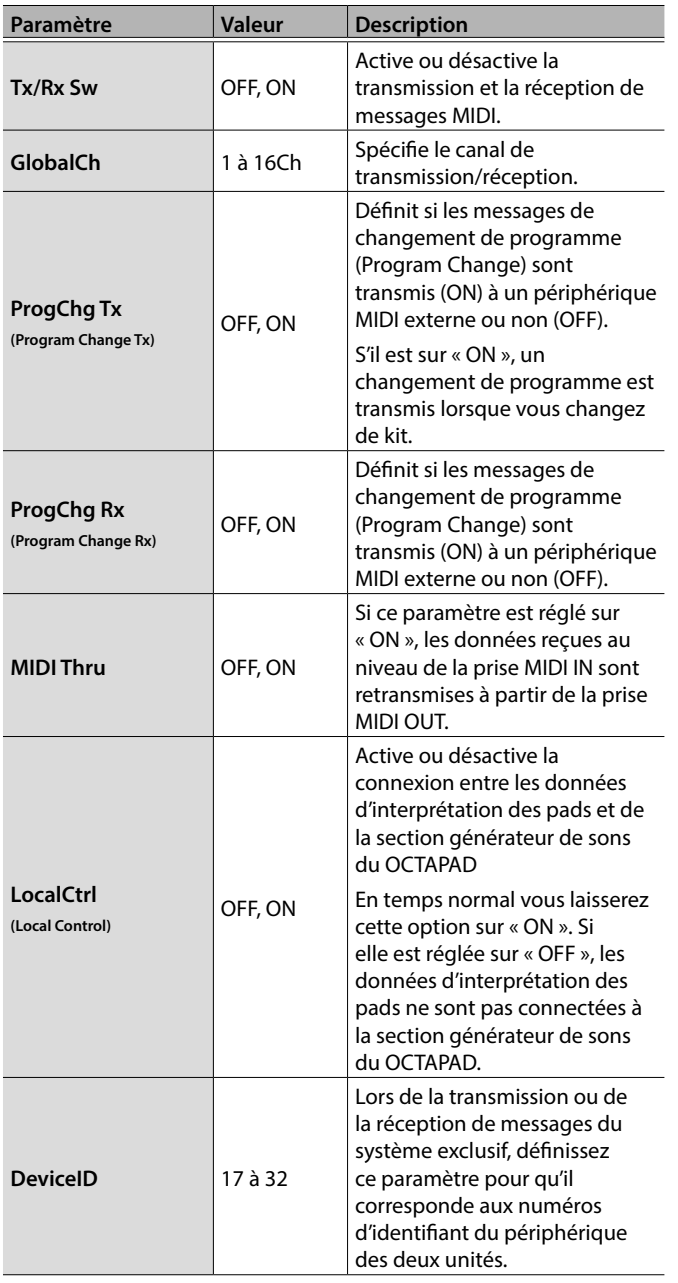

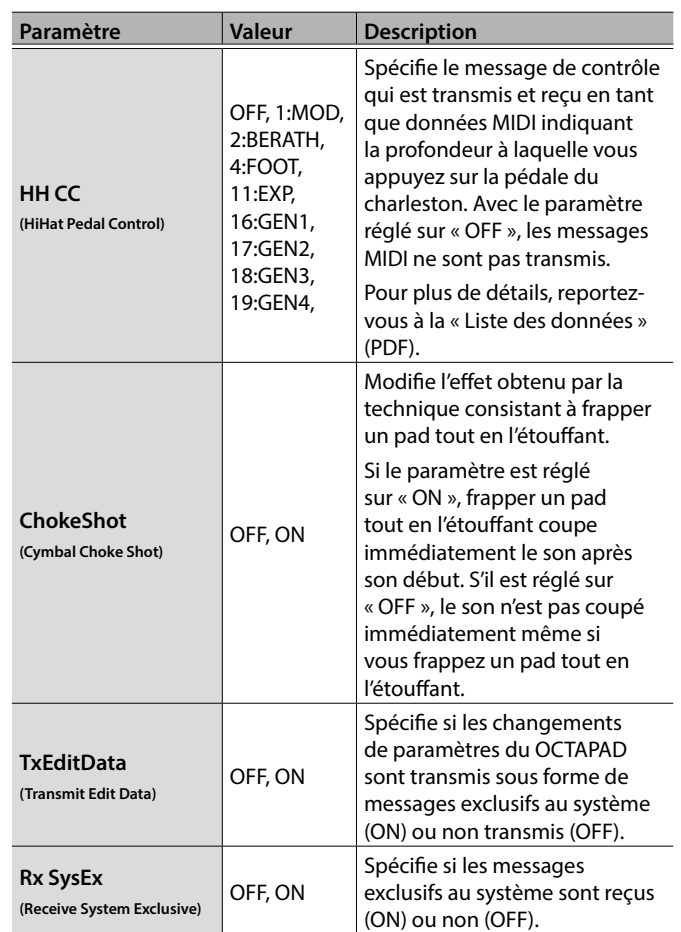

#### **REMARQUE**

Vous pouvez spécifier les messages MIDI transmis et reçus par un pad (p. 19).

# Autres fonctions

# Copie ou échange de kits, pads ou superposition

Vous pouvez copier ou échanger un kit, un pad ou une superposition. L'exemple suivant concerne la copie d'un pad. Vous pouvez utiliser la même procédure pour exécuter d'autres opérations.

#### **1. Appuyez sur le bouton [COPY/EXCHANGE].**

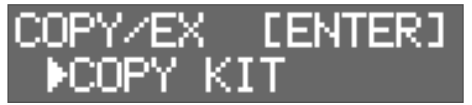

**2. Utilisez les boutons [**K**] [**J**] pour sélectionner une fonction.**

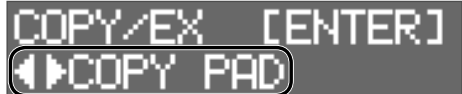

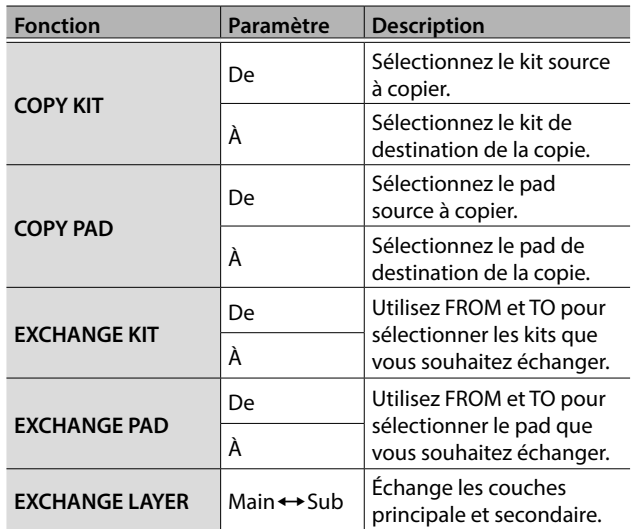

**3. Appuyez sur le bouton [ENTER].**

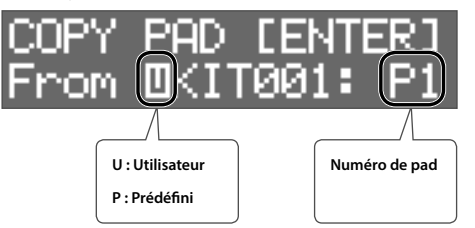

**4. Utilisez les boutons [-] [+] pour sélectionner le kit source de copie (De).**

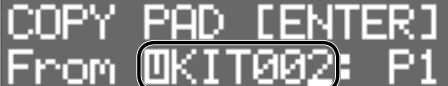

• Utilisez le bouton [4] pour déplacer le curseur sur « U » ou « P », puis utilisez les boutons [-] [+] pour sélectionner U (utilisateur) ou P (préréglé).

Si vous sélectionnez P (préréglé), les données peuvent être copiées à partir des paramètres d'usine.

 $\bullet$  Pour sélectionner le pad source de copie, appuyez sur  $[\bullet]$ pour déplacer le curseur sur le numéro de pad, puis utilisez les boutons [-] [+] pour sélectionner le pad. Vous pouvez également sélectionner un pad en le frappant.

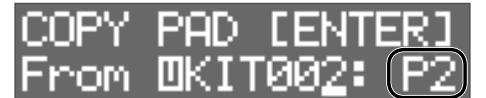

#### **5. Appuyez sur le bouton [ENTER].**

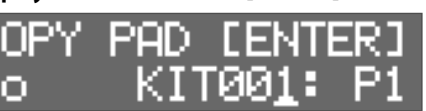

**6. Utilisez les boutons [-] [+] pour sélectionner le kit de destination de la copie (À).**

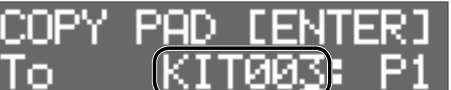

Pour sélectionner le pad de destination de la copie, appuyez sur [J] pour déplacer le curseur sur le numéro du pad, puis utilisez les touches [-] [+] pour sélectionner le pad. Vous pouvez également sélectionner un pad en le frappant.

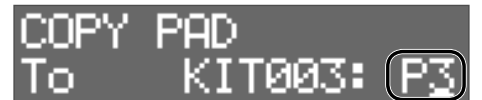

#### **7. Appuyez sur le bouton [ENTER].**

Vérifiez que vous avez spécifié le kit et les pads source et destination souhaités.

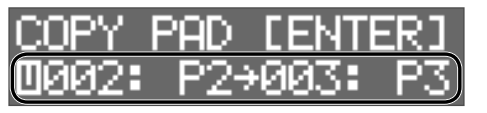

**8. Appuyez une nouvelle fois sur le bouton [ENTER].**

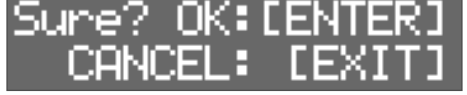

**9. Appuyez sur le bouton [ENTER] pour lancer l'opération.**

Pour annuler, appuyez sur le bouton [EXIT].

**English** 

꼜

日本語

Français

# Utilisation d'une clé USB

Si vous connectez une clé USB (vendue séparément) au port USB MEMORY, vous pouvez sauvegarder tous les paramètres (ou les paramètres d'un kit individuel que vous spécifiez) sur la clé USB.

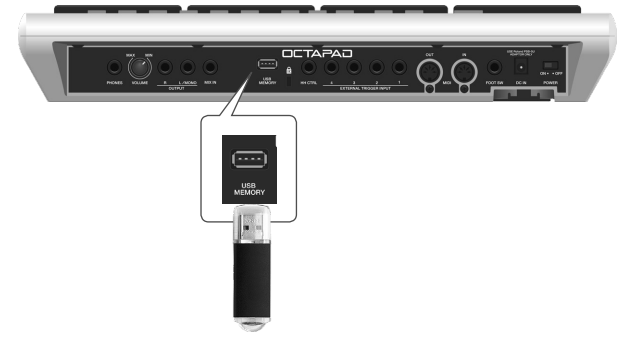

## Enregistrement et chargement des paramètres

#### **REMARQUE**

- 5 N'insérez et ne retirez jamais la clé USB pendant que l'appareil est sous tension. Vous risqueriez d'endommager les données de l'appareil ou les données qui se trouvent sur la clé USB.
- 5 Insérez la prise USB à fond dans le port en veillant à ce qu'elle soit correctement orientée. N'utilisez pas une force excessive.
- 5 Ne frappez pas les pads pendant la sauvegarde ou le chargement des données. La vibration pourrait provoquer une erreur. Pendant que l'écran des paramètres USB est affiché, le son n'est pas produit même si vous frappez un pad.

#### **1. Appuyez sur le bouton [SYSTEM].**

**2. Utilisez les boutons [-] [+] pour sélectionner « USB MEMORY ».**

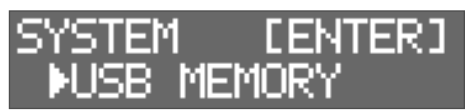

**3. Appuyez sur le bouton [ENTER].**

L'écran USB MEMORY s'affiche.

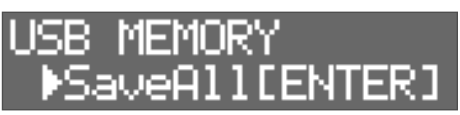

**4. Utilisez les boutons [**K**] [**J**] pour sélectionner une fonction.**

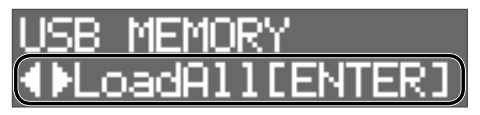

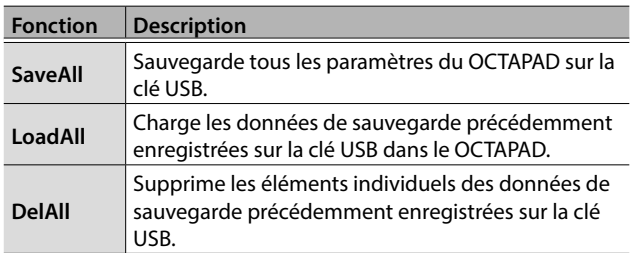

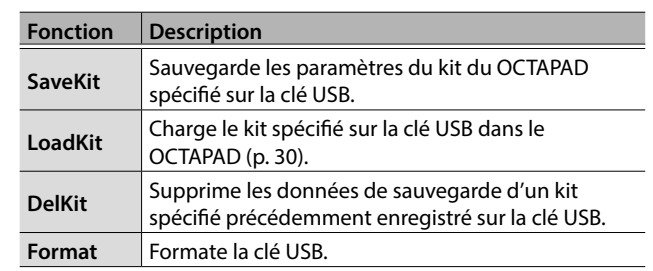

#### SaveAll

- **1. Accédez à l'écran USB MEMORY (p. 28).**
- **2. Sélectionnez « SaveAll », puis appuyez sur le bouton [ENTER].**

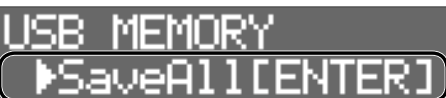

**3. Utilisez les boutons [-] [+] pour sélectionner la destination d'enregistrement, puis appuyez sur le bouton [ENTER].**

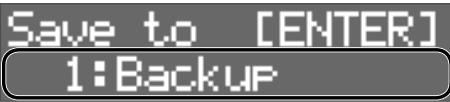

**4. Utilisez les boutons [**K**] [**J**] et [-] [+] pour spécifier un nom pour la sauvegarde, puis appuyez sur le bouton [ENTER].**

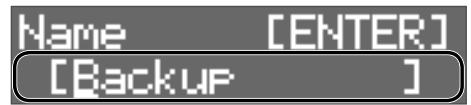

 $I$  [ENTER]

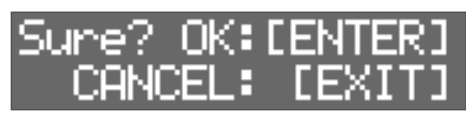

**5. Appuyez sur le bouton [ENTER] pour sauvegarder les données.**

Tous les paramètres du OCTAPAD sont sauvegardés sur la clé USB. Pour annuler, appuyez sur le bouton [EXIT].

#### LoadAll

- **1. Accédez à l'écran USB MEMORY (p. 28).**
- **2. Sélectionnez « LoadAll » puis appuyez sur le bouton [ENTER].**

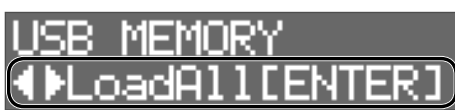

**3. Utilisez les boutons [-] [+] pour sélectionner les données à charger, puis appuyez sur le bouton [ENTER].**

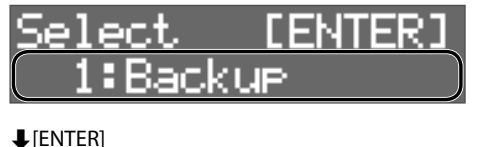

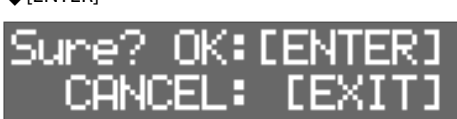

**4. Appuyez sur le bouton [ENTER] pour charger les données.**

Toutes les données enregistrées dans le OCTAPAD sont chargées dans le OCTAPAD.

Pour annuler, appuyez sur le bouton [EXIT].

#### **REMARQUE**

Lorsque toutes les données sont chargées, toutes les données du OCTAPAD sont écrasées. Toutes les données importantes doivent être sauvegardées au préalable.

#### DelAll

**1. Accédez à l'écran USB MEMORY (p. 28).**

**2. Sélectionnez « DelAll » puis appuyez sur le bouton [ENTER].**

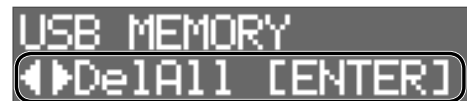

**3. Utilisez les boutons [-] [+] pour sélectionner les données à supprimer, puis appuyez sur le bouton [ENTER].**

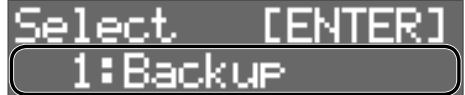

 $\bigcup$  [ENTER]

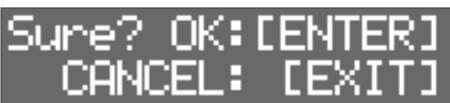

**4. Appuyez sur le bouton [ENTER] pour supprimer les données.**

Pour annuler, appuyez sur le bouton [EXIT].

#### SaveKit

- **1. Accédez à l'écran USB MEMORY (p. 28).**
- **2. Sélectionnez « SaveKit » puis appuyez sur le bouton [ENTER].**

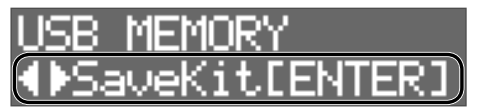

**3. Utilisez les boutons [-] [+] pour sélectionner le kit à sauvegarder, puis appuyez sur le bouton [ENTER].**

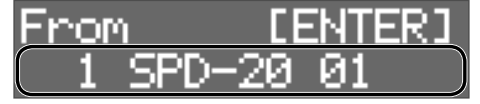

**4. Utilisez les boutons [-] [+] pour sélectionner la destination d'enregistrement, puis appuyez sur le bouton [ENTER].**

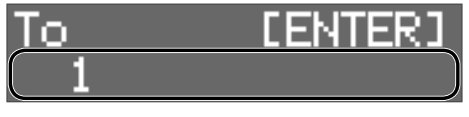

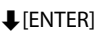

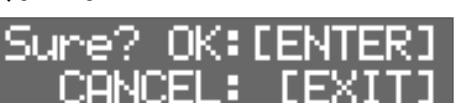

**5. Appuyez sur le bouton [ENTER] pour sauvegarder les données.**

Pour annuler, appuyez sur le bouton [EXIT].

#### LoadKit

- **1. Accédez à l'écran USB MEMORY (p. 28).**
- **2. Sélectionnez « LoadKit », puis appuyez sur le bouton [ENTER].**

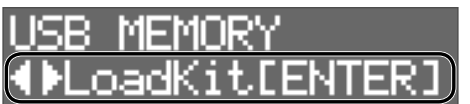

**3. Utilisez les boutons [-] [+] pour sélectionner le kit à charger, puis appuyez sur le bouton [ENTER].**

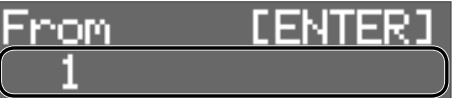

**4. Utilisez les boutons [-] [+] pour sélectionner la destination de chargement dans le OCTAPAD, puis appuyez sur le bouton [ENTER].**

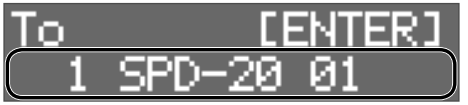

 $\bigcup$  [ENTER]

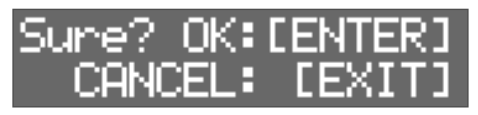

**5. Appuyez sur le bouton [ENTER] pour charger les données.** Pour annuler, appuyez sur le bouton [EXIT].

**29**

Français

English

꼜

日本語

#### Autres fonctions

#### DelKit

- **1. Accédez à l'écran USB MEMORY (p. 28).**
- **2. Sélectionnez « DelKit » puis appuyez sur le bouton [ENTER].**

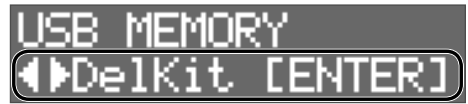

**3. Utilisez les boutons [-] [+] pour sélectionner les données à supprimer, puis appuyez sur le bouton [ENTER].**

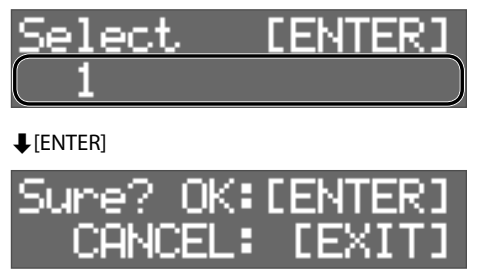

**4. Appuyez sur le bouton [ENTER] pour supprimer les données.**

Pour annuler, appuyez sur le bouton [EXIT].

### Formatage d'une clé USB

#### **REMARQUE**

Lorsque vous formatez un lecteur flash USB, toutes les données sur le lecteur flash USB sont effacées.

- **1. Accédez à l'écran USB MEMORY (p. 28).**
- **2. Sélectionnez « Format », puis appuyez sur le bouton [ENTER].**

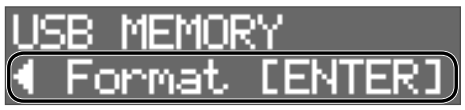

Un écran de confirmation s'affiche.

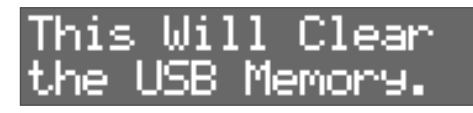

**3. Appuyez une nouvelle fois sur le bouton [ENTER].**

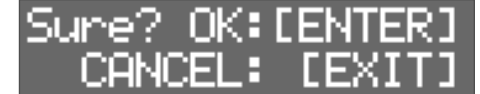

**4. Appuyez sur le bouton [ENTER] pour formater la clé USB.**

Pour annuler, appuyez sur le bouton [EXIT].

# Autres fonctions

### Réglage du contraste de l'écran

- **1. Appuyez sur le bouton [SYSTEM].**
- **2. Utilisez les boutons [**K**] [**J**] pour sélectionner « OPTION », puis appuyez sur le bouton [ENTER].**

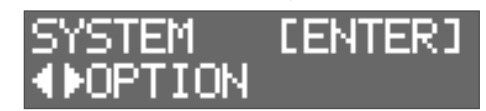

**3. Utilisez les boutons [**K**] [**J**] pour sélectionner « LcdContrast ».**

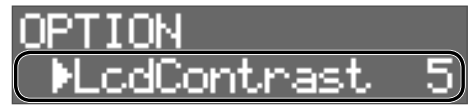

**4. Utilisez les boutons [-] [+] pour sélectionner la valeur.**

#### Restauration des paramètres d'usine

- **1. Appuyez sur le bouton [SYSTEM].**
- **2. Utilisez les boutons [**K**] [**J**] pour sélectionner « FACTORY RESET », puis appuyez sur le bouton [ENTER].**

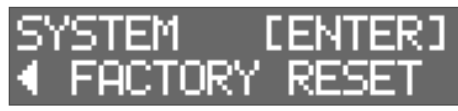

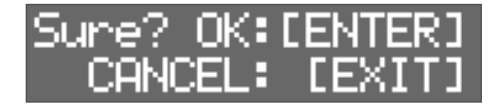

**3. Appuyez sur le bouton [ENTER] pour exécuter FACTORY RESET.**

Pour annuler, appuyez sur le bouton [EXIT].

#### **REMARQUE**

Lorsque vous exécutez cette opération, toutes les données et tous les paramètres du OCTAPAD sont perdus. Vous devez sauvegarder au préalable toutes les données ou tous les paramètres importants sur une clé USB (p. 28).

## Réglage du niveau de signal des prises OUTPUT et PHONES

- **1. Appuyez sur le bouton [SYSTEM].**
- **2. Utilisez les boutons [**K**] [**J**] pour sélectionner « SOUND/CTRL », puis appuyez sur le bouton [ENTER].**

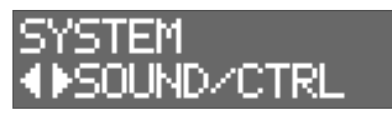

**3. Utilisez les boutons [**K**] [**J**] pour sélectionner « OutGain ».**

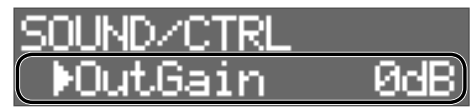

- **4. Utilisez les boutons [-] [+] pour sélectionner la valeur.**
- Si vous augmentez excessivement « OutGain », le son peut être distordu.

## Réglage de la fonction AUTO OFF

L'appareil s'éteindra automatiquement après une période prédéterminée suivant la dernière interprétation musicale ou la dernière utilisation des boutons ou commandes (fonction Auto Off). Si vous ne souhaitez pas que l'appareil s'éteigne automatiquement, désactivez la fonction Auto Off.

Pour restaurer l'alimentation, mettez à nouveau l'appareil sous tension (p. 11).

#### **1. Appuyez sur le bouton [SYSTEM].**

**2. Utilisez les boutons curseurs pour sélectionner « OPTION », puis appuyez sur le bouton [ENTER].**

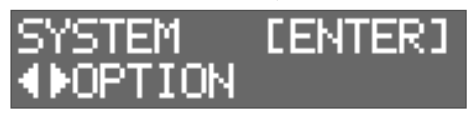

**3. Utilisez les boutons [**K**] [**J**] pour sélectionner « AutoOff ».**

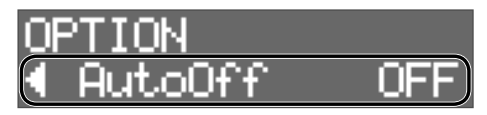

**4. Utilisez les boutons [-] [+] pour régler la fonction d'arrêt automatique.**

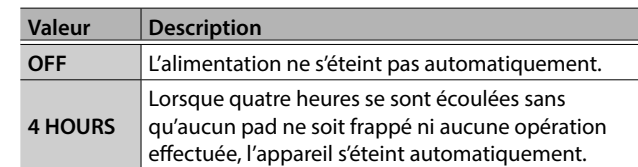

Si vous spécifiez 4 HOURS, le message « Turn Off If Not Used for 4 Hours » apparaît; appuyez sur [ENTER].

## Affichage de la version

Voici comment afficher la version du programme.

- **1. Appuyez sur le bouton [SYSTEM].**
- **2. Utilisez les boutons [**K**] [**J**] pour sélectionner « VERSION », puis appuyez sur le bouton [ENTER].**

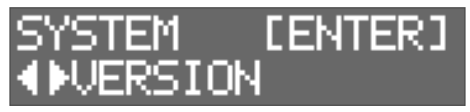

Français

日本語

English

ᇒ

# Messages d'erreur

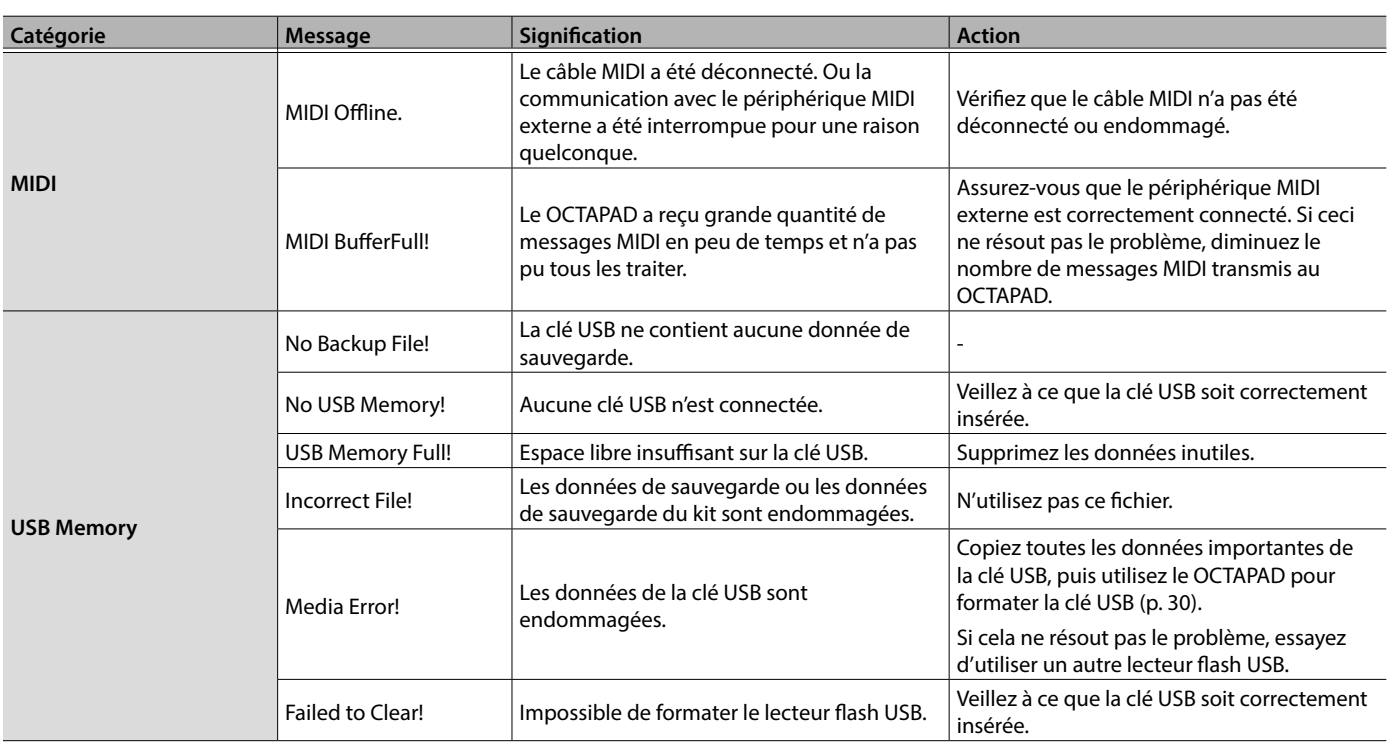

# Dépannage

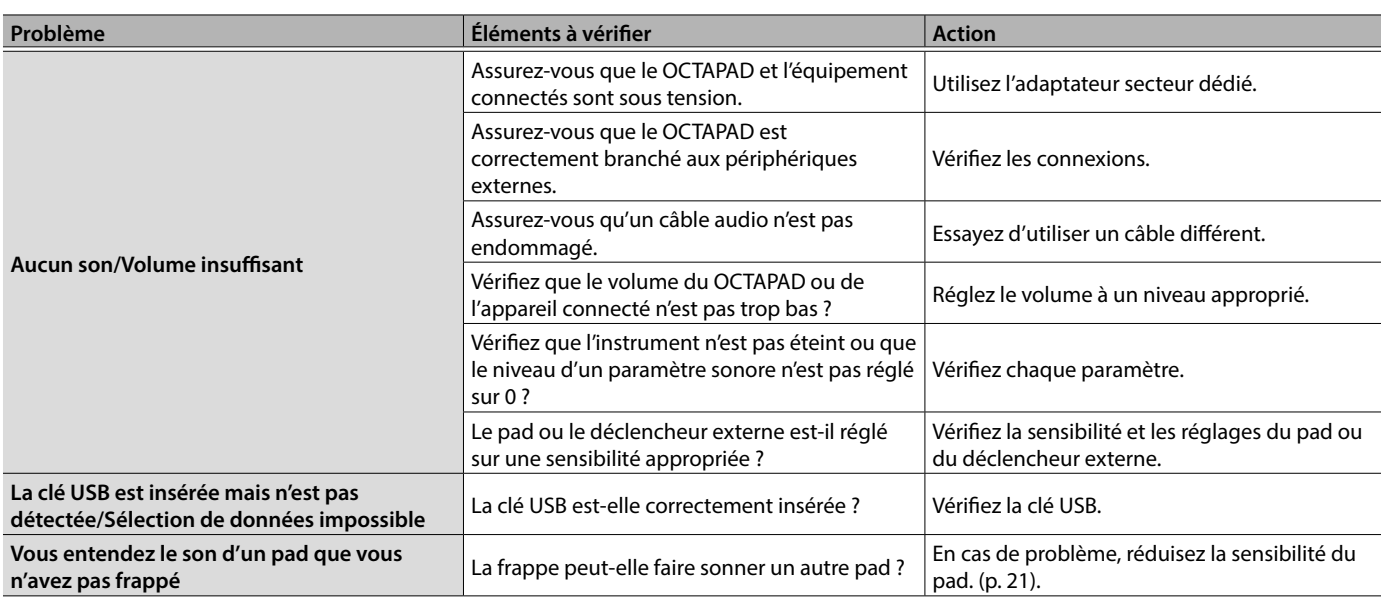

# **Caractéristiques**

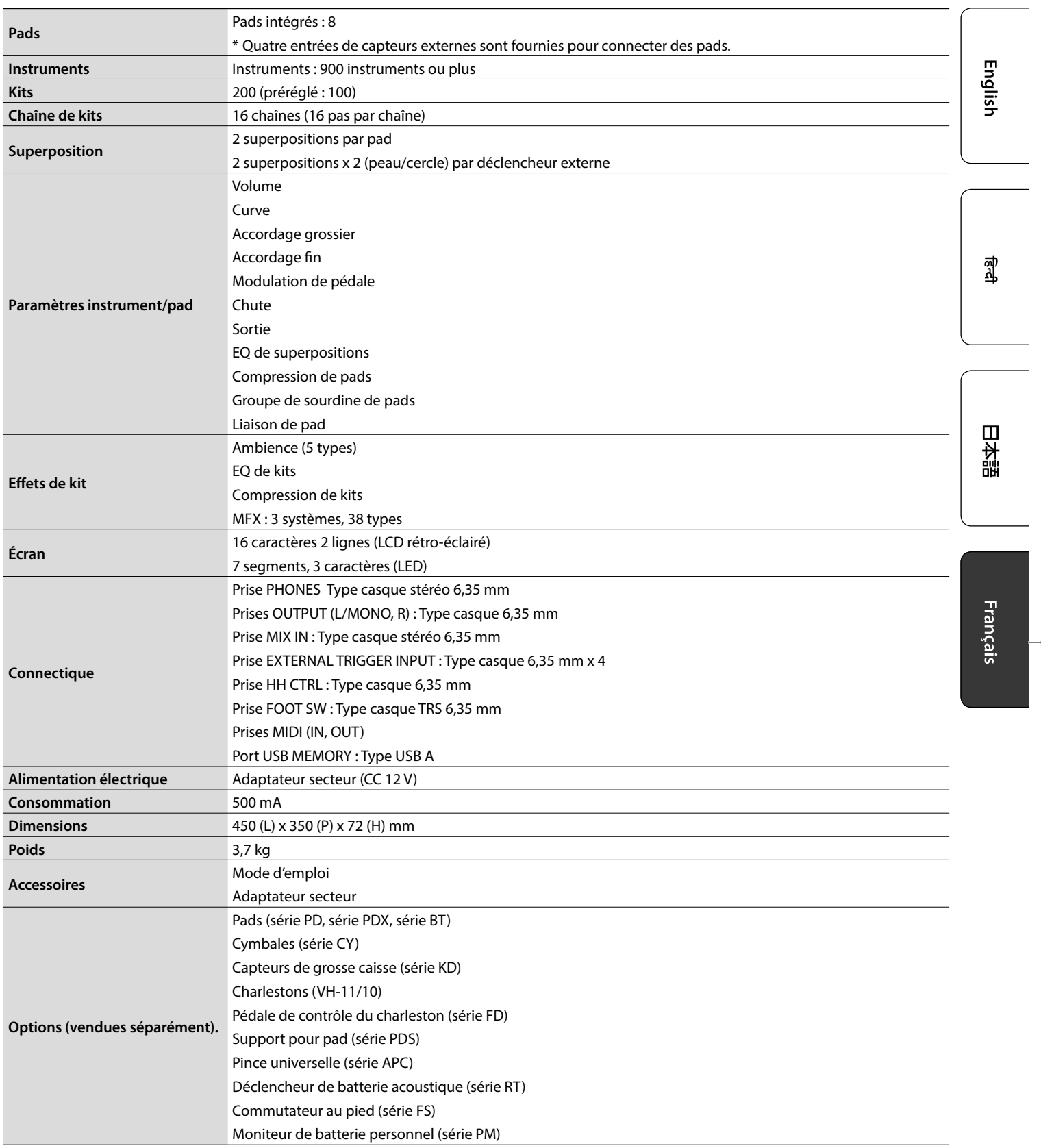

\* Ce document explique les spécifications du produit au moment de sa publication. Pour obtenir les informations les plus récentes, référez-vous au site Web de Roland.

Æ

**E**Roland